# **HIOKI**

Instruction Manual

# **3541**

# **RESISTANCE HiTESTER**

# **HIOKI E.E. CORPORATION**

May 2012 Revised edition 12 3541A981-12 12-05H

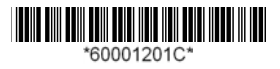

### **Contents**

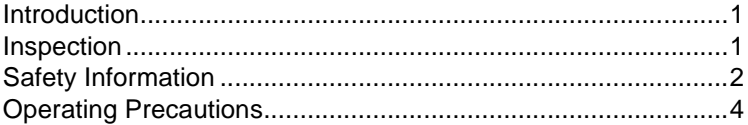

# **Chapter 1**

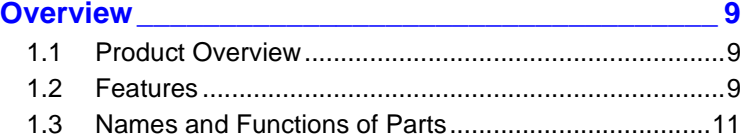

# **Chapter 2**

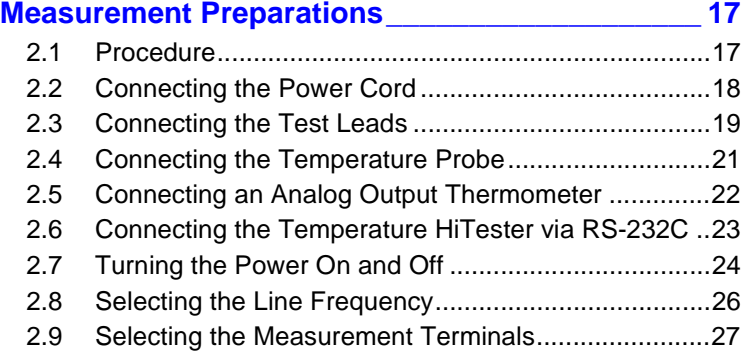

# **Chapter 3**

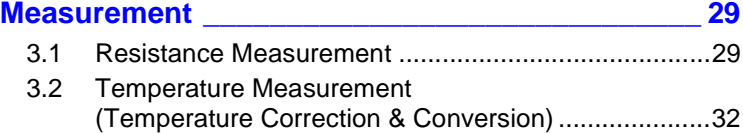

### **Chapter 4**

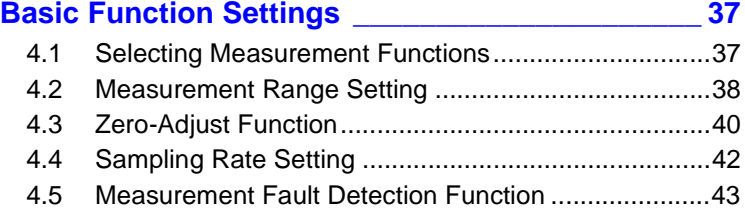

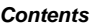

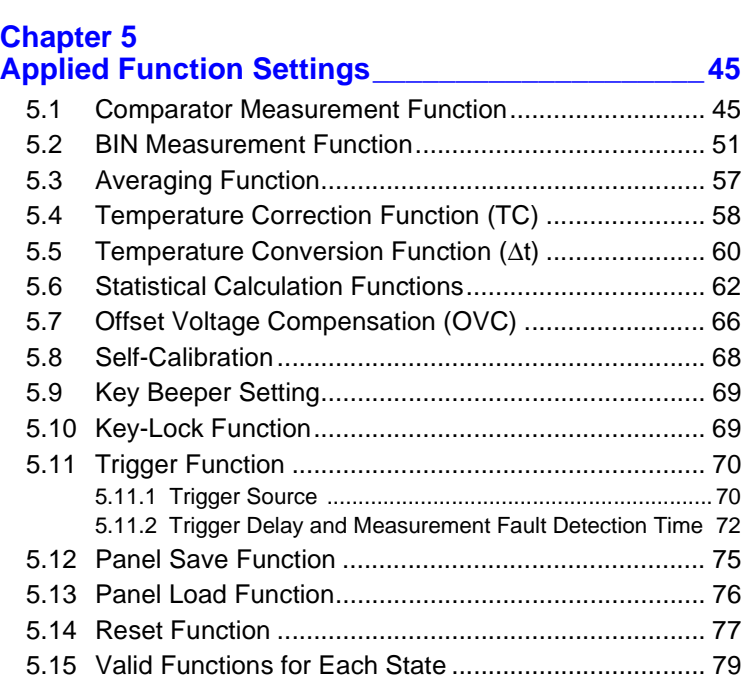

# **Chapter 6**

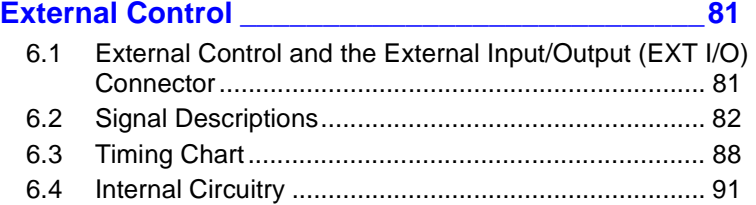

## **Chapter 7**

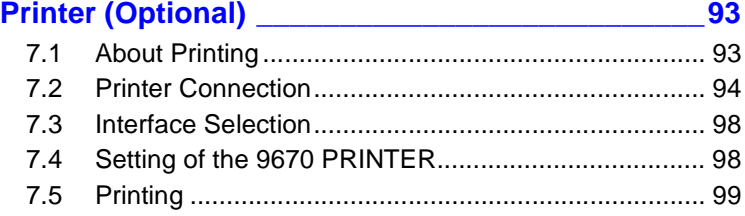

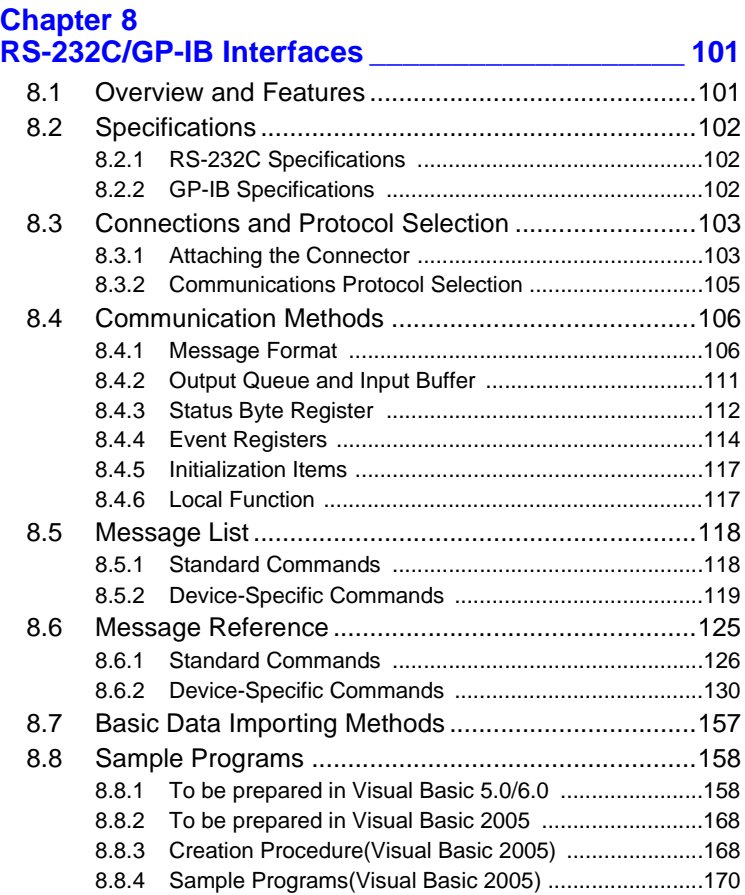

### **Chapter 9**

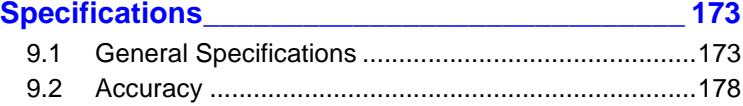

### **Chapter 10**

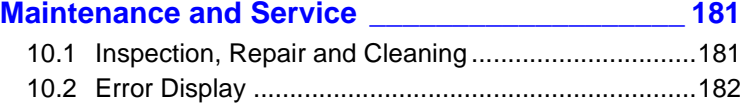

*Contents*

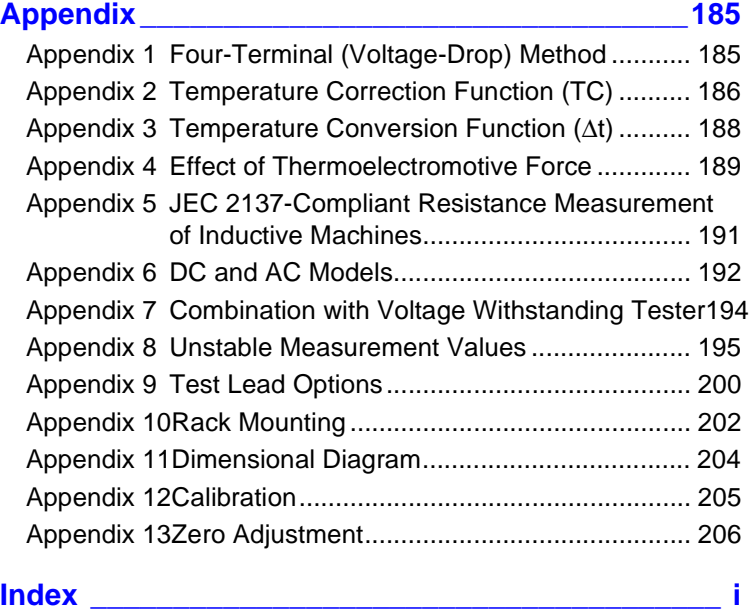

## <span id="page-6-0"></span>**Introduction**

÷

Thank you for purchasing the HIOKI "Model 3541 RESISTANCE HiTESTER". To obtain maximum performance from the instrument, please read this manual carefully, and keep it handy for future reference.

### <span id="page-6-1"></span>**Inspection**

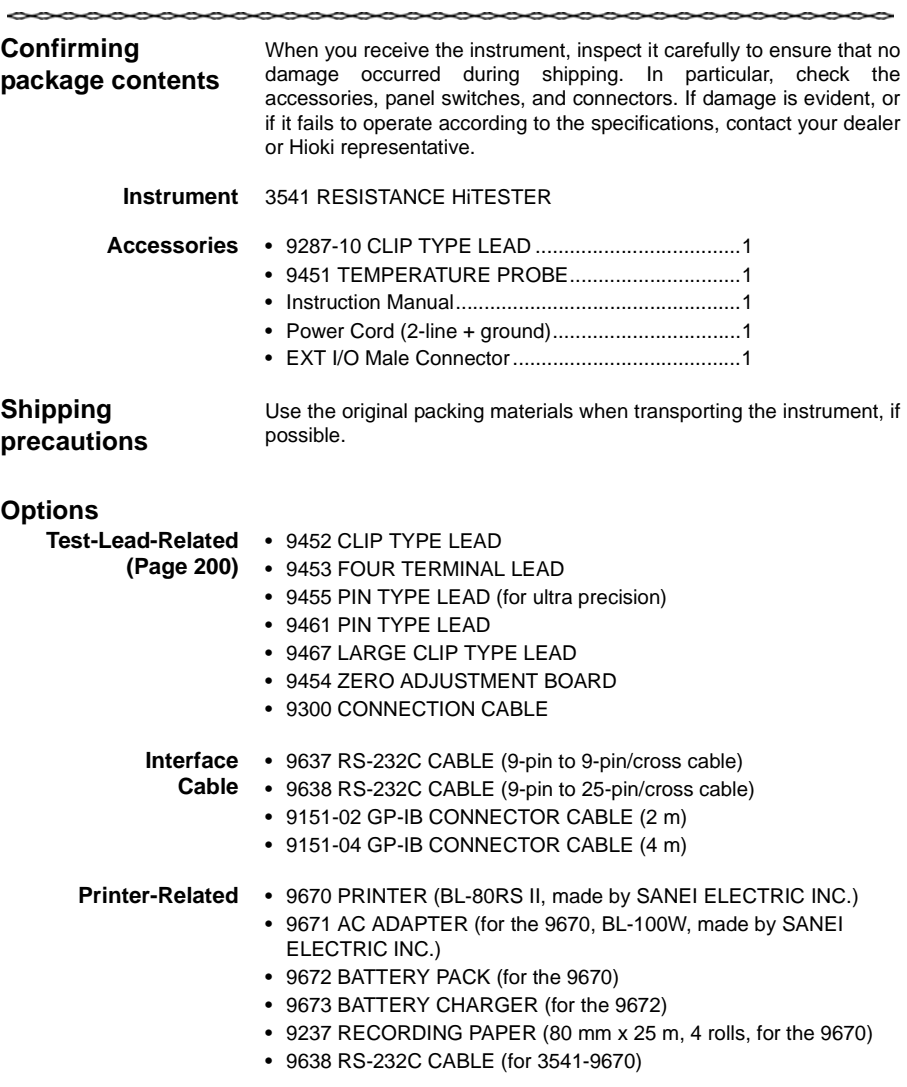

~~~~~

## <span id="page-7-1"></span><span id="page-7-0"></span>**Safety Information**

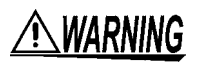

**This instrument is designed to comply with IEC 61010 Safety Standards, and has been thoroughly tested for safety prior to shipment. However, mishandling during use could result in injury or death, as well as damage to the instrument. Be certain that you understand the instructions and precautions in the manual before use. We disclaim any responsibility for accidents or injuries not resulting directly from instrument defects.**

This manual contains information and warnings essential for safe operation of the instrument and for maintaining it in safe operating condition. Before using it, be sure to carefully read the following safety precautions.

#### **Safety Symbols**

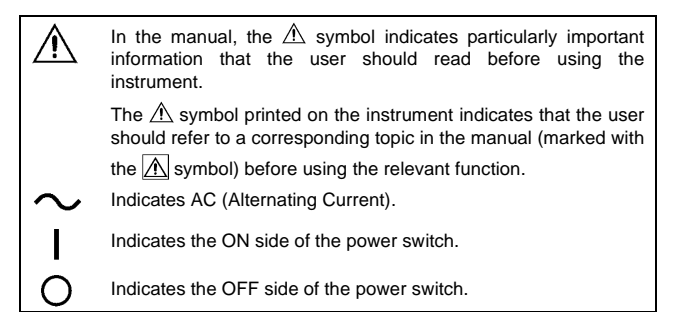

The following symbols in this manual indicate the relative importance of cautions and warnings.

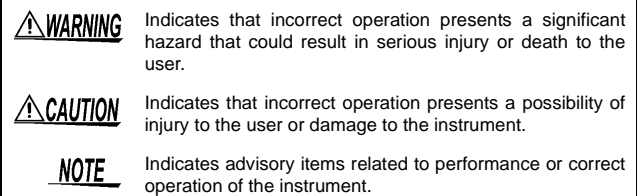

#### **Other Symbols**

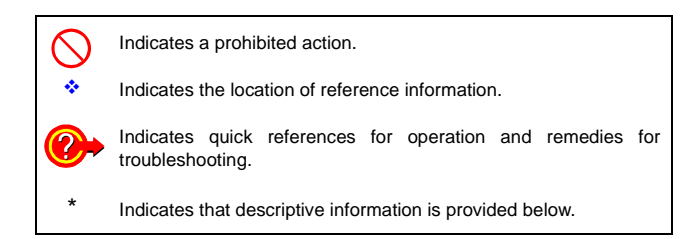

#### **Measurement categories**

To ensure safe operation of measurement instruments, IEC 61010 establishes safety standards for various electrical environments, categorized as CAT II to CAT IV, and called measurement categories. These are defined as follows.

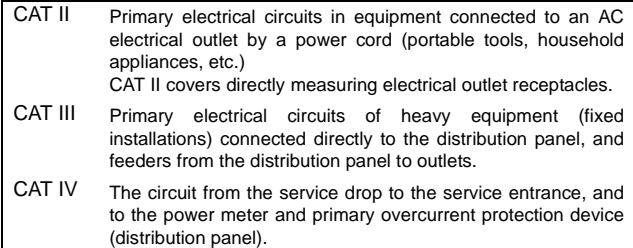

Using a measurement instrument in an environment designated with a higher-numbered category than that for which the instrument is rated could result in a severe accident, and must be carefully avoided.

Use of a measurement instrument that is not CAT-rated in CAT II to CAT IV measurement applications could result in a severe accident, and must be carefully avoided.

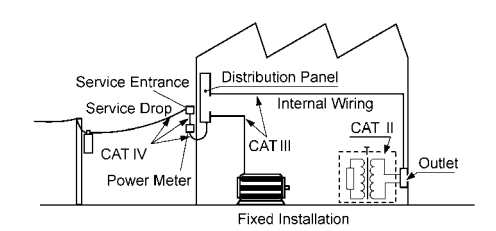

**Accuracy** We define measurement tolerances in terms of f.s. (full scale), rdg. (reading) and dgt. (digit) values, with the following meanings:

- f.s. (maximum display value or scale length) The maximum displayable value or scale length. This is usually the name of the currently selected range. rdg. (reading, displayed or indicated value) The value currently being measured and indicated on the measuring instrument.
- dgt. (resolution) The smallest displayable unit on a digital measuring instrument, i.e., the input value that causes the digital display to show a "1" as the least-significant digit.

### <span id="page-9-0"></span>**Operating Precautions**

Follow these precautions to ensure safe operation and to obtain the full benefits of the various functions.

#### **Before Use**

- Before using the instrument the first time, verify that it operates normally to ensure that the no damage occurred during storage or shipping. If you find any damage, contact your dealer or Hioki representative.
- Before using the instrument, make sure that the insulation on the probes and cables is undamaged and that no bare conductors are improperly exposed. Using the instrument in such conditions could cause an electric shock, so contact your dealer or Hioki representative for replacements.

#### **Handling the Instrument**

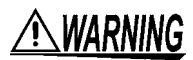

- **Do not allow the instrument to get wet, and do not take measurements with wet hands. This may cause an electric shock.**
- **Never modify the instrument. Only Hioki service engineers should disassemble or repair the instrument. Failure to observe these precautions may result in fire, electric shock, or injury.**
- **Do not use the instrument where it may be exposed to corrosive or combustible gases. The instrument may be damaged or cause an explosion.**

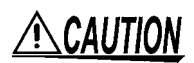

To avoid damage to the instrument, protect it from physical shock when transporting and handling. Be especially careful to avoid physical shock from dropping.

#### **Handling the Cords and Probes**

# A CAUTION

- Avoid stepping on or pinching cables, which could damage the cable insulation.
- To avoid breaking the cables and test leads, do not bend or pull them.
- To avoid damaging the power cord, grasp the plug, not the cord, when unplugging it from the power outlet.
- The sensor used in the temperature probe is a thin, precision platinum film. Be aware that excessive voltage pulses or static discharges can destroy the film.
- Avoid subjecting the temperature probe tip to physical shock, and avoid sharp bends in the leads. These may damage the probe or break a wire.
- When measuring high temperatures, do not let the handle of the temperature probe or the compensation lead wire exceed the temperature range.

# NOTE

<u> A CAUTION</u>

- Use only the specified test leads and cables. Using a non-specified cable may result in incorrect measurements due to poor connection or other reasons.
- To avoid measurement errors, be sure to wipe the temperature probe plug, if necessary, to keep it clean.

#### **Instrument Installation and Operating Environment**

- Do not install the instrument upside-down, or stand it on its side.
- Do not store or use the instrument where it could be exposed to direct sunlight, high temperature or humidity, or condensation. Under such conditions, the instrument may be damaged and insulation may deteriorate so that it no longer meets specifications.
- This instrument is designed for use indoors. It can be operated at temperatures between 0 and 40°C without degrading safety.
- This instrument is not designed to be entirely water- or dust-proof. Do not use it in an especially dusty environment, nor where it might be splashed with liquid. This may cause damage.
- Do not use the instrument near a source of strong electromagnetic radiation, or near a highly electrically charged object. These may cause a malfunction.

*5*

# NOTF

- Correct measurement may be impossible in the presence of strong magnetic fields, such as near transformers and high-current conductors, or in the presence of strong electromagnetic fields such as near radio transmitters.
- In an electrically noisy environment, noise may impinge upon the measured object, resulting in unstable measurements. The instrument should not be used in such places.

#### **Before Connecting and Powering On**

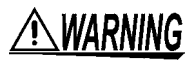

#### **Power and Grounding**

- **Before turning the instrument on, make sure the supply voltage matches that indicated on the its power connector. Connection to an improper supply voltage may damage the instrument and present an electrical hazard.**
- **To avoid electrical accidents and to maintain the safety specifications of this instrument, connect the power cord only to a 3-contact (two-conductor + ground) outlet.**

#### **Connections**

**To avoid electric shock or damage to the equipment, always observe the following precautions when connecting to external terminals or connectors.**

- **Always turn off the power to the instrument and to any devices to be connected before making connections.**
- **Be careful to avoid exceeding the ratings of external terminals and connectors.**
- **During operation, a wire becoming dislocated and contacting another conductive object can be serious hazard. Make sure that connections are secure and use screws to secure the external connectors.**

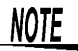

To suppress noise, the instrument needs to be set to match the frequency of the power source.

Before operating, set the instrument to the frequency of your commercial power. If the line frequency is not set properly, measurements will be unstable.

❖ [2.8 Selecting the Line Frequency \(Page 26\)](#page-31-1)

# ↑ WARNING

**Observe the following to avoid electric shock and damage to the instrument.**

**Measurement Precautions**

- **Do not apply voltage to the input terminals (INPUT A and INPUT B). Also, to avoid electrical accidents, only take measurements after turning off the power to the circuit being measured.**
- **Do not allow voltage of 2 V DC or more to be applied to the TC SENSOR jack.**

# $\mathbb \triangle$ caution

- Never attempt to measure at a point where voltage is present. In particular, be careful to avoid damaging the instrument from inductor discharge when attempting to measure a transformer or motor immediately after a temperature increase test or withstandvoltage test.
- The input terminals incorporate a circuit protection fuse. Measurement is not possible when the fuse is blown.
- In the 20 m $\Omega$  and 200 m $\Omega$  ranges (1 A measurement current), the test object can be loaded with one watt or more. Also, in the 100 kΩ range and above, 10 volts or more may be applied. Therefore, when measuring delicate components, use the Low-Power Resistance Measurement mode.
- Allowable input voltage from an analog thermometer is 0 to 2 V (between terminal contacts). Do not apply voltage exceeding this range.
- Battery internal resistance cannot be measured with this instrument. It will sustain damage. To measure battery internal resistance, we recommend the HIOKI 3550, 3551 and 3555 BATTERY HiTESTERs or the 3560 AC mΩ HiTESTER.
- When measuring transformers or coil components with more than 5H inductance and less than 1  $\Omega$  resistance, do not use the 20 m $\Omega$  range and 200 mΩ range that enable measurement current to become 1 A . Otherwise, the instrument may become damaged.

# **NOTE**

• To ensure certified measurement accuracy, allow at least 60 minutes warm-up. Within the 30- to 60-minute warm-up period, please double specified accuracy values. After warm-up, be sure to execute self-calibration.

❖ [5.8 Self-Calibration \(Page 68\)](#page-73-1)

- This instrument internally stores (backs up) all settings (except measurement values), such as measurement range, comparator settings and etc., but only when no operation is performed for a certain time. Therefore, to preserve settings, do not turn the power off for a short time (about five seconds) after changing a setting. However, measurement settings made through the RS-232C or GP-IB interface and measurement settings loaded by LOAD signals of the external I/O terminal are not memorized.
- The direct current that this instrument uses for measuring is affected by thermoelectromotive force, which can cause measurement aberrations. In such cases, use the Offset Voltage Compensation function.
	- ❖ [5.7 Offset Voltage Compensation \(OVC\) \(Page 66\)](#page-71-1)
	- ❖ [Appendix 4 Effect of Thermoelectromotive Force \(Page 189\)](#page-194-1)
- When measuring objects with a large inductance (L-content) such as power transformers, the measured value may be unstable. In such cases, contact your dealer or Hioki representative.

#### **Using the Temperature Probe**

- Holding the temperature probe in a bare hand can cause enough noise pickup to destabilize measurements.
- Temperature Correction does not work if the temperature probe is allowed to touch the test object. Only the ambient temperature of the immediate locale should be used.
- Before measuring, install the temperature probe and allow at least 60 minutes warm-up before measurement. Unless the test object and temperature probe used for temperature correction measurement have been allowed to completely stabilize at ambient temperature, large measurement errors may occur.
- Unless the temperature probe is inserted all the way into the TC SENSOR jack on the rear panel of the instrument, large measurement errors may occur.

# <span id="page-14-0"></span>**Overview** *Chapter 1*

# <span id="page-14-1"></span>**1.1 Product Overview**

The 3541 employs a four-terminal measurement method that is ideal for measuring the resistance of motor and transformer windings, relay/ switch and connector contacts, PCB patterns, chip inductor DC resistance and for ohmmeter shipping inspection tests. The instrument includes functions for temperature correction, comparator decisions and data output, making it particularly suitable for production and inspection lines, as well as for system applications.

# <span id="page-14-2"></span>**1.2 Features**

#### **High Precision, Fine Resolution and Fast Resistance Measurement**

The 4-terminal method enables precise, fast measurement of resistances as small as 0.1  $\mu\Omega$ .

In addition, resistance measurements can be made as in as little as 0.6 ms.

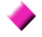

#### **Offset Voltage Compensation**

Removes the effects of thermoelectromotive force on measurements.

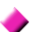

#### **Low-Power Measurement Function**

Minimizes stress on test objects.

#### **Multipolar Connector**

A multipolar connector (INPUT B) shielded from thermoelectromotive force is provided to facilitate fast measurements.

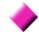

#### **Broad Temperature Correction Support**

By connecting a temperature probe, temperature correction of resistance measurements is available for practically any temperature and thermal coefficient. A thermometer with analog output can be used in place of the supplied 9451 TEMPERATURE PROBE.

#### **Temperature Conversion**

The temperature increase  $(\Delta t)$  of a test object can be obtained by conversion of its measured resistance.

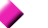

#### **Statistical Calculation Functions**

Maximum value (Max), minimum value (Min), mean value (Average), overall standard deviation (σ), and process capability indices (Cp and Cpk) can be calculated.

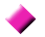

#### **Comparator and BIN Functions**

The Comparator function provides product pass/fail decisions. And the BIN function provides classification into up to ten categories.

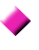

#### **Save and Load up to 30 Sets of Measurement Setting States**

Store up to 30 sets of measurement settings such as comparator tables, measurement ranges and sampling rates for later recall.

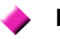

#### **External I/O**

Various trigger inputs and comparator, BIN and BCD outputs are provided to support production line applications.

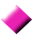

#### **Equipped with GP-IB and RS-232C Standard Interfaces**

Full remote control is available through the GP-IB and RS-232C interfaces.

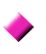

#### **Prints Measurement Values and Calculation Results (Printer Optional)**

Connect the optional HIOKI 9670 PRINTER to print out measurement values and statistical calculation results.

## <span id="page-16-0"></span>**1.3 Names and Functions of Parts**

#### **Front Panel**

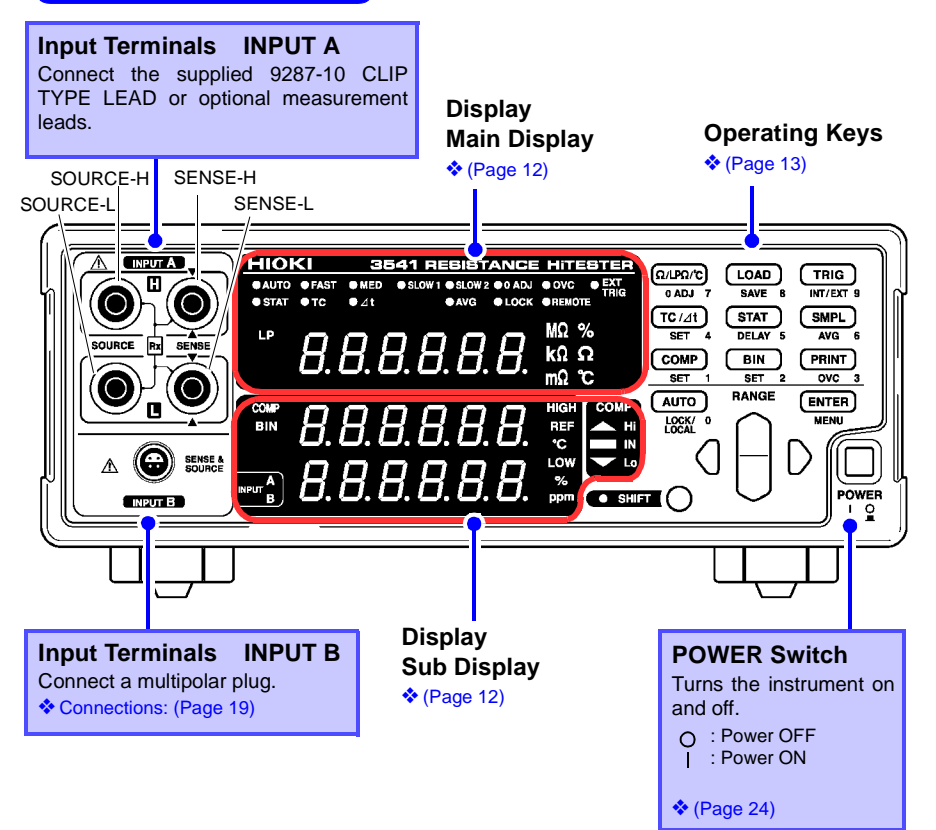

#### <span id="page-17-0"></span>**Main Display**

Displays the current measurement function, measured value (while measuring) or setting item (while setting).

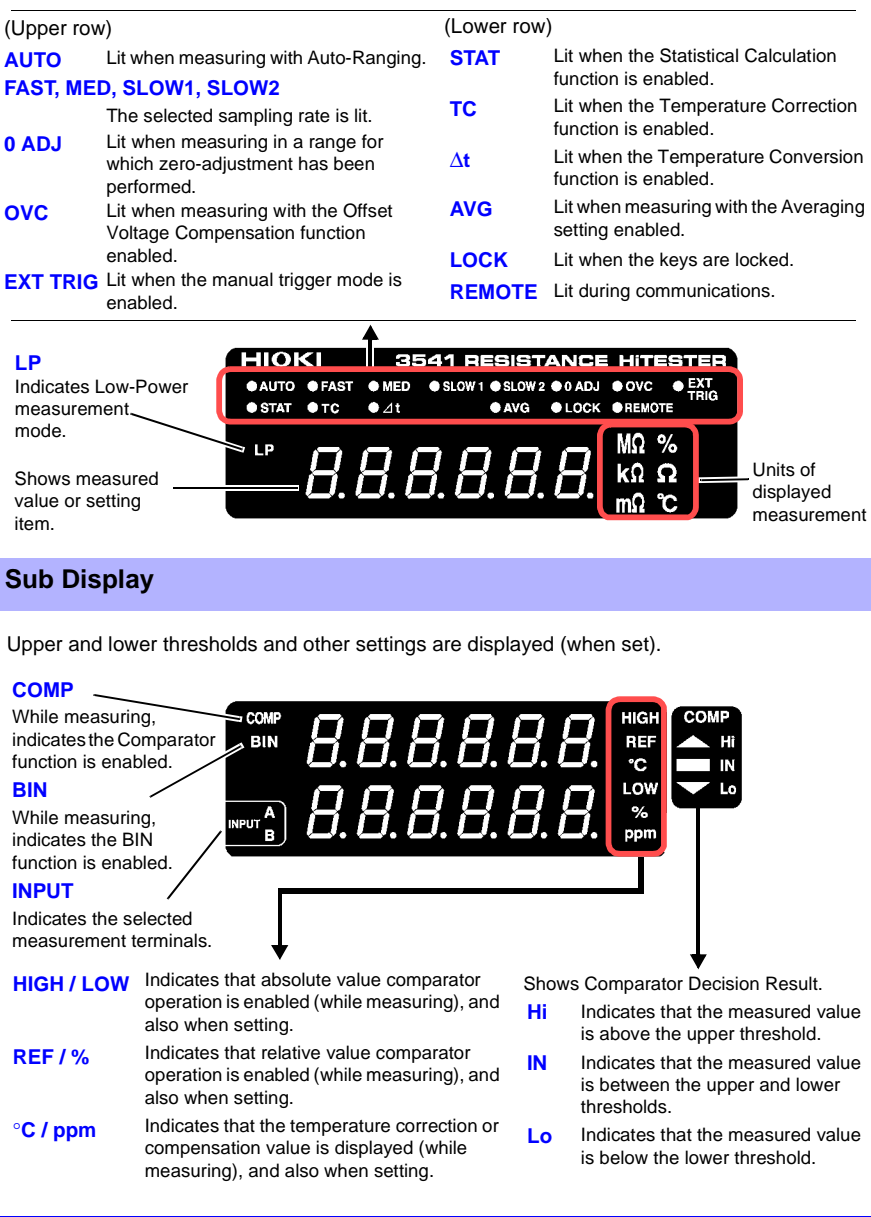

<span id="page-18-0"></span>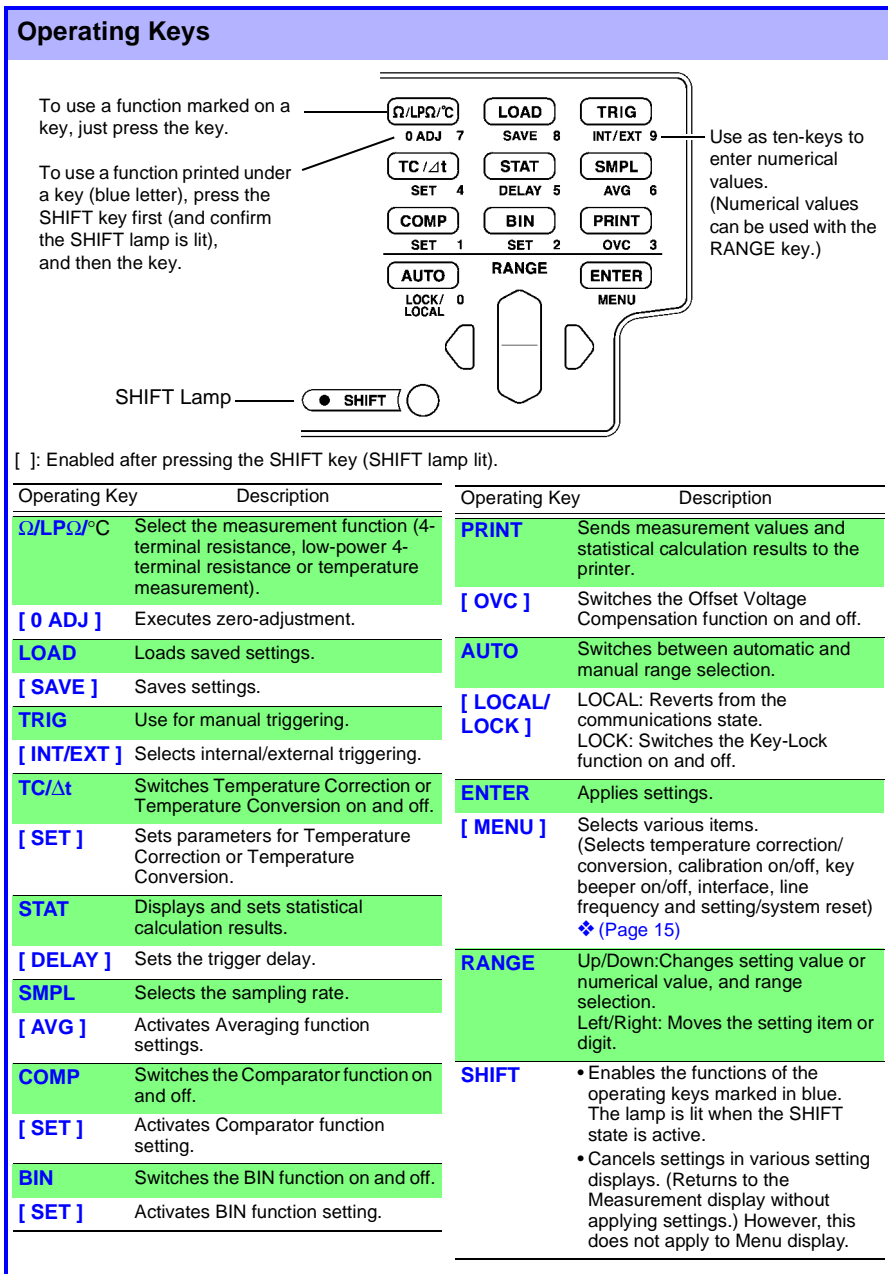

### **Rear Panel**

#### **Power Inlet**

Connect the supplied power cord here. ❖ [\(Page 18\)](#page-23-1)

**RS-232C Connector**

Connection for the printer or RS-232C interface.

❖ Printer [\(Page 94\)](#page-99-1), RS-232C [\(Page 103\)](#page-108-2), Temperature HiTester [\(Page 23\)](#page-28-1)

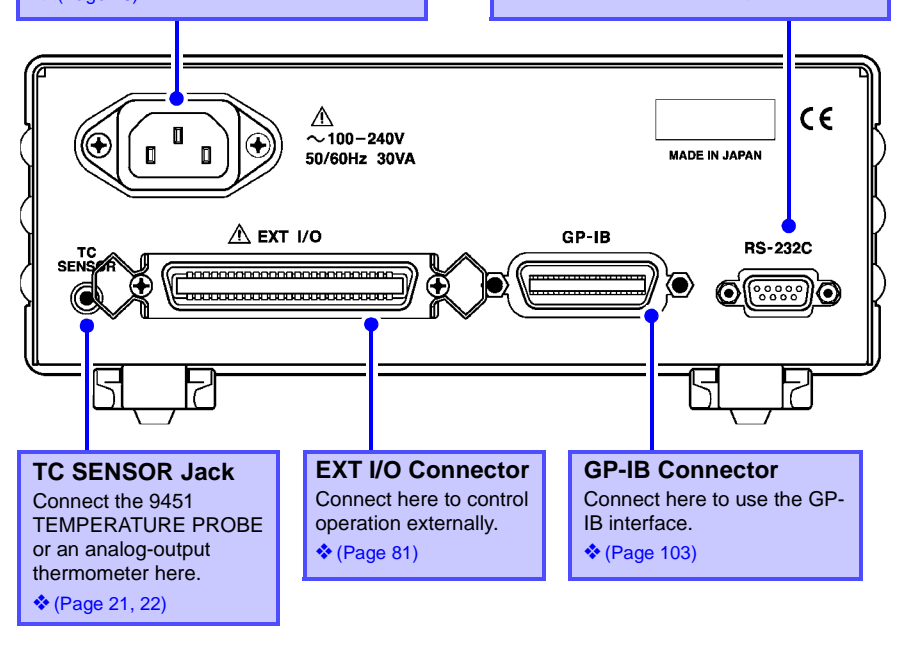

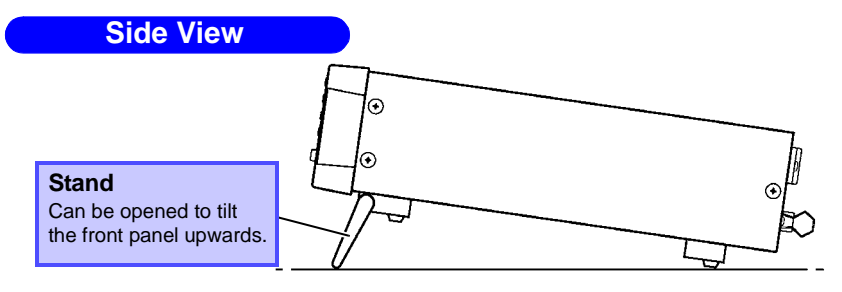

 $\triangle$ Caution

Do not apply heavy downward pressure with the stand extended. The stand could be damaged.

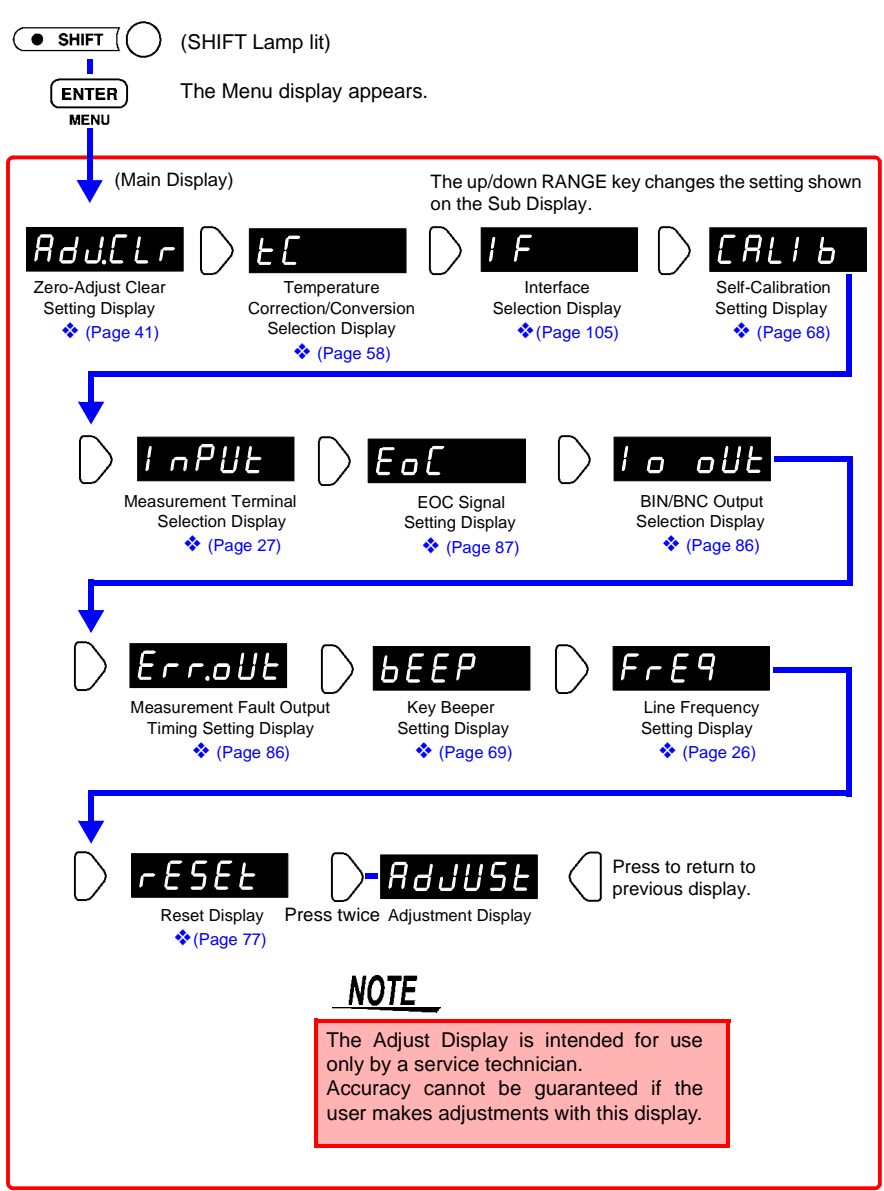

#### <span id="page-20-0"></span>**Menu Display Sequence**

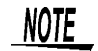

Settings made from the Menu Display are saved internally when you press ENTER or SHIFT to return to the Measurement Display.

#### *1.3 Names and Functions of Parts*

# <span id="page-22-2"></span><span id="page-22-0"></span>**Measurement Preparations** *Chapter 2*

<span id="page-22-1"></span>**2.1 Procedure**

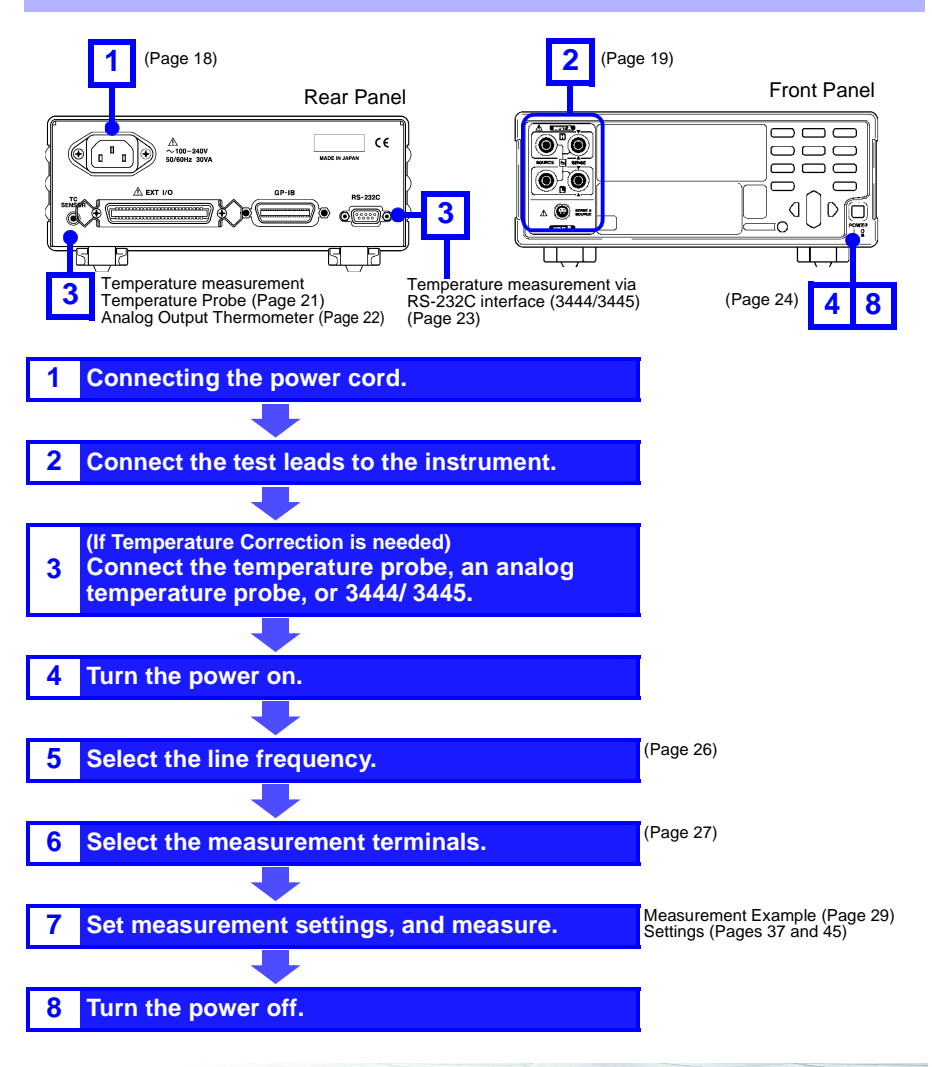

# <span id="page-23-1"></span><span id="page-23-0"></span>**2.2 Connecting the Power Cord**

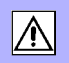

- **Before turning the instrument on, make sure the supply voltage matches that indicated on the its power connector. Connection to an improper supply voltage may damage the instrument and present an electrical hazard.**
- **To avoid electrical accidents and to maintain the safety specifications of this instrument, connect the power cord only to a 3-contact (two-conductor + ground) outlet.**

 $\triangle$ Caution

<u>A WARNING</u>

To avoid damaging the power cord, grasp the plug, not the cord, when unplugging it from the power outlet.

#### **Connecting the Power Cord**

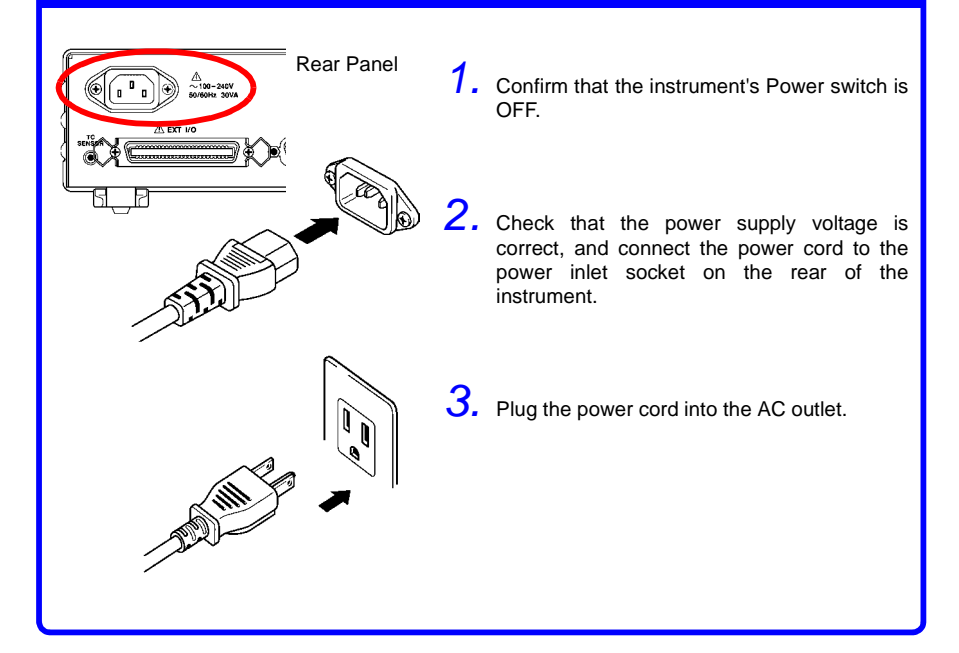

# <span id="page-24-1"></span><span id="page-24-0"></span>**2.3 Connecting the Test Leads**

This instrument is equipped with an input with four separate banana-jack terminals (INPUT A) and another input with a multipolar socket (INPUT B). The supplied Model 9287-10 CLIP TYPE LEAD and Hioki's various optional measurement leads connect to the INPUT A terminals.

#### ❖ [Appendix 9 Test Lead Options \(page 200\)](#page-205-1)

For high-resistance and low-power measurements, the high noise immunity of INPUT B offers advantages for high speed measurements. ❖ [2.9 Selecting the Measurement Terminals \(page 27\)](#page-32-0)

#### **About Test Leads \_\_\_\_\_\_\_\_\_\_\_\_\_\_\_\_\_\_\_\_\_\_\_\_\_\_\_\_\_\_\_\_\_\_\_\_\_\_\_\_\_\_\_\_\_\_**

#### (Example: Model 9287-10 CLIP TYPE LEAD)

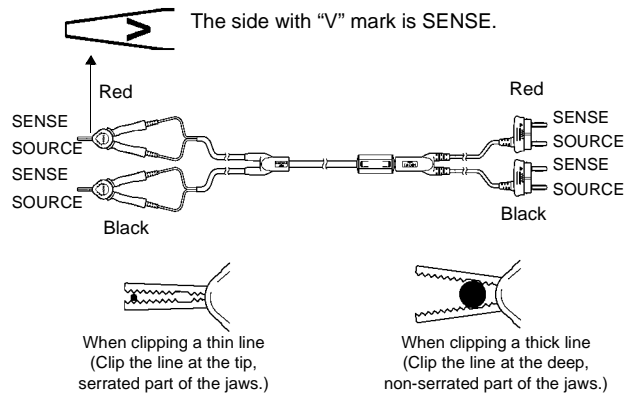

**Making your own cable** The cable of our test leads is shielded. When making your own cable, please bear in mind the following.

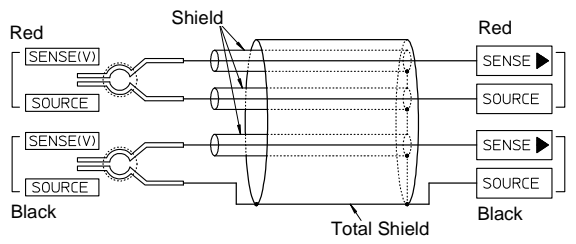

Connect the shield to the SOURCE-L lead.

Cable length must not exceed 5 m. (Conductor resistance should be no more than 100 mΩ/m)

However, for the 20 m $\Omega$  and 200 m $\Omega$  ranges (1 A measurement current), resistance should be no more than 300 m $\Omega$  per circuit.

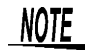

When using the 9287-10 without the clip, be careful not to allow the shielding wire to contact the conductor of SOURCE-Hi, SENSE-Hi, or SENSE-Lo conductor.

#### **Connecting to the terminals \_\_\_\_\_\_\_\_\_\_\_\_\_\_\_\_\_\_\_\_\_\_\_\_\_\_\_\_\_\_\_\_\_\_\_\_\_**

#### Connect four-terminal test leads such as the 9287-10 CLIP TYPE LEAD to INPUT A. **INPUT A Connection Method** Plug the  $\triangle$  mark on the red lead into the red  $\triangle$  marked jack on the instrument, and plug the  $\triangle$  mark on the black lead into the black  $\triangle$  marked jack on the instrument. Front Panel Example: 9287-10 CLIP TYPE LEAD Red Lead Black Lead

#### **INPUT B Connection Method**

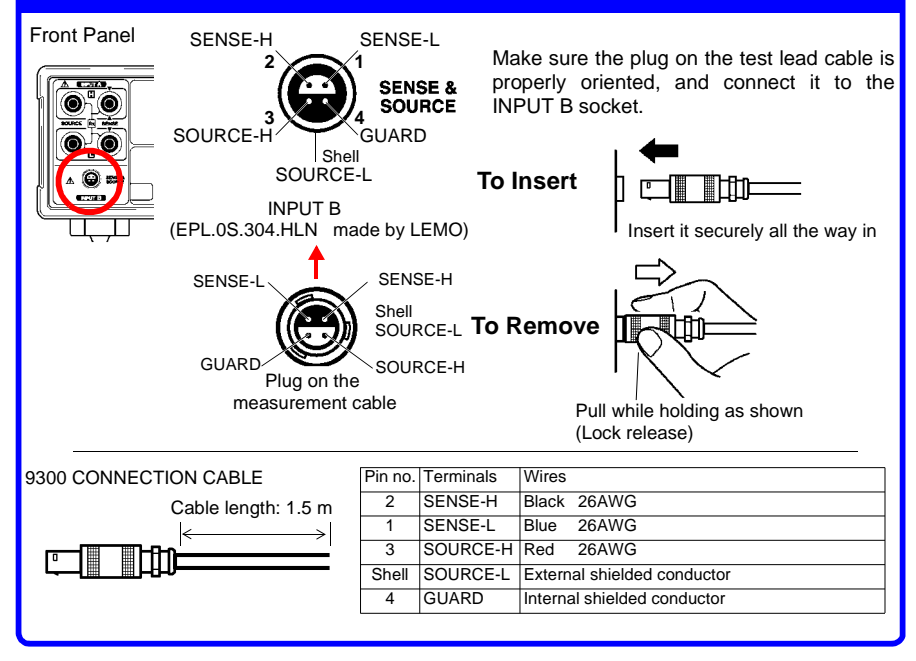

The cable connector (for INPUT B) is a locking type. Always grasp the plug when removing the cable. Pulling on the cable will damage the connector.

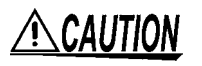

#### **9300 CONNECTION CABLE**

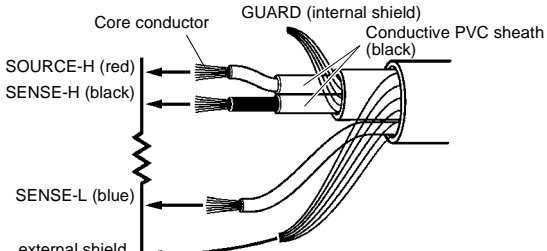

SOURCE-L external shield

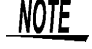

To suppress noise pick-up from cable friction, the SOURCE-H (red) and SENSE-H (black) leads are shielded in a conductive black PVC sheath.

- **Be careful to avoid touching the core conductors and conductive black PVC sheath during measurement.**
- **Also be careful to avoid touching the SENSE-H, SENSE-L, SOURCE-H, SOURCE-L and GUARD conductors.**

Touching any of these can interfere with proper measurement.

• Do not connect the GUARD to anything.

# <span id="page-26-1"></span><span id="page-26-0"></span>**2.4 Connecting the Temperature Probe**

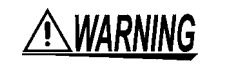

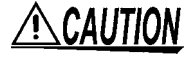

**Do not apply voltage to the TC SENSOR jack, to avoid electric shock accidents or damage to the instrument.**

To avoid damage to the instrument or temperature probe, observe the following precautions:

- Turn the instrument off before plugging or unplugging the temperature probe.
- The temperature probe is not waterproof. Do not submerse it in water or other liquid.

**NOTE** 

To avoid measurement errors, be sure to wipe the temperature probe plug, if necessary, to keep it clean.

#### **9451 TEMPERATURE PROBE Connection**

Rear Panel<br> **CONFIRMS OF A SUBART PROBE** 1. Confirm that the instrument power is 9451 TEMPERATURE PROBEturned OFF.  $\sqrt{a}$ *2.* Plug the 9451 TEMPERATURE A FX PROBE into the TC SENSOR jack on the rear panel. **Insert the plug securely all the way into the jack.**

### <span id="page-27-1"></span><span id="page-27-0"></span>**2.5 Connecting an Analog Output Thermometer**

To measure temperature, connect the analog output thermometer to the instrument.

The connection requires a standard 3.5-mm monaural mini-phone plug.

The following TEMPERATURE HiTESTERs are available from Hioki:

- The Model 3444 TEMPERATURE HiTESTER (for long-focus, narrow-visual-field measurements) + 3909 INTERFACE PACK
- The Model 3445 TEMPERATURE HiTESTER (for short-focus, microscopic surface measurements) + 3909 INTERFACE PACK

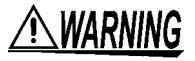

**Note that thermometer circuit is grounded. To avoid electric shock accidents or damage to the instrument, do not connect an analog output thermometer to the TC SENSOR jack that has any potential offset from ground.**

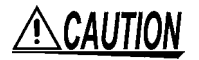

Note the following precautions to avoid damaging the instrument:

- Before connecting a thermometer to the instrument, confirm that any power to the instrument and thermometer is turned OFF.
- Allowable input voltage from an analog thermometer is 0 to 2 V (between terminal contacts). Do not apply voltage exceeding this range.
- With thermometers providing 4 to 20 mA output, connect a shunt resistance of about 100  $\Omega$  before connecting, and convert the resulting voltage.

#### **Analog Output Thermometer Connection Method**

Rear Panel

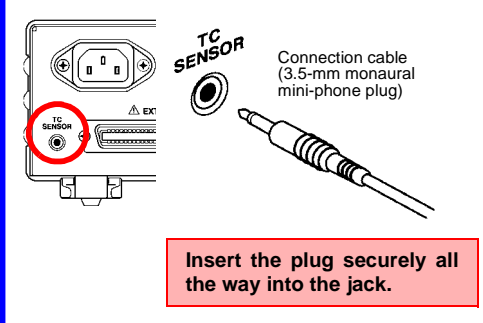

*1.* Confirm that the instrument power is turned OFF.

2. Connect the thermometer's analog output connector to the TC SENSOR jack on the rear panel, using a generic connection cable (3.5-mm monaural mini-phone plug).

## <span id="page-28-1"></span><span id="page-28-0"></span>**2.6 Connecting the Temperature HiTester via RS-232C**

Using the RS-232C interface, you can connect the HIOKI 3444/ 3445 TEMPERATURE HiTESTERs to the unit for temperature measurement. The connection requires the 9637 RS-232C CABLE (option).

- The Model 3444 TEMPERATURE HiTESTER (for long-focus, narrow-visual-field measurements) + 3909 INTERFACE PACK
- The Model 3445 TEMPERATURE HiTESTER (for short-focus, microscopic surface measurements) + 3909 INTERFACE PACK

#### **Connection Method**

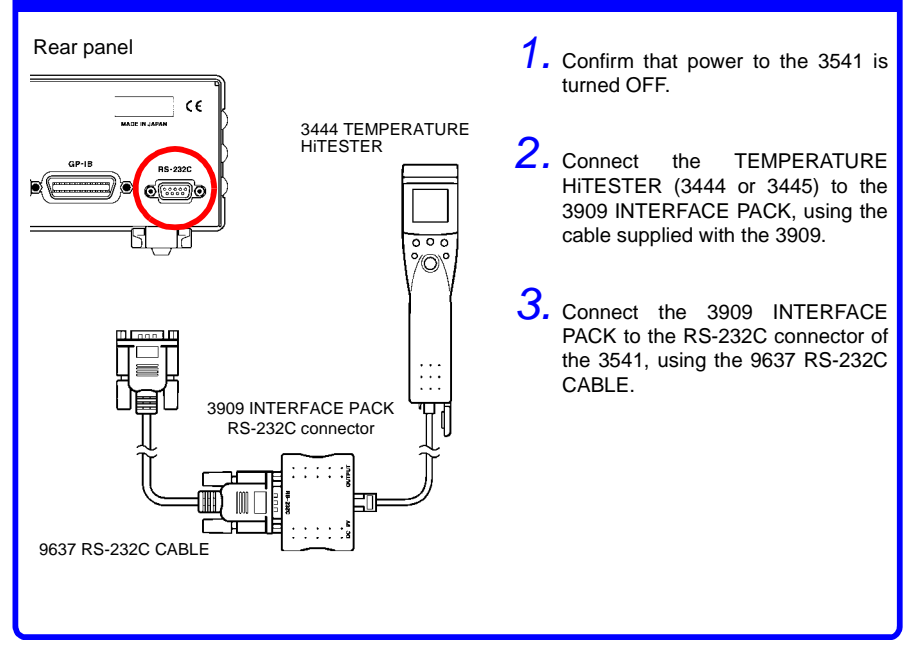

# <span id="page-29-1"></span><span id="page-29-0"></span>**2.7 Turning the Power On and Off**

#### **Before Turning the Power On**

Upon turning the power on, you can select either 1 A (the default selection) or 100 mA as the measurement current for the 200 m $\Omega$  range (with software version 1.13 or later). The measurement current is remembered even after turning the power off.

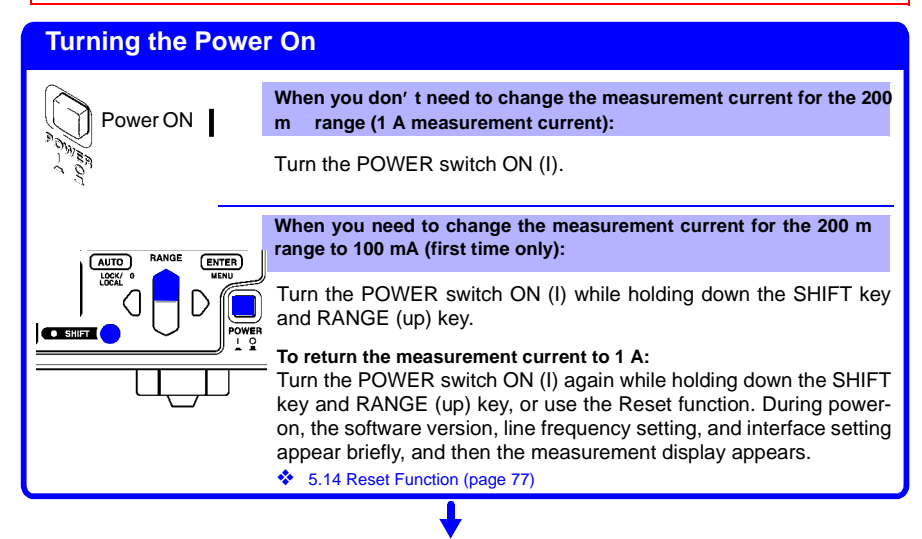

After turning the power on, the following is displayed and the instrument enters the measurement state.

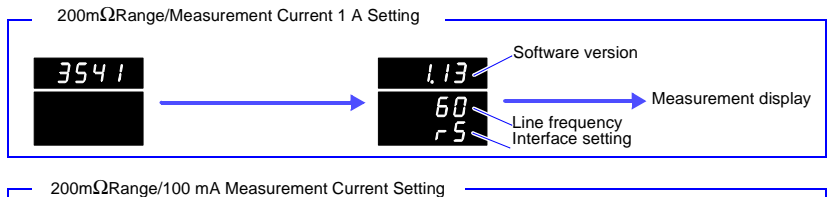

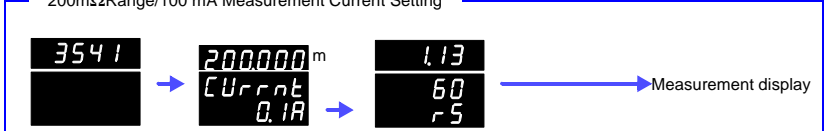

- Measurement conditions are restored to the state that existed when the power was last turned off (from backup). To preserve changes to settings, wait a few moments (about five seconds after changing the settings) before turning the power off. However, note that measurement settings made through the RS-232C or GP-IB interface and measurement settings loaded through the external I/O LOAD terminal are not remembered.
- Before starting to measure, allow 60 minutes for warm-up. Within the 30- to 60-minute warm-up period, please note that specified accuracy values are doubled. After warm-up, be sure to perform self-calibration.
- ❖ [5.8 Self-Calibration \(page 68\)](#page-73-1)

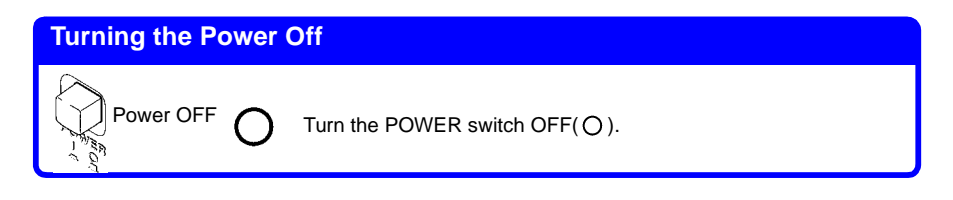

# <span id="page-31-1"></span><span id="page-31-0"></span>**2.8 Selecting the Line Frequency**

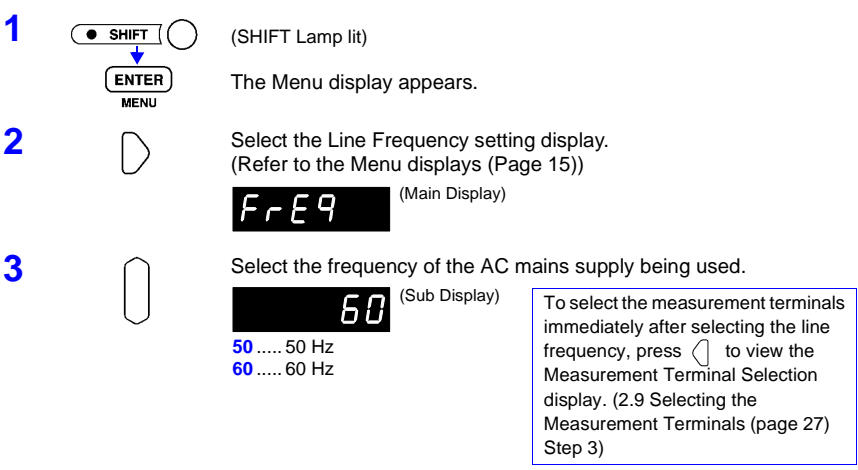

**4 A A**pplies settings and returns to the Measurement display.

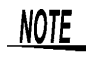

To suppress noise, the instrument needs to be set to match the frequency of the AC power source.

Before operating, set the instrument to the frequency of your commercial mains power. If the line frequency is not set properly, measurements will be unstable.

# <span id="page-32-1"></span><span id="page-32-0"></span>**2.9 Selecting the Measurement Terminals**

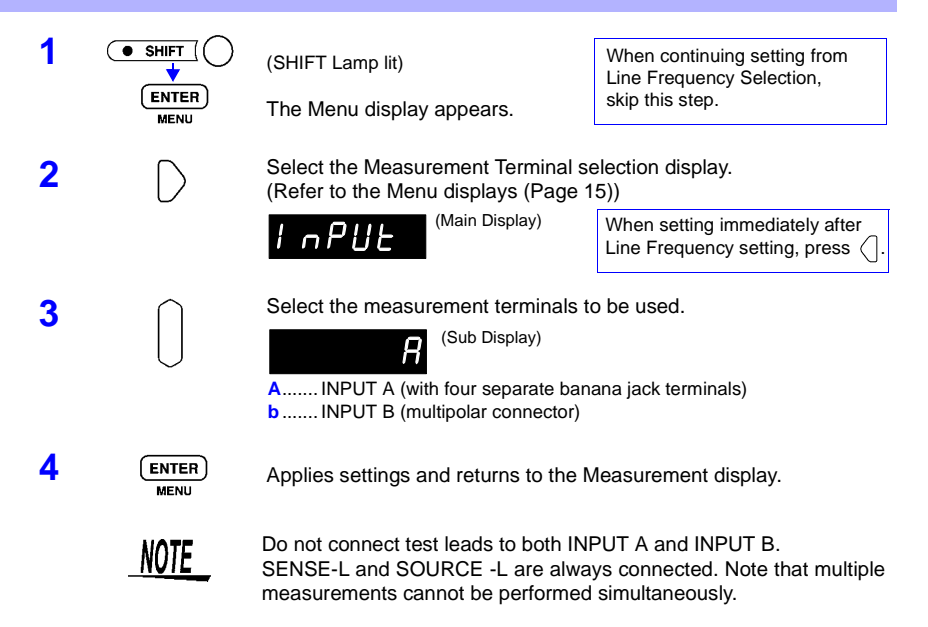

#### **About Input Terminal Usage \_\_\_\_\_\_\_\_\_\_\_\_\_\_\_\_\_\_\_\_\_\_\_\_\_\_\_\_\_\_\_\_\_\_\_\_\_**

The factory-default input terminal selection is INPUT A, the four (banana jack) terminals, enabling use of Hioki's various test-lead options.

**INPUT A** A 10 nF capacitor is connected between the H-L terminals of INPUT A. This capacitance is intended to improve the stability of high-resistance measurements and measurements of inductive loads. However, this also slows the response time for high-resistance measurements.

> The approximate response time required to display about 95% of the resistance of a test object is:

Response time [s] = 3 x Resistance  $[\Omega]$  x 10 x 10<sup>-9</sup> [F]

Even with the 10 nF capacitor, stability cannot be assured with all inductive loads. Inductance of 10 H or more may cause instability. In such cases, connect a 0.1-μF or larger capacitor between H and L, or contact your supplier or Hioki representative for other solutions.

For fast response with high-resistance measurements, use INPUT B (the multipolar connector), which has no 10-nF capacitor. However, because INPUT B has no (10 nF) capacitor, measurements may be unstable with some inductive test objects.

**INPUT B** INPUT B offers the advantages of being less affected by thermoelectromotive force than the four separate terminals of INPUT A, and is more suitable for high-speed measurements due to the shielding. When you need to take measurements faster than once per PLC (power line cycle) without OVC (Offset Voltage Compensation), use INPUT B.

# <span id="page-34-2"></span><span id="page-34-0"></span>**Measurement** *Chapter 3*

**Before starting measurement, please rea[d Safety Information \(Page 2\)](#page-7-1)  and [Chapter 2 Measurement Preparations \(Page 17\)](#page-22-2).**

# <span id="page-34-1"></span>**3.1 Resistance Measurement**

The following example describes the resistance measurement process.

#### **Example: Measuring a 10 m**Ω **shunt resistance**

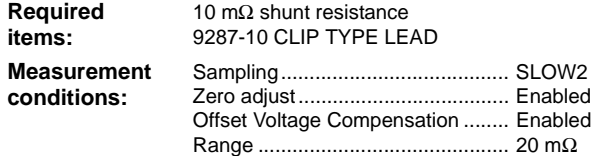

#### **Preparations**

**1 Connect the 9287-10 CLIP TYPE LEAD to the instrument, and turn it on.**

❖ [2.3 Connecting the Test Leads \(Page 19\)](#page-24-1)

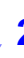

**2 Select the appropriate line frequency and measurement terminals.** ❖ [2.8 Selecting the Line Frequency \(Page 26\)](#page-31-1)

#### **Instrument Settings**

Before setting, confirm that the SHIFT lamp is not lit.

#### **1 Select the Resistance Measurement function.** ❖ [4.1 Selecting Measurement Functions \(Page 37\)](#page-42-3)

ה המיוח ה  $\overline{0 \text{ ADJ}}$  7

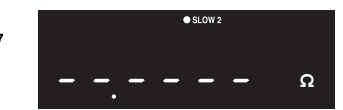

(Main Display)

The Resistance Measurement display appears. ( $\Omega$  unit indicator lit, LP off)

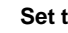

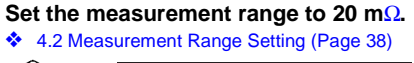

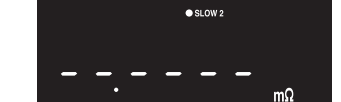

The position of the decimal and the unit indicator change with each key-press. (mΩ lit, AUTO off) (Main Display)

#### *3.1 Resistance Measurement*

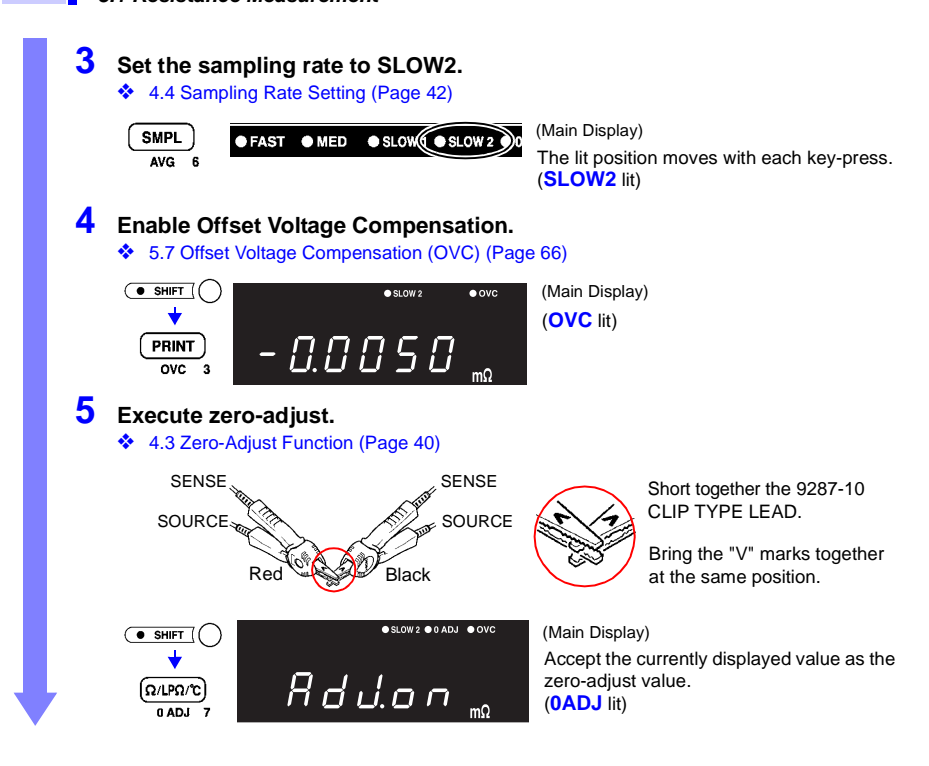

#### **Applying Temperature Correction**

❖ [3.2 Temperature Measurement \(Temperature Correction & Conversion\) \(Page 32\),](#page-37-0) [5.4 Temperature Correction Function \(TC\) \(Page 58\)](#page-63-1)

#### **Applying Temperature Conversion**

❖ [3.2 Temperature Measurement \(Temperature Correction & Conversion\) \(Page 32\),](#page-37-0) [5.5 Temperature Conversion Function \(Dt\) \(Page 60\)](#page-65-1)

#### **Measurement**

**Connect the 9287-10 CLIP TYPE LEAD to the shunt resistance, and read the value.**

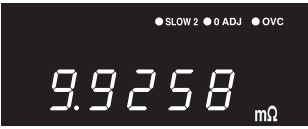
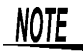

- In the 20 m $\Omega$  and 200 m $\Omega$  ranges (1 A measurement current), the sample can consume one watt or more. Also, in the 100 k $\Omega$  range and above, up to 10 volts may be applied. Therefore, when measuring delicate components, use the Low-Power Resistance Measurement mode.
- In the following cases, the measured value may be displayed with a "-" sign.
	- If SOURCE or SENSE leads are reversed.
	- If zero-adjust is performed by two-terminal measurement, and contact resistance later decreases.
	- If the thermoelectromotive force changes, or the offset voltage of the instrument changes.

### <span id="page-37-0"></span>**3.2 Temperature Measurement (Temperature Correction & Conversion)**

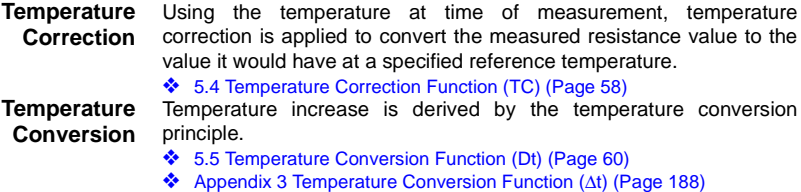

#### **Temperature Measurement with the 9451 TEMPERATURE PROBE**

#### **Preparations**

**1 Connect the test leads and the 9451 TEMPERATURE PROBE to the instrument, and turn it on.**

- ❖ [2.3 Connecting the Test Leads \(Page 19\)](#page-24-0), [2.4 Connecting the Temperature Probe \(Page 21\)](#page-26-0)
- **2 Select the appropriate line frequency and measurement terminals.**
	- [2.8 Selecting the Line Frequency \(Page 26\)](#page-31-0),
		- [2.9 Selecting the Measurement Terminals \(Page 27\)](#page-32-0)

#### **Instrument Settings**

Before setting, confirm that the SHIFT lamp is not lit.

- **1 Select the Temperature Measurement function.**
	- ❖ [4.1 Selecting Measurement Functions \(Page 37\)](#page-42-0)
	- (גי/גמו/גן G/LPΩ  $0$ ADJ $-7$

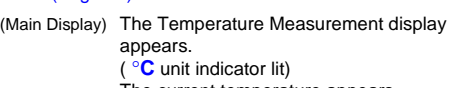

( °**C** unit indicator lit)

The current temperature appears.

**2 Select Pt for the temperature sensor type.**

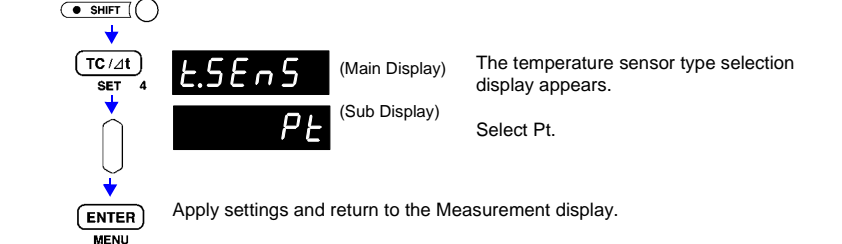

#### **Temperature Measurement**

**Place the 9451 TEMPERATURE PROBE near the point to measure, and read the temperature.**

 $26.6$ 

(Main Display) Read the current temperature.

### **Temperature Correction & Conversion Settings**

**Select resistance or low power measurement, and select temperature correction or conversion.**

❖ For temperature correction: [5.4 Temperature Correction Function \(TC\) \(Page 58\)](#page-63-0)

❖ For temperature conversion: [5.5 Temperature Conversion Function \(Dt\) \(Page 60\)](#page-65-0)

**Measurement**

#### **Connect the test leads to the sample, and measure.**

 $T$ C/ $\Delta$ t SET 4

**With temperature correction**: The corrected resistance value at the specified reference temperature is displayed.

**With temperature conversion:** The temperature increase Δt relative to ambient temperature is displayed.

#### **About the temperature probe**

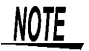

- If the temperature probe is held in the bare hand, body temperature will interfere with temperature measurement.
- The temperature probe is not waterproof.Do not submerse it in water or other liquid.
- If the temperature probe is not inserted all the way into the TC SENSOR jack on the rear panel, large measurement errors may occur.

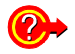

**If the OF indicator measurement**

**If the tC SnS error indicator appears with resistance measurement**

**appears with temperature**  If it is not, temperature cannot be measured. Check whether the temperature probe is connected properly.

> Check whether the temperature probe is connected properly. If it is not, the TC/Δt function is not usable.

#### **Temperature Measurement with Analog Input (Radiation Thermometer)**

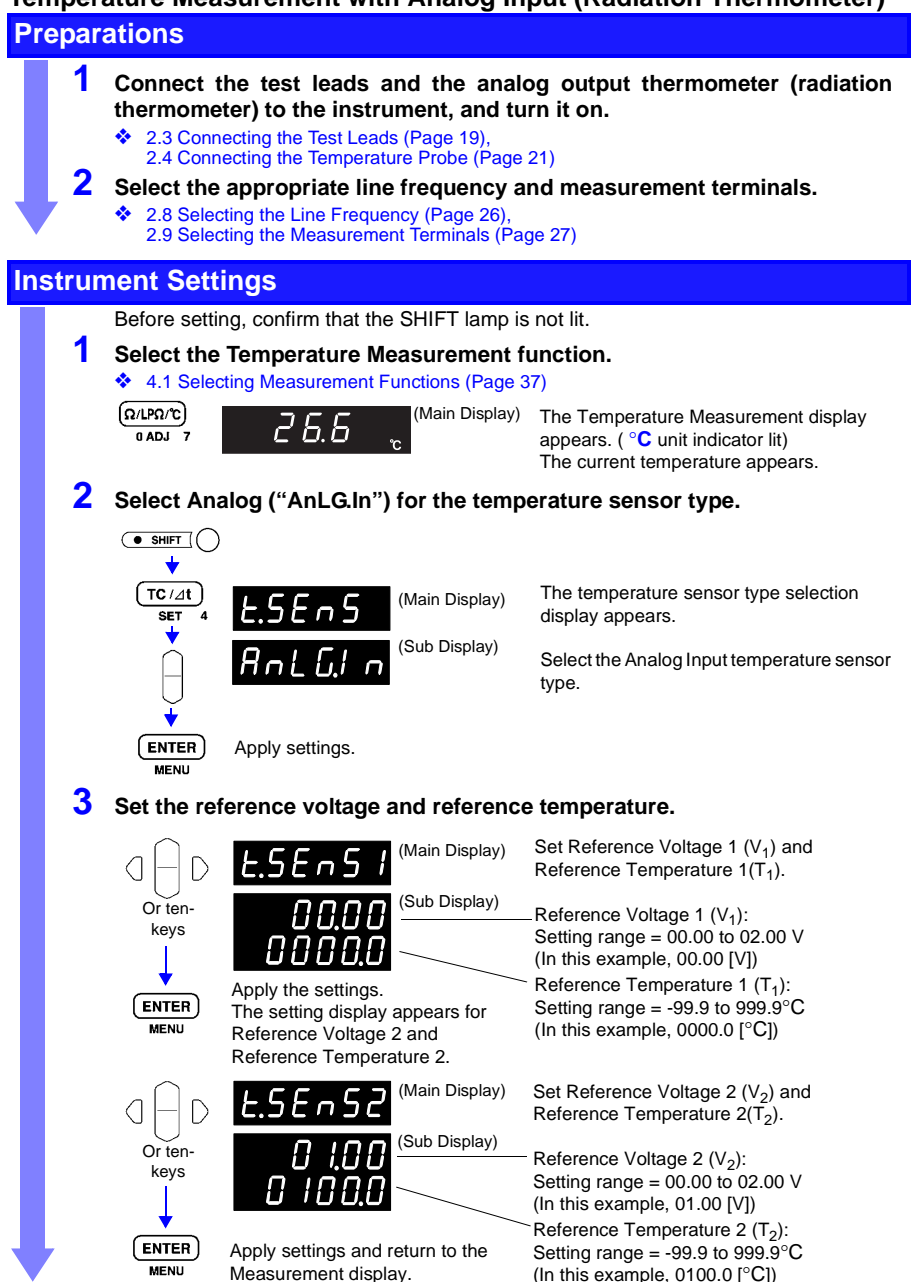

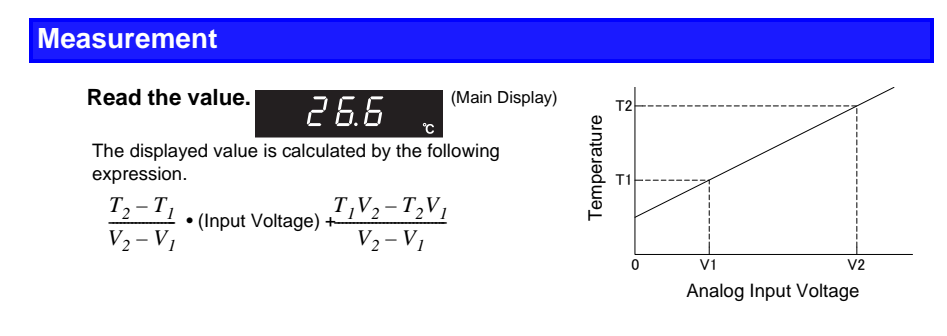

#### **Temperature measurement via RS-232C interface (using the 3444/3445 TEMPERATURE HiTESTER+ 3909 INTERFACE PACK)\_\_\_\_\_\_\_\_\_\_\_\_\_\_\_\_\_\_\_\_\_\_\_**

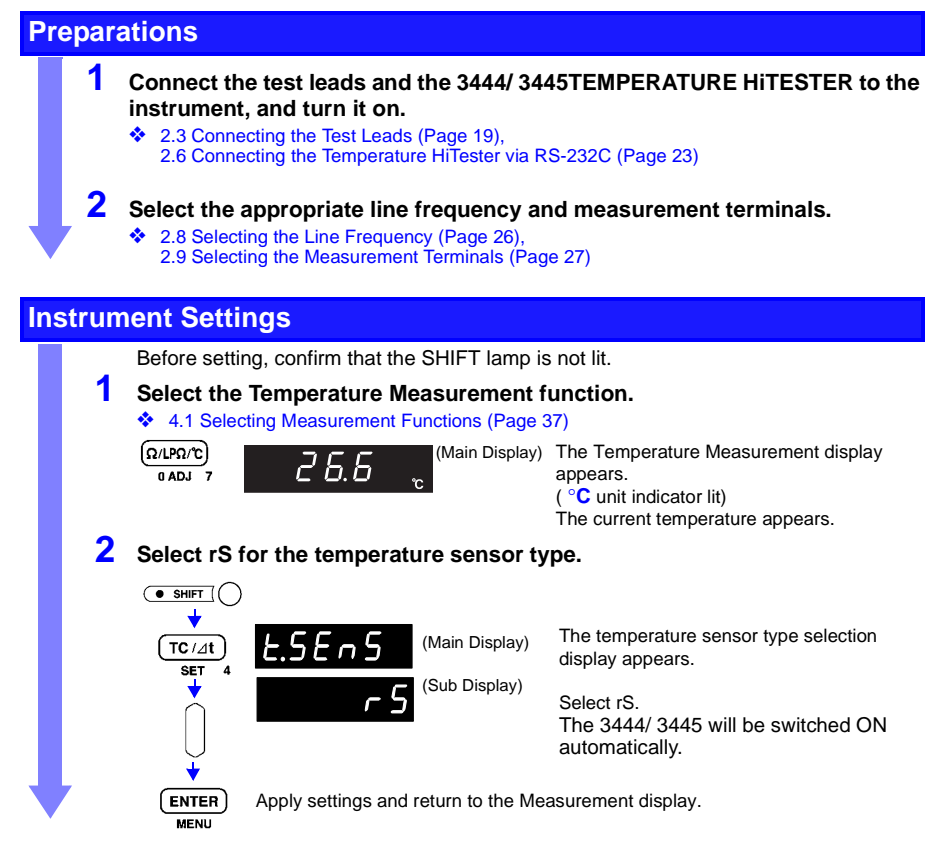

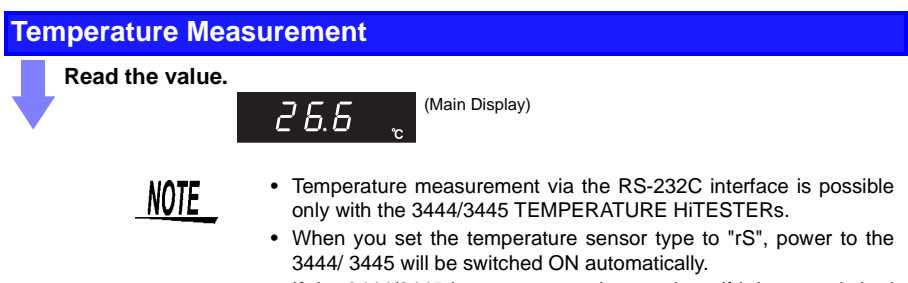

- If the 3444/3445 is not connected correctly or if it is not switched ON, the indication "OF" will be shown.
- While carrying out temperature measurement via the RS-232C interface, the RS-232C/GP-IB communication and printing functions are not available.

# **Basic Function Settings** *Chapter 4*

### <span id="page-42-0"></span>**4.1 Selecting Measurement Functions**

#### **Settings** Select the Resistance, Low-Power Resistance or Temperature measurement function.

#### **Switching the Measurement Function**

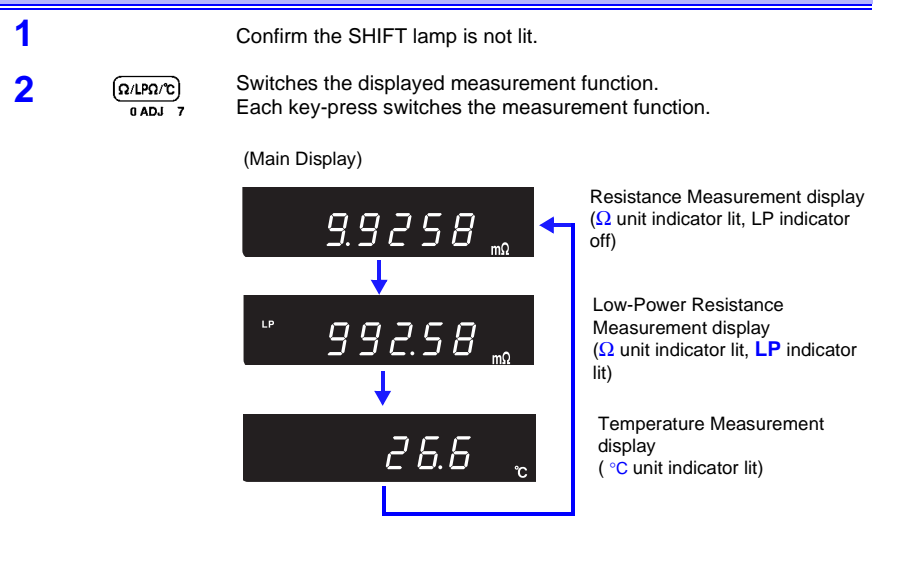

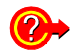

**If the OF indicator appears with temperature measurement.**

❖ If the temperature sensor is set to Pt: [3.2 Temperature Measurement](#page-37-0)  [\(Temperature Correction & Conversion\) \(Page 32\)](#page-37-0) Check whether the temperature probe is connected properly. If it is not, temperature cannot be measured.

### **4.2 Measurement Range Setting**

**Settings** Select the measurement range. Auto-ranging (the AUTO range) can also be selected.

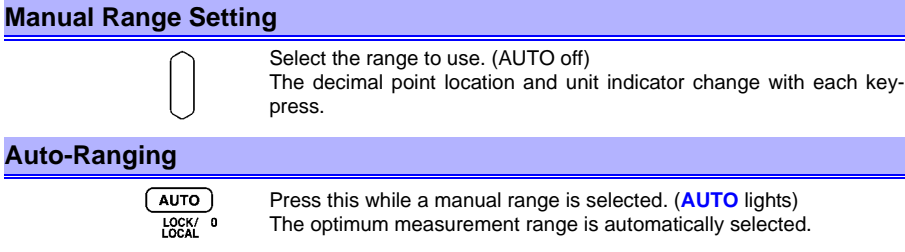

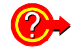

**Switching from Autoranging back to Manual range selection**

Press the **AUTO** key again. The range can now be changed manually.

**NOTE** 

- Temperature measurement has only one range. The range cannot be changed.
- When measuring certain motor, transformer or coil components, the auto range setting may not stabilize. In such cases, either specify the range manually or lengthen the delay time.
- ❖ [5.11.2 Trigger Delay and Measurement Fault Detection Time \(Page 72\)](#page-77-0)
- In the low resistance ranges (200  $\Omega$  and below) a relatively high load is placed on the sample. In the 20 m $\Omega$  and 200 m $\Omega$  ranges (1 A measurement current), up to about one watt may be applied. Therefore, confirm the measurement range before connecting to delicate samples.
- When measuring delicate samples, use the Low Power measurement mode.
- Refer to [9.2 Accuracy](#page-183-0); [Resistance Measurement Function \(Page](#page-183-1) [178\)](#page-183-1), [Low Power Resistance Measurement Function \(Page 179\)](#page-184-0) for information on range accuracy.

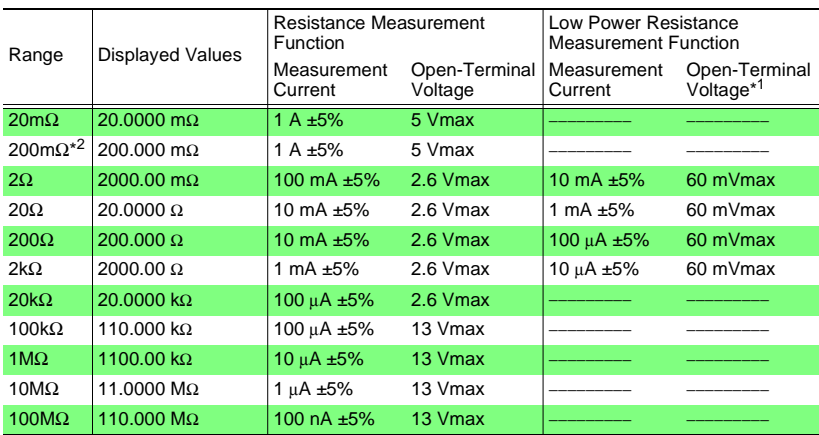

\*1 When using external triggering, open-terminal voltage is limited to 20 mV maximum from when INDEX goes High until the next trigger input.

\*2 100 mA measurement current and 2.6 V open-terminal voltage can be selected for the 200 mΩ range during power-up or by remote command.

❖ [2.7 Turning the Power On and Off \(Page 24\)](#page-29-0)

## **4.3 Zero-Adjust Function**

**Settings** To nullify the instrument's offset voltage and effects of thermoelectromotive force, perform zero adjustment before measuring. Specified measurement accuracy applies only after zero adjustment has been performed.

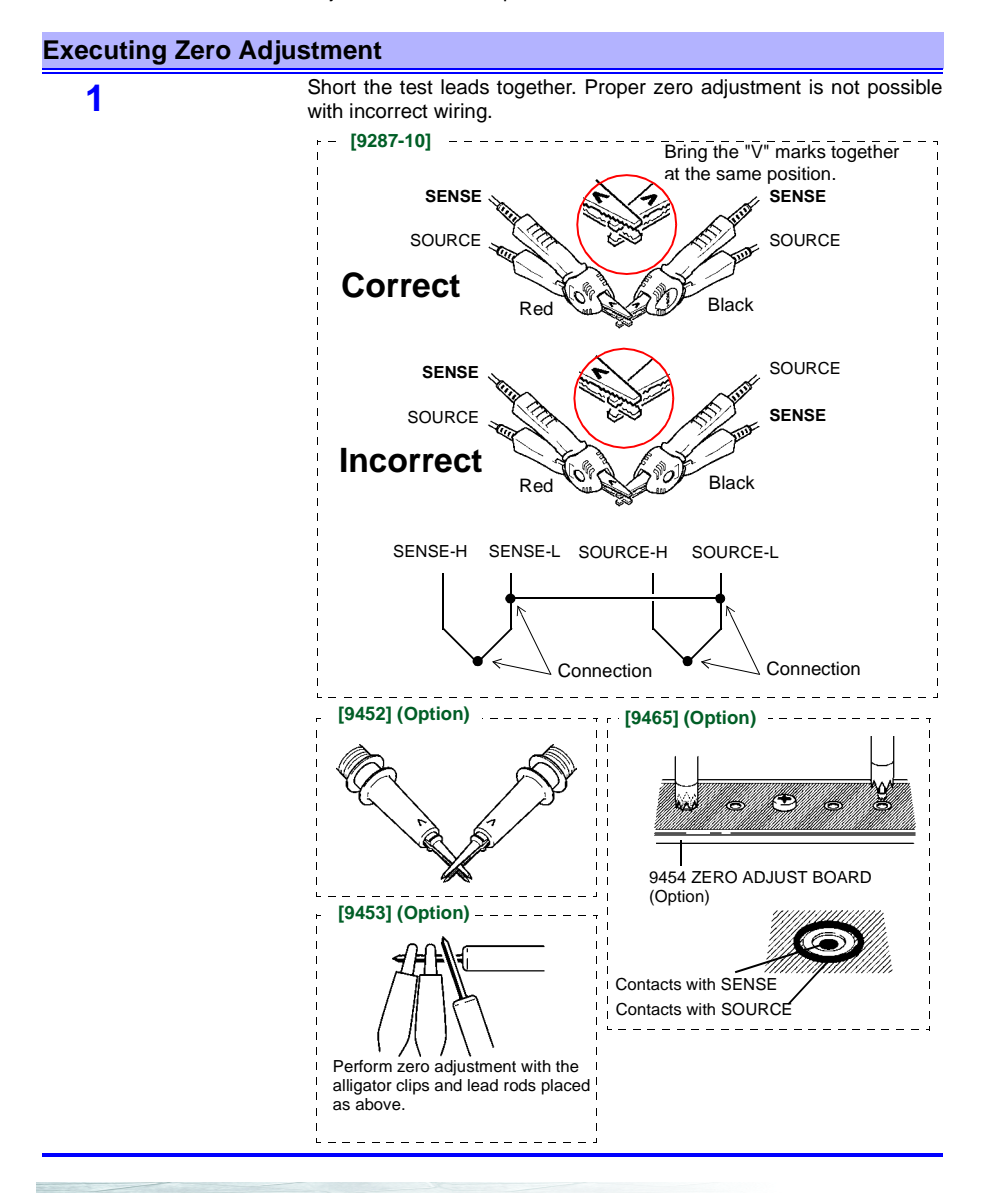

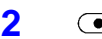

**2 6** SHIFT ( SHIFT Lamp lit)

Zero-adjust display appears. (**0ADJ** lit)

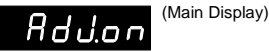

Zero adjustment is performed.

After measurement, the measured value of the compensation applied by the zero-adjust function is displayed.

The range of zero adjustment is up to 1,000 dgt.

### NOTE

(Ω/LPΩ/℃ 0 ADJ

- Zero adjustment should be executed in each range to be used. When auto-ranging is selected, zero adjustment is executed in all ranges.
- When zero adjustment is executed with auto-ranging, correct zero adjustment may not be possible if the Delay time is too short. In this case, execute zero adjustment manually, or lengthen the Delay time.
- ❖ [5.11.2 Trigger Delay and Measurement Fault Detection Time \(Page 72\)](#page-77-0)
- Zero adjustment values are retained internally even when the instrument is turned off.
- Zero adjustment can be performed even when the 0ADJ pin of the EXT I/O connector is shorted to ground.
- Always perform zero adjustment after switching the Offset Voltage Compensation (OVC) function ON or OFF.

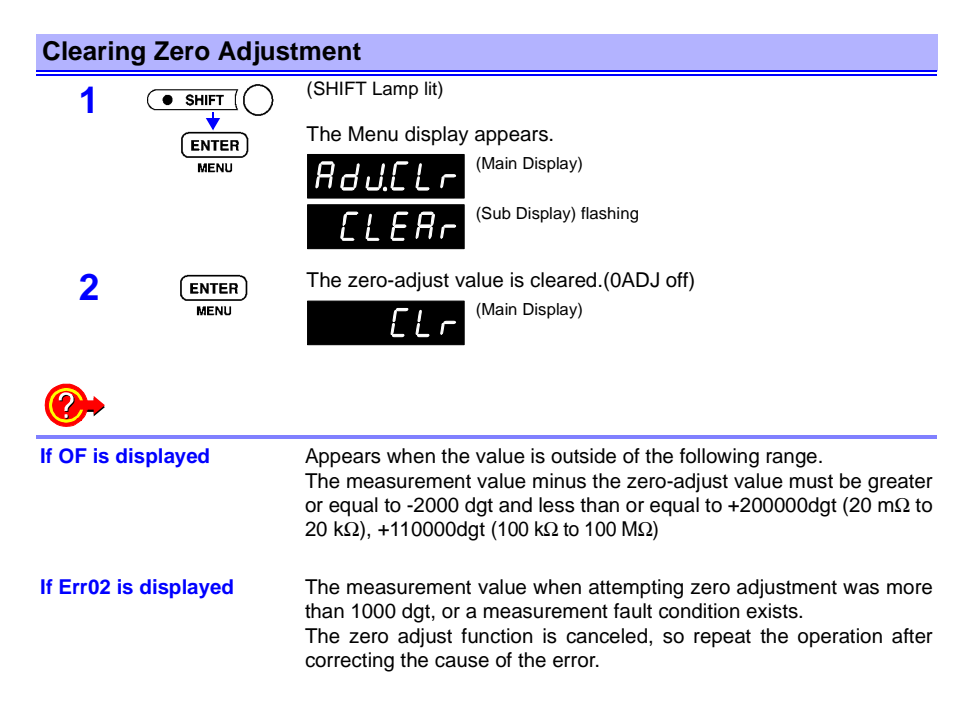

## **4.4 Sampling Rate Setting**

**Settings** The sampling rate can be selected from FAST, MEDIUM, SLOW1 and<br>SLOW2. Slower sampling rates generally provide greater Slower sampling rates generally provide measurement precision.

#### **Selecting the Sampling Rate**

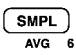

The sampling rate changes as follows with each key-press.

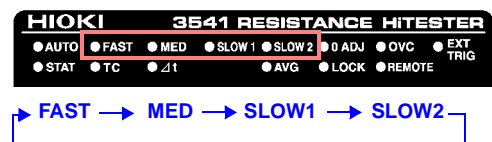

**NOTE** 

- When AUTO self-calibration is enabled and FAST or MED sampling is selected, self-calibration is performed for about 55 ms once every 30 minutes.
	- ❖ [5.8 Self-Calibration \(Page 68\)](#page-73-0)
- With FAST sampling selected, measurements can be easily affected by the external environment, so countermeasures such as shielding of the sample and test leads are recommended. Shields should be connected to the SOURCE-L side.

### **4.5 Measurement Fault Detection Function**

If a measurement does not execute properly, a measurement fault is indicated on the display.

In addition, a measurement fault signal (ERR) is output at the EXT I/O connector.

❖ [Chapter 6 External Control \(Page 81\)](#page-86-0)

#### • **OF****Over indication**

If the measurement value exceeds the prescribed range, "OF" (or "-OF") will appear on the Main Display.

In the case of over indication, the abnormal measurement signal ("ERR") is not output, and the comparator judges the measurement to be High.

Example :The range is set to 20 m $\Omega$ , and the measurement is 21 mΩ.

#### • **ErrCur****Constant current fault**

This instrument sends a constant current from the source terminal to the sample. If a constant current cannot be output from the source terminal, "ErrCur" will appear on the Main Display.

If this error occurs, check the measurement range, the measurement lead connections, and probe contact.

Example 1:The probe is open.

Example 2:The source wire is badly connected or disconnected.

Example 3: The measurement range is set 2  $\Omega$ , and the measurement is 100 Ω.

> (The standard is: open-circuit voltage / measurement current. If the measurement current is 1 A, the conductor resistance plus the resistance of the sample should equal less than approximately 500 mΩ.)

Example 4:The 9300 connection cable is being used and the measurement terminal is INPUT A.

Example 5:The circuit protection fuse is disconnected. (Repair is required if "ErrCur" remains even after the probe of the connected measurement lead is short-circuited.)

❖ [2.9 Selecting the Measurement Terminals \(Page 27\)](#page-32-0)

#### **• ErrHi****Sense-Hi bad connection**

This instrument uses sense terminals to measure the voltage between terminals on a sample.

If there is a bad connection on the Sense-Hi wire, "ErrHi" will appear on the main display. If this error occurs, check the measurement lead connections and probe contact.

A bad connection is detected when the resistance between SOURCE-H and SENSE-H reaches approximately 50 Ω.

Alternatively, "ErrHi" will also be displayed if the circuit protection fuse is disconnected. (Repair is required if "ErrHi" remains even after the probe of the connected measurement lead is shortcircuited.)

#### • **ErrLo****Sense-Lo bad connection**

If there is a bad connection on the Sense-Lo wire, "ErrLo" will appear on the main display. A bad connection is detected when the resistance between SOURCE-L and SENSE-L reaches approximately 35 Ω.

**• "- - - - - - "**

 If more than one of the above errors ("OF", "ErrCur", "ErrHi" or "ErrLo") occurs simultaneously, "- - - - - -" will appear on the Main Display.

- If the measurement lead capacltance is 1 nF or greater, measurement abnormalities may not be detectable.
- It takes at least about 500 μs from probe contact with a test object for measurement to stabilize. To detect measurement faults accurately, you must start detection within the response time before starting internal measurement (with INDEX = Lo(OFF)). Because the response time depends on the test object, this instrument lets you set a measurement fault detection time. (The time before starting internal measurement) See [5.11.2 Trigger Delay and Measurement Fault Detection Time](#page-77-0) [\(Page 72\),](#page-77-0) for how to set the detection time.
- If the delay time is set to 0.000 s, you cannot detect measurement faults before starting measurement. Therefore, you should set a delay time of at least 1 ms for secure measurement.
- Over display (OF) occurs as a result of the following factors.

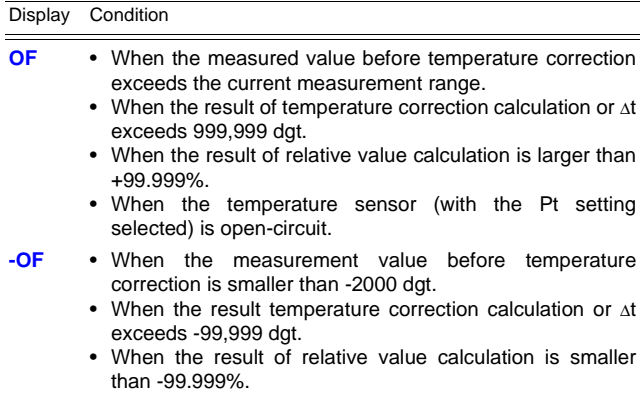

# **Applied Function Settings** *Chapter 5*

### **5.1 Comparator Measurement Function**

**Function Description**

The comparator function compares measured values to preset upper and lower thresholds, judges the measurements according to their relative levels within the preset range, and indicates the results of the comparisons.

Comparator results can be indicated by the Hi, IN and Lo LEDs, beeper sound and signal output at the EXT I/O connector.

❖ For details about comparator signal outputs at the EXT I/O connector, refer to [Chapter 6 External Control \(Page 81\)](#page-86-0).

#### **Setting upper and lower thresholds to judge measured values (Comparator Measurement Function)**

**Example:Within the 2 k**Ω **range, set the upper threshold to 1 k**Ω **and the lower threshold to 800** Ω**, and judge whether measured values exceed the upper or lower threshold.**

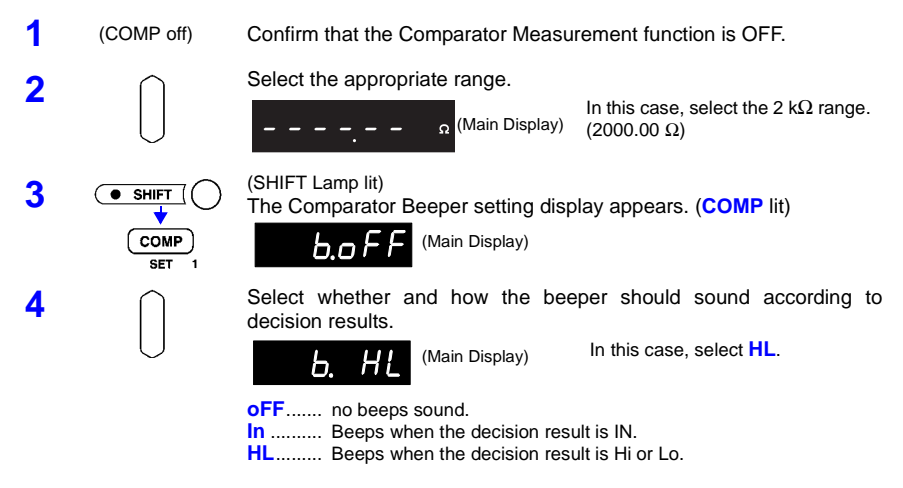

#### *5.1 Comparator Measurement Function*

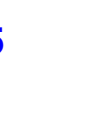

**5** Switches to selection of the comparison method for the comparator.

Select the comparison method for the comparator. Each key-press changes the displayed selection.

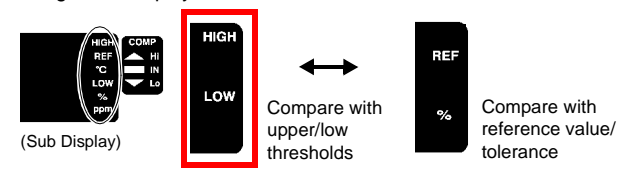

In this case, select **HIGH**/**LOW**.

**6** Switches the display to upper/lower threshold setting.

Set the upper and lower thresholds.

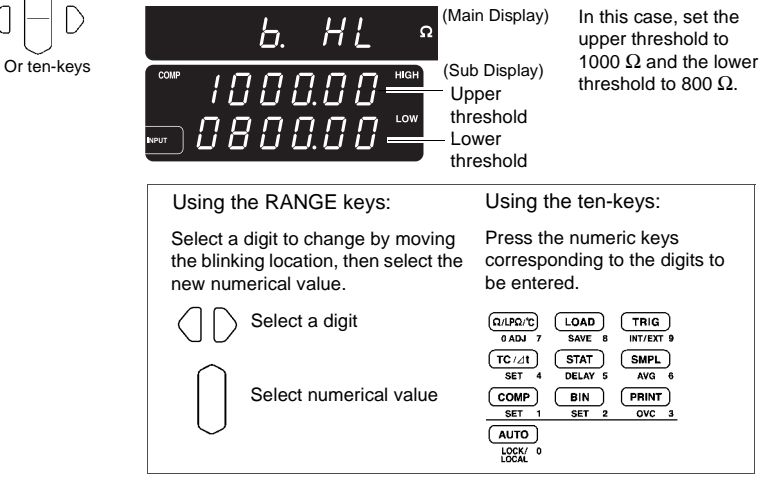

**7 Applies setting and returns to the Measurement display.** The comparator function is enabled. The comparator function is enabled.

To cancel the settings:  $\overline{\bullet}$  shirt

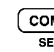

**8** COMP CONNECT CONNECT CONNECT THE measured value appears on the Main Display, and COMP The measured value appears on the Main Display, and

The measured value appears on the Main Display, and the decision result is indicated in the decision result section of the Sub Display.

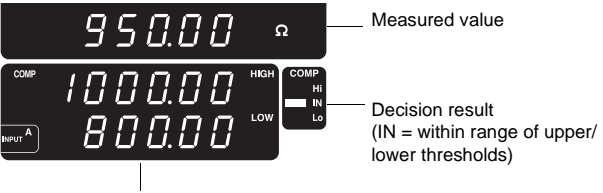

Preset upper and lower thresholds

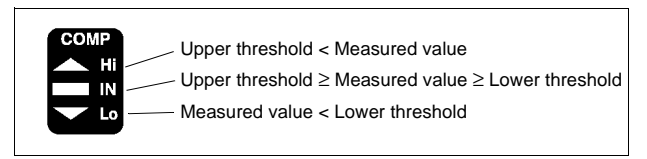

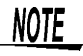

Upper and lower thresholds are stored as the actual entered digits, independent of measurement function and range.

When the measurement function or range is changed, the absolute value represented by the entered digits changes accordingly.

Example: To set the lower threshold to 3.8  $\Omega$  in the 20  $\Omega$  range, enter 038000. If you now switch to the 200  $\Omega$  range, the lower threshold becomes 38Ω.

*48*

**Judging measured values by setting a reference value and tolerance (Comparator Measurement Function)**

**Example: In the 20**Ω **range, set a reference value of 15**Ω **with 5% tolerance, so that when a measured value is judged to be within the specified tolerance, the beeper sounds.**

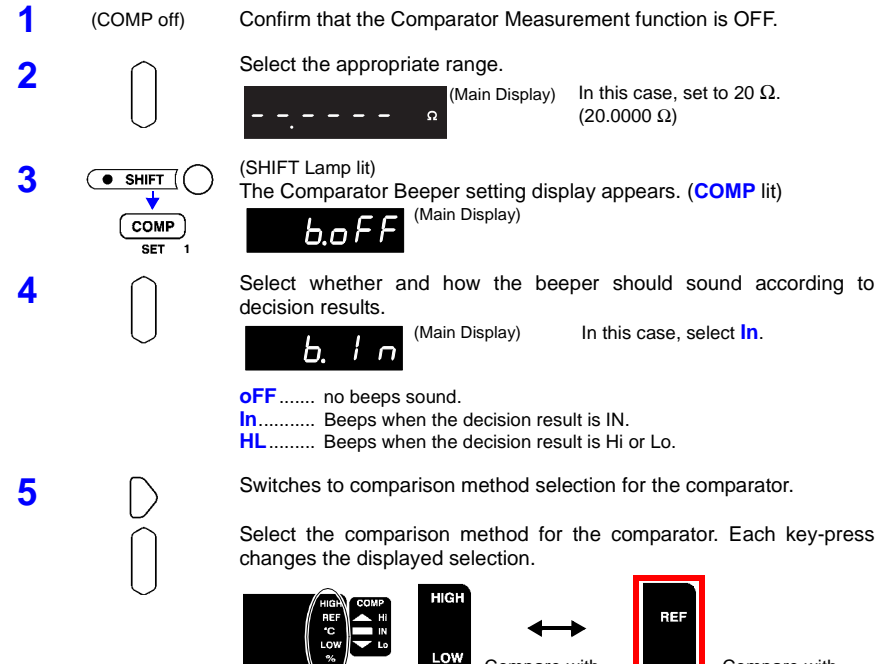

Compare with upper/low (Sub Display) thresholds

%

Compare with reference value/ tolerance

In this case, select **REF/%**.

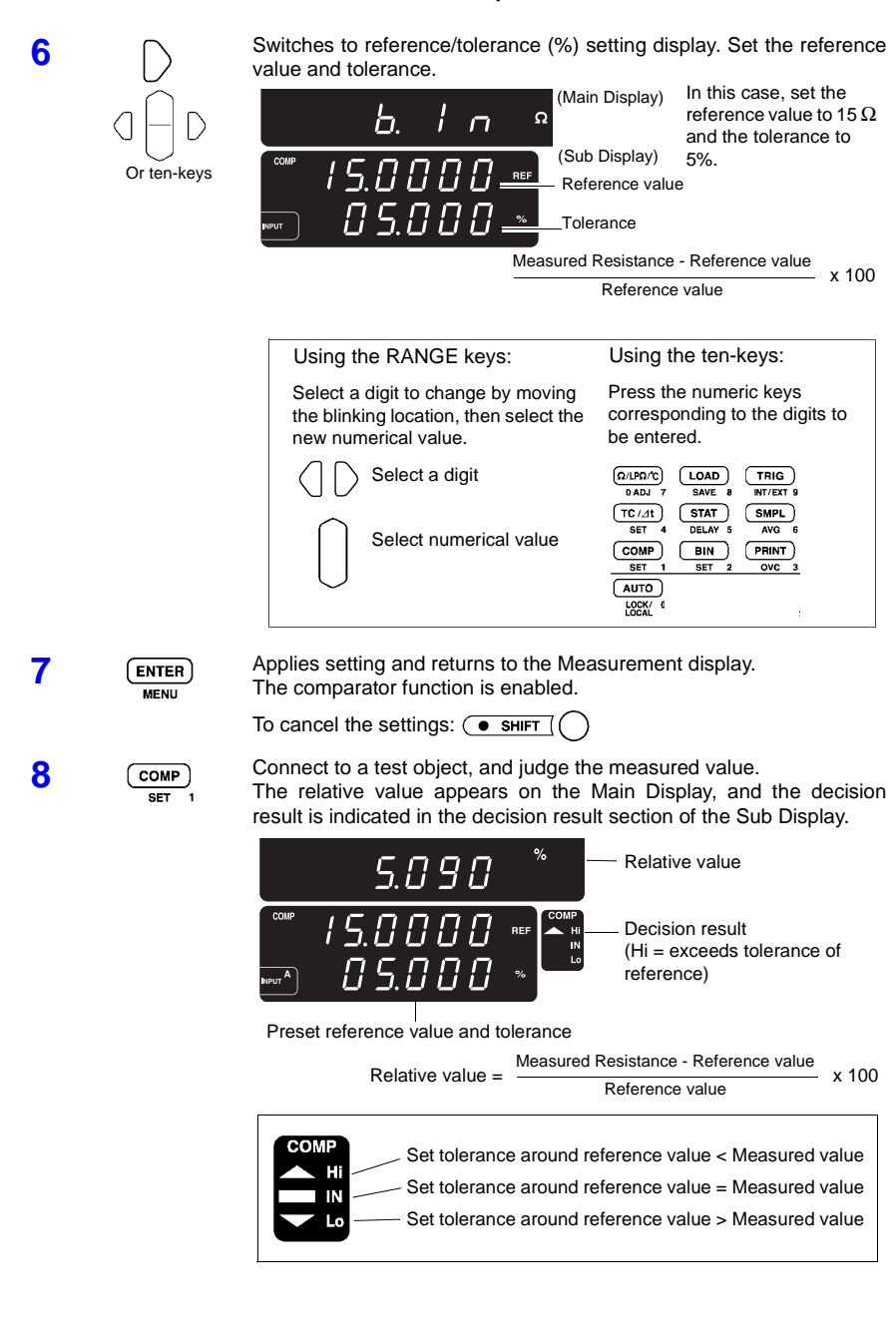

#### **Executing Comparator Measurements**

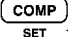

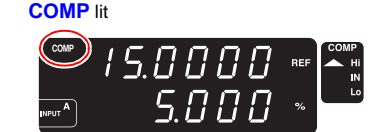

The comparator measurement function is enabled. Pressing the COMP key executes comparator decision according to the settings

#### **Disabling the Comparator Measurement Function**

COMP **SET** 

#### COMP off

The comparator measurement function is disabled.

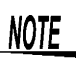

- Comparator and BIN measurements cannot be executed simultaneously.
- Auto-ranging is not available for comparator measurements. If auto-ranging is on when the comparator function is enabled, autoranging is disabled.
- To avoid operating errors, only the following keys are enabled when the comparator is being used: SAVE (SHIFT+LOAD), LOAD, STAT, TRIG (for external trigger), and PRINT (when a printer is connected) The comparator function must be disabled in order to change the threshold values. ❖ [5.15 Valid Functions for Each State \(Page 79\)](#page-84-0)
- +OF is judged to be Hi, and -OF is judged to be Lo. No decision occurs in the event of a measurement fault.
- If temperature correction is enabled and the temperature probe is improperly connected, or if the measured temperature is OF or - OF, no decision occurs.
- When comparing by reference value/tolerance, upper and lower thresholds are calculated internally for comparison with measured resistance.

Upper threshold = Reference value  $x =$ Lower threshold = Reference value  $x =$ 100 + Tolerance [%] 100 100 − Tolerance [%]  $100$ 

Therefore, even if the relative display value is the same as a decision threshold, it may be judged Hi or Lo.

Example: If the reference value is set to 90.000  $\Omega$  and the tolerance is set to 0.012%, the upper threshold is 90.010  $\Omega$ . At this time, a measurement of 90.011  $\Omega$  will be displayed as 0.012%, but because it exceeds the upper threshold, it is judged as Hi.

• If power is turned off while the setting display is active, settings are ignored, and revert to their former values. If you want to apply the displayed settings, press the ENTER key.

**Function Description**

BIN Measurement compares a measured value with up to ten sets of upper and lower thresholds (BIN0 to BIN9) in one operation, and display the results.

Decision results are output at the EXT I/O connector.

❖ For details about BIN signal outputs at the EXT I/O connector, refer to [6.2](#page-87-0)  [Signal Descriptions \(Page 82\).](#page-87-0)

To perform BIN measurement, first select the range, then set the upper and lower thresholds or the reference value/tolerance for each BIN No..

#### **Setting upper and lower thresholds to judge measured values (BIN Measurement Function)**

**Example: In the 2 k**Ω **range, set up two decision states using different upper/lower thresholds (BIN0: Upper threshold 1 k**Ω**/Lower threshold 800** Ω **and BIN2: Upper threshold 900** Ω**/ Lower threshold 700** Ω**), and judge measurements.**

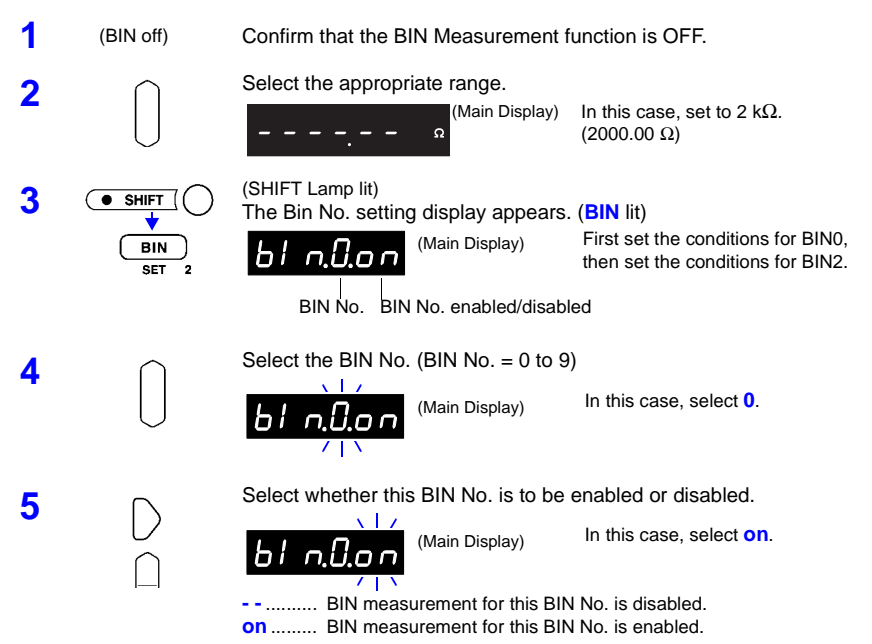

**6** Switches to comparison method selection for measurements.

Select the comparison method. Each key-press changes the displayed selection.

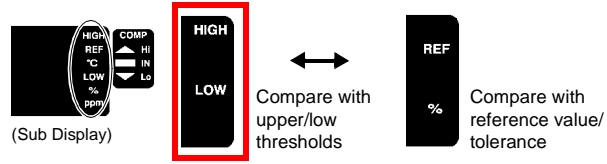

In this case, select **HIGH**/**LOW**.

**7** Switches the display to upper/lower threshold setting

Set the upper and lower thresholds.

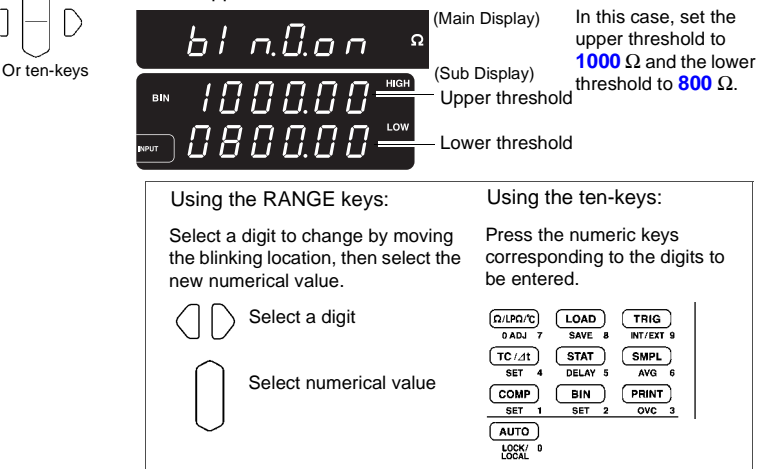

**8** Returns to the Main Display of this BIN No.

Repeat Steps 3 to 7 for each BIN No.

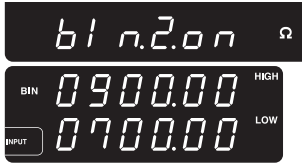

In this case, select BIN2 as shown at the left.

BIN2 Upper threshold: 900 Ω Lower threshold: 700  $\Omega$ 

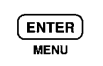

**9 CENTER** Applies setting and returns to the Measurement display.<br>The BIN function is enabled. The BIN function is enabled.

To cancel the settings:  $\overline{(\bullet \text{ ShIFT})}$ 

*52*

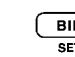

**10 CONF** Connect to a test object, and judge the measured value.<br>The measured value appears on the Main Display, and The measured value appears on the Main Display, and the decision result appears on the Sub Display.

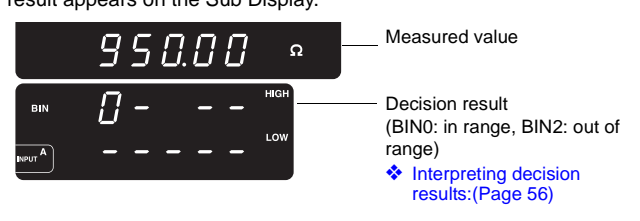

**NOTE** 

Upper and lower thresholds are stored as the actual entered digits, independent of measurement function and range.

When the measurement function or range is changed, the absolute value represented by the entered digits changes accordingly.

Example: To set the lower threshold to 3.8  $\Omega$  in the 20  $\Omega$  range, enter 038000. If you now switch to the 200  $\Omega$  range, the lower threshold becomes 38 Ω.

### **Judging measured values by setting a reference value and tolerance (BIN Measurement Function)**

**Example: In the 20**Ω **range, set up two comparisons using a reference value and tolerance for each (BIN0:Reference value 15** Ω**/tolerance: 5%, BIN2:Reference value 15** Ω**/tolerance: 2%).**

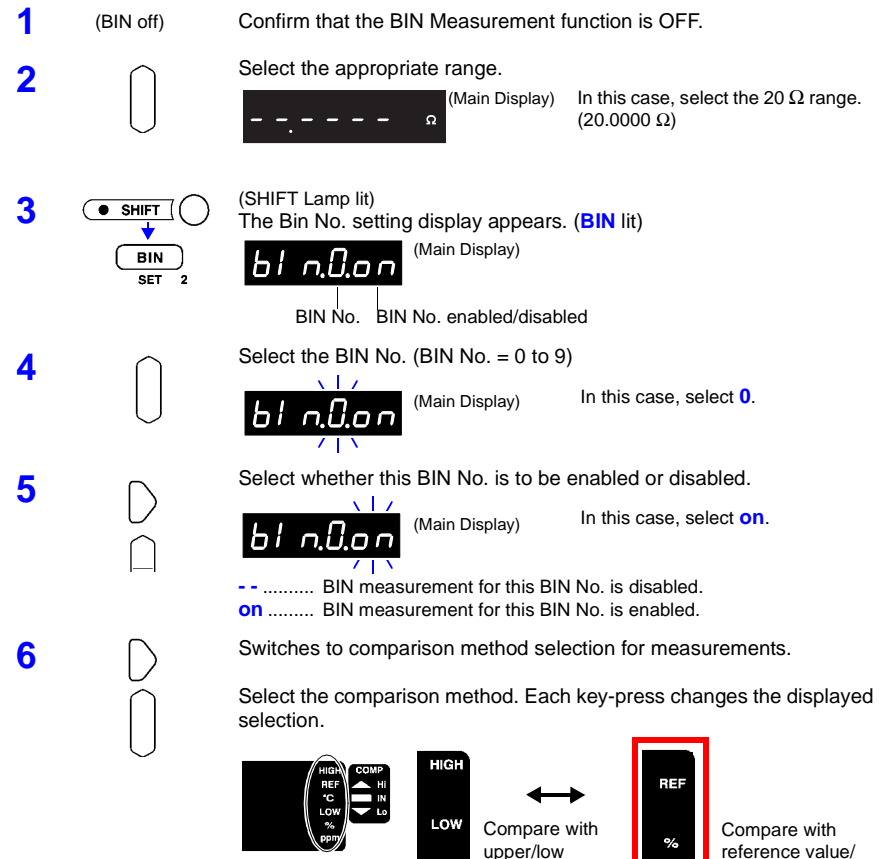

(Sub Display) thresholds

upper/low

tolerance

In this case, select **REF/%**.

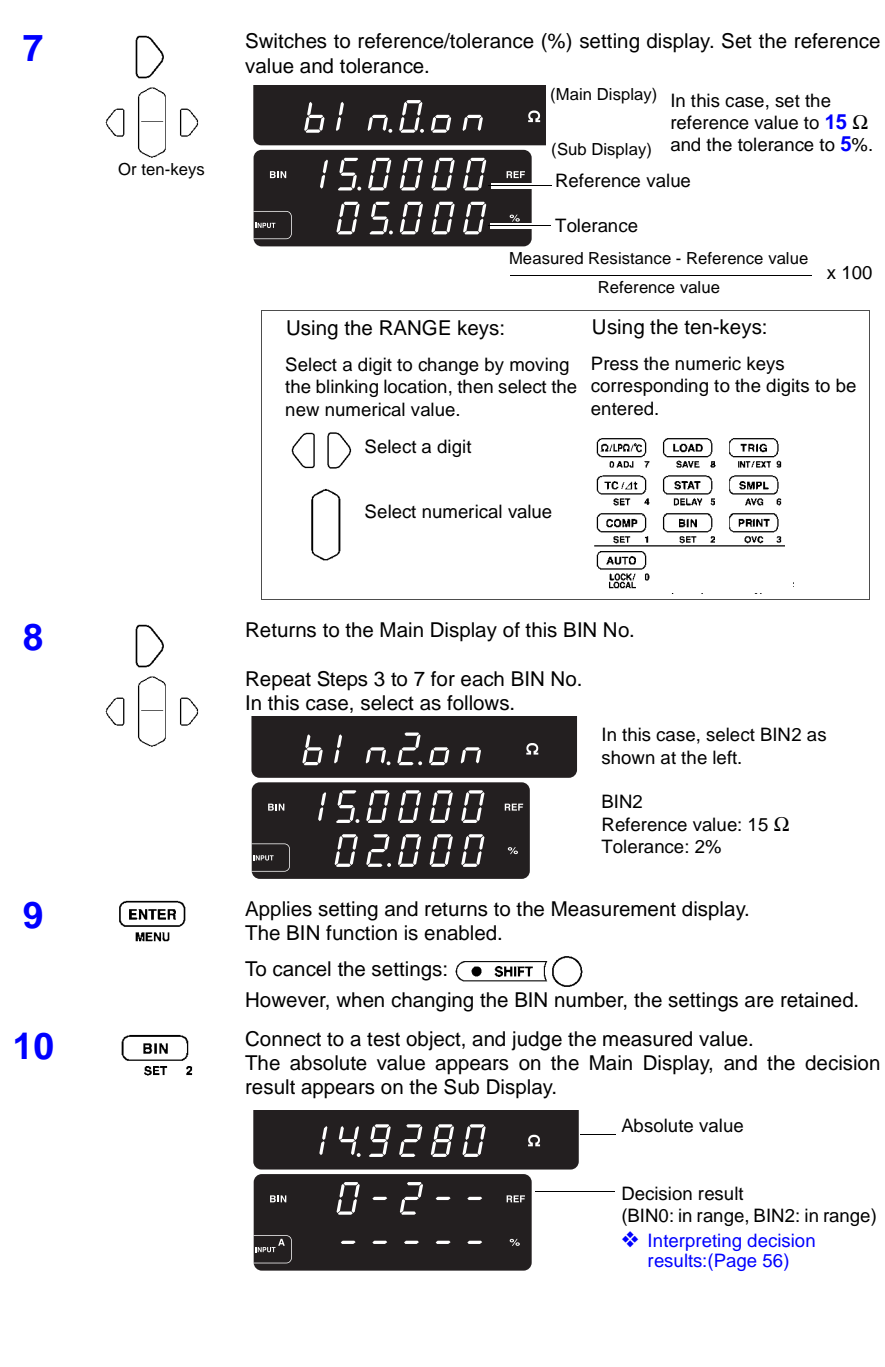

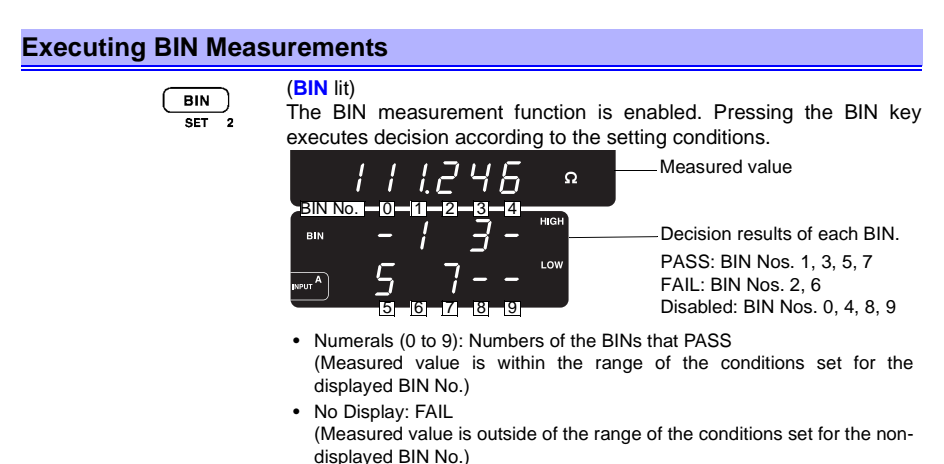

• −: Disabled (no decision) (Displayed when the BIN No. setting is OFF on the Main Display)

#### **Disabling the BIN Measurement function**

**BIN** SET<sub>2</sub> (BIN off) Disables the BIN Measurement function.

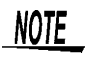

- BIN and Comparator measurements cannot be performed simultaneously.
- When BCD output is enabled, BIN measurement results cannot be output as External I/O signals.

❖ [BIN No. Output/BCD Signal Selection \(Page 86\)](#page-91-0)

- To avoid operating errors, only the following keys are enabled when the BIN function is in use: SAVE (SHIFT+LOAD), LOAD, STAT, TRIG (for external trigger), and PRINT (when a printer is connected)
	- ❖ [5.15 Valid Functions for Each State \(Page 79\)](#page-84-0)
- If power is turned off while the setting display is active, settings are ignored, and revert to their former values. If you want to apply the displayed settings, press the ENTER key.
- If auto-ranging is on when BIN measurement is enabled, autoranging is disabled.
- No decision occurs in the event of a measurement fault.

## **5.3 Averaging Function**

**Function Description** The Averaging Function averages measurement values for output. This function can minimize instability of displayed values. The number of samples to average can be set from 2 to 100.

#### **Setting the Number of Samples to Average**

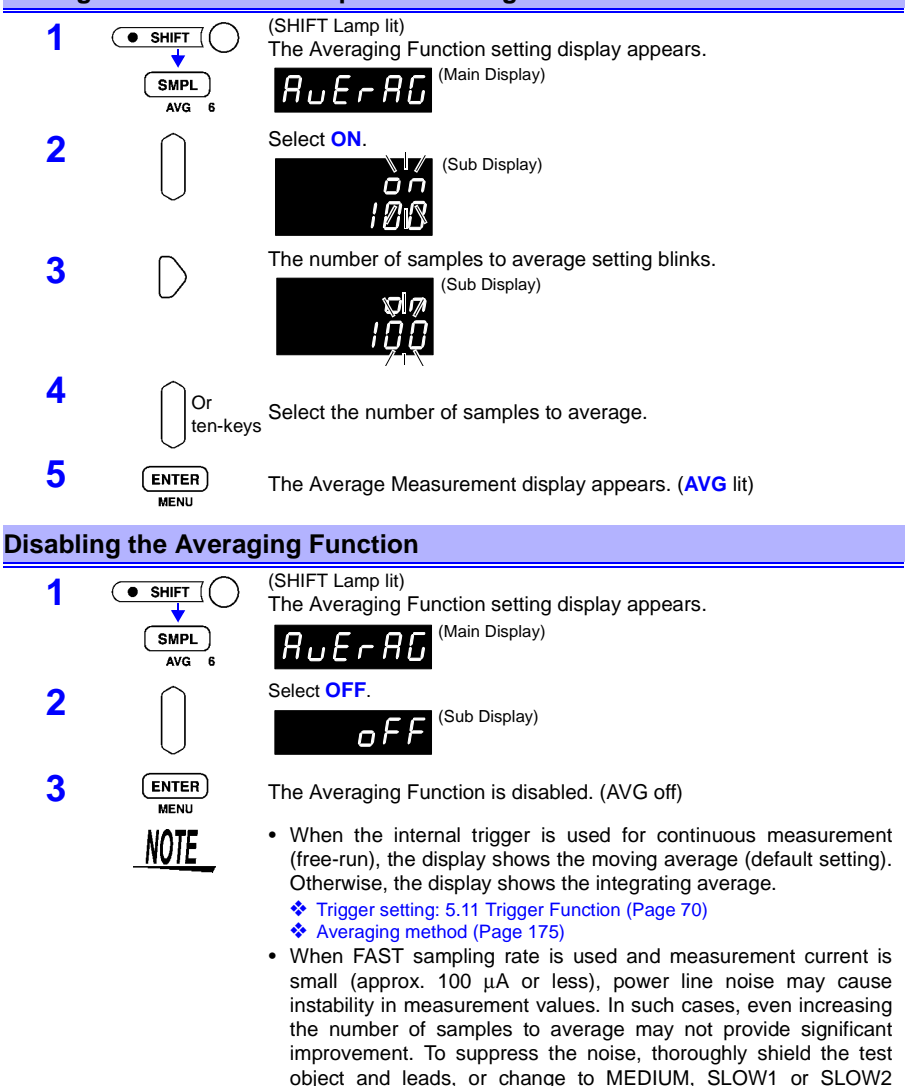

sampling rate.

### <span id="page-63-0"></span>**5.4 Temperature Correction Function (TC)**

#### **Function Description**

The principle of temperature correction ([Appendix 2 Temperature](#page-191-0) [Correction Function \(TC\) \(Page 186\)\)](#page-191-0) is used to convert the resistance measured at ambient temperature to its equivalent resistance at a reference temperature for display.

Be sure to read the following before connecting a temperature sensor to the TC SENSOR terminal on the rear panel.

❖ [2.4 Connecting the Temperature Probe \(Page 21\)](#page-26-0)

❖ [2.5 Connecting an Analog Output Thermometer \(Page 22\)](#page-27-0)

### **Selecting the Temperature Correction Function**

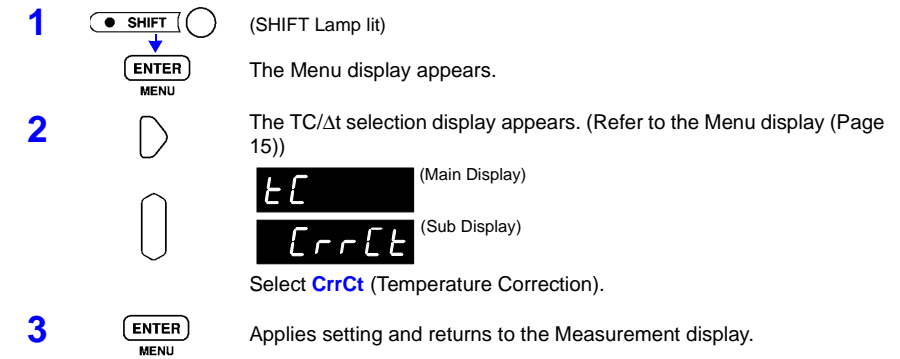

#### **Making Temperature Correction Settings (Reference Temperature and Temperature Coefficient)**

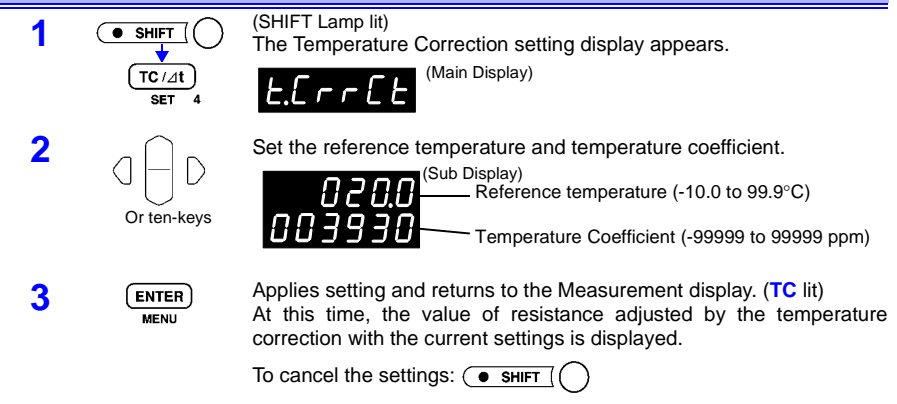

#### **Enabling/Disabling Temperature Correction**

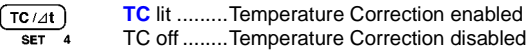

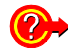

**An error appears when you press the TC/**Δ**t key**

NOTE

- The 9451 TEMPERATURE PROBE may not be connected, or may be connected incorrectly. If Temperature Correction cannot be enabled, check the connections of the temperature probe.
- Temperature Correction does not work if the temperature probe is allowed to touch the test object. Only the ambient temperature of the immediate locale should be used.
- Install the temperature probe and allow at least 60 minutes warmup before measurement. Unless the test object and temperature probe used for temperature correction measurement have been allowed to completely stabilize at ambient temperature, large measurement errors may occur.
- If the temperature probe is not inserted all the way into the TC SENSOR jack on the rear of the instrument, large measurement errors may occur.

### <span id="page-65-0"></span>**5.5 Temperature Conversion Function (**Δ**t)**

#### **Function Description**

The temperature conversion principle [\(Appendix 3 Temperature](#page-193-0) [Conversion Function \(](#page-193-0)Δt) (Page 188)) is used to derive temperature increase over time.

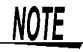

When using the Temperature Conversion function, the following functions are not available:

Comparator, BIN and Statistical Calculation functions

The Temperature Conversion function is disabled at the factory before shipping.

Use the following procedure to enable the Temperature Conversion function. In this case, the Temperature Correction function is disabled.

#### **Selecting the Temperature Conversion Function**

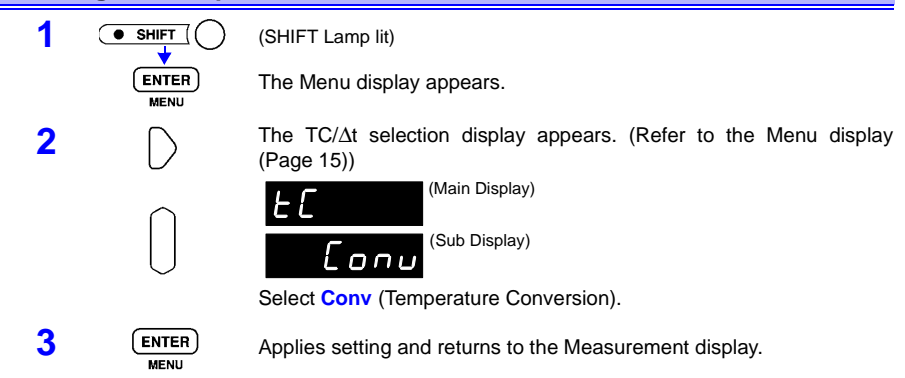

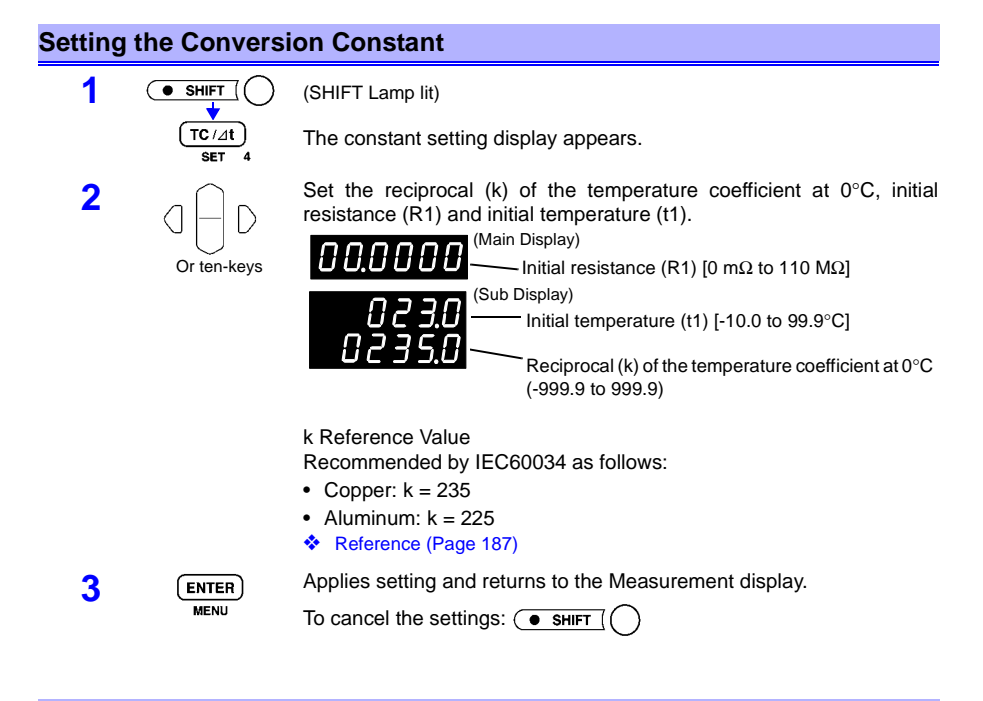

#### **Enabling/Disabling Temperature Conversion**

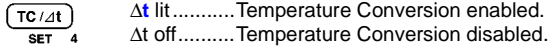

### **5.6 Statistical Calculation Functions**

#### **Function Description**

The mean, maximum, minimum, overall standard deviation, standard deviation of sample and process capability indices are calculated and displayed for up to 30,000 measurement values.

The calculation formulas are as follows: Mean

Mean  
Overall standard deviation  

$$
\overline{x} = \frac{\sum x}{n}
$$
  
Overall standard deviation  

$$
\sigma = \sqrt{\frac{\sum x^2 - n\overline{x}^2}{n}} \quad (= \sigma_n)
$$

Process capability index (dispersion)

Process capability index (bias)

Standard deviation of sample (= σn-1) 22 <sup>−</sup> <sup>=</sup> *<sup>n</sup> xnx <sup>s</sup>* 1 − <sup>1</sup> 6 <sup>−</sup> <sup>−</sup> <sup>=</sup> *n Hi Lo Cp* σ 2 −+−− <sup>=</sup> *Hi Lo Hi Lo <sup>x</sup> CpK*

 $6\sigma_{n-1}$ 

- In these formulas, n represents the number of valid data samples.
- Hi and Lo are the upper and lower thresholds of the comparator.
- The process capability indices represent the quality achievement capability created by a process, which is the breadth of the dispersion and bias of the process' quality. Generally, depending on the values of Cp and CpK, process capability is evaluated as follows:

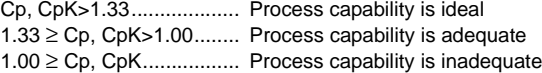

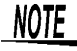

- When only one valid data sample exists, standard deviation of sample and process capability indices are not displayed.
- When  $\sigma_{n-1}$  is 0, Cp and Cpk are 99.99.
- The upper limit of Cp and CpK is 99.99. Values of Cp and CpK>99.99 are displayed as 99.99.
- When the BIN function is enabled, Cp and CpK are calculated using the upper and lower thresholds of the comparator.
- Negative values of CpK are handled as CpK=0.
- Values measured by the Temperature Conversion function (Δt) cannot be used in statistical calculations.
- Changing settings for the Comparator, BIN or Temperature Correction functions while performing statistical calculations invalidates calculation results.

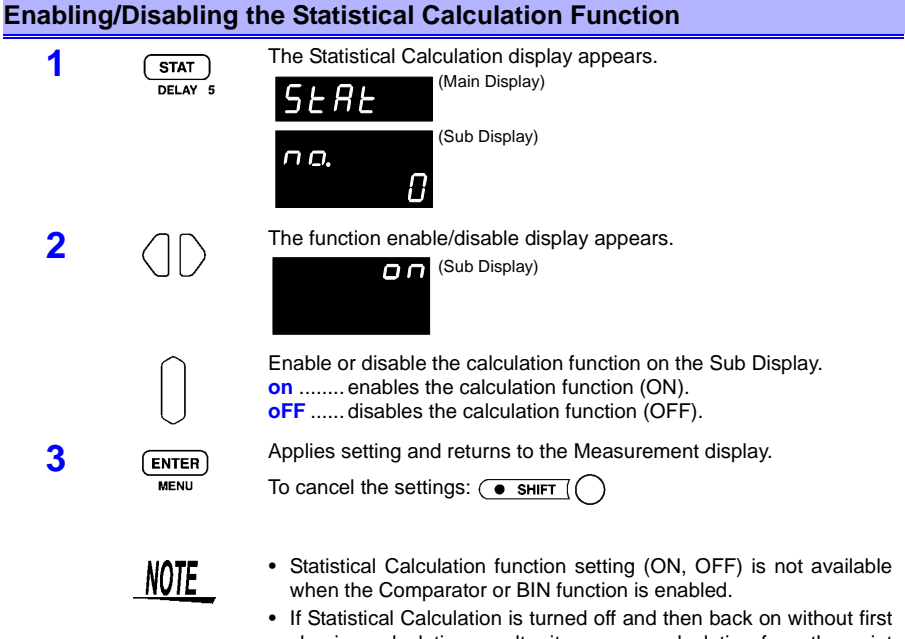

- clearing calculation results, it resumes calculating from the point when it was turned off.
- The Statistical Calculation function slows measurements when it is ON.

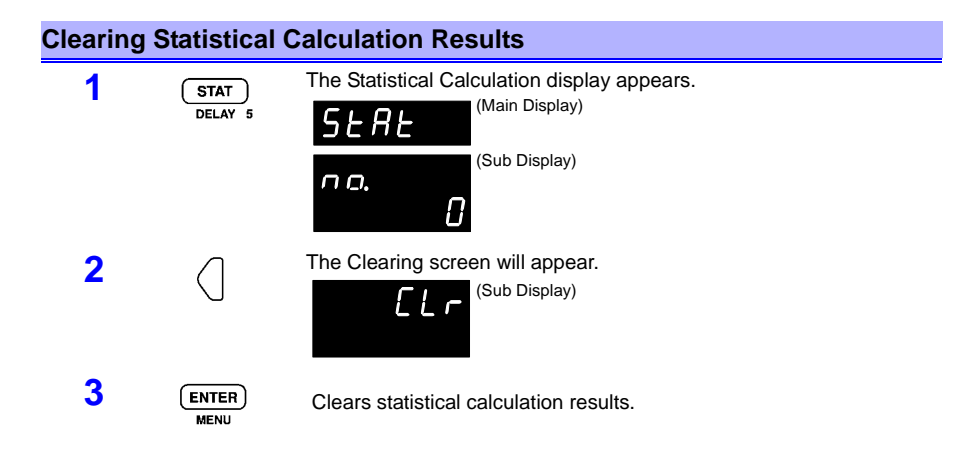

#### **Automatic Clearing of Statistical Calculation Results after Printing**

The 3541 can be set to automatically clear statistical calculation results after results are output to the printer.

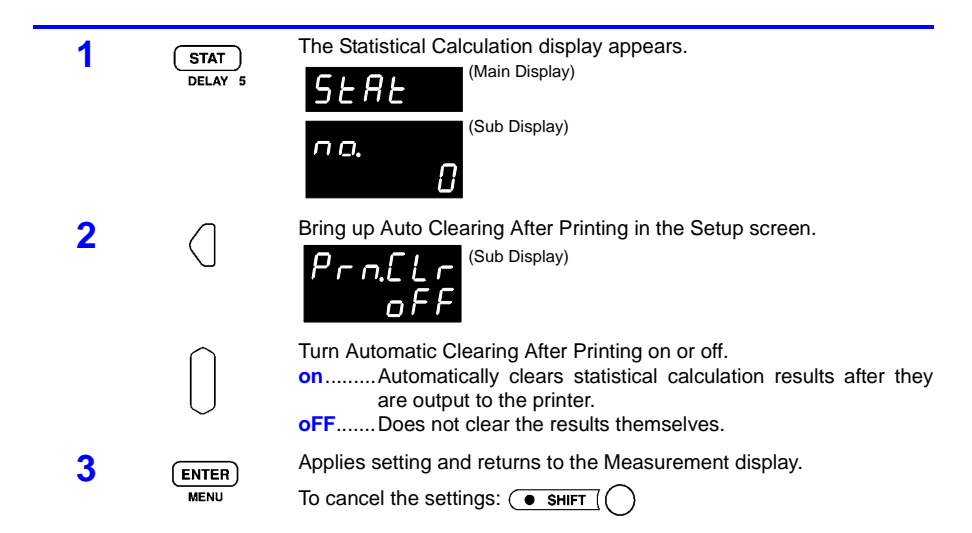

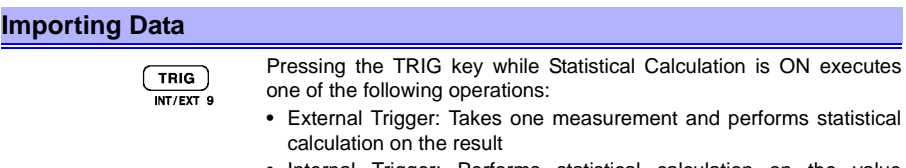

• Internal Trigger: Performs statistical calculation on the value displayed immediately after pressing

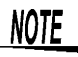

- ∗TRG command executes the same operation.
- Grounding the TRIG terminal of the EXT I/O connector executes the same operation.

### **Confirming Statistical Calculation Results**

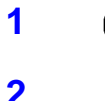

**1 I C C TAT 1** The Statistical Calculation display appears.

**2** The indication on the display changes as follows with each key-press.

#### (Sub Display)

Total data count  $\rightarrow$  Mean (indicated as "Average")  $\rightarrow$  Maximum  $\rightarrow$ Minimum  $\rightarrow$  Overall standard deviation  $\rightarrow$  Standard deviation of sample  $\rightarrow$  Process capability indices  $\rightarrow$  ON/OFF setting  $\rightarrow$  Auto Clearing After Printing setup  $\rightarrow$  Clear setup

Total data count **Mean** 

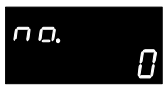

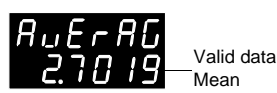

Maximum Minimum

ם.ם ו

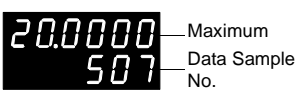

Overall standard deviation Standard deviation of sample

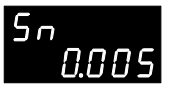

Process capability indices ON/OFF setting

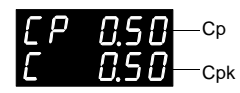

Auto Clearing After Printing setup Clear setup

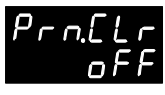

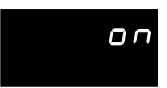

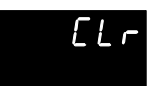

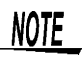

- No calculation results can be displayed when there are no valid data samples.
- When only one valid data sample exists, standard deviation of sample and process capability indices cannot be displayed.

#### **Sending Statistical Calculation Results to the Printer**

PRINT  $\overline{ovc}$  3 With the statistical calculation results displayed, press the PRINT key. The statistical calculation results are output to the optional printer. ❖ [Chapter 7 Printer \(Optional\) \(Page 93\)](#page-98-0)

No.

Maximum Data Sample

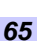

### **5.7 Offset Voltage Compensation (OVC)**

#### **Function Description**

This function automatically compensates for the effects of thermoelectromotive force ([Appendix 4 Effect of Thermoelectromotive](#page-194-0) [Force \(Page 189\)](#page-194-0)) and internal offset voltage of the instrument.

• **With the 2** Ω **or higher range and the 200 m**Ω **range (100 mA measurement current)**

Displays the true measurement value as follows by measuring  $R_{ON}$ with measurement current on, then  $R_{OFF}$  with measurement current off.

$$
R_{ON} \cdot R_{OFF}
$$

• **With the 20 m**Ω **and 200 m**Ω **ranges (1 A measurement current)** Displays the true measurement value as follows depending on measurement  $R<sub>P</sub>(>0)$  with current flow in the positive direction and measurement  $R_N(<0)$  with current flow in the negative direction.

$$
\frac{R_P - R_N}{2}
$$

#### **Enabling/Disabling Offset Voltage Compensation**

 $\overline{\bullet}$  shift PRINT  $\overline{ovc}$ 

(SHIFT Lamp lit) **OVC** lit......... Offset Voltage Compensation enabled OVC off ....... Offset Voltage Compensation disabled
NOTE

- When the thermal capacity of the test object is small, the Offset Voltage Compensation function may be ineffective.
- When the test object is inductive, some delay is necessary after switching current on or off before starting measurement. To ensure that inductance does not affect the measurement, the

delay setting should aim for about 10 times the value calculated according to the following formula (see also [5.11.2 Trigger Delay](#page-77-0) [and Measurement Fault Detection Time \(Page 72\)\)](#page-77-0). However, auto delay sets about 100 ms delay presuming that R and L have similar values.

$$
t = -\frac{L}{R} \ln \left( 1 - \frac{IR}{V_o} \right)
$$

L.......... Inductance of test object

R ......... Resistance of test object + test leads + contacts

- I........... Measurement current (refer to [9.2 Accuracy \(Page 178\)](#page-183-0))
- $V_0$ ....... Open-terminal voltage (refer to [9.2 Accuracy \(Page 178\)](#page-183-0))
- The setting is ignored in the 100 k $\Omega$  range and higher.
- Even when a test object is purely resistive, a delay of about 1 to 10 ms is required. To adjust the delay, begin with a longer delay than necessary, then gradually shorten it while watching the measured value.
- If using the Zero-Adjust function, execute it after making any changes to Offset Voltage Compensation.
- When Offset Voltage Compensation is enabled (OVC lit) measurement time is increased.
- ❖ [6.3 Timing Chart](#page-93-0); [Measurement Time \(Page 90\)](#page-95-0)

# <span id="page-73-0"></span>**5.8 Self-Calibration**

#### **Function Description**

To enhance measurement precision, this instrument performs selfcalibration to compensate for internal circuit offset voltage and gain drift.

With SLOW1 and SLOW2 sampling, self-calibration is performed once for each measurement. The settings here do not apply when SLOW1 or SLOW2 is selected.

With FAST and MEDIUM sampling, to increase measurement speed, self-calibration is performed only with the timing specified as follows.

- **Self-calibration: Auto** Self-calibration is performed for about 55 ms once every 30 minutes.
- **Self-calibration: Manual**

Self-calibration is performed when the CAL terminal of the EXT I/O connector is connected to GND.

Self-calibration should always be performed after warm-up.

### **Setting Auto or Manual Self-Calibration (FAST or MEDIUM)**

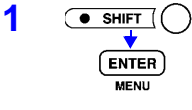

**1** (SHIFT Lamp lit)

The Menu display appears.

**2** The self-calibration setting display appears.

(Refer to the Menu display [\(Page 15\)\)](#page-20-0)

Select Auto or Manual on the Sub Display.

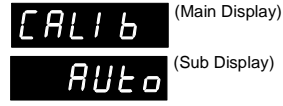

**AUto**..... Auto self-calibration **In**.......... Manual self-calibration

NOTE

**3** ENTER Applies setting and returns to the Measurement display.

Self-calibration is performed in the following cases regardless of the above settings:

- When the range is changed
- When the sampling rate is changed
- When a Load operation (refer to [5.13 Panel Load Function \(Page](#page-81-0) [76\)\)](#page-81-0) is executed
- When a reset is performed
- When the measurement function is changed.

To obtain the specified accuracy, perform self-calibration in the following cases:

- After warm-up
- When the ambient temperature changes by 2°C or more

Triggers occurring during self-calibration are delayed so that the corresponding measurement occurs only after self-calibration has finished. When using an external trigger, measurement may occur at unintended times, in which case we suggest selecting Manual selfcalibration.

# **5.9 Key Beeper Setting**

**Function Description** Select whether a beep sounds when an operating key on the front of the instrument is pressed.

### **Setting the Key Beeper ON/OFF**

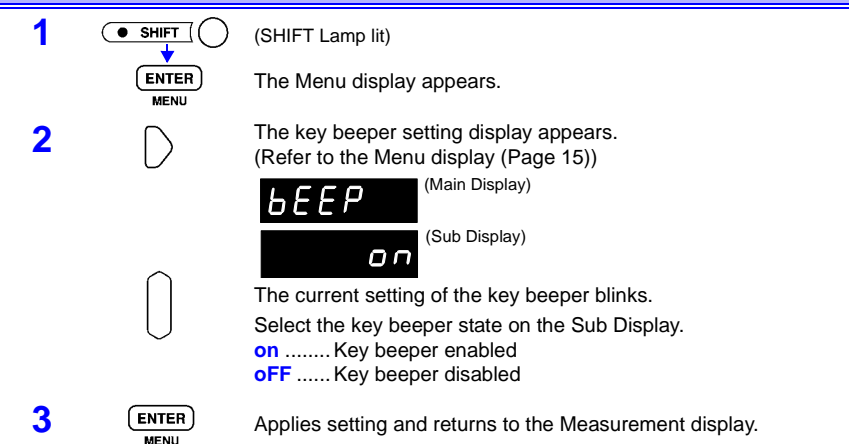

# **5.10 Key-Lock Function**

**Function Description** Executing Key-Lock disables the operating keys on the front of the instrument. This function can be useful for protecting settings.

### **Enabling/Disabling Key-Lock**

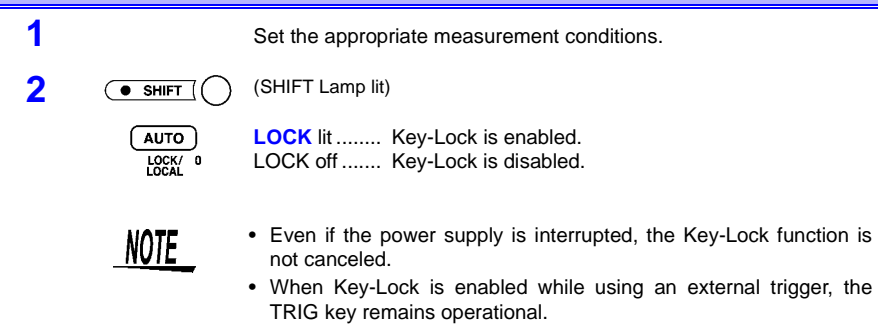

# <span id="page-75-0"></span>**5.11 Trigger Function**

# **5.11.1 Trigger Source**

### **Function Description**

Two trigger sources are available: internal and external.

- **Internal Trigger** Trigger signals are automatically generated internally. When using the internal trigger source, measurement current flows continuously.
- **External Trigger** Trigger signals are provided externally or manually.

### **Selecting an Internal or External Trigger Source**

 $\overline{\bullet}$  SHIFT

Press when **EXT.TRIG** is lit. (SHIFT Lamp lit)

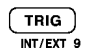

EXT.TRIG off ...... Internal triggering is selected.

**EXT.TRIG** lit ....... External triggering is selected.

**Measurement with External Triggering**

External triggering can be provided in three ways:

- **By key operation**
	- Pressing the **TRIG** key triggers one measurement.
	- **By External I/O input** Grounding the TRIG terminal of the rear panel EXT I/O connector triggers one measurement.
	- ❖ [6.2 Signal Descriptions \(Page 82\)](#page-87-0)
	- **Sending a trigger command via the interface:** Sending the "∗TRG" command via the interface triggers one measurement.

# **NOTE**

- When the Internal Trigger source is enabled, the EXT I/O signal and the "∗TRG" command are ignored.
- When using external triggering, current flows while measuring with the Low-Power Resistance function in all ranges, and with the Resistance Measurement function, in the 20 m $\Omega$  to 20  $\Omega$  ranges. ❖ [6.3 Timing Chart \(Page 88\)](#page-93-0)
- The response time depends on the test object, so some Delay should always be set. Initially set a long Delay, then while watching the measured value, shorten it gradually. ❖ [5.11.2 Trigger Delay and Measurement Fault Detection Time \(Page](#page-77-0)  [72\)](#page-77-0)
- Normally, the "continuous measurement" condition occurs when operating from the front panel. When internal triggering is selected, the "Free-Run" condition causes continuous triggering. When external triggering is selected, each trigger causes one measurement.

Continuous measurement can be disabled by setting via RS-232C or GP-IB. When continuous measurement is disabled, triggering is received only according to the timing specified by the host (PC or sequencer).

❖ About trigger commands: [\(7\) Triggering \(Page 149\)](#page-154-0)

❖ [8.7 Basic Data Importing Methods \(Page 157\)](#page-162-0)

## <span id="page-77-1"></span><span id="page-77-0"></span>**5.11.2 Trigger Delay and Measurement Fault Detection Time**

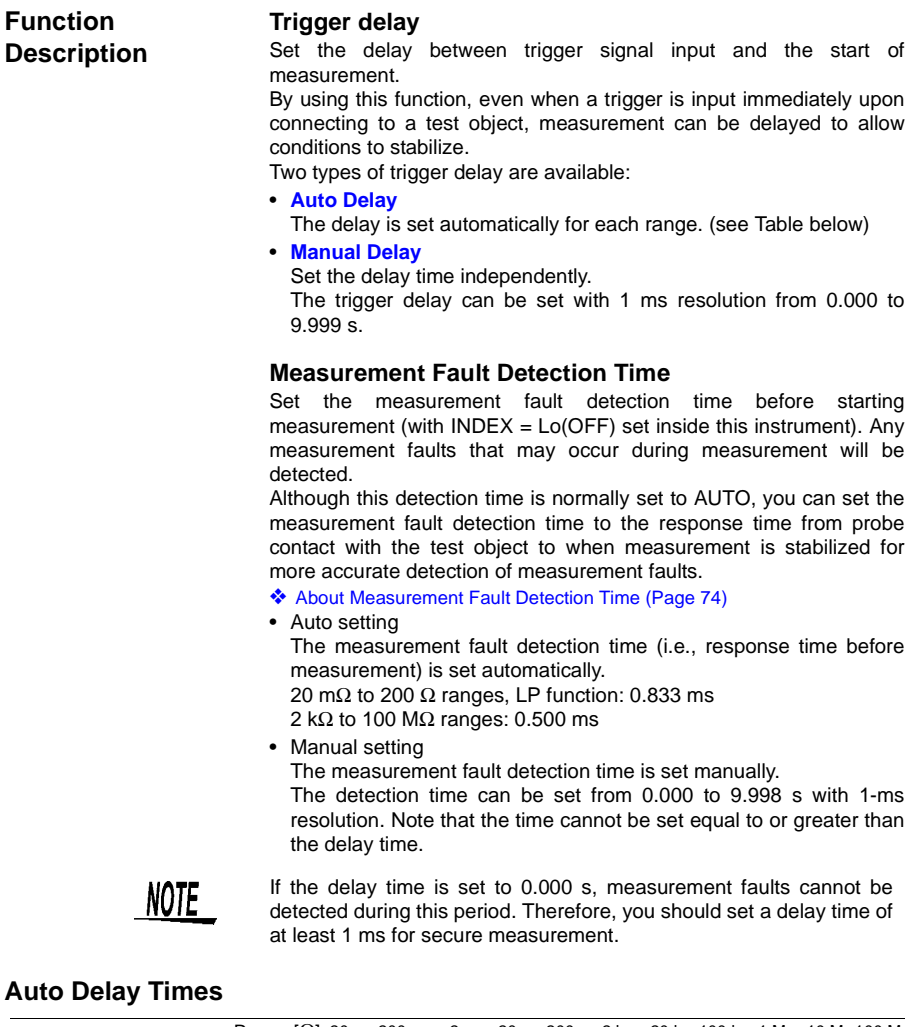

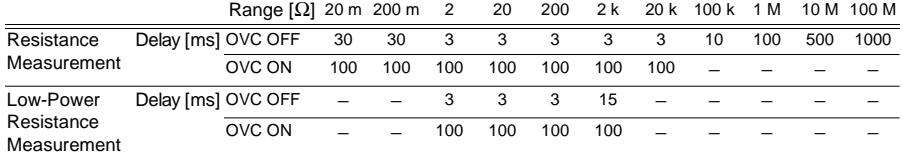

*72*

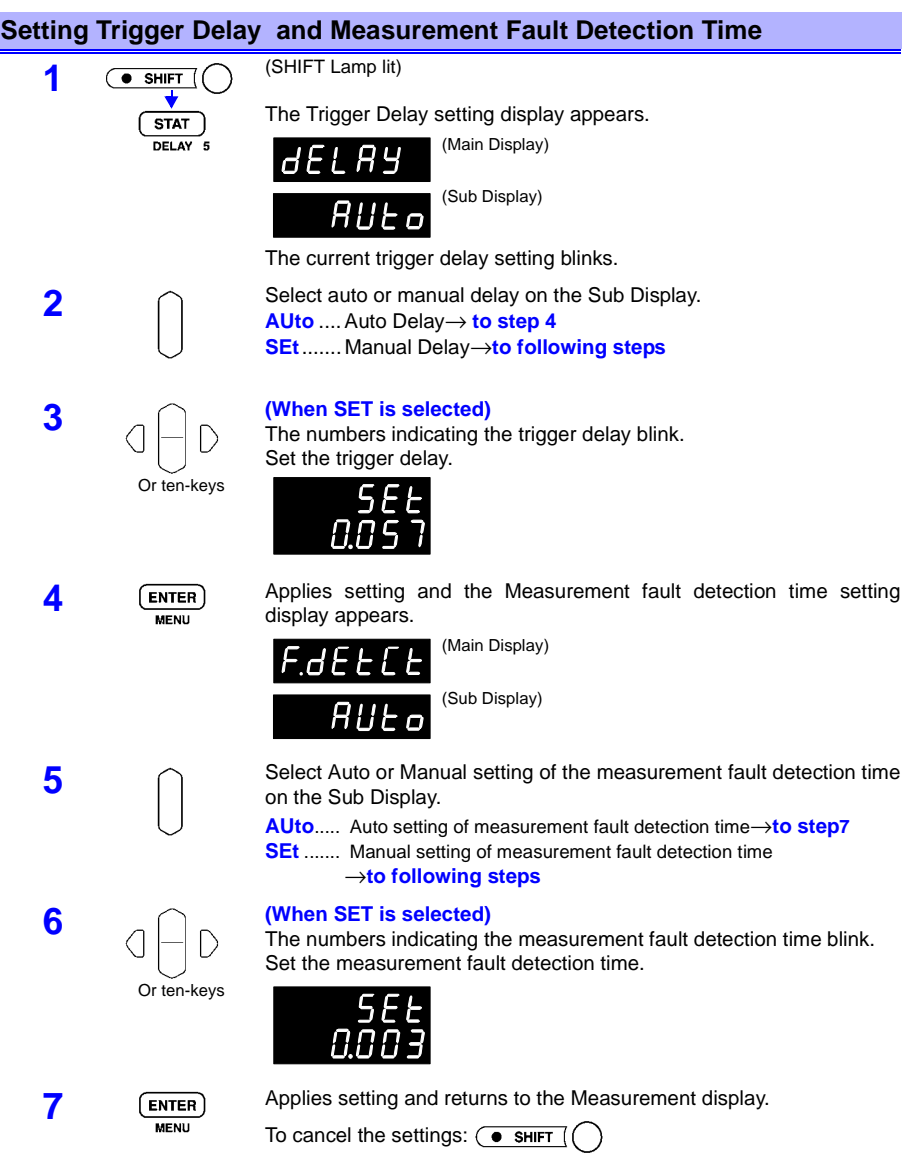

#### <span id="page-79-0"></span>**About Measurement Fault Detection Time**

The measurement fault detection function detects measurement leads improperly connected to the test object, and disconnected measurement cables. Unless the connection is secure within a certain time (= response time) before starting measurement, values entered during measurement are not stabilized, resulting in inaccurate measurement values being obtained. Therefore, measurement faults are detected more securely by starting detection at the beginning of the response time before measurement starts, and continuing until measurement ends.

The following figure shows normal probe contact with a test object and a case of contact delayed (due to, e.g., mechanical fault).

The figure shows that by setting the measurement fault detection time properly, poor measurement due to delayed contact can be detected as a measurement fault.

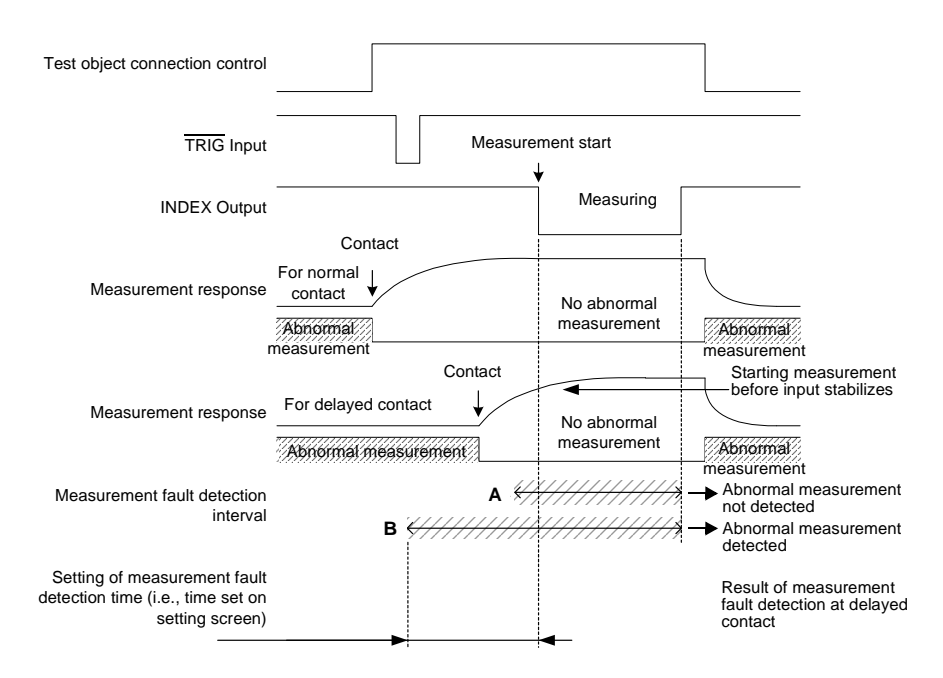

If actual probe contact to a test object is delayed under probe connection control, input will not stabilize during measurement because the response time is insufficient for starting measurement.

In such case, the measurement values will be inaccurate.

- When setting measurement fault detection interval A, no measurement fault is detected because no measurement faults occur during this interval. Indication on the instrument: An inaccurate measurement value is displayed.
- When setting measurement fault detection interval B, a measurement fault that occurs during the first half of this interval is detected. Indication on the instrument: A measurement fault error is displayed.

# **5.12 Panel Save Function**

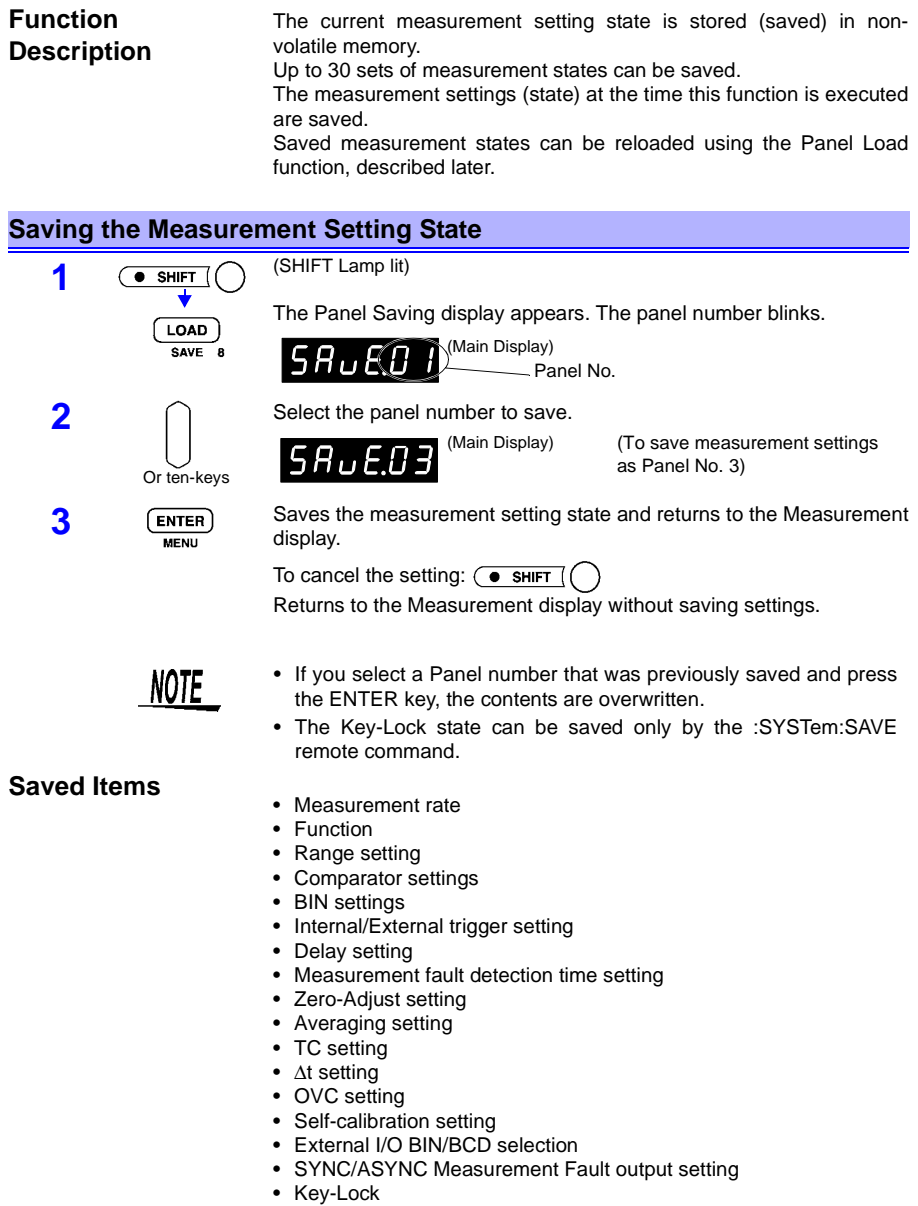

# <span id="page-81-0"></span>**5.13 Panel Load Function**

**Function Description**

Loads the measurement settings saved by the Panel Save function from internal non-volatile memory.

### **Loading Saved Measurement Settings**

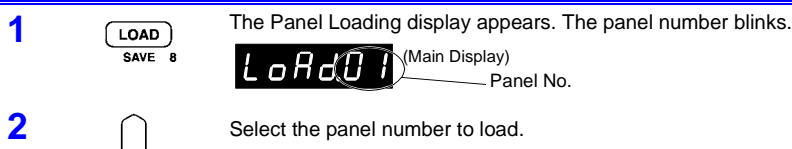

(Main Display) Panel No.

Or ten-keys

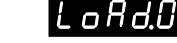

(Main Display) (To load measurement settings from Panel No.3)

**3 ENTER** Loads the measurement setting state and returns to the Measurement display. display.

```
To cancel loading: \overline{\bullet} SHIFT
```
Returns to the Measurement display without loading the measurement setting state.

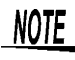

- If an unsaved Panel No. is selected, a warning beep sounds when you press ENTER.
- When selecting a Panel No. with the up/down RANGE keys, only the numbers of previously saved panels appear.
- Loading can also be executed using the TRIG signal and the LOAD0 to LOAD4 pins of the EXT I/O interface.
	- ❖ [Chapter 6 External Control;](#page-86-0) [Input Signals \(Page 83\)](#page-88-0)
- Zero-adjust values are also loaded, so be sure to perform a panel save after zero adjustment.

# **5.14 Reset Function**

### **Function Description**

Two Reset methods are available:

• **Reset**

Re-initializes all measurement settings except for Panel Save data to their factory defaults.

• **System Reset**

Re-initializes all measurement settings, including Panel Save data, to their factory defaults.

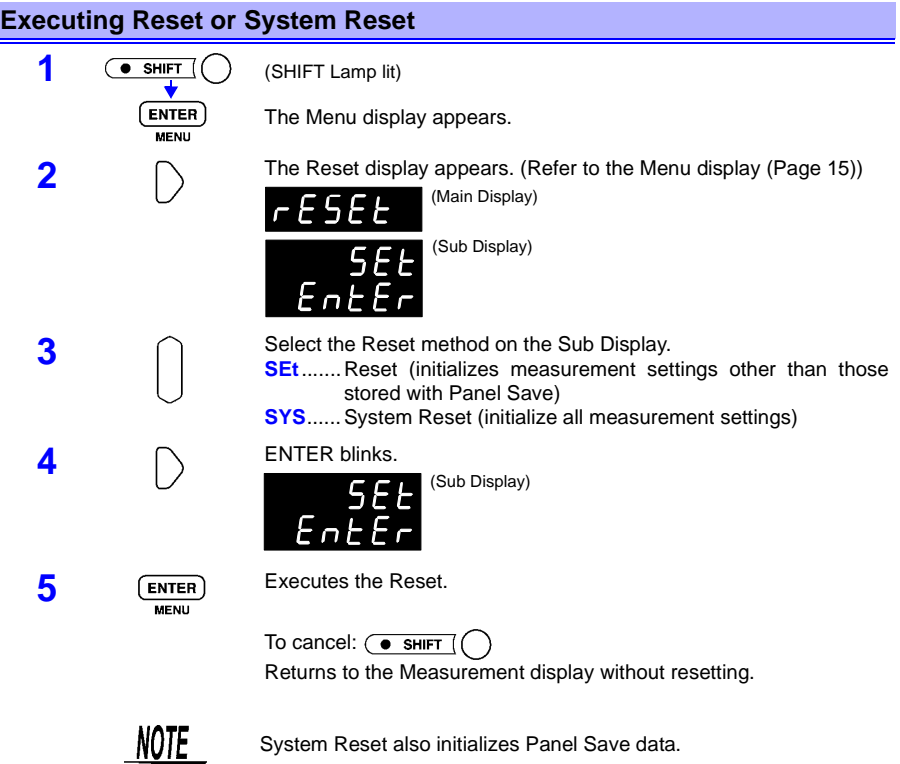

## **Initial Factory Default Settings**

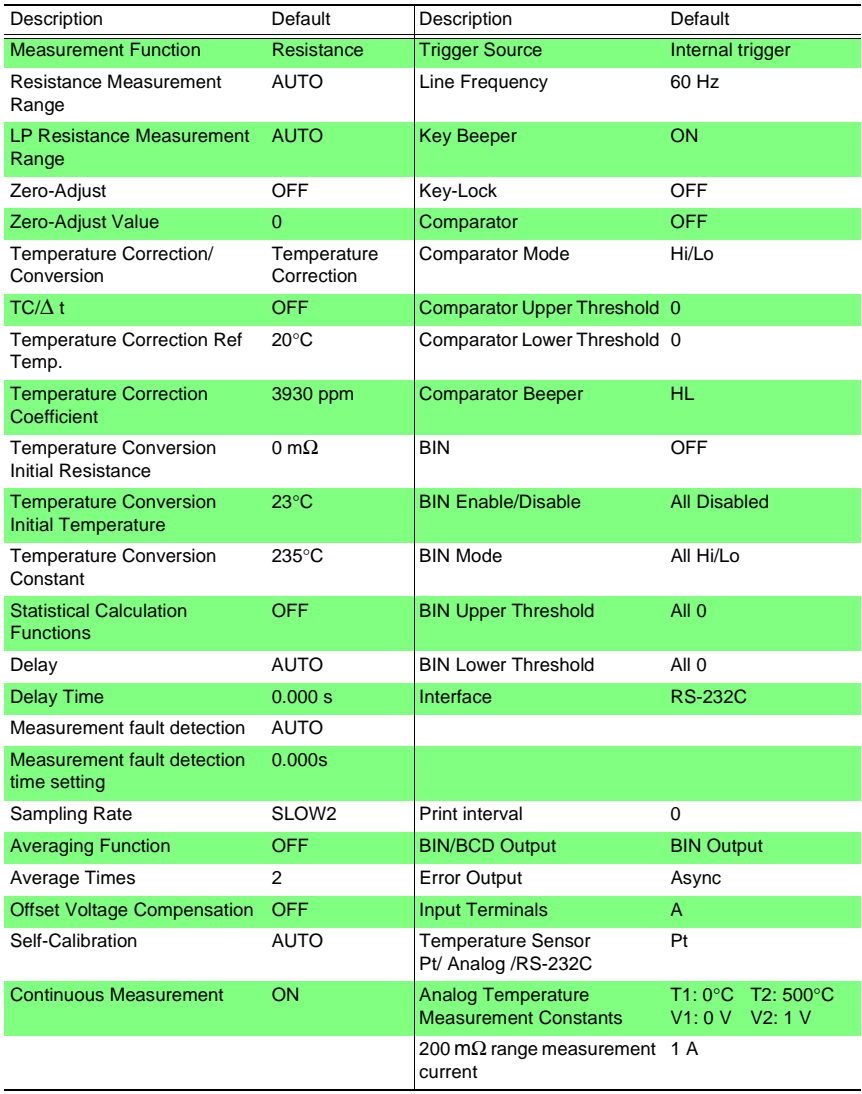

I

# **5.15 Valid Functions for Each State**

● = Valid, − = Invalid, ∗ = Fixed Setting

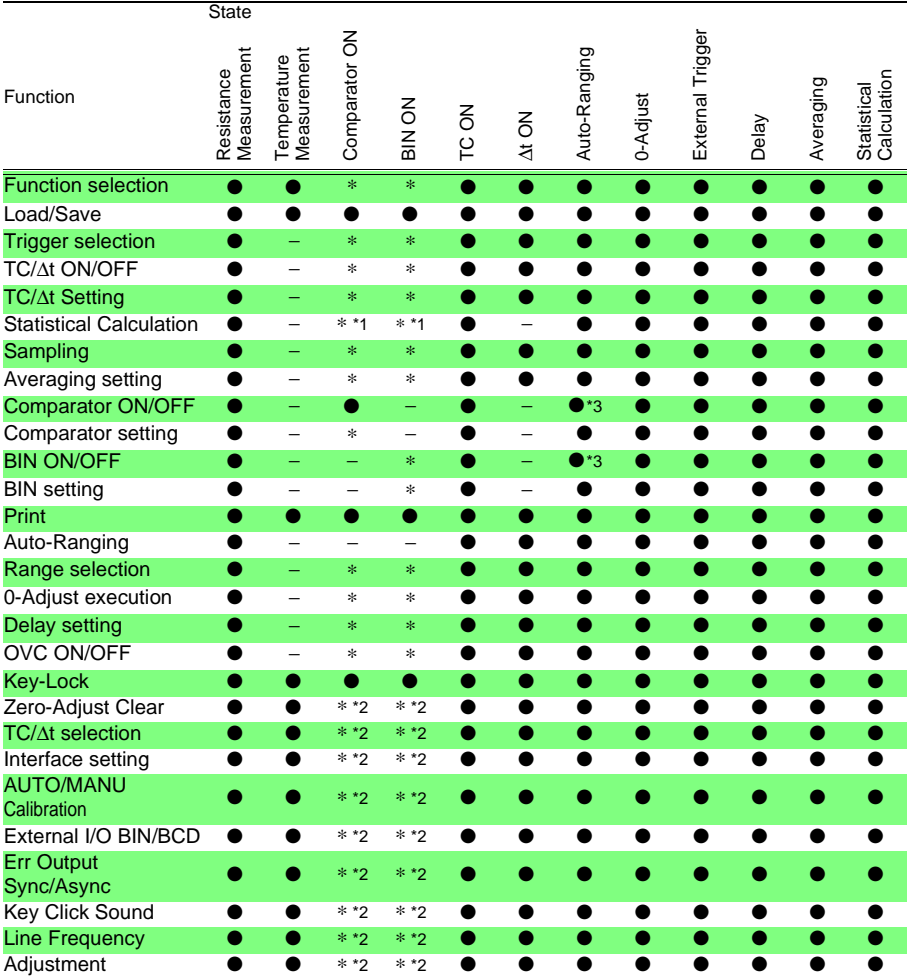

\*1: Display-only

\*2: Does not appear on menu display

\*3: Auto-Ranging is OFF

#### *5.15 Valid Functions for Each State*

# <span id="page-86-0"></span>**External Control***Chapter 6*

# **6.1 External Control and the External Input/ Output (EXT I/O) Connector**

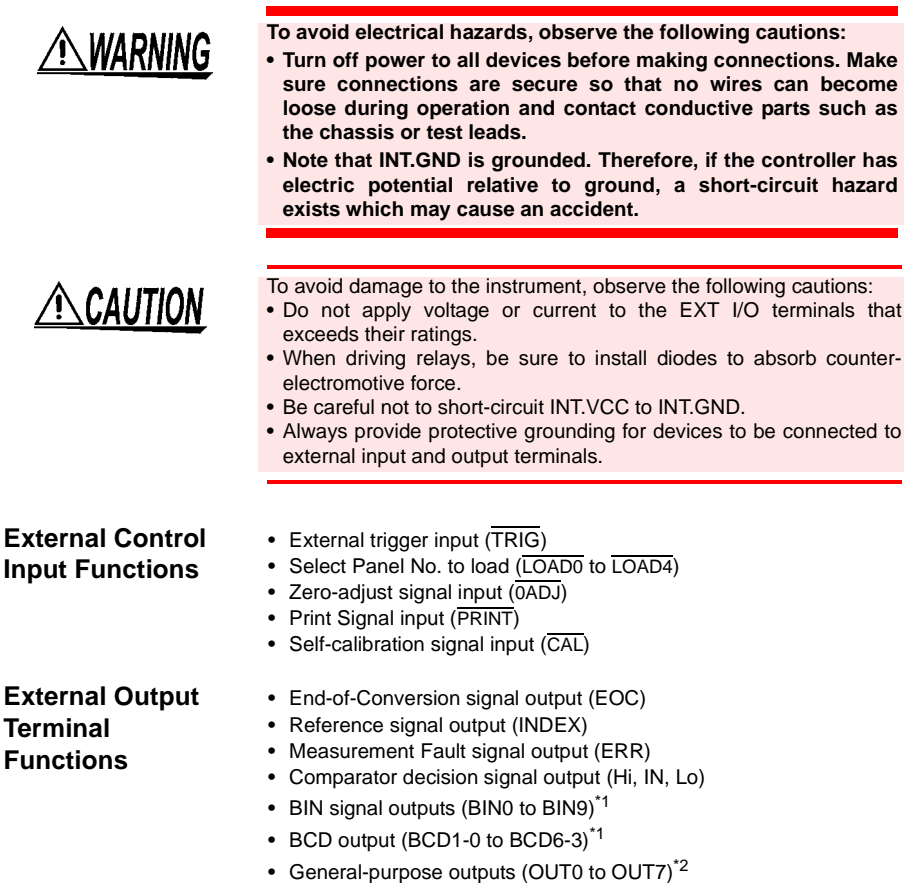

- \*1: BIN outputs and BCD outputs cannot both be used simultaneously.
- \*2: General-purpose outputs (OUT0 to OUT7) are not available when the BCD outputs are selected.

*6.2 Signal Descriptions*

**Connector Type** 57RE-40500-730B (D29) (manufactured by DDK)

**Mating Connector** 57-30500 (manufactured by DDK) or equivalent

# <span id="page-87-0"></span>**6.2 Signal Descriptions**

### **Pinout**

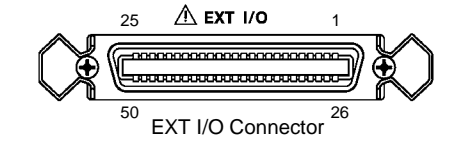

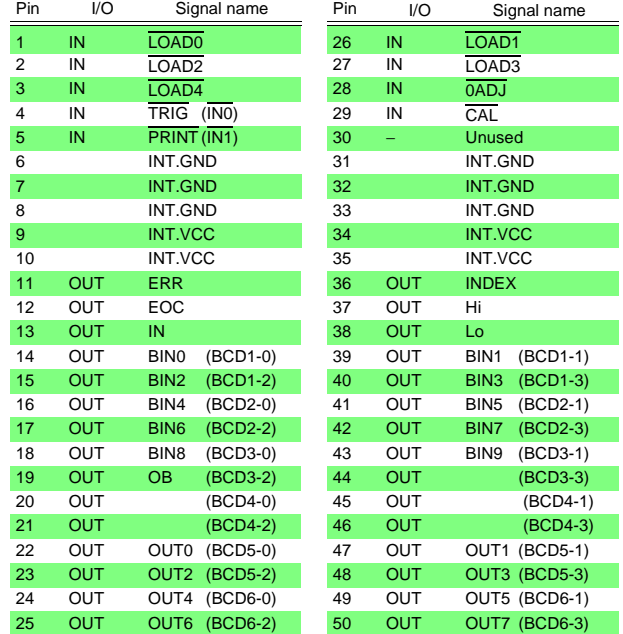

### <span id="page-88-0"></span>**Input Signals \_\_\_\_\_\_\_\_\_\_\_\_\_\_\_\_\_\_\_\_\_\_\_\_\_\_\_\_\_\_\_\_\_\_\_\_\_\_\_\_\_\_\_\_\_\_\_\_\_\_**

**LOAD0** to **LOAD4** Select a Panel No. to load and apply a TRIG signal to load the selected Panel No. and measure. LOAD0 is the LSB, and LOAD4 is the MSB.

| LOAD4          | LOAD <sub>3</sub> | LOAD <sub>2</sub> | LOAD <sub>1</sub> | LOAD <sub>0</sub> | Panel No.                |                   |
|----------------|-------------------|-------------------|-------------------|-------------------|--------------------------|-------------------|
| $\overline{0}$ | $\overline{0}$    | $\overline{0}$    | $\overline{0}$    | $\overline{0}$    | $\frac{1}{2}$            | 0: LOAD terminal  |
| $\overline{0}$ | $\overline{0}$    | $\overline{0}$    | $\overline{0}$    | $\overline{1}$    | 30                       | shorted to GND    |
| 0              | 0                 | 0                 | 1                 | $\overline{0}$    | 29                       |                   |
| $\overline{0}$ | $\overline{0}$    | $\overline{0}$    | $\overline{1}$    | $\overline{1}$    | 28                       | 1: LOAD terminal  |
| 0              | 0                 | 1                 | 0                 | 0                 | 27                       | open or connected |
| $\overline{0}$ | $\overline{0}$    | 1                 | $\overline{0}$    | $\overline{1}$    | 26                       | to 5 V            |
| 0              | 0                 | 1                 | 1                 | 0                 | 25                       |                   |
| $\overline{0}$ | $\overline{0}$    | 1                 | $\overline{1}$    | 1                 | 24                       |                   |
| $\overline{0}$ | 1                 | $\mathbf 0$       | $\overline{0}$    | $\overline{0}$    | 23                       |                   |
| $\overline{0}$ | 1                 | $\overline{0}$    | $\overline{0}$    | 1                 | 22                       |                   |
| 0              | 1                 | $\mathbf 0$       | 1                 | $\overline{0}$    | 21                       |                   |
| $\overline{0}$ | $\overline{1}$    | $\overline{0}$    | $\overline{1}$    | $\overline{1}$    | 20                       |                   |
| 0              | 1                 | 1                 | 0                 | 0                 | 19                       |                   |
| $\overline{0}$ | 1                 | 1                 | $\overline{0}$    | 1                 | 18                       |                   |
| $\overline{0}$ | 1                 | 1                 | 1                 | $\overline{0}$    | 17                       |                   |
| $\overline{0}$ | $\overline{1}$    | $\overline{1}$    | $\overline{1}$    | $\overline{1}$    | 16                       |                   |
| 1              | 0                 | 0                 | 0                 | 0                 | 15                       |                   |
| $\overline{1}$ | $\overline{0}$    | $\overline{0}$    | $\overline{0}$    | $\overline{1}$    | 14                       |                   |
| 1              | 0                 | $\mathbf 0$       | 1                 | 0                 | 13                       |                   |
| 1              | $\overline{0}$    | $\overline{0}$    | $\overline{1}$    | 1                 | 12                       |                   |
| 1              | $\overline{0}$    | 1                 | 0                 | $\mathbf 0$       | 11                       |                   |
| $\overline{1}$ | $\overline{0}$    | $\overline{1}$    | $\overline{0}$    | $\overline{1}$    | 10                       |                   |
| 1              | 0                 | 1                 | 1                 | 0                 | 9                        |                   |
| $\overline{1}$ | $\overline{0}$    | $\overline{1}$    | $\overline{1}$    | $\overline{1}$    | 8                        |                   |
| 1              | 1                 | $\overline{0}$    | $\overline{0}$    | 0                 | $\overline{7}$           |                   |
| $\overline{1}$ | $\overline{1}$    | $\overline{0}$    | $\overline{0}$    | $\overline{1}$    | 6                        |                   |
| 1              | 1                 | $\overline{0}$    | $\overline{1}$    | $\mathbf 0$       | 5                        |                   |
| 1              | 1                 | 0                 | 1                 | 1                 | 4                        |                   |
| 1              | 1                 | 1                 | 0                 | 0                 | 3                        |                   |
| $\overline{1}$ | $\overline{1}$    | $\overline{1}$    | $\overline{0}$    | $\overline{1}$    | $\overline{2}$           |                   |
| 1              | 1                 | 1                 | 1                 | 0                 | $\overline{1}$           |                   |
| 1              | 1                 | 1                 | 1                 | 1                 | $\frac{d\mathbf{x}}{dt}$ |                   |

<sup>∗:</sup> When a trigger signal is applied with LOAD0 to LOAD4 set to all 1's or all 0's, no Panel Load occurs.

- At least 70 ms is required for the settings to change after executing a Panel Load (the actual time depends on the particular function, range and sampling rate).
- When set to external trigger mode, one measurement is taken upon load completion.
- The Panel Load function cannot be executed from LOAD0 to LOAD4 when controlling the instrument via RS-232C or GP-IB (Remote State).

**TRIG** When the external trigger, one measurement is taken each time the TRIG signal transitions from High to Low.

In the following cases, the  $\overline{TRIG}$  signal is ignored:

- When using the internal trigger source
- When the Measurement display is not the active display
- When executing Panel Load in Remote state

**0ADJ** Zero adjustment executes once when the  $\overline{0ADJ}$  signal transitions from High to Low.

 $\overline{\phantom{a}}$ 

*6.2 Signal Descriptions*

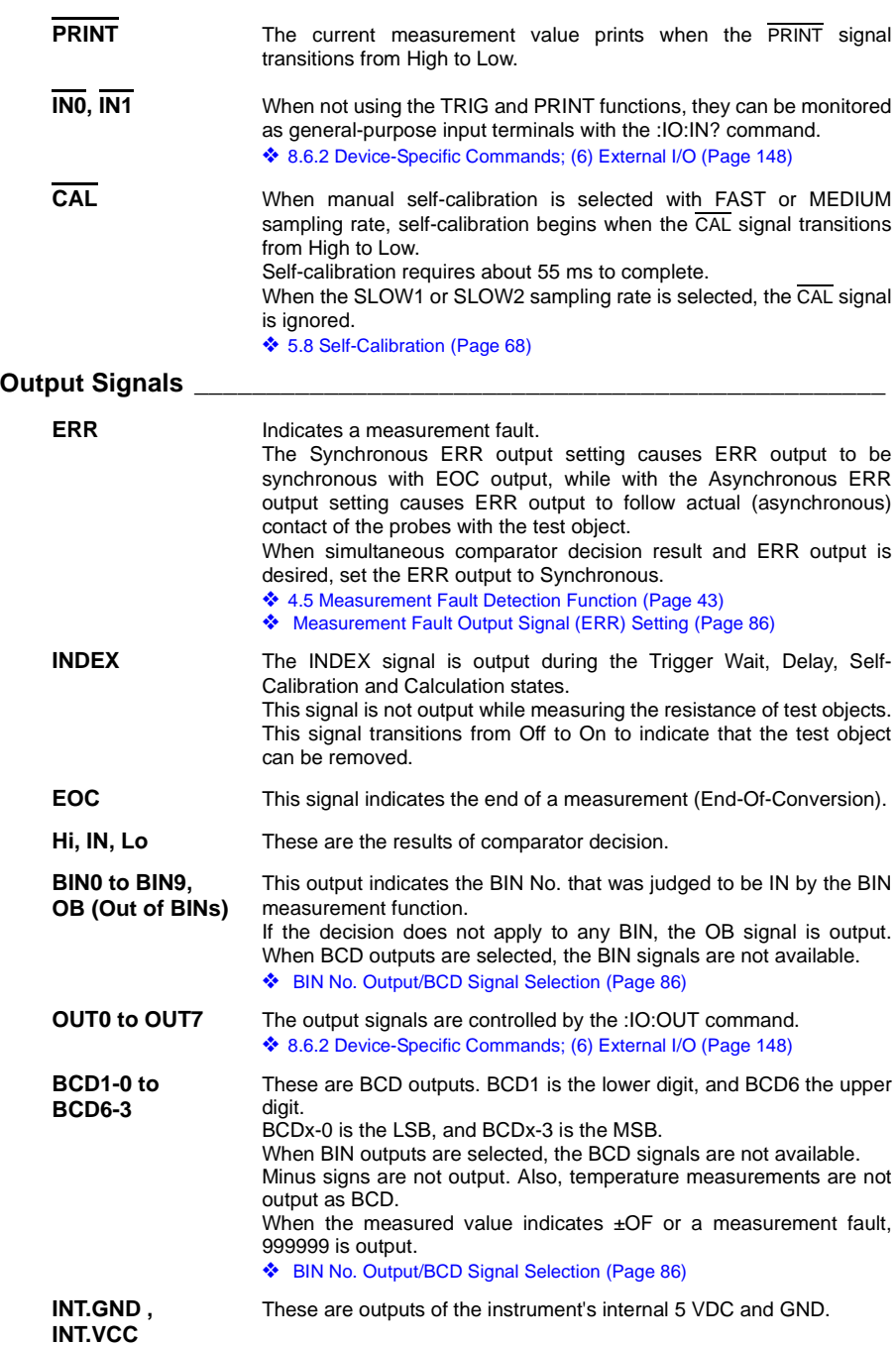

# NOTE

- I/O signals should not be used while measurement settings have been changed.
- When the external trigger is selected, the EOC signal and INDEX signal are not output until the first measurement is completed after the power is turned on.
- If it is not necessary to change the measurement conditions, set LOAD0 through LOAD4 to either Hi or Lo.

#### <span id="page-90-0"></span>**ERR Output**

When ERR output is set to Synchronous, errors are detected during the measurement period and measurement fault detection time setting period. Timing for the Asynchronous ERR setting is as follows:

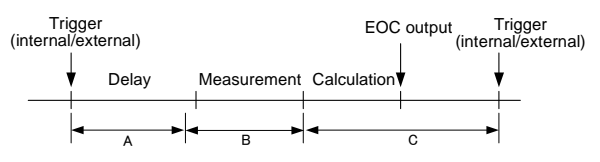

- Delay (excluding measurement fault detection function) (A): any measurement fault is ignored
- Measurement fault detection time + measurement (B): the ERR is output immediately upon detection of a fault
- After measurement until the next trigger (C): ERR is output for measurement faults lasting at least 5 ms Or, the fault is canceled by a valid measurement of at least 5 ms

However, when measuring large inductances, the ERR signal may be output for a period of (C).

- ❖ [4.5 Measurement Fault Detection Function \(Page 43\)](#page-48-0)
- ❖ [5.11.2 Trigger Delay and Measurement Fault Detection Time \(Page 72\)](#page-77-1)

### **Instrument Settings \_\_\_\_\_\_\_\_\_\_\_\_\_\_\_\_\_\_\_\_\_\_\_\_\_\_\_\_\_\_\_\_\_\_\_\_\_\_\_\_\_\_\_\_**

### **Measurement Fault Output Signal (ERR) Setting**

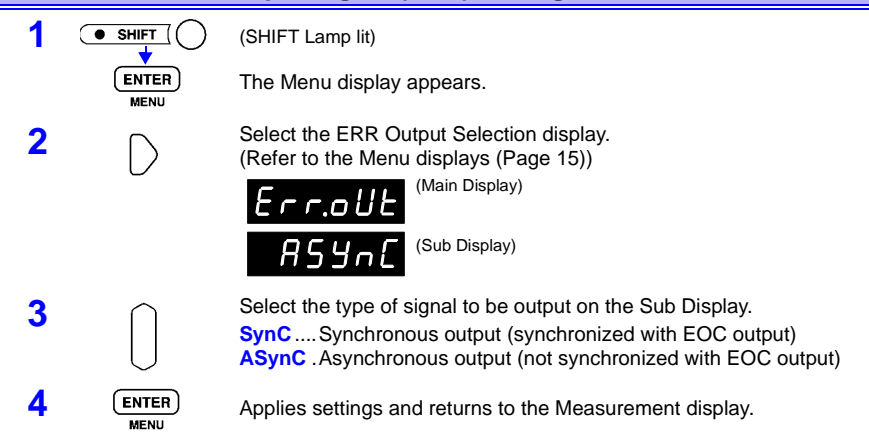

### **BIN No. Output/BCD Signal Selection**

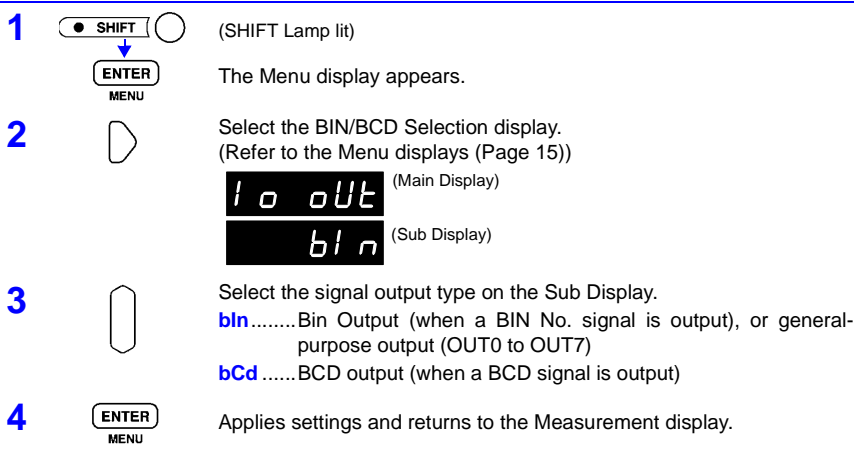

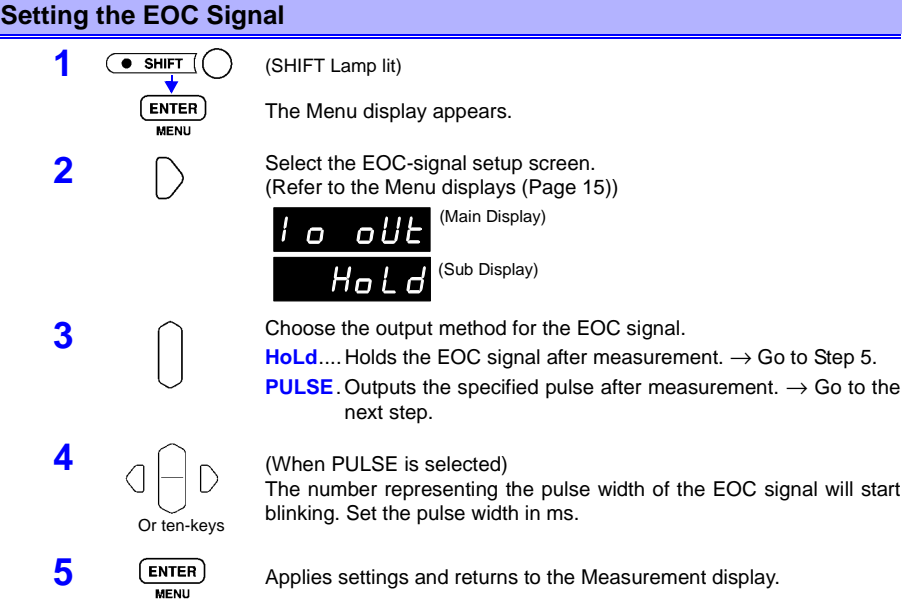

# <span id="page-93-0"></span>**6.3 Timing Chart**

### **External Trigger Timing Chart**

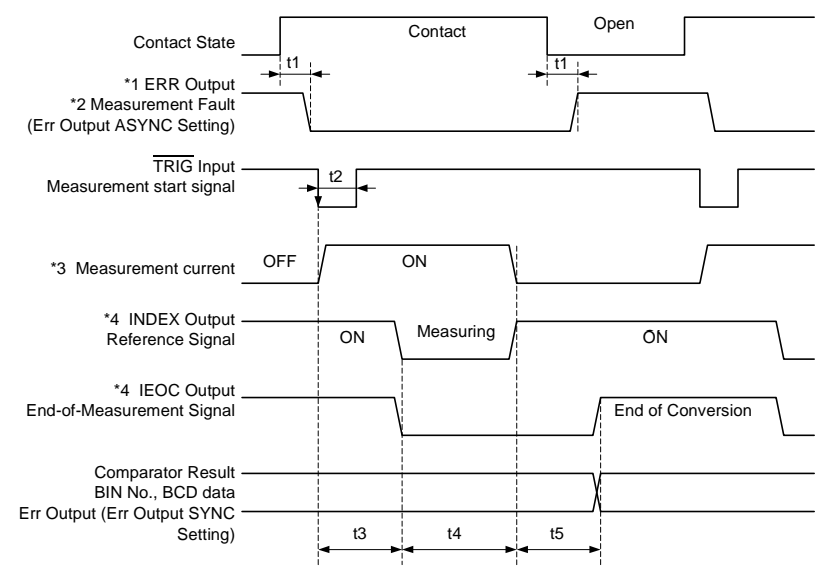

\*1: For details, see " [ERR Output \(Page 85\).](#page-90-0)"

 $*2$ : Only in the 2Ω to 100 MΩ ranges.

In the 20 mΩ and 200 mΩ ranges or with the LP function in all ranges, and if the Err (measurement error signal) output is set to Asynchronous, measurement errors are not detected when the measurement current is OFF.

If Err output is set to Synchronous, as with comparator results, measurement error detection results can be obtained when finished measuring.

❖ Measurement Fault Output Signal (ERR) Setting (Page 86)

\*3: However, in the 200  $\Omega$  or higher resistance ranges, current flows continuously.

\*4: When the EOC signal is set to PULSE, the signal will remain on only for the specified period upon completion of conversion.

### **Internal Trigger Timing Chart\_\_\_\_\_\_\_\_\_\_\_\_\_\_\_\_\_\_\_\_\_\_\_\_\_\_\_\_\_\_\_\_\_\_\_\_\_**

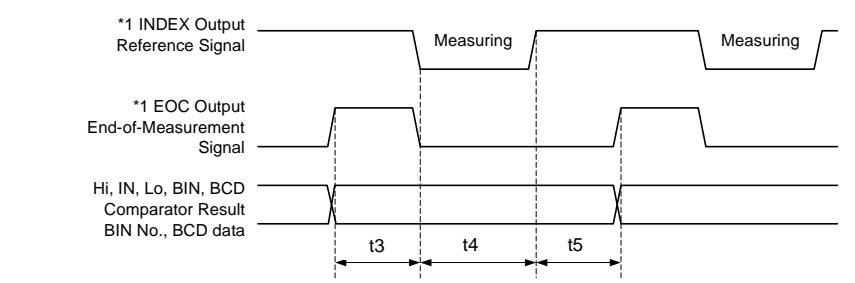

\*1: When the EOC signal is set to PULSE, the signal will remain on only for the specified period upon completion of conversion.

### Panel Load Timing Chart (When the External Trigger)

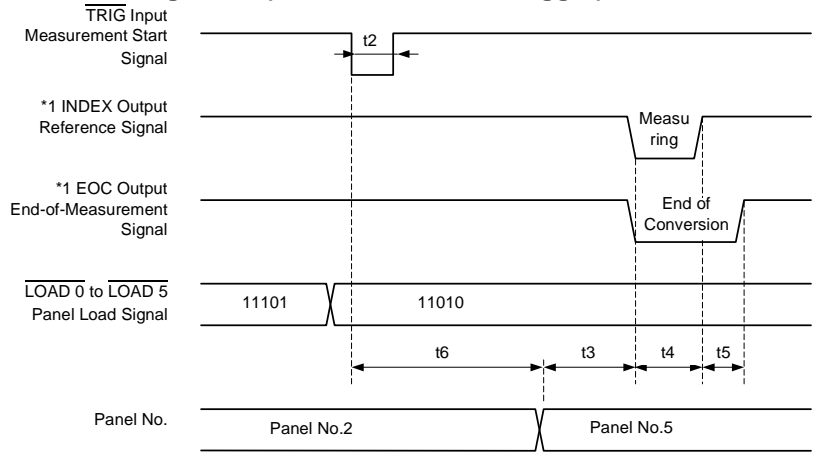

\*1: When the EOC signal is set to PULSE, the signal will remain on only for the specified period upon completion of conversion.

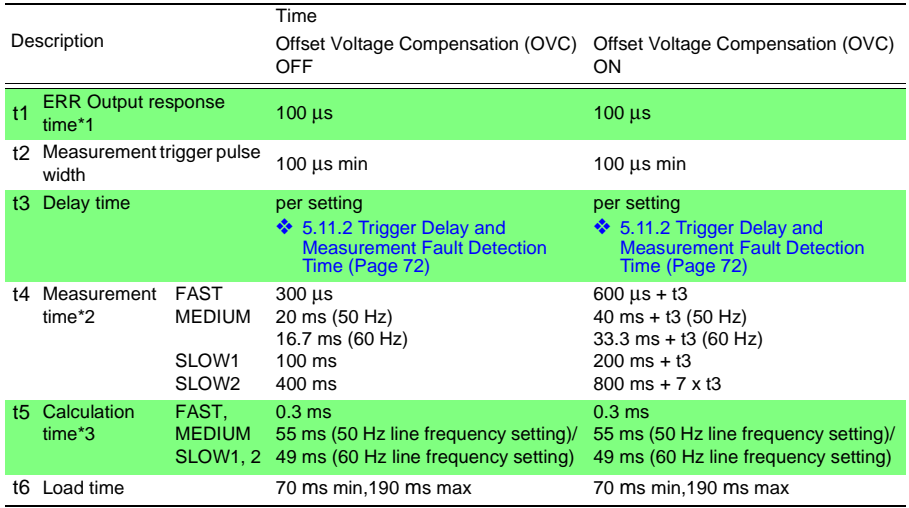

\*1: For details, see " [ERR Output \(Page 85\)](#page-90-0)."

\*2: About t4 measurement time

• Even when Averaging is enabled, in the free-run state the moving average is calculated, so measurement time t4 is unchanged.

• Non-free-run calculation (:INITiate:CONTinuous ON;:TRIGger:SOURce IMMediate) times t4 are as follows: (n = samples to average)

<span id="page-95-0"></span>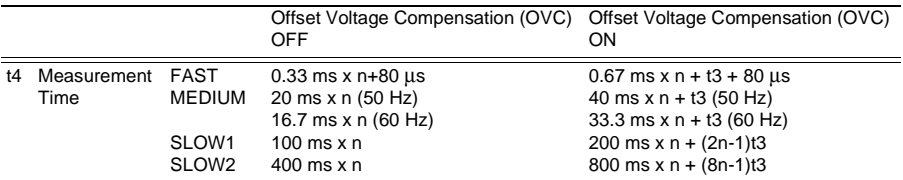

#### \*3: About t5 calculation time

In the following cases, add the indicated times to calculation time t5:

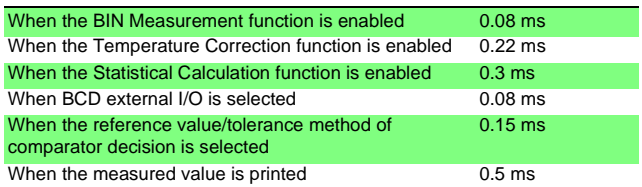

❖ [5.3 Averaging Function \(Page 57\)](#page-62-0)

❖ [5.11 Trigger Function \(Page 70\)](#page-75-0)

# **6.4 Internal Circuitry**

### **External Control and External Output Terminal Ratings**

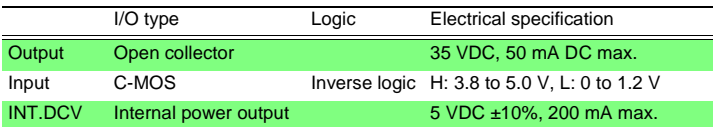

### **External Control Terminals\_\_\_\_\_\_\_\_\_\_\_\_\_\_\_\_\_\_\_\_\_\_\_\_\_\_\_\_\_\_\_\_\_\_\_\_\_\_\_**

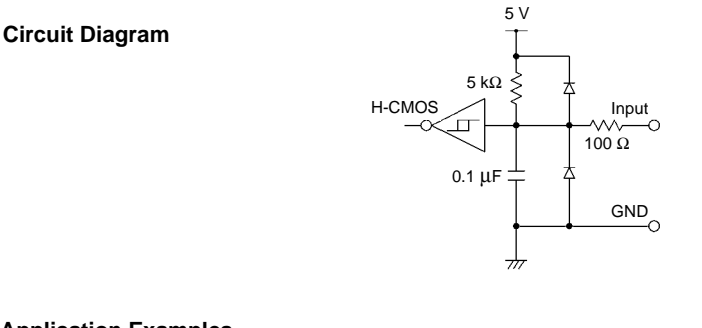

**Application Examples**

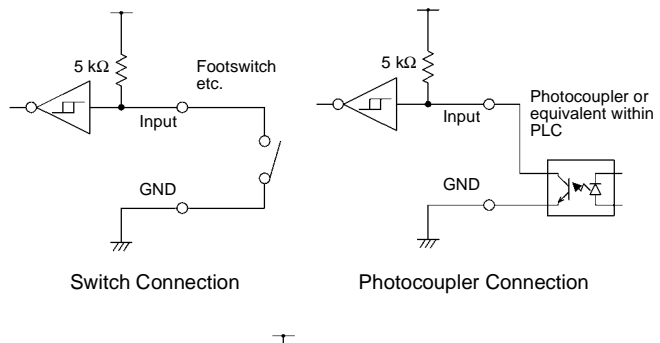

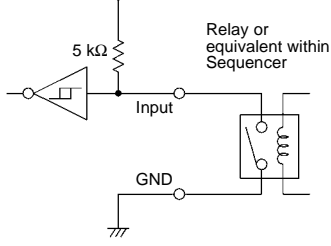

Relay Connection

### **External Output Terminals\_\_\_\_\_\_\_\_\_\_\_\_\_\_\_\_\_\_\_\_\_\_\_\_\_\_\_\_\_\_\_\_\_\_\_\_\_\_\_**

**Circuit Diagram**

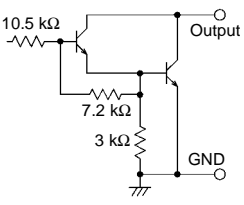

Open-Collector Output

### **Application Examples**

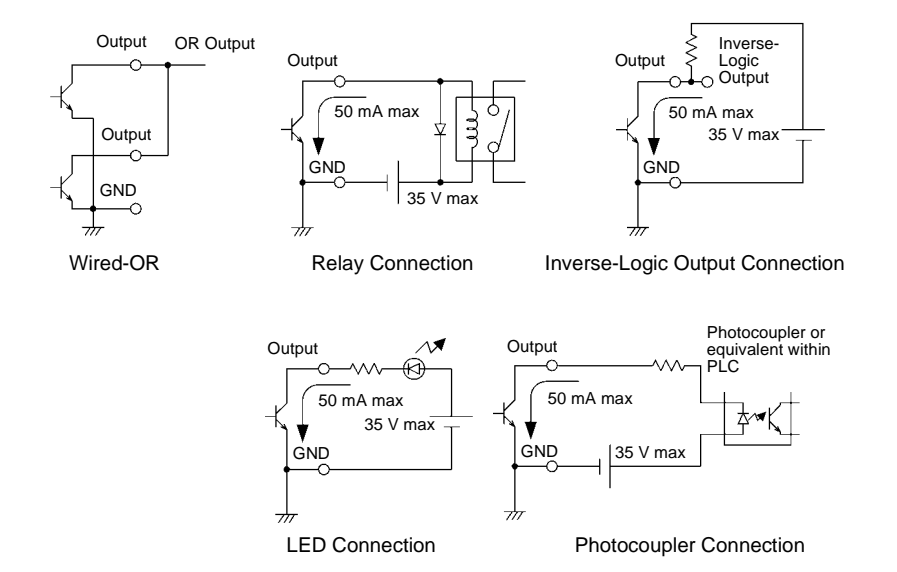

# **Printer (Optional)***Chapter 7*

# **7.1 About Printing**

The following items can be printed using the optional Model 9670 PRINTER, 9638 RS-232C CABLE, 9671 AC ADAPTER and 9237 RECORDING PAPER:

- Measurement values and decision results
- Statistical calculation results

The following items are required to use the 9670 PRINTER.

- Model 9670 PRINTER (Sanei Electric Model BL-80RSII, supplied with a roll of thermal paper)
- Model 9671 AC ADAPTER (Sanei Electric Model BL-100W)
- Model 9237 RECORDING PAPER (thermal paper 80 x 25 m, 4 rolls)
- Model 9638 RS-232C CABLE

To use the printer with a battery:

- Model 9672 BATTERY PACK (Sanei Electric UR-100 or UR-121)
- Model 9673 BATTERY CHARGER (Sanei Electric NC-LSC01)

NOTE

• The default communication speed setting of the 9670 printer is 9600 bps.

When using with the 3541, follow the instructions in the 9670 user manual to set the communication speed to 19200 bps.

- The 9670 PRINTER does not include a charging function for the 9672 BATTERY PACK. Use the 9673 BATTERY CHARGER to charge it.
- Read the manuals supplied with the printer and battery charger for the operating procedures.
- As much as possible, avoid printing in hot and humid environments. Otherwise, printer life may be severely shortened.
- Please use only the specified recording paper. Using non-specified paper may not only result in faulty printing, but printing may become impossible.
- If the recording paper is skewed on the roller, paper jams may result.
- Printing is not possible if the front and back of the recording paper are reversed.

# **7.2 Printer Connection**

WARNING

**Because electric shock and instrument damage hazards are present, always follow the steps below when connecting the printer.**

- **Always turn off the instrument and the printer before connecting.**
- **A serious hazard can occur if a wire becomes dislocated and contacts another conductor during operation. Make certain connections are secure.**

 $\triangle$  CAUTION

- To avoid damaging the instrument and printer, do not connect and disconnect the connectors when the power is on.
- If using a cable other than the 9638 RS-232C CABLE, the connector at the instrument end should be a molded type. The metal type (with hooks preventing the surface from being flat) will not fit due to the instrument's design.

NOTE

The requirements for a printer to be connected to the instrument are as follows.

Confirm compatibility and make the appropriate settings on the printer before connecting it to the instrument.

- Interface ........................... RS-232C
- Characters per line ........... At least 40
- Communication speed...... 19200 bps
- Data bits ........................... 8
- Parity ................................ none
- Stop bits............................ 1
- Flow control ...................... none

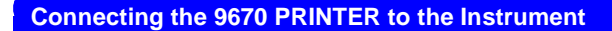

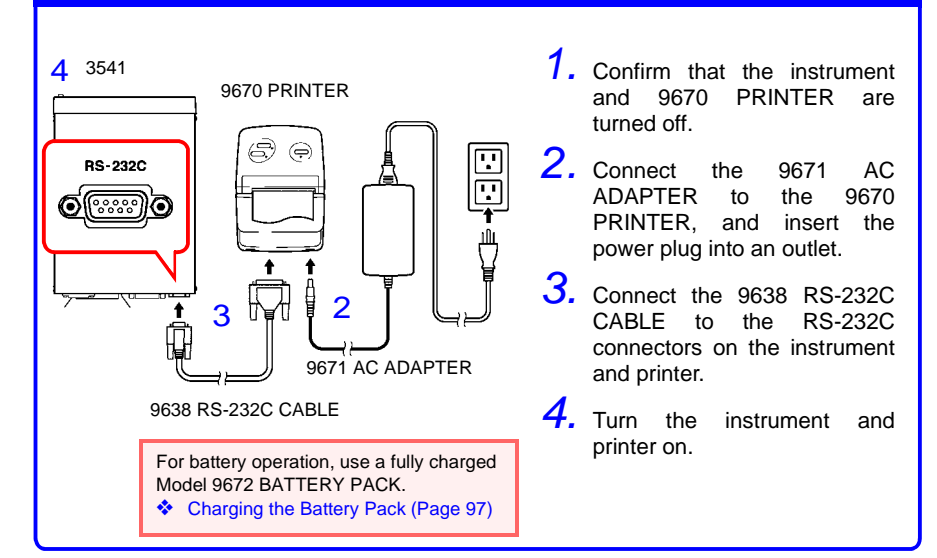

### **Connector Pinouts**

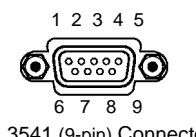

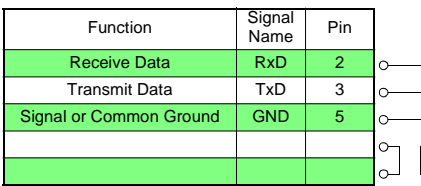

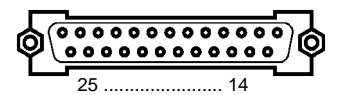

9670 (25-pin) Connector 3541 (9-pin) Connector

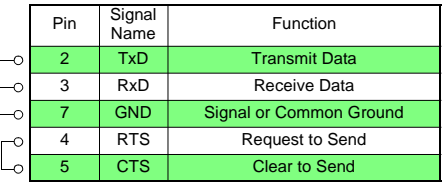

#### **Loading Recording Paper**

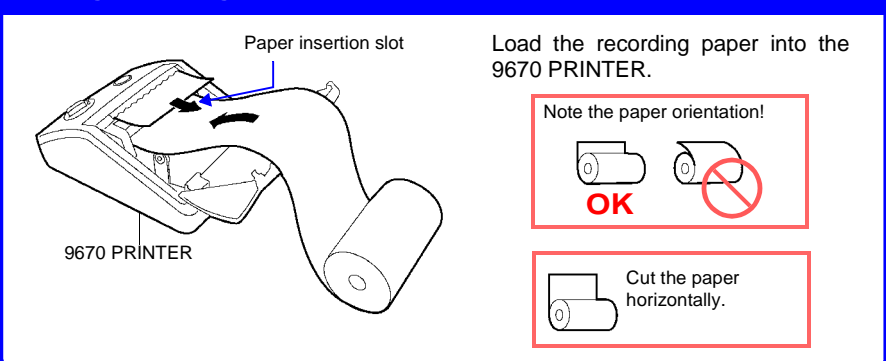

### **Handling and Storing Recording Paper**

The recording paper is thermally and chemically sensitized. Observe the following precautions to avoid paper discoloration and fading.

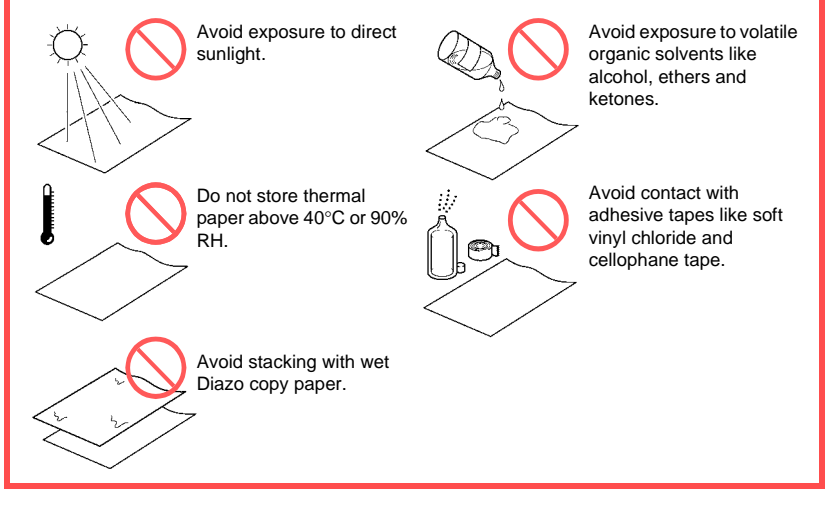

# **NOTE**

- Store thermal paper where its temperature will not exceed 40°C.
- The paper will deteriorate if exposed to light for a long time, so do not remove rolls from their wrappers until ready to use.
- Make photocopies of recording printouts that are to be handled or stored for legal purposes.

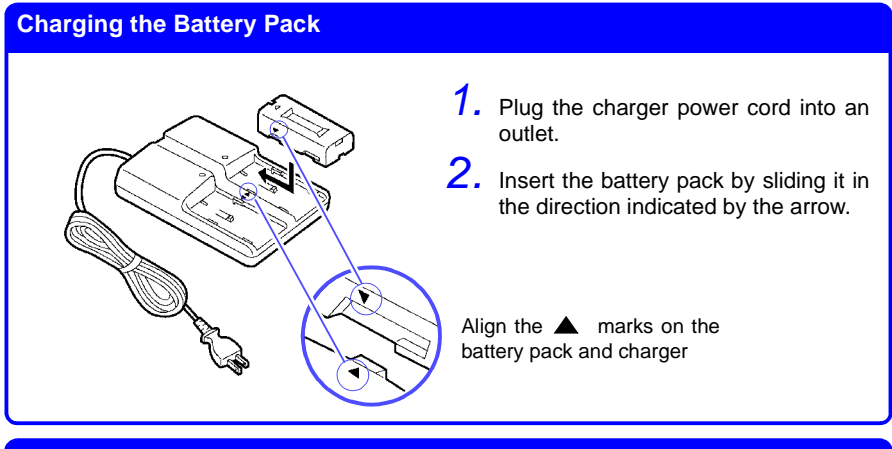

### **Installing the Battery Pack in the Printer**

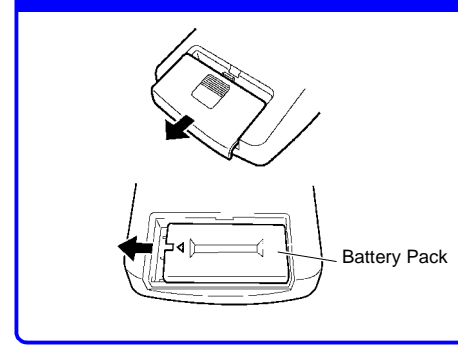

- *1.* Remove the battery compartment cover by sliding it in the direction indicated by the arrow.
- *2.* Install the battery pack with its arrow pointing as shown at the left.

# <span id="page-103-0"></span>**7.3 Interface Selection**

### **Set the Instrument Interface selection to Printer**

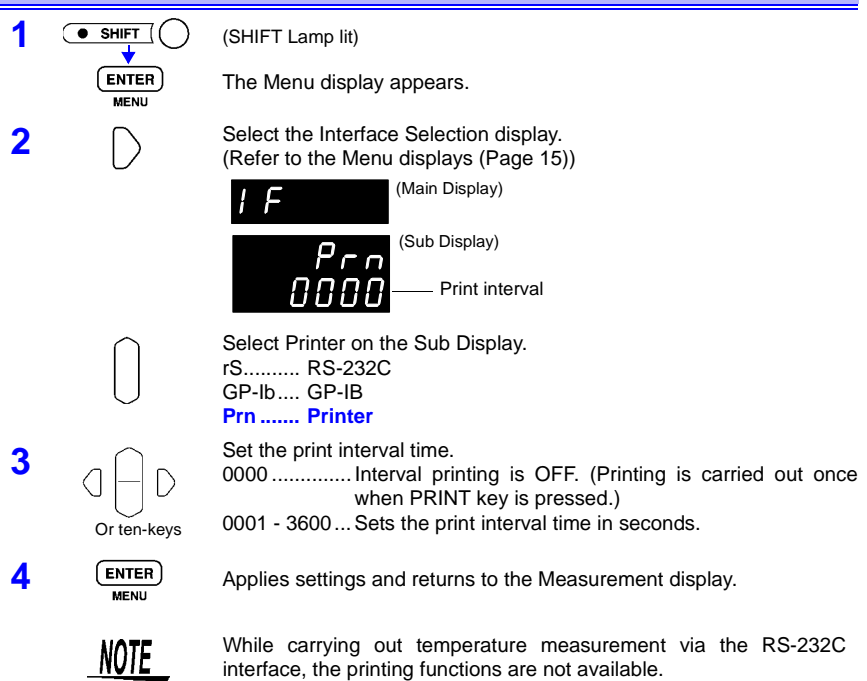

❖ [Temperature measurement via RS-232C interface \(using the 3444/3445](#page-40-0)  [TEMPERATURE HiTESTER+ 3909 INTERFACE PACK\) \(Page 35\)](#page-40-0)

# **7.4 Setting of the 9670 PRINTER**

Turn the 9670 PRINTER on while holding the **FEED** button. Then press **SELECT** to set as needed according to print results.

The settings are as follows:

International char = Japan Print mode = Graphic Character set = 24Dot ANK Gothic type Select switch = Enabled (ON) Baud rate =19200 bps Bit length  $= 8$  bits Parity = None Data control = SBUSY Paper selection = Normal paper Upright/inverted = Upright printing Auto power off  $=$  Enabled (ON) [as needed] Battery mode = Disabled (OFF) [as needed]

# **7.5 Printing**

#### **Printing Measured Values and Decision Results**

From the Measurement display, press the PRINT key or ground the PRINT pin in the EXT I/O connector to print the measured value and decision result.

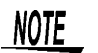

- When using the external trigger, if you want to print after a triggered measurement finishes, connect the EOC signal of the External I/O to the PRINT signal.
- To print all measurements continuously, connect the EOC signal to the PRINT signal and enable the internal trigger.
- When the statistical calculation function is on and the internal trigger is selected, the TRIG key or TRIG signal will trigger statistical calculation and printing of the current measurement value.

#### **Interval printing \_\_\_\_\_\_\_\_\_\_\_\_\_\_\_\_\_\_\_\_\_\_\_\_\_\_\_\_\_\_\_\_\_\_\_\_\_\_\_\_\_\_\_\_\_\_\_\_**

This function allows you to automatically print out measurement results at preset intervals. The print interval time must be set from the Interface Selection display.

❖ [7.3 Interface Selection \(Page 98\)](#page-103-0)

The setting range is 1 to 3600 seconds.

When the print interval time is set to "0", interval printing is disabled, and only normal printing is carried out.

Operation when interval printing is selected

- 1. Start printing by pressing the PRINT key or sending the PRINT signal via EXT I/O.
- 2. Elapsed time (hours/minutes/seconds)<sup>\*1</sup> and measurement values are printed automatically at intervals corresponding to the preset interval time.
- 3. Stop printing by pressing the PRINT key or sending the PRINT signal via EXT I/O again.
- \*1 When the printed elapsed time reaches 100 hours, it resets to 00:00:00 and continues from zero. (Example) After 99 hours, 59 minutes and 50 seconds: 99:59:50 After 100 hours, 2 minutes and 30 seconds: 00:02:30

#### **Printing Statistical Calculation Results**

From the Statistical Calculation display, press the PRINT key to print statistical calculation results. If no valid data exists, only the data count is printed. When only one valid data sample exists, standard deviation of sample and process capability indices cannot be printed.

❖ [5.6 Statistical Calculation Functions \(Page 62\)](#page-67-0)

## **Example Printouts \_\_\_\_\_\_\_\_\_\_\_\_\_\_\_\_\_\_\_\_\_\_\_\_\_\_\_\_\_\_\_\_\_\_\_\_\_\_\_\_\_\_\_\_\_**

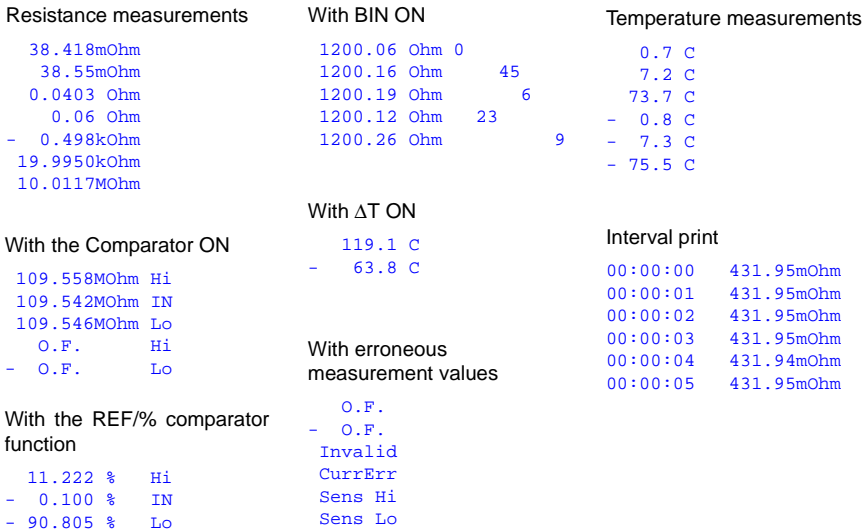

#### Statistical Calculations (Comparator ON)

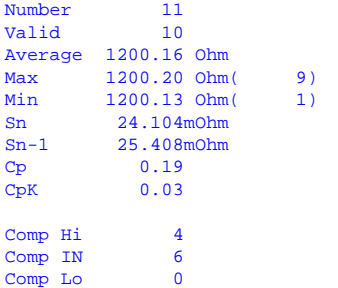

#### Statistical Calculations (BIN ON)

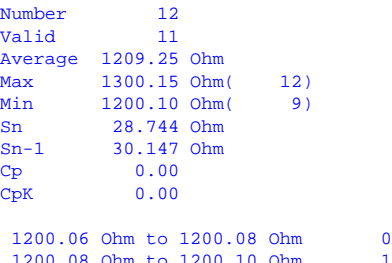

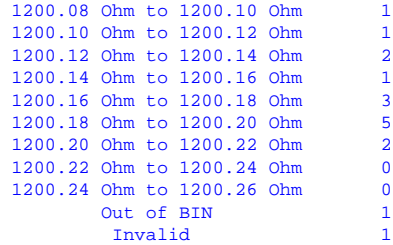

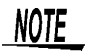

When the measurement value is shown as "Invalid" upon printout, the display of the 3541 will show "------."

"Valid" indicated that the statistical calculation result accurately reflects the result data excluding measurement error and OF data.

# **RS-232C/GP-IB Interfaces** *Chapter 8*

+120

This chapter describes the GP-IB and RS-232C interfaces, using the following symbols to indicate which information pertains to each interface. Sections with neither of these symbols pertain to both interfaces.

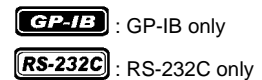

- **Before Use •** Always make use of the connector screws to affix the GP-IB or RS-232C connectors.
	- When issuing commands that contain data, make certain that the data is provided in the specified format.

# **8.1 Overview and Features**

All instrument functions other than power on/off switching can be controlled via GP-IB/RS-232C interfaces.

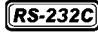

• Resetting is supported.

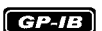

- Resetting is supported.
- IEEE 488.2-1987 Common (essential) Commands are supported.
- Complies with the following standard: Applicable standard IEEE 488.1-1987\*1
- This instrument is designed with reference to the following standard: Reference standard IEEE 488.2-1987<sup>\*2</sup>
- If the output queue becomes full, a query error is generated and the output queue is cleared. Therefore, clearing the output queue and query error output from the deadlocked condition<sup>3</sup> as defined in IEEE 488.2 is not supported.

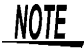

While carrying out temperature measurement via the RS-232C interface, the RS-232C/GP-IB communication functions are not available.

- ❖ [Temperature measurement via RS-232C interface \(using the 3444/3445](#page-40-0)  [TEMPERATURE HiTESTER+ 3909 INTERFACE PACK\) \(Page 35\)](#page-40-0)
- \*1. ANSI/IEEE Standard 488.1-1987, IEEE Standard Digital Interface for Programmable Instrumentation.
- \*2. ANSI/IEEE Standard 488.2-1987, IEEE Standard Codes, Formats, Protocols, and Common Commands.
- \*3. The situation in which the input buffer and the output queue become full, so that processing cannot continue.

# **8.2 Specifications**

# **8.2.1 RS-232C Specifications**

### $[RS-232C]$

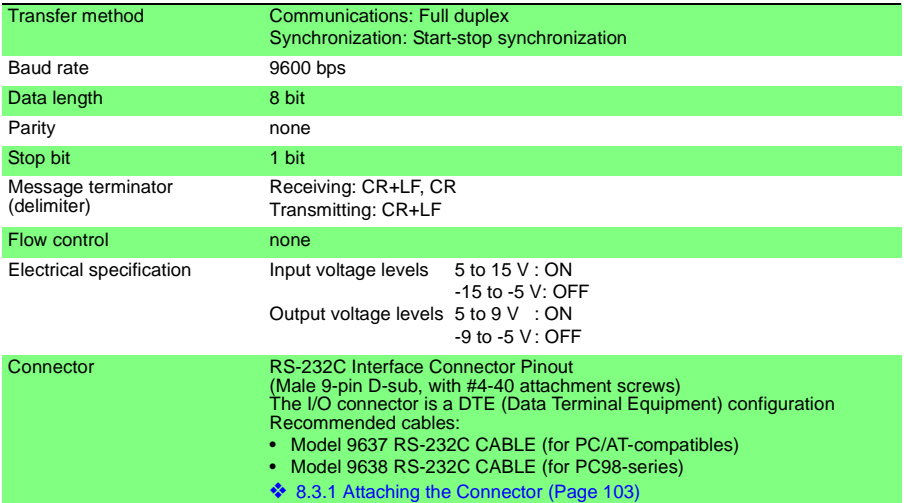

# **8.2.2 GP-IB Specifications**

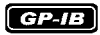

#### **Interface Functions**

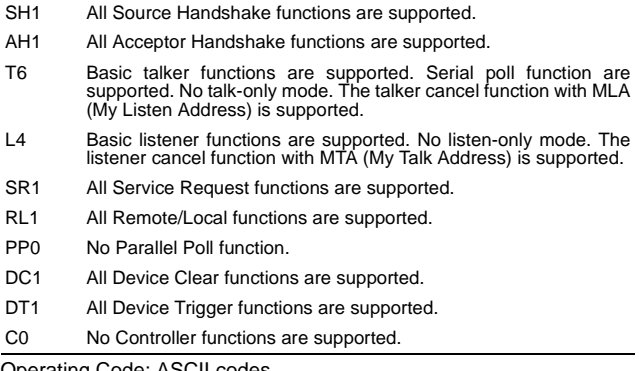

Operating Code: ASCII codes
# **8.3 Connections and Protocol Selection**

# **8.3.1 Attaching the Connector**

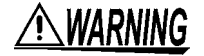

- **Always turn both devices OFF when connecting and disconnecting an interface connector. Otherwise, an electric shock accident may occur.**
- **To avoid damage to the product, do not short-circuit the terminal and do not input voltage to the terminal.**

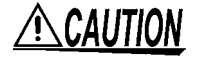

After connecting, always tighten the connector screws. If the connector is not secured, operation may fail to meet specifications, and damage could result.

### **RS-232C**

### **RS-232C Connector**

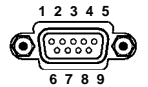

Connect the RS-232C cable.

Male 9-pin D-sub #4-40 attaching screws

To connect the instrument to a controller (DTE), use a crossover cable compatible with the connectors on both the instrument and the controller.

The I/O connector is a DTE (Data Terminal Equipment) configuration. This instrument uses only pins 2, 3 and 5. The other pins are unconnected.

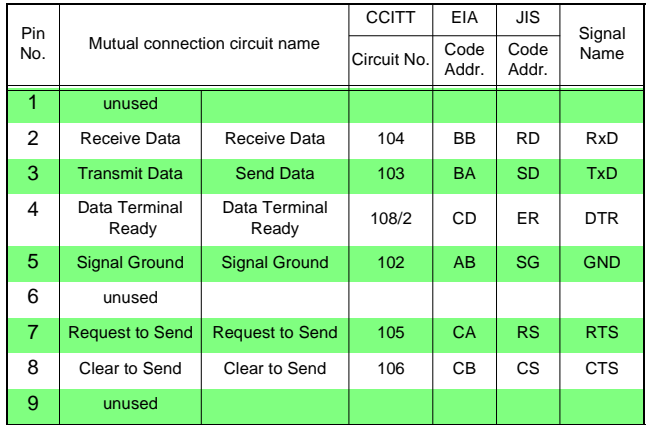

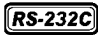

**Connecting to a PC/AT-Compatible (DOS/V) Machine**

#### Use a **crossover cable** with **female 9-pin D-sub** connectors.

Crossover Wiring

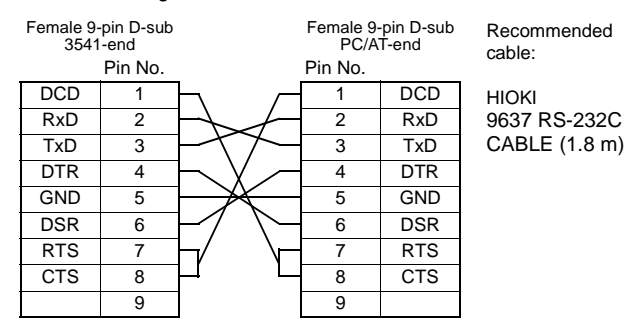

**Connecting to an NEC PC9801 or PC9821 Series Desktop PC (excluding NX)**

#### Use a **crossover cable** with **a female 9-pin D-sub** and **a male 25-pin D-sub** connector.

As the figure shows, RTS and CTS pins are shorted together and crossed to DCD in the other connector.

#### Crossover Wiring

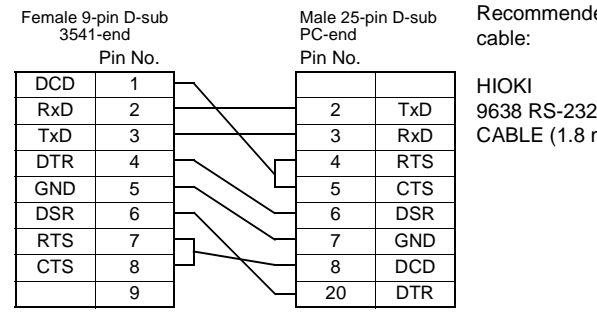

ed

 $\overline{C}$ m)

Note that the combination of a dual male 25-pin D-sub cable and a 9 to 25-pin adapter cannot be used.

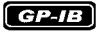

### **GP-IB Connector**

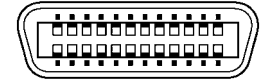

Connecting a GP-IB cable.

Recommended cable: 9151-02 GP-IB CONNECTOR CABLE (2 m) 9151-04 GP-IB CONNECTOR CABLE (4 m)

# <span id="page-110-0"></span>**8.3.2 Communications Protocol Selection**

# **Selecting the Interface**

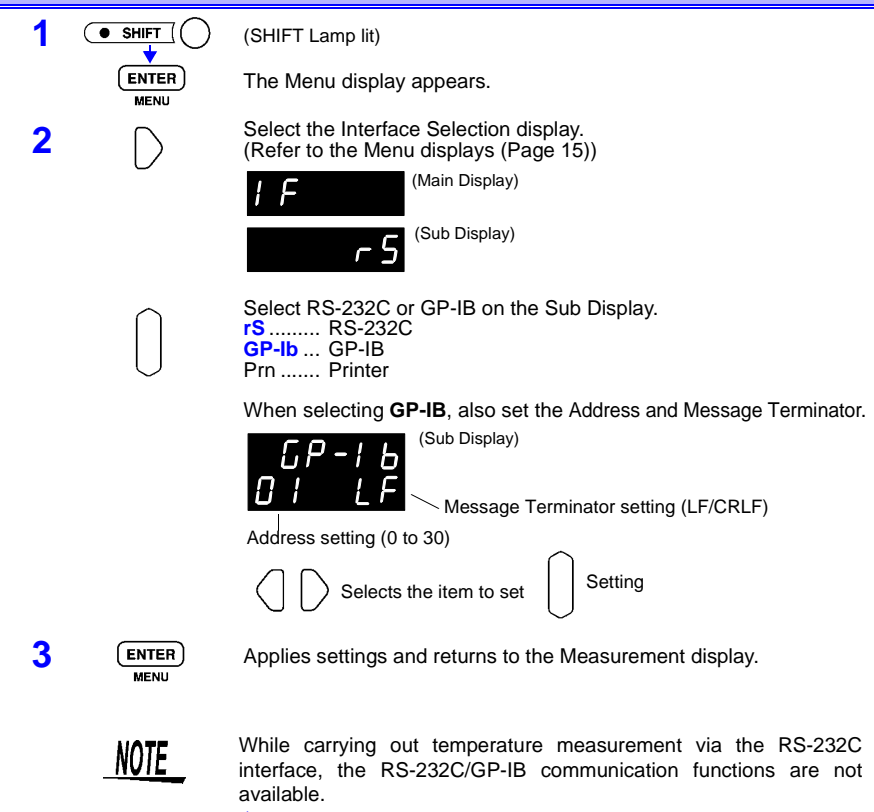

❖ [Temperature measurement via RS-232C interface \(using the 3444/3445](#page-40-0)  [TEMPERATURE HiTESTER+ 3909 INTERFACE PACK\) \(Page 35\)](#page-40-0)

Various messages are supported for controlling the instrument through the interfaces.

Messages can be either program messages, sent from the PC to the instrument, or response messages, sent from the instrument to the PC.

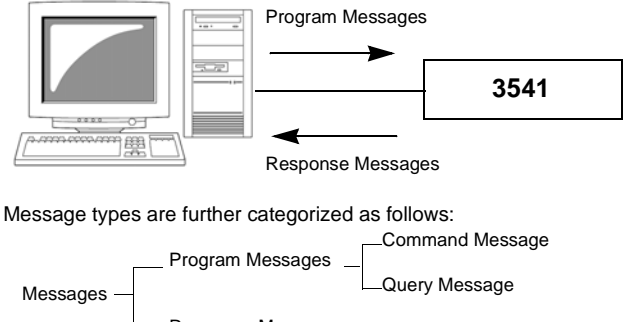

Response Messages

# **8.4.1 Message Format**

**Program Messages**

Program messages can be either Command Messages or Query Messages.

#### • **Command Messages**

Instructions to control the instrument, such as to change settings or reset

Example: (instruction to set the measurement range)

**:RESISTANCE:RANGE 100E3** 

$$
\begin{array}{c}\n\uparrow \\
\uparrow \\
\uparrow\n\end{array}
$$

Header portion Space Data portion

#### • **Query Messages**

Requests for responses relating to results of operation or measurement, or the state of instrument settings.

Example: (request for the current measurement range)

$$
\begin{array}{r}\n \cdot \text{RESTITANCE}: \text{RANGE?} \\
 \hline\n \uparrow\n \end{array}
$$
\n\n**Header portion** Question Mark

❖ For details:[Headers \(Page 107\)](#page-112-0), [Separators \(Page 108\)](#page-113-0), [Data Formats \(Page](#page-114-0)  [109\)](#page-114-0)

**Response Messages** When a query message is received, its syntax is checked and a response message is generated.

The ":SYSTem:HEADer" command determines whether headers are prefixed to response messages.

Header ON **:RESISTANCE:RANGE 110.000E+03** Header OFF **110.000E+03** (the current resistance measurement range is 100 kΩ) At power-on, Header OFF is selected. If an error occurs when a query message is received, no response message is generated for that query. No header is applied to commands used only for queries, such as **:FETCH?** and **:CALCulate:LIMit:RESult?**.

**Command Syntax** Command names are chosen to mnemonically represent their function, and can be abbreviated. The full command name is called the "long form", and the abbreviated name is called the "short form". The command references in this manual indicate the short form in upper-case letters, extended to the long form in lower case letters, although the commands are not case-sensitive in actual usage.

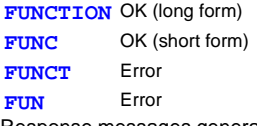

Response messages generated by the instrument are in long form and in upper case letters.

<span id="page-112-0"></span>**Headers** Headers must always be prefixed to program messages.

#### **(1) Command Program Headers**

There are three types of commands: Simple, Compound and Standard.

- **Headers for Simple Commands** This header type is a sequence of letters and digits **:ESE 0**
- **Headers for Compound Commands** These headers consist of multiple simple command type headers separated by colons "**:**" **:SAMPle:RATE**
- **Headers for Standard Commands** This header type begins with an asterisk "**\***", indicating that it is a standard command defined by IEEE 488.2. **\*RST**

#### **(2) Query Program Header**

These commands are used to interrogate the instrument about the results of operations, measured values and the current states of instrument settings.

As shown by the following examples, a query is formed by appending a question mark "**?**" after a program header.

**:FETCh?**

**:MEASure:RESistance?**

# **Message Terminators**

This instrument recognizes the following message terminators:

• EOI • LF with EOI

• LF • CR+LF

- $[RS-232C]$ • CR
- CR+LF

From the instrument's interface settings, the following can be selected as the terminator for response messages.

$$
\boxed{\textbf{GP-IB}}
$$

$$
RS-232C
$$

- LF with EOI (initial setting)
- LF with CR and EOI
- CR + LF (initial setting)

❖ Interface setting: [8.3.2 Communications Protocol Selection \(Page 105\)](#page-110-0)

### <span id="page-113-0"></span>**Separators**

**(1) Message Unit Separator**

Multiple message can be written in one line by separating them with semicolons ";".

# **:SYSTEM:LFREQUENCY 60;\*IDN?**

- When messages are combined in this way and if one command contains an error, all subsequent messages up to the next terminator will be ignored.
- A query error occurs if a query command is combined with an immediately following semicolon and subsequent command.

#### **(2) Header Separator**

In a message consisting of both a header and data, the header is separated from the data by a space " "(ASCII code 20H).

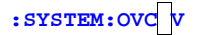

**(3) Data Separator**

In a message containing multiple data items, commas are required to separate the data items from one another.

**:CALCULATE:BIN:UPPER 3,100000**

- <span id="page-114-0"></span>**Data Formats** The instrument uses character data and decimal numeric data, depending on the command.
- **(1) Character Data**

Character data always begins with an alphabetic character, and subsequent characters may be either alphabetic or numeric. Character data is not case-sensitive, although response messages from the instrument are only upper case.

**:SYSTEM:OVC ON**

#### **(2) Decimal Numeric Data**

Three formats are used for numeric data, identified as NR1, NR2 and NR3. Numeric values may be signed or unsigned. Unsigned numeric values are handled as positive values.

Values exceeding the precision handled by the instrument are rounded to the nearest valid digit.

- NR1 Integer data (e.g.: +12, -23, 34)
- NR2 Fixed-point data(e.g.: +1.23, -23.45, 3.456)
- NR3 Floating-point exponential representation data (e.g.: +1.0E-2, -2.3E+4)

The term "NRf format" includes all three of the above numeric decimal formats.

The instrument accepts NRf format data.

The format of response data is specified for each command, and the data is sent in that format.

**:ESR0 106 :FETCH? +106.571**

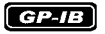

The instrument does not fully support IEEE 488.2. As much as possible, please use the data formats shown in the Reference section. Also, be careful to avoid constructing single commands that could overflow the input buffer or output queue.

# **Compound Command Header Omission**

When several commands having a common header are combined to form a compound command (e.g., **:CALCulate: LIMit:UPPer** and **:CALCulate:LIMit:LOWer**), if they are written together in sequence, the common portion (here, **:CALCulate:LIMit**) can be omitted after its initial occurrence.

This common portion is called the "current path" (analogous to the path concept in computer file storage), and until it is cleared, the interpretation of subsequent commands presumes that they share the same common portion.

This usage of the current path is shown in the following example:

Full expression

**:CALCulate:LIMit:UPPer 110000;:CALCulate:LIMit:LOWer 90000**

Compacted expression

**:CALCulate:LIMit:UPPer 110000;LOWer 90000**

This portion becomes the current path, and can be omitted from the messages immediately following.

The current path is cleared when the power is turned on, when reset by key input, by a colon ":" at the start of a command, and when a message terminator is detected.

Standard command messages can be executed regardless of the current path.

They have no effect upon the current path.

A colon ":" is not required at the start of the header of a Simple or Compound command. However, to avoid confusion with abbreviated forms and operating mistakes, we recommend always placing a colon at the start of a header.

In this instrument, the current path is as follows (for both GP-IB and RS-232C):

**:CALCulate:LIMit:**

# **8.4.2 Output Queue and Input Buffer**

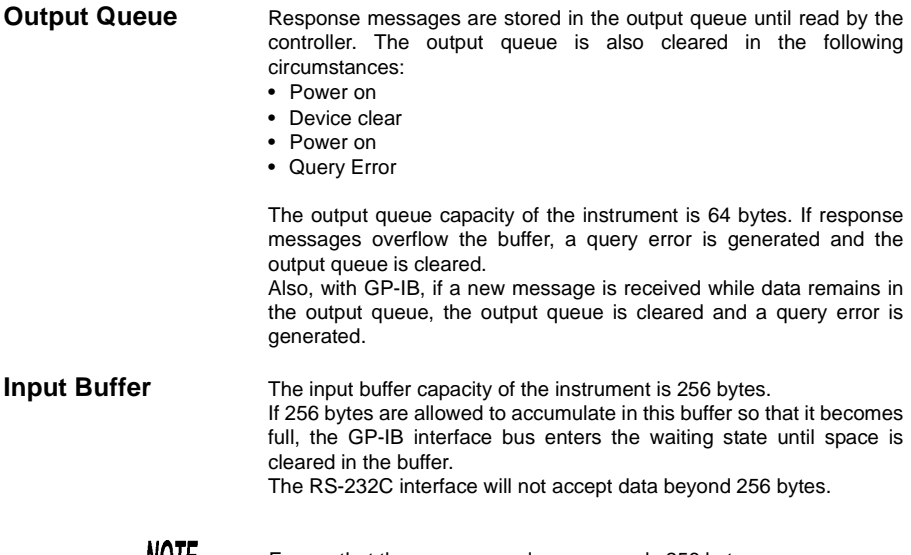

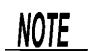

Ensure that the no command ever exceeds 256 bytes.

# **8.4.3 Status Byte Register**

This instrument implements the status model defined by IEEE 488.2 with regard to the serial poll function using the service request line. The term "event" refers to any occurrence that generates a service request.

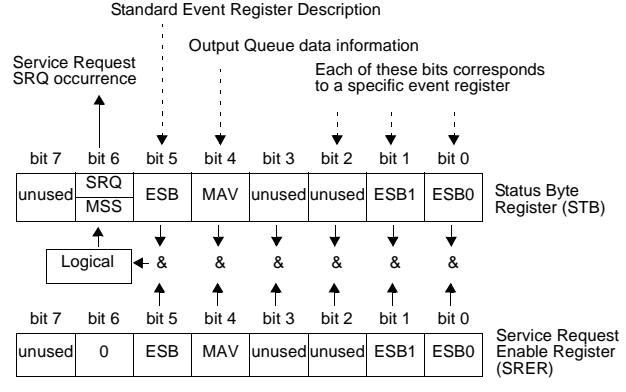

Overview of Service Request Occurrence

The Status Byte Register contains information about the event registers and the output queue. Required items are selected from this information by masking with the Service Request Enable Register. When any bit selected by the mask is set, bit 6 (MSS; the Master Summary Status) of the Status Byte Register is also set, which generates an SRQ (Service Request) message and dispatches a service request.

# **Status Byte Register (STB)**

During serial polling, the contents of the 8-bit Status Byte Register are sent from the instrument to the controller.

When any Status Byte Register bit enabled by the Service Request Enable Register has switched from 0 to 1, the MSS bit becomes 1. Consequently, the SRQ bit is set to 1, and a service request is dispatched.

The SRQ bit is always synchronous with service requests, and is read and simultaneously cleared during serial polling. Although the MSS bit is only read by an **\*STB?** query, it is not cleared until a clear event is initiated by the **\*CLS** command.

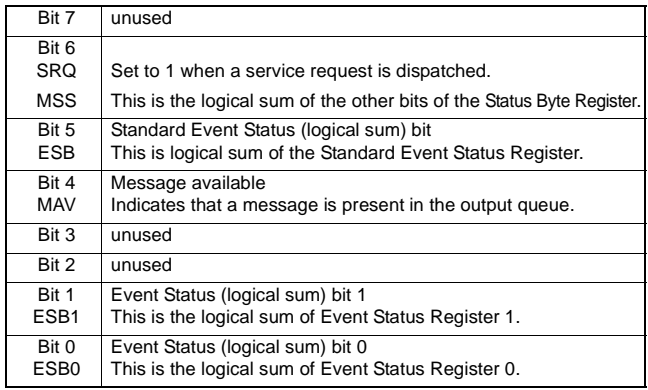

# **Service Request Enable Register (SRER)**

This register masks the Status Byte Register. Setting a bit of this register to 1 enables the corresponding bit of the Status Byte Register to be used.

# **8.4.4 Event Registers**

# **Standard Event Status Register (SESR)**

The Standard Event Status Register is an 8-bit register. If any bit in the Standard Event Status Register is set to 1 (after masking by the Standard Event Status Enable Register), bit 5 (ESB) of the Status Byte Register is set to 1.

❖ Standard Event Status Register (SESR) and Standard Event Status Enable Register (SESER) (Page 115)

The Standard Event Status Register is cleared in the following situations:

- When a **\*CLS** command is executed
- When an event register query (**\***ESR?) is executed
- When the instrument is powered on

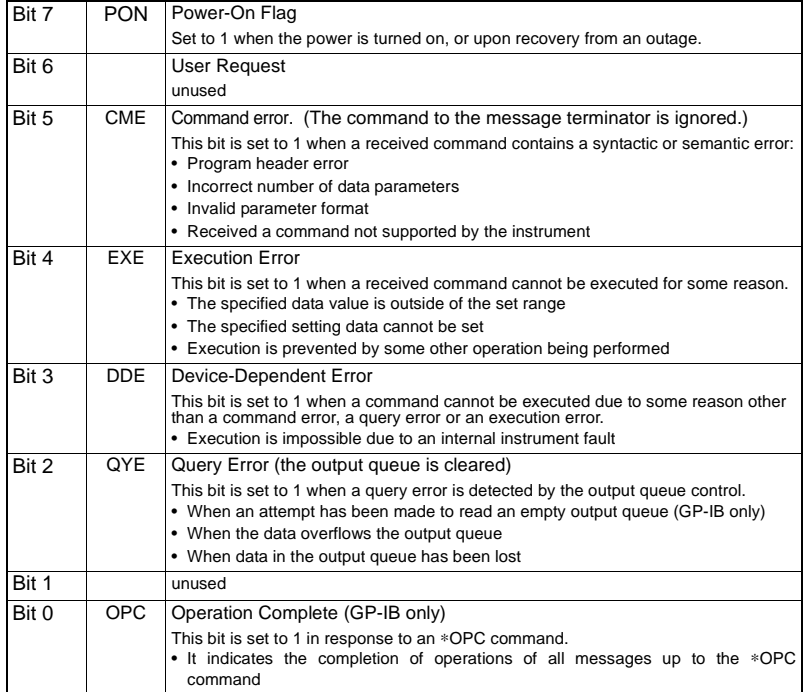

### **Standard Event Status Enable Register (SESER)**

Setting any bit of the Standard Event Status Enable Register to 1 enables access to the corresponding bit of the Standard Event Status Register.

Standard Event Status Register (SESR) and Standard Event Status Enable Register (SESER)

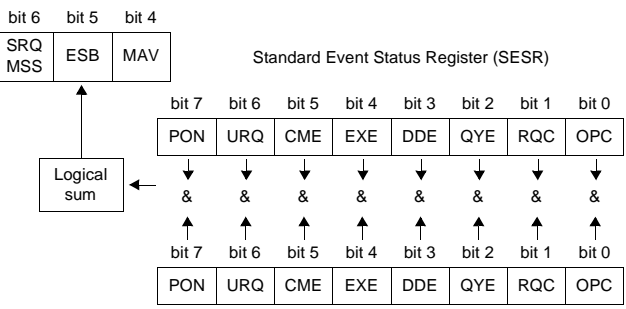

Standard Event Status Enable Register (SESER)

# **Device-Specific Event Status Registers (ESR0 and ESR1)**

This instrument provides two event status registers for controlling events.

Each event register is an 8-bit register.

When any bit in one of these event status registers enabled by its corresponding event status enable register is set to 1, the following happens:

- For Event Status Register 0, bit 0 (ESB0) of the Status Byte Register is set to 1.
- For Event Status Register 1, bit 1 (ESB1) of the Status Byte Register is set to 1.

Event Status Registers 0 and 1 are cleared in the following situations:

- When a **\*CLS** command is executed
- When an Event Status Register query (**:ESR0?** or **:ESR1?**) is executed
- When the instrument is powered on

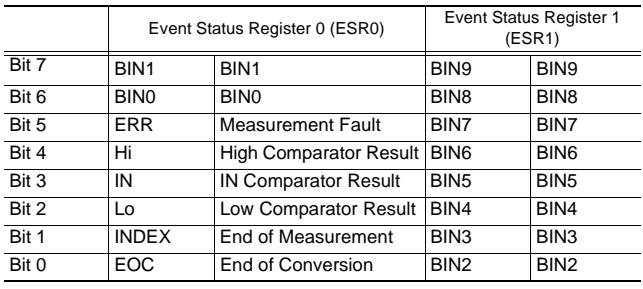

Event Status Registers 0 (ESR0) and 1 (ESR1), and Event Status Enable Registers 0 (ESER0) and 1 (ESER1)

Status Byte Register (STB)

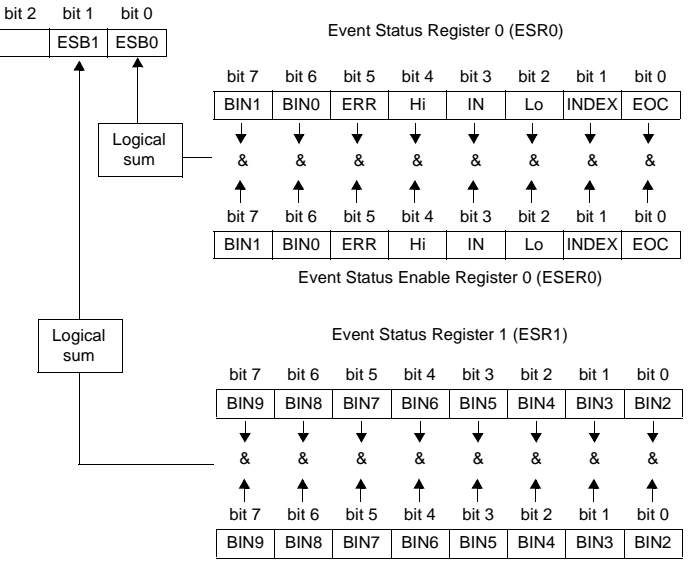

Event Status Enable Register 1 (ESER1)

# **Register Reading and Writing**

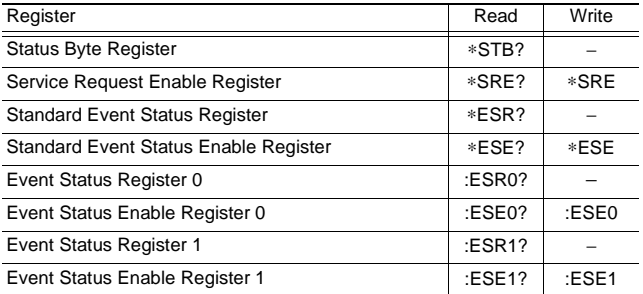

<span id="page-121-0"></span>**GP-IB Commands** The following commands can be used for performing interface functions.

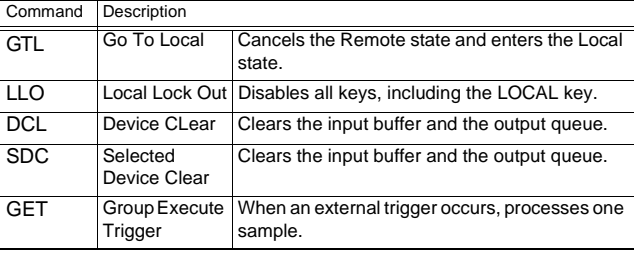

# **8.4.5 Initialization Items**

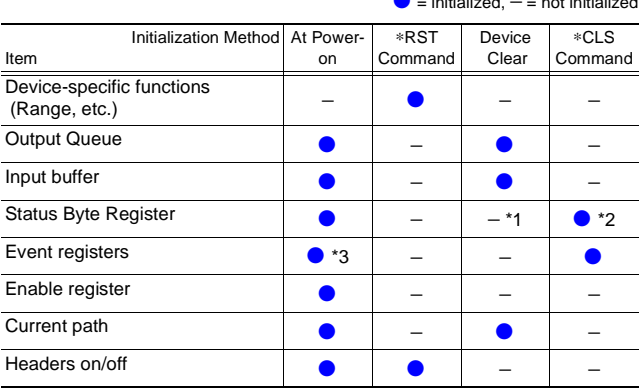

\*1 Only the MAV bit (bit 4) is cleared.

\*2 All bits except the MAV bit are cleared.

\*3 Except the PON bit (bit 7).

# **8.4.6 Local Function**

During communications, **REMOTE** is lit to indicate the remote control state.

#### **To cancel the Remote state**

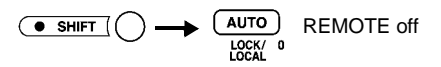

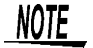

If the Local Lock Out [\(Page 116\)](#page-121-0) GP-IB command has been issued, the Remote state cannot be canceled.

● = initialized, − = not initialized

# **8.5 Message List**

NOTE

Commands specific to RS-232C or GP-IB are identified by *BS-232C* or **CHAZEB**, **respectively.**

- Any spelling mistake in a message results in a command error.
	- $\bullet$   $\lt$   $\gt$  = contents of the data portion. [Numeric data values are indicated by format as (NR1), (NR2) and (NR3), representing integer, fixed-point and floating point decimal data values respectively, or as (NRf), representing any of these formats]
	- [ ]: optional

# **8.5.1 Standard Commands**

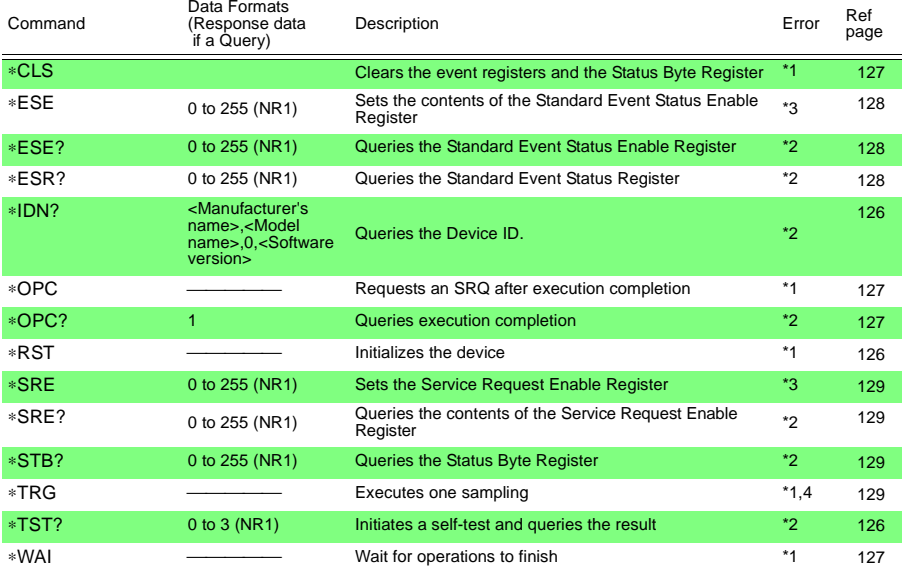

Error description (an error occurs when executing messages in the following cases):

\*1 Command Error.........When data is present after the command

- \*2 Query Error................When the response message exceeds 64 bytes
- \*3 Execution Error..........When invalid character or numeric data is present
- \*4 Execution Error.......... When the command is executed in internal trigger mode

# **8.5.2 Device-Specific Commands**

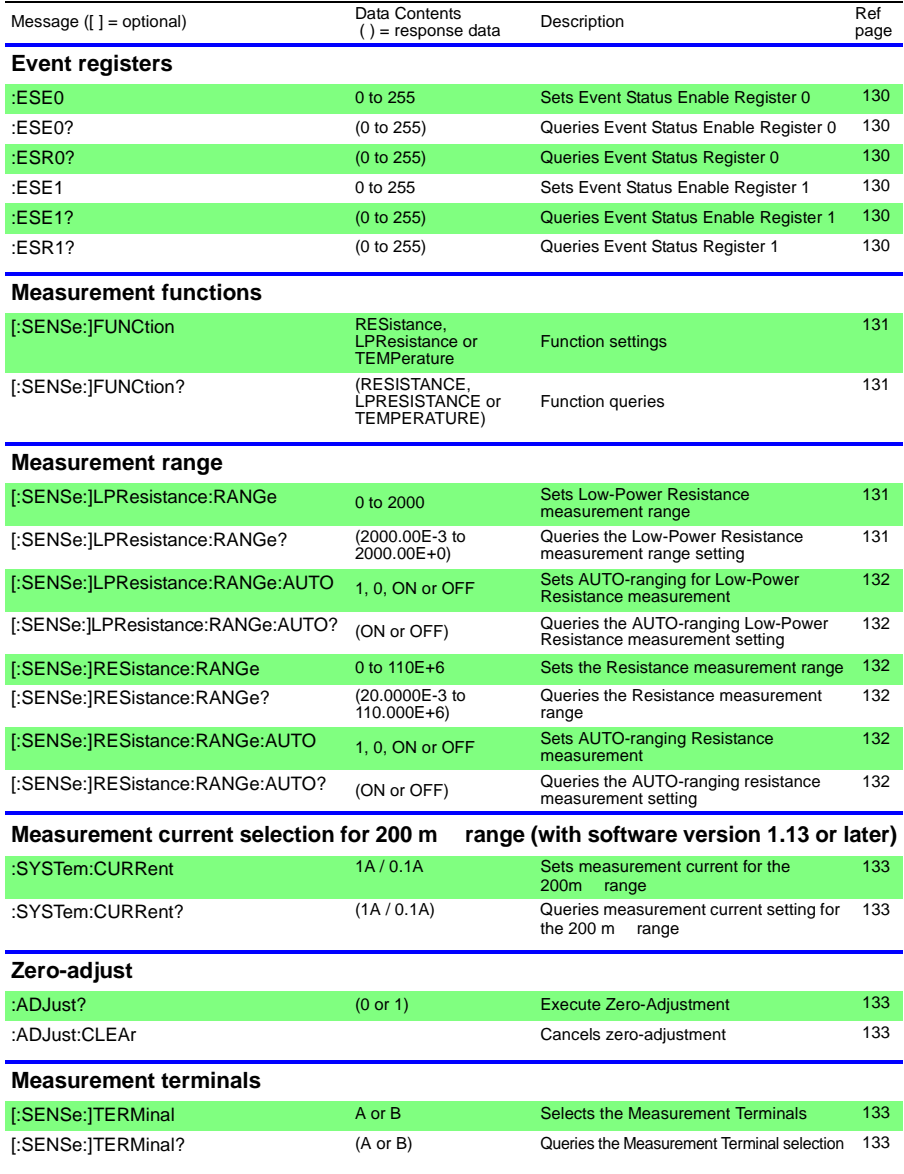

*119*

*8.5 Message List*

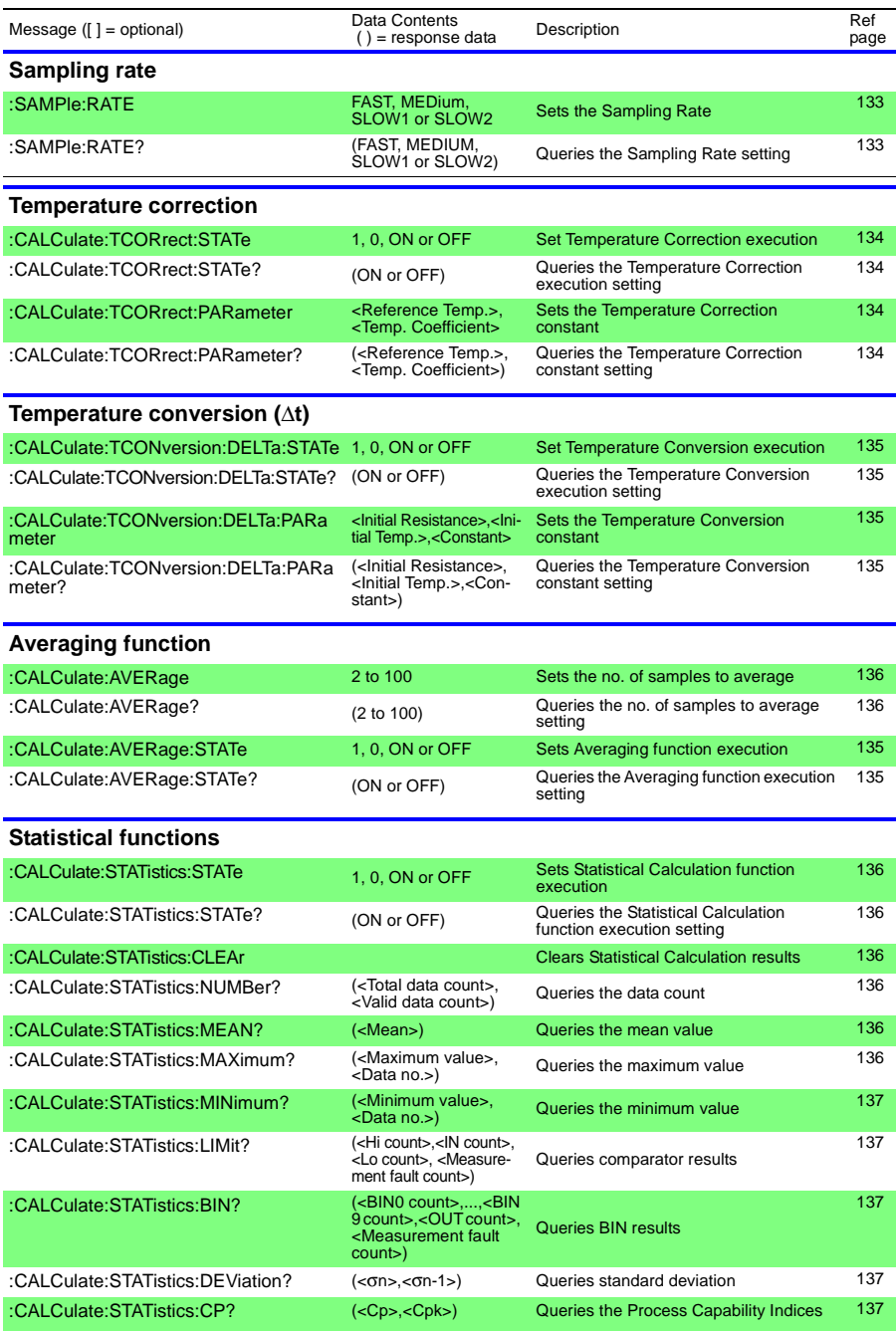

# *8.5 Message List*

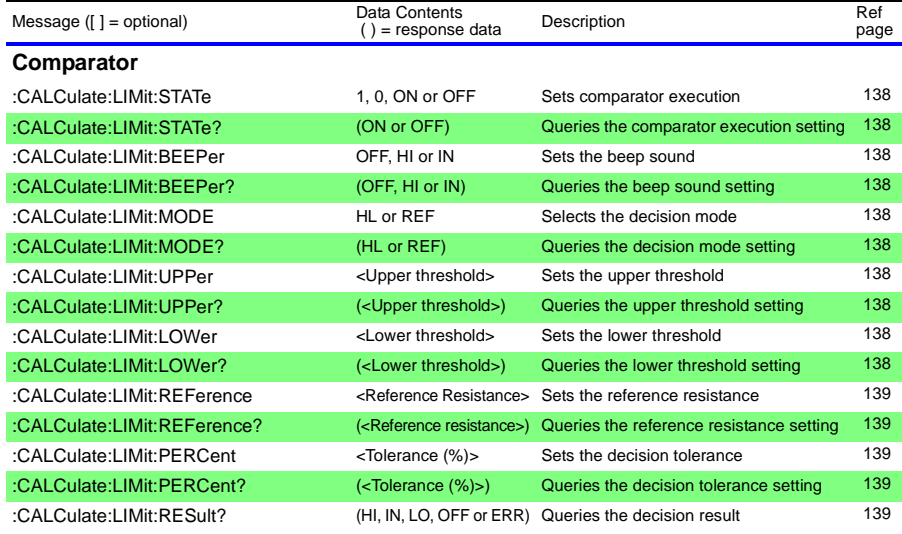

# **Setting and querying BIN measurements**

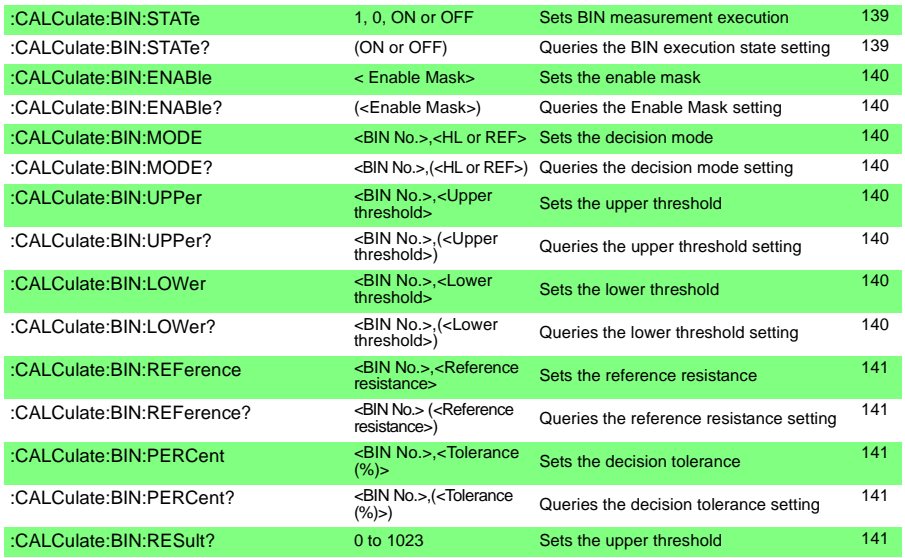

# **Offset voltage compensation function**

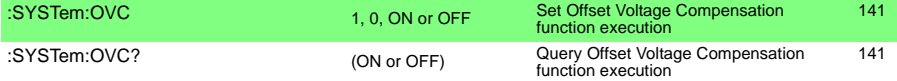

*8.5 Message List*

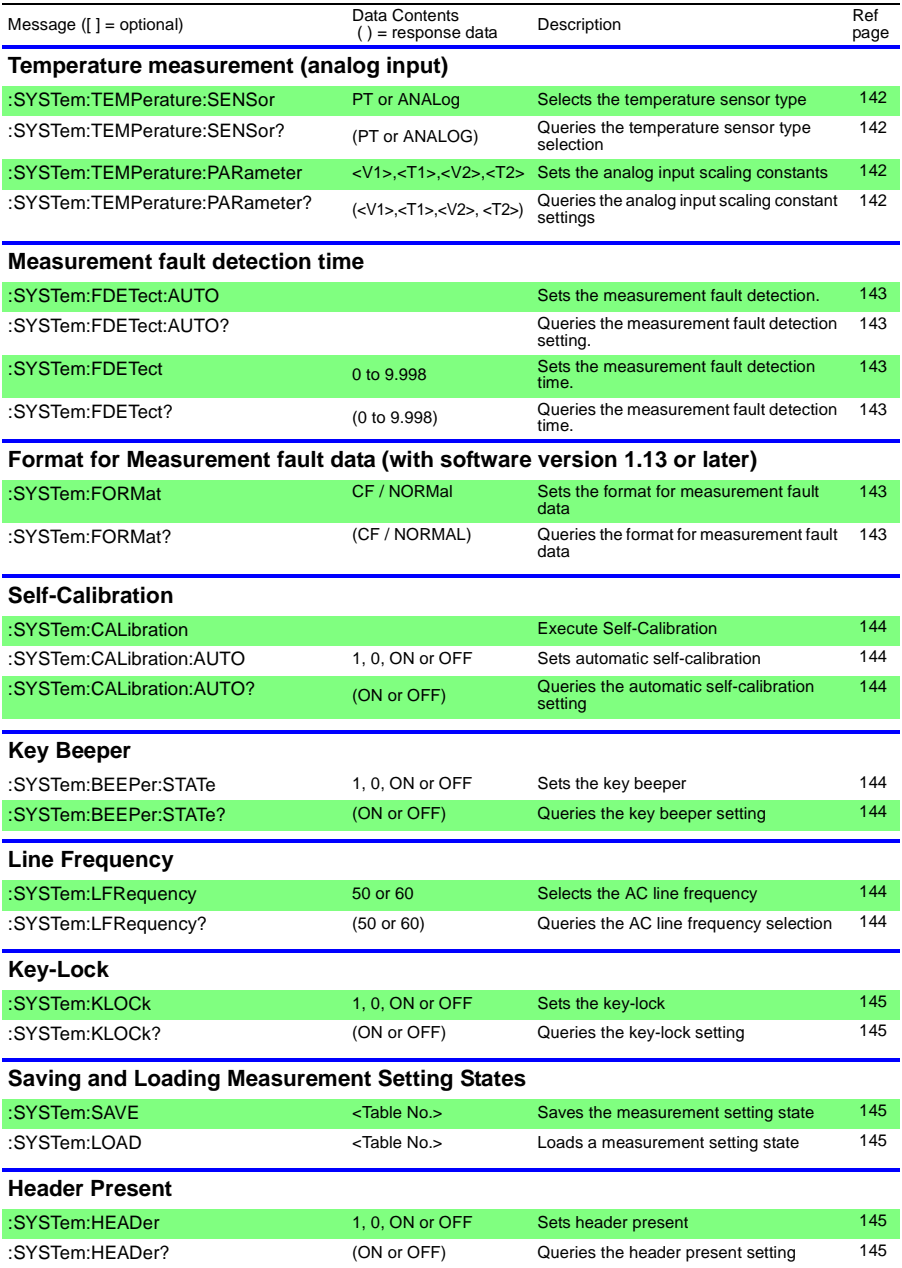

*8.5 Message List*

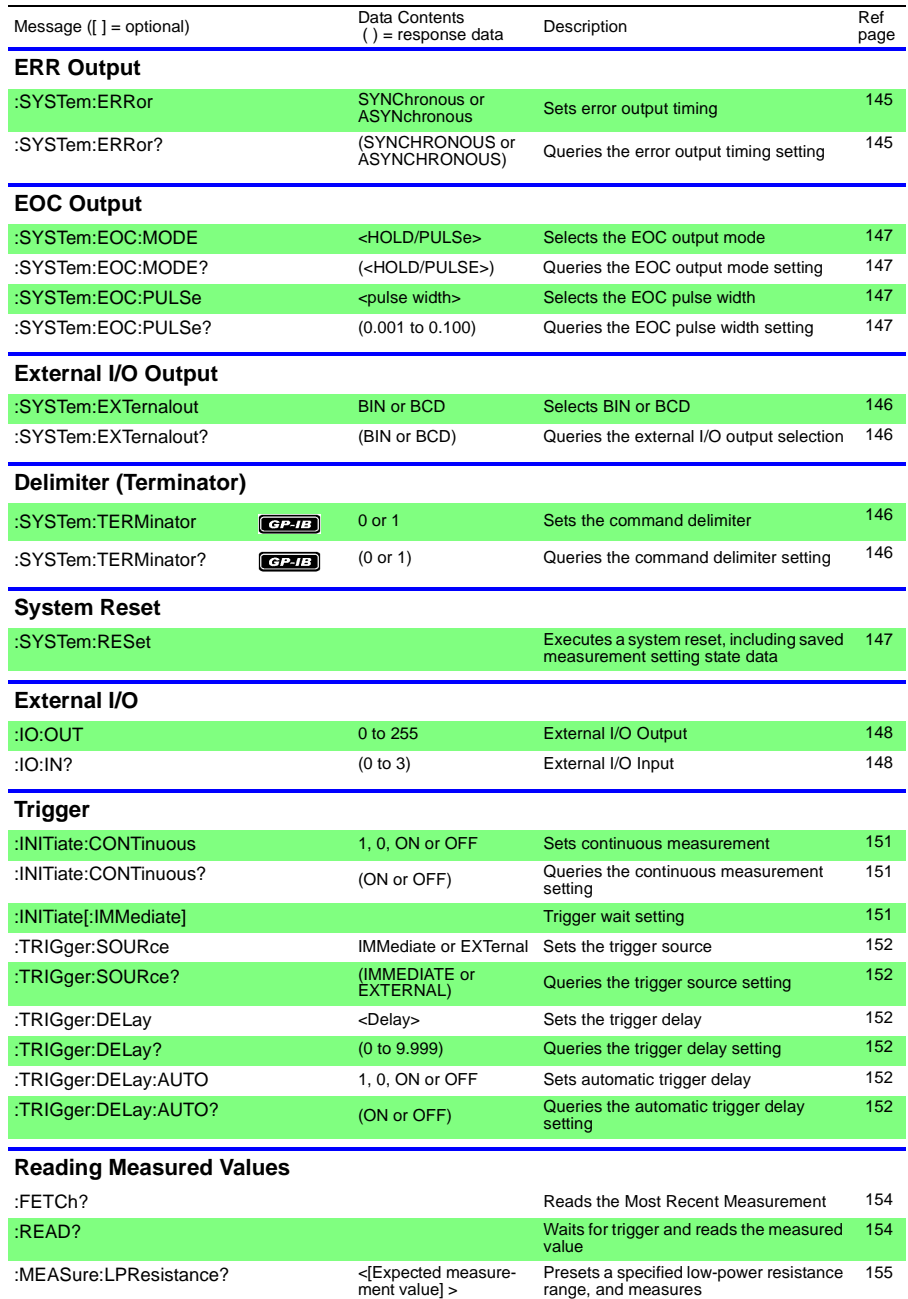

:MEASure:RESistance? <[Expected measure-<br>ment value] > Presets a specified resistance range, and measures 155

*123*

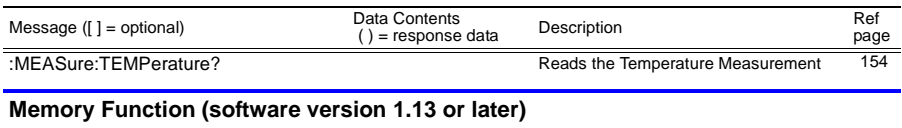

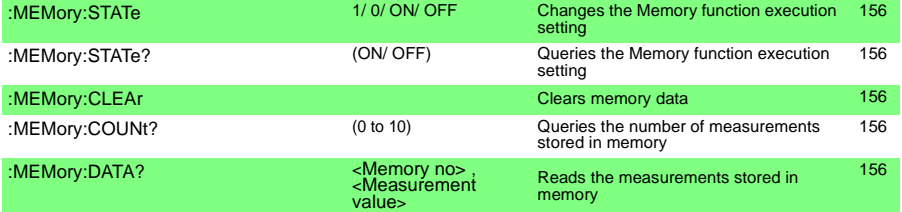

# **8.6 Message Reference**

**< >**: Indicates the contents (character or numeric parameters) of the data portion of a message. Character parameters are returned as all capital letters.

Numeric Parameters:<br>• NRf Number form

- Number format may be any of NR1, NR2 and NR3
- NR1 Integer data (e.g.: +12, -23, 34)
- NR2 Fixed-point data(e.g.: +1.23, -23.45, 3.456)
- NR3 Floating-point exponential representation data (e.g.: +1.0E-2, -2.3E+4)

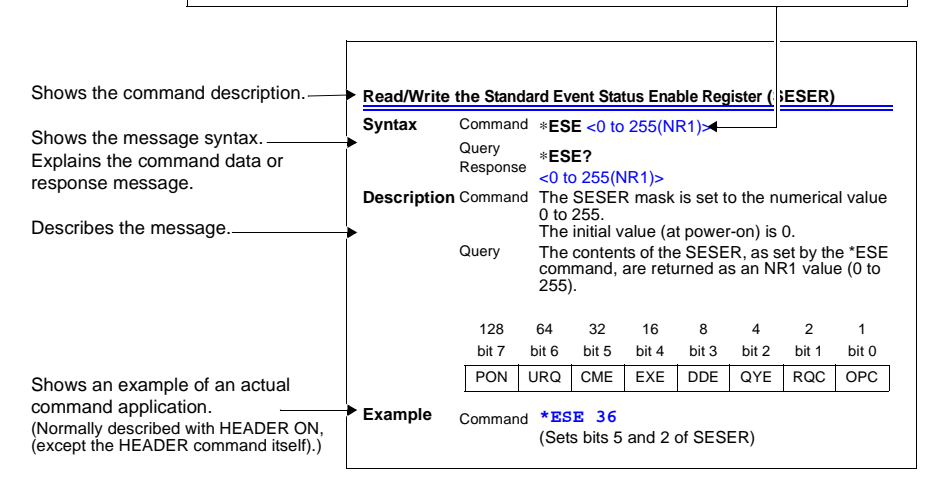

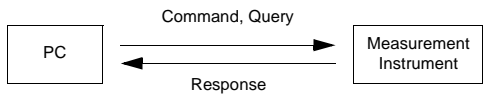

# **8.6.1 Standard Commands**

**Messages specific to the RS-232C or GP-IB interface are identified by their corresponding symbols.**

# **(1) System Data Command**

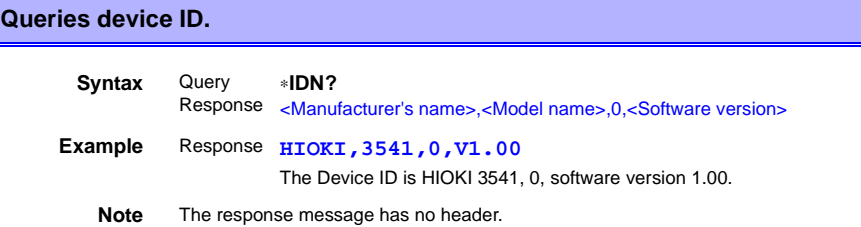

# **(2) Internal Operation Command**

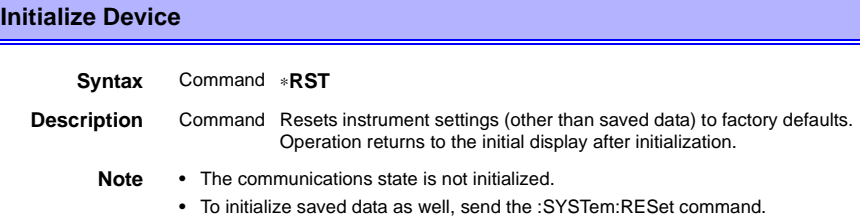

# **Execute Self-Test and Query the Result**

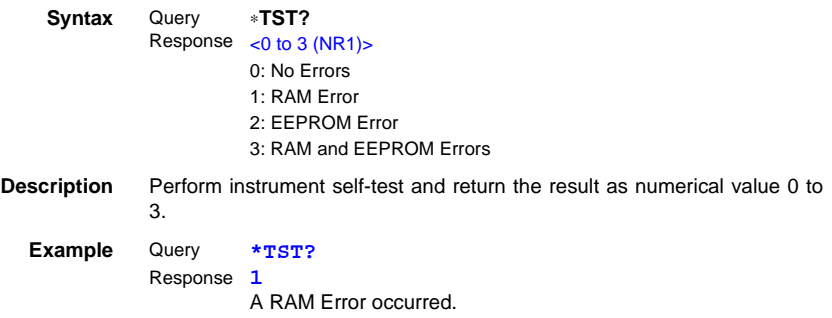

#### **(3) Synchronization Commands**

#### **Set the OPC bit of SESR When Finished All Pending Operations**

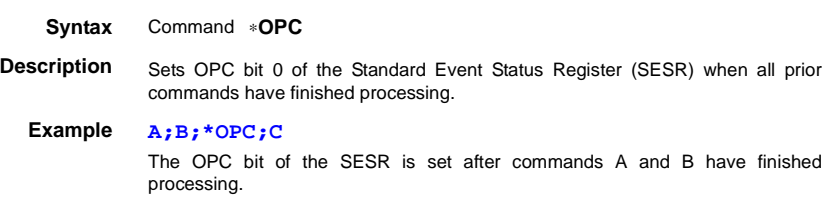

# **Respond with ASCII "1" When Finished All Pending Operations**

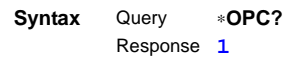

**Description** Responds with ASCII "1" when all prior commands have finished processing.

### **Wait for Pending Commands to Finish**

#### **Syntax** Command ∗**WAI**

- **Description** The instrument waits until all prior commands finish before executing any subsequent commands.
	- **Note** The **\*WAI** command is supported because it is defined in IEEE 488.2-1987, but because all Model 3541 device-specific commands are sequential types, this command has no actual affect.

#### **(4) Status and Event Control Commands**

### **Clear the Status Byte and Related Queues (Except the Output Queue)**

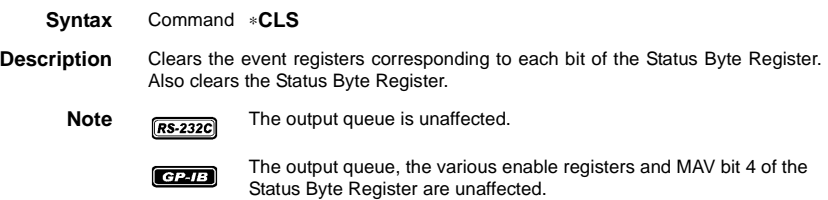

### **Read/Write the Standard Event Status Enable Register (SESER)**

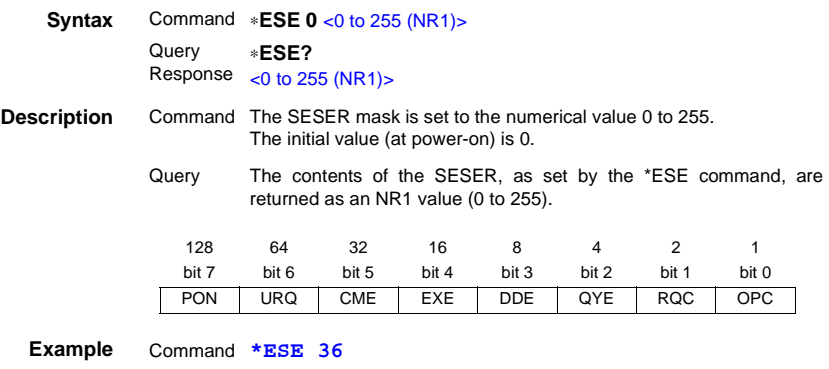

(Sets bits 5 and 2 of SESER)

# **Read and Clear the Standard Event Status Register (SESR)**

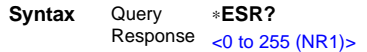

**Description** Returns the contents of the SESR as an NR1 value from 0 to 255, then clears register contents.

The response message has no header.

#### $RS-232C$

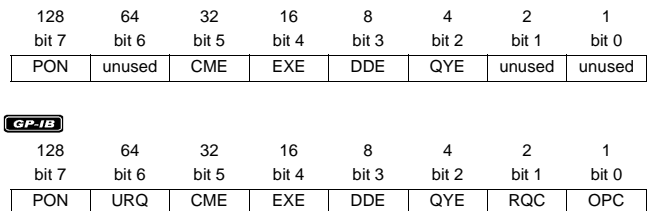

**Example 32**

Bit 5 of the SESR was set to 1.

# **Write and Read the Service Request Enable Register (SRER)**

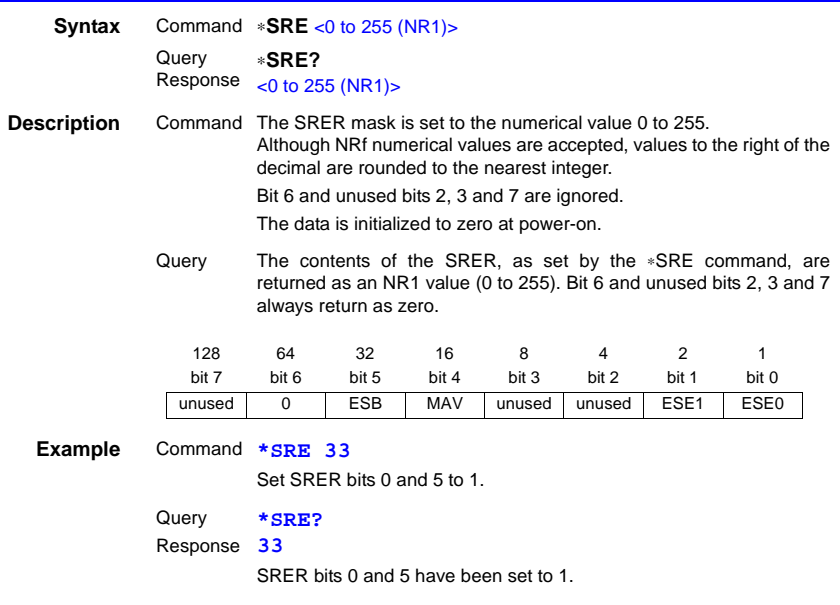

# **Read the Status Byte and MSS Bit**

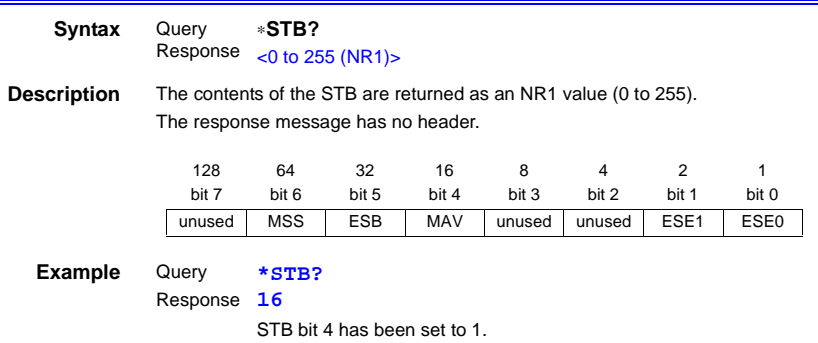

# **Request a Sample**

<span id="page-134-0"></span>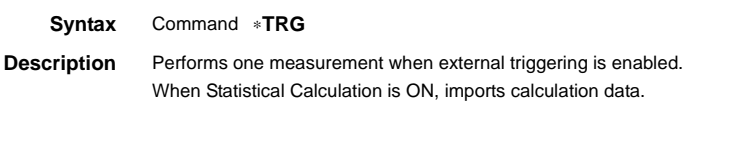

**Example :TRIGger:SOURce EXTernal;\*TRG**

# **8.6.2 Device-Specific Commands**

# **(1) Event Status Register**

**Set and Query Device-Specific Event Status Enable Registers ESER0 and ESER1**

#### **ESER0**

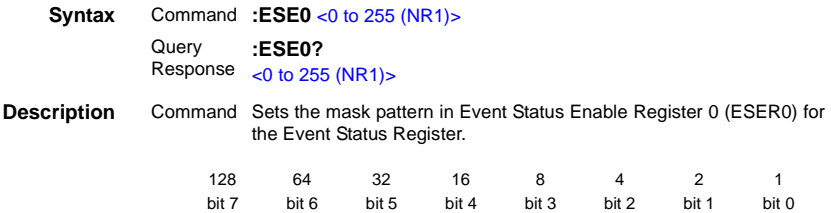

<span id="page-135-2"></span><span id="page-135-1"></span>BIN1 BIN0 ERR Hi IN Lo INDEX EOC

**Note** Data initializes to zero at power-on.

#### **ESER1**

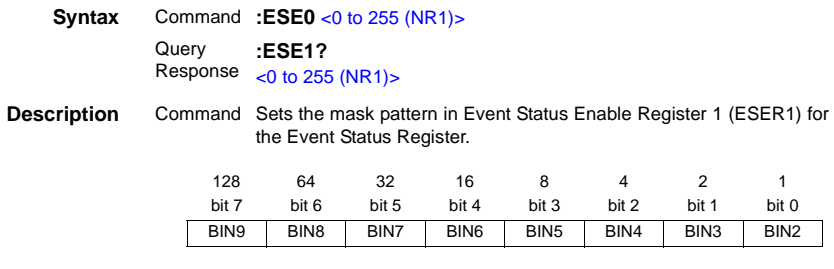

**Note** Data initializes to zero at power-on.

# **Read Device-Specific Event Status Registers ESR0 and ESR1**

<span id="page-135-3"></span><span id="page-135-0"></span>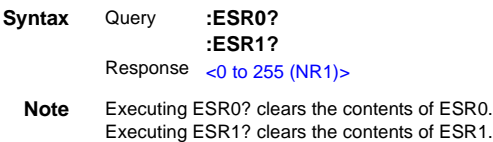

# **(2) Measurement-Related**

# **Select and Query the Function Setting**

<span id="page-136-0"></span>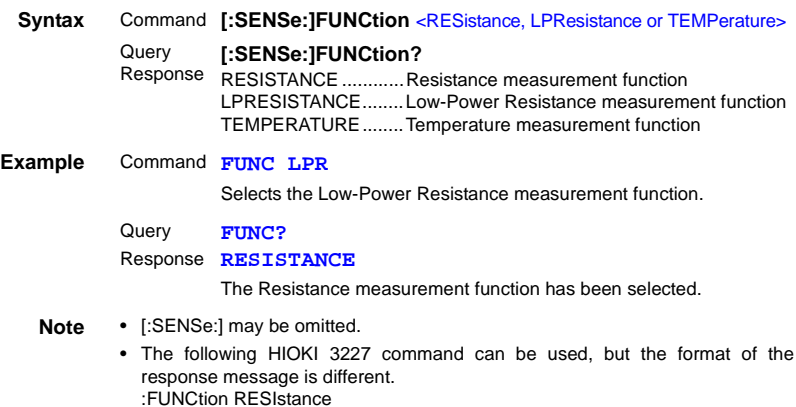

# **Set and Query the Range Setting**

#### **Low-Power Resistance Measurement Range**

<span id="page-136-2"></span><span id="page-136-1"></span>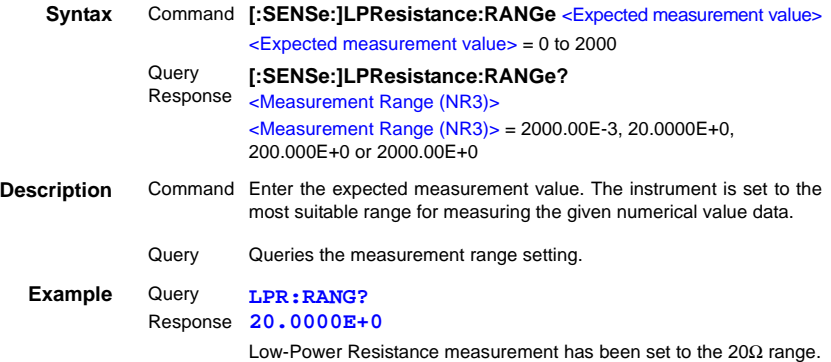

#### **Resistance Measurement Range**

<span id="page-137-3"></span><span id="page-137-2"></span>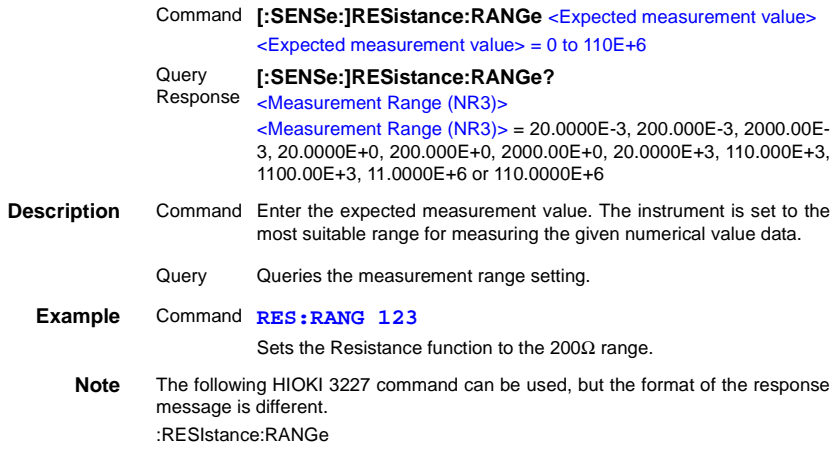

# **Set and Query the Auto-Ranging Setting**

### **Low-Power Resistance Measurement Range**

<span id="page-137-1"></span><span id="page-137-0"></span>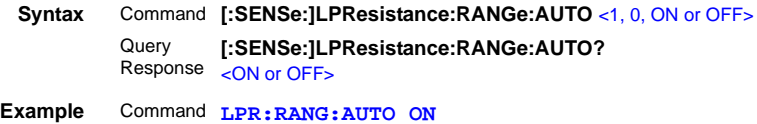

### **Resistance Measurement Range**

<span id="page-137-5"></span><span id="page-137-4"></span>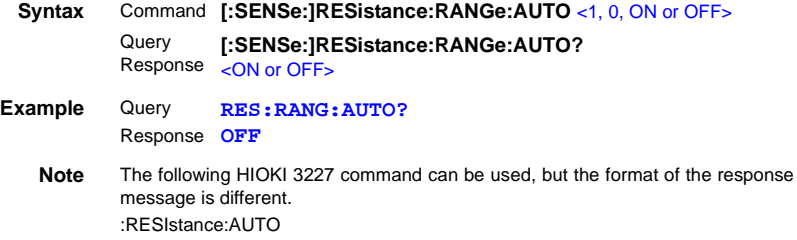

#### **Sets measurement current for the 200 m**Ω **range (software version 1.13 or later)**

**Syntax** Command **:SYSTem:CURRent** <1 A/ 0.1 A>

<span id="page-138-1"></span><span id="page-138-0"></span>Query Response <1A/0.1A> **:SYSTem:CURRent?** 1 A .... 1 A setting 0.1 A .. 100 mA setting

**Example** Command **:SYST:CURR 0.1A**

# **Execute and Clear Zero-Adjustment**

#### **Clear Zero-Adjustment**

<span id="page-138-3"></span>**Syntax** Command **:ADJust:CLEAr**

#### **Execute Zero-Adjustment**

<span id="page-138-2"></span>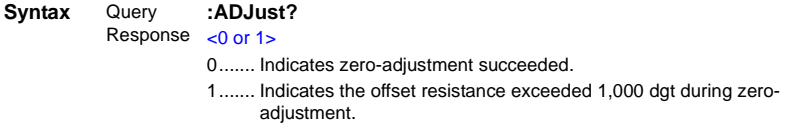

# **Select and Query the Measurement Terminal Setting**

<span id="page-138-5"></span><span id="page-138-4"></span>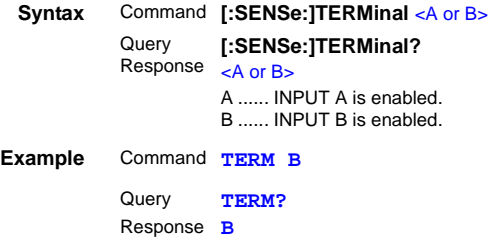

#### **(3) Sampling**

#### **Select and Query the Sampling Rate setting**

<span id="page-138-7"></span><span id="page-138-6"></span>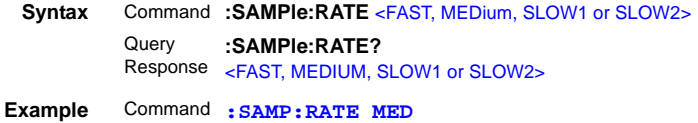

### **Select and Query the Sampling Rate setting**

Query Response **MEDIUM :SAMP:RATE?**

**Note** The following HIOKI 3227 commands can be used, but the response for both SLOW1 and SLOW2 settings is SLOW. Measurement and response times are both different from the Model 3227. :SAMPle Sending the :SAMPle SLOW command sets this instrument to SLOW1 sampling rate.

# **(4) Calculation**

### **Set and Query the Temperature Correction Settings**

#### **Temperature Correction (TC) State**

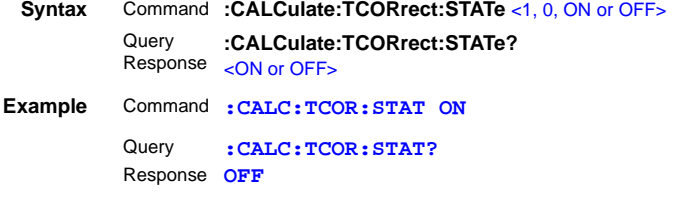

#### **Temperature Correction (TC) Settings**

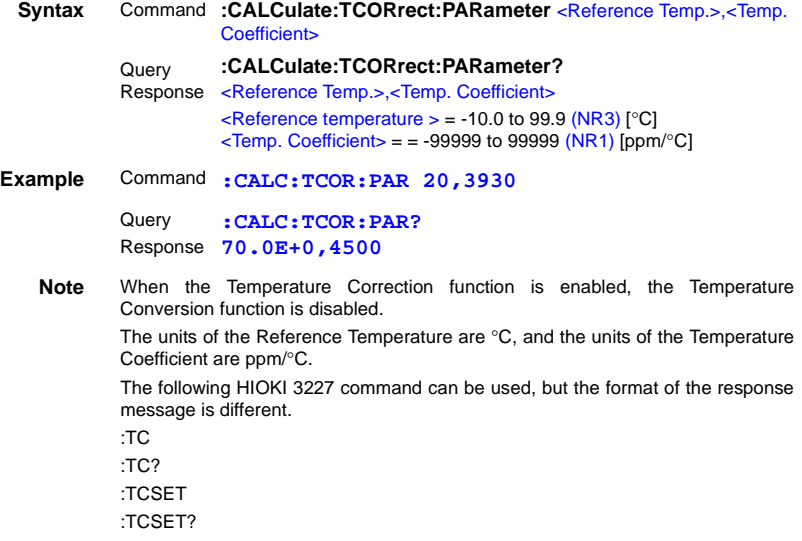

# **Set and Query Temperature Conversion (**Δ**t) Settings**

### **Temperature Conversion (**Δ**t) State**

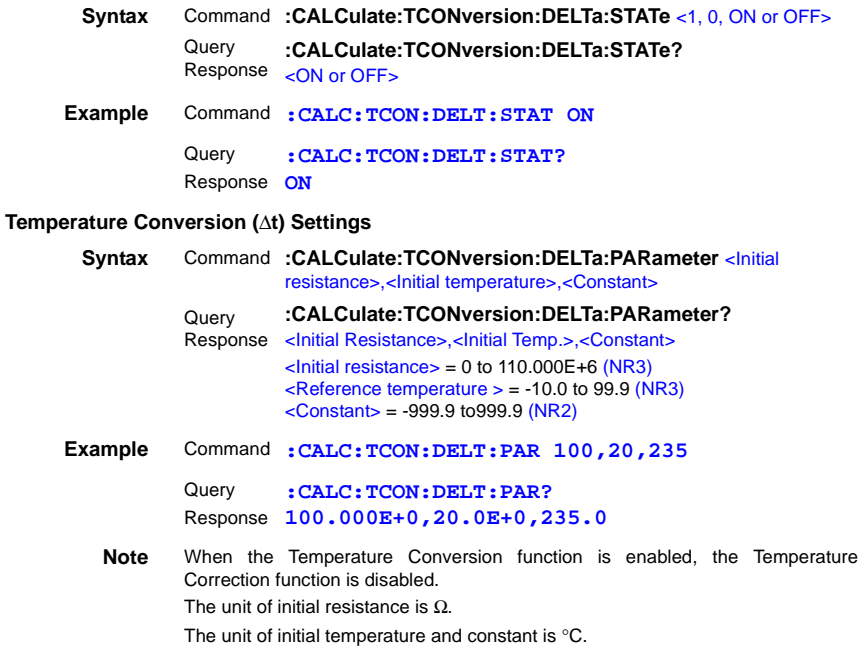

# **Set and Query the Averaging Function Setting**

### **Averaging Function State**

<span id="page-140-1"></span><span id="page-140-0"></span>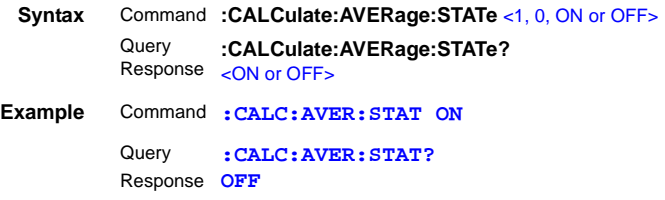

*8.6 Message Reference*

#### **No. of samples to average**

<span id="page-141-1"></span><span id="page-141-0"></span>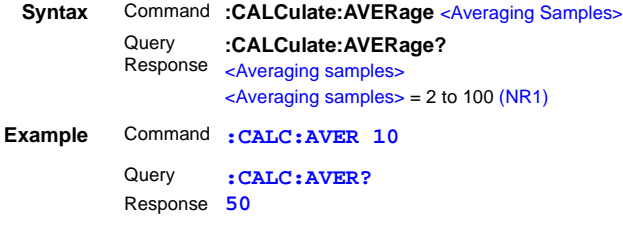

# **Clear and Query the Statistical Calculation State**

#### **Statistical Calculation State**

<span id="page-141-3"></span><span id="page-141-2"></span>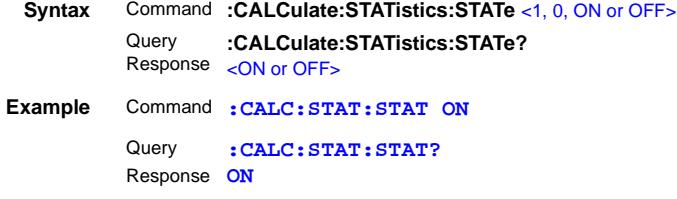

#### **Clear Statistical Calculation Results**

<span id="page-141-4"></span>**Syntax** Command **:CALCulate:STATistics:CLEAr**

#### **Queries the data count**

<span id="page-141-5"></span>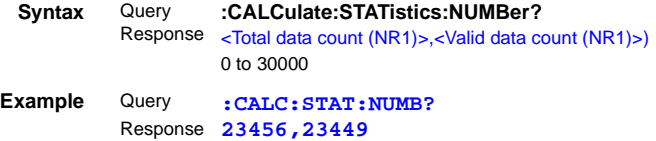

#### **Query the Mean value**

<span id="page-141-6"></span>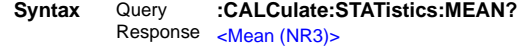

#### **Query the Maximum value**

<span id="page-141-7"></span>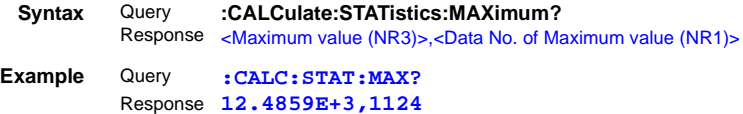

#### **Query the Minimum value**

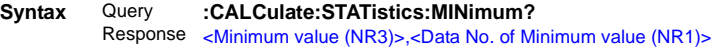

#### **Query Comparator results**

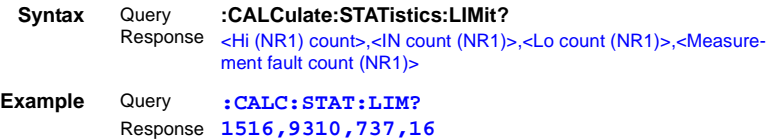

#### **Query BIN Measurement results**

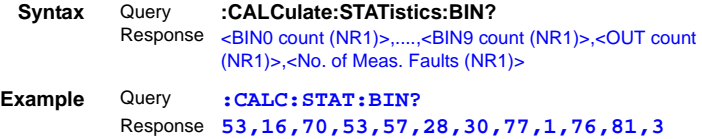

#### **Query Standard Deviation**

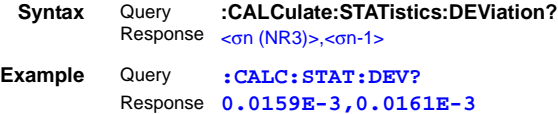

#### **Query the Process Capability Indices**

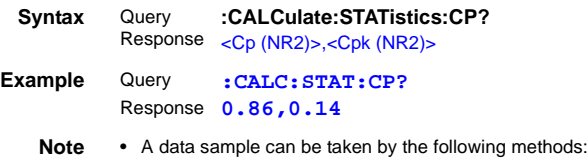

- 1. Press the TRIG key 2. Apply a signal to the TRIG terminal of the External I/O 3. Send a ∗TRG command
	- The :CALCulate:STATistics:STATe command does not clear calculation results.
	- When the valid data count is 0, σn-1 returns 0.
	- When cleared, the Statistical Calculation function is not turned OFF.
	- The upper limit of Cp and CpK is 99.99. When Cp or Cpk >99.99, its value is returned as 99.99.

### **Set and Query Comparator Settings**

#### **Comparator State**

<span id="page-143-2"></span><span id="page-143-1"></span><span id="page-143-0"></span>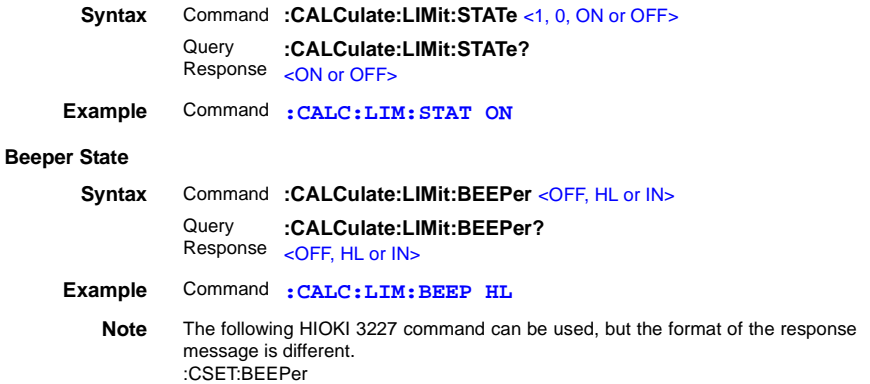

#### **Decision Mode Setting**

<span id="page-143-4"></span><span id="page-143-3"></span>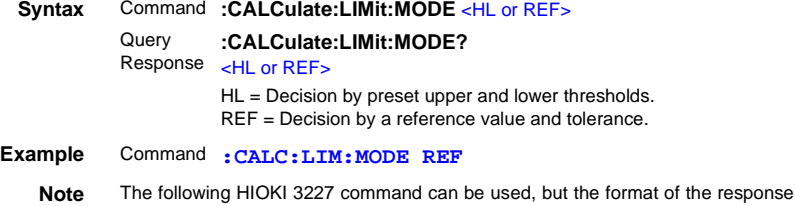

#### **Upper Threshold Setting**

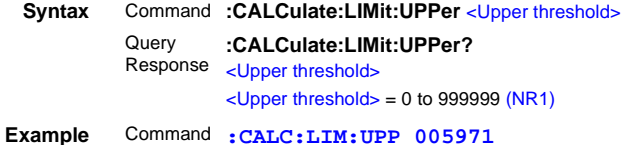

<span id="page-143-7"></span><span id="page-143-6"></span><span id="page-143-5"></span>message is different. :CSET:CMODe

#### **Lower Threshold Setting**

<span id="page-143-9"></span><span id="page-143-8"></span>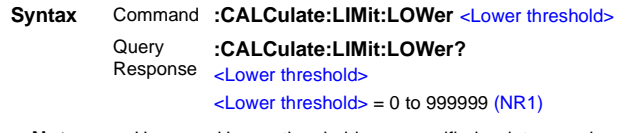

**Note** (For both Upper and Lower thresholds) • Upper and Lower thresholds are specified as integer values. To specify 0.567  $\Omega$ in the 2Ω range, send the following command: :CALCulate:LIMit:UPPer 56700 (or 056700) • The following HIOKI 3227 command can be used, but the format of the response message is different. :CSET:PARAmeter
#### **Reference Resistance Setting**

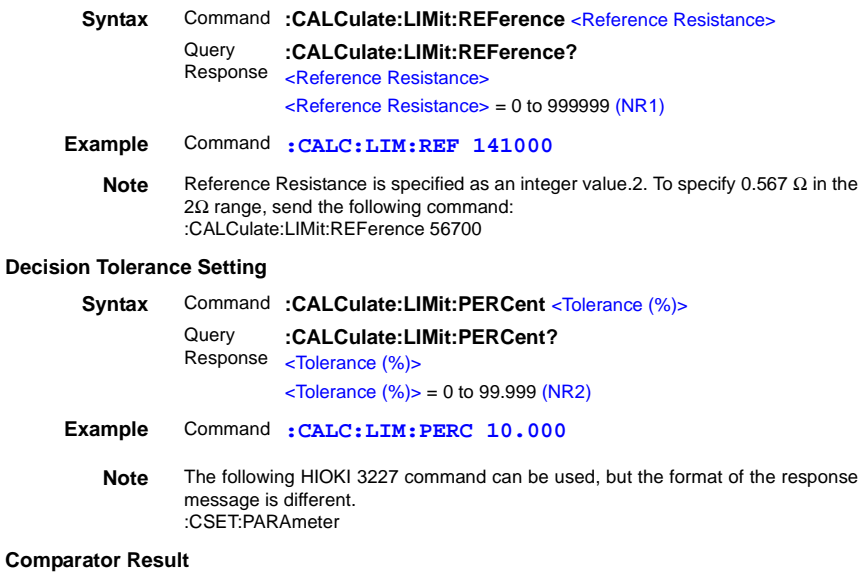

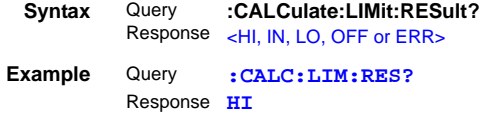

## **Setting and Querying BIN Measurements**

#### **BIN Measurement State**

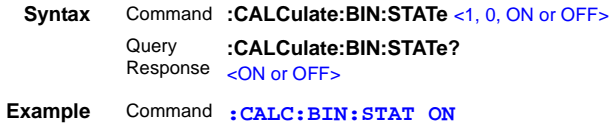

Query

#### **Enable Mask Setting**

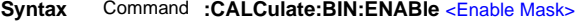

**:CALCulate:BIN:ENABle?**

Response <sub><Enable</sub> Mask>

 $\epsilon$ Enable Mask  $>$  = 0 to 1023 (base-10)

Set the bit corresponding to each BIN to be enabled for BIN measurement.

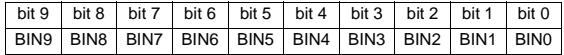

## **Example** Command **:CALC:BIN:ENAB 15**

Enables BIN0 to BIN3.

#### **Decision Mode Setting**

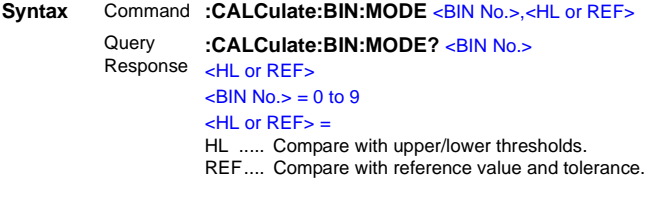

**Example** Command **:CALC:BIN:MODE 3,HL**

#### **Upper Threshold Setting**

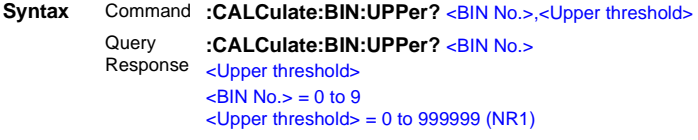

#### **Lower Threshold Setting**

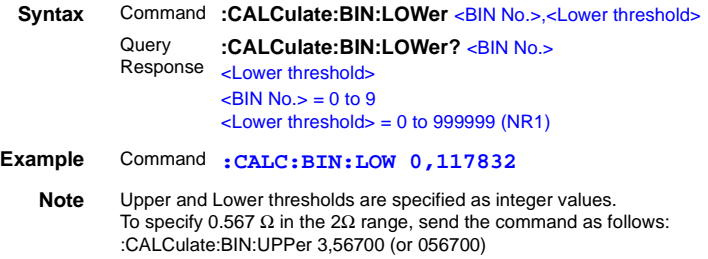

*140*

#### **Reference Resistance Setting**

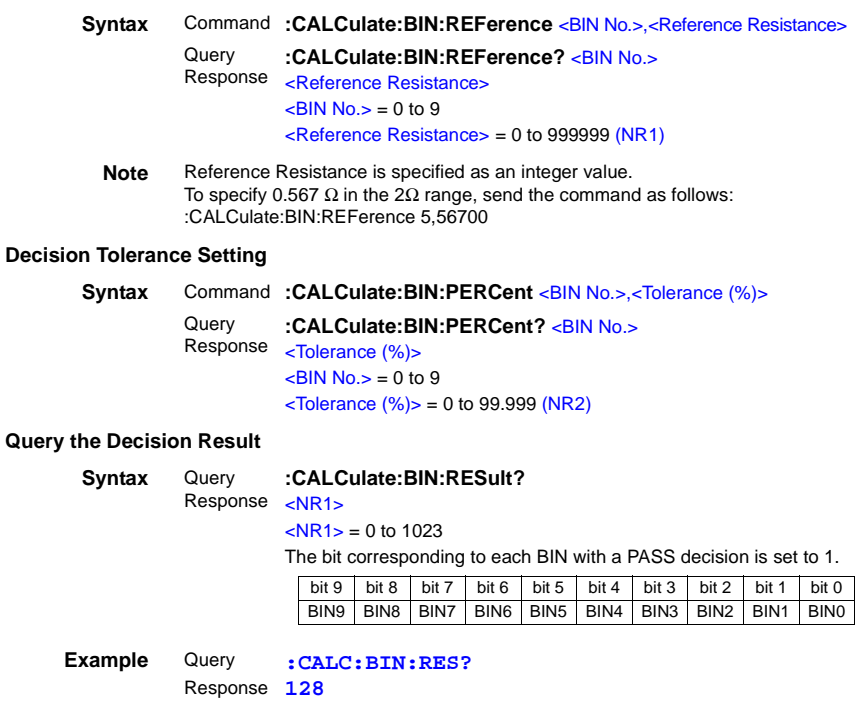

BIN7 was judged PASS.

## **(5) System**

## **Offset Voltage Compensation State**

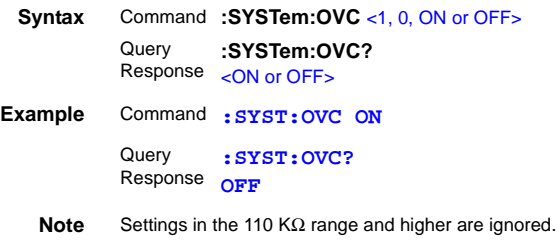

#### **Temperature Measurement Settings (Analog Input)**

#### **Temperature Sensor Selection**

- **Syntax** Command **:SYSTem:TEMPerature:SENSor** <PT or ANALog> Query Response <PT or ANALOG> **:SYSTem:TEMPerature:SENSor?**  PT............... The 9451 TEMPERATURE PROBE is used as the temperature sensor ANALOG ... An analog output thermometer is used as the temperature sensor **Example** Command **:SYST:TEMP:SENS ANAL** Query Response **PT :SYST:TEMP:SENS?**
	- **Note** For some commands, RS-232C cannot be selected as input for temperature measurement. In such a case, use the menu screens on the 3541 unit to make the setting.

❖ [Temperature measurement via RS-232C interface \(using the 3444/3445](#page-40-0)  [TEMPERATURE HiTESTER+ 3909 INTERFACE PACK\) \(Page 35\)](#page-40-0)

#### **Analog Input Parameter Settings**

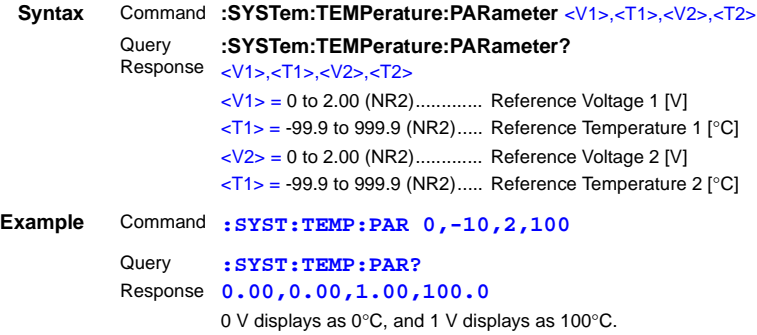

#### **Measurement Fault Detection Time Settings**

#### **Measurement Fault Detection Time Auto Settings**

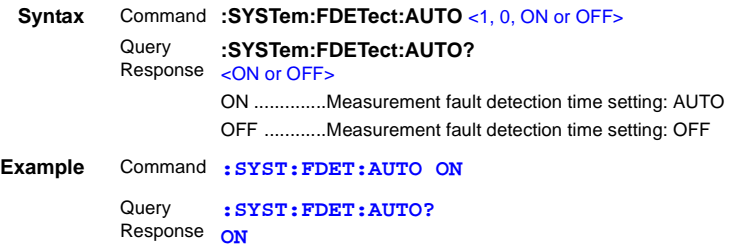

#### **Measurement Fault Detection Time Settings**

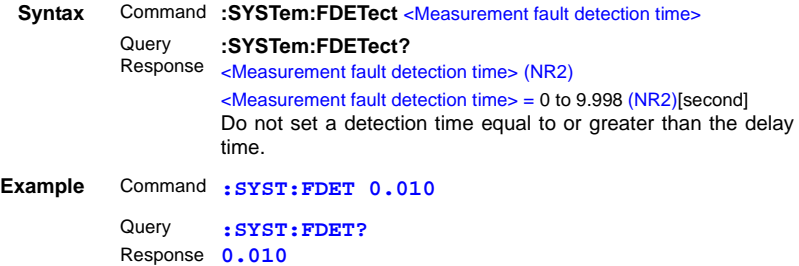

#### **Format for Measurement fault data (with software version 1.13 or later)**

You can change the format for constant-current faults (Err.Cur) to the following.

- Err.Cur is handled in the same manner as Overflow (OF) display.
- During BIN output selection, pin 44 (BCD3-3) is output as an Err.Cur signal.
- When an Err.HI/Lo and an Err.Cur occur at the same time, the Err.Hi/Lo format is used.

#### **Syntax** Command **:SYSTem:FORMat** <CF / NORMal >

Query **:SYSTem:FORMat?**

Response <CF/ NORMAL>

- CF ...............Err.Cur is handled in the same manner as overflow display
	- NORMAL ....Err.Cur is handled as a measurement fault, and comparator decisions are not made.

**Example** Command **:SYST:FORM CF**

#### **Self-Calibration State and Setting**

#### **Execute Self-Calibration**

#### **Syntax** Command **:SYSTem:CALibration**

#### **Set Self-Calibration Execution State**

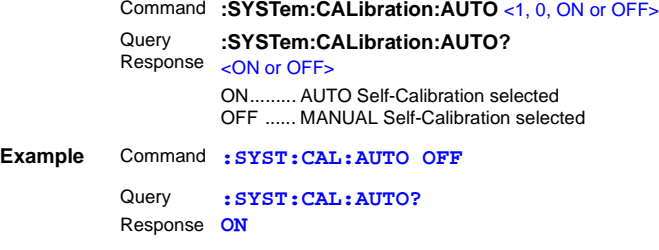

**Note** Even when AUTO is selected, Self-Calibration can be manually performed at any time by sending the SYSTem:CALibration command.

#### **Set and Query the Key Beeper Setting**

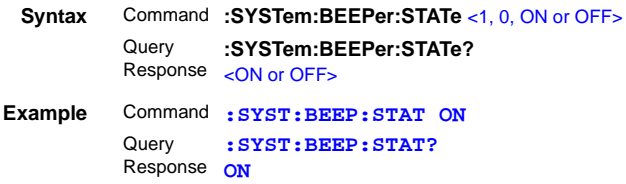

## **Select and Query the Line Frequency Setting**

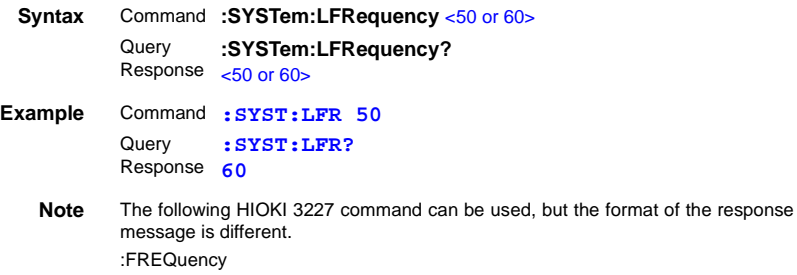

## **Set and Query the Key-Lock State**

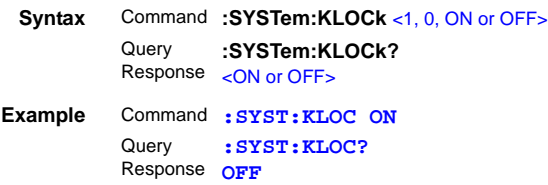

## **Save and Load Measurement Setting States**

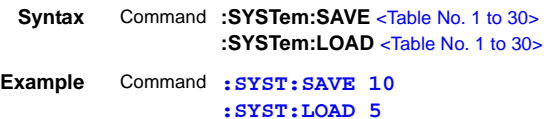

#### **Set and Query the Header Present Setting**

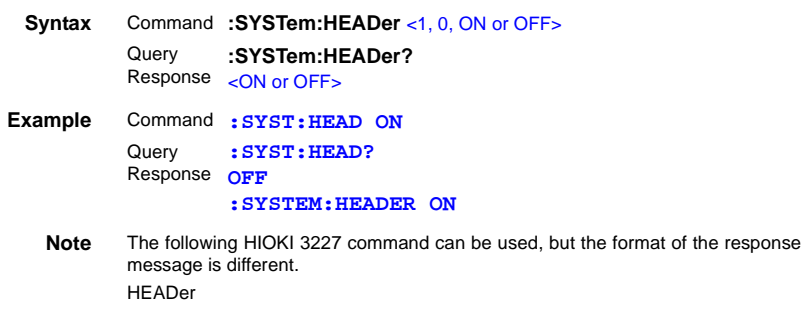

#### **Select the ERR Output Setting**

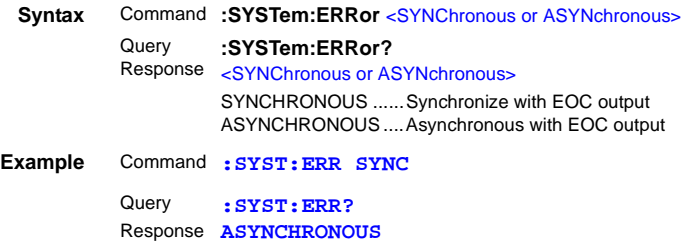

## **BCD Output Setting**

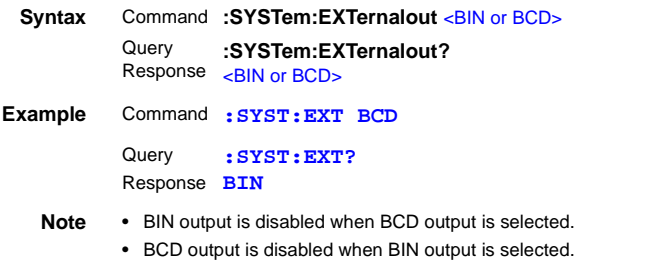

## **Delimiter Setting**

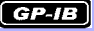

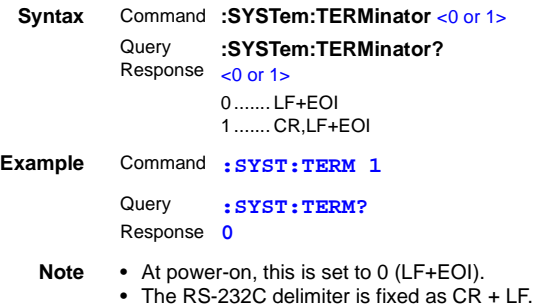

#### **EOC Signal Output Method Settings (software version 1.15 or later)**

The following 2 methods can be selected as the EOC signal output method for external I/O. (The EOC signal is set to ON at end-of-measurement and set to OFF according to the output method that has been set)

- HOLD Holds the EOC signal until mesurement starts by the next trigger signal.
- PULSE Sets EOC=OFF according to the specified pulse width.

Also, the pulse width can be set between 0.001 to 0.100 seconds when PULSE is selected.

#### **EOC Output Mode Setting**

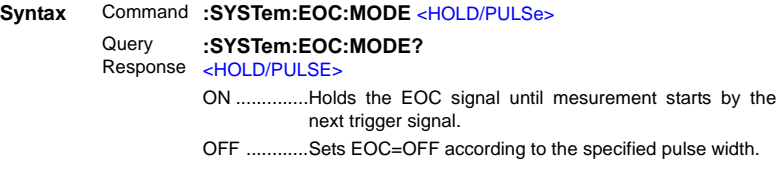

**Example** Command **:SYST:EOC:MODE PULS**

#### **EOC Pulse Width Setting**

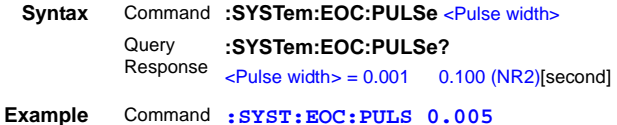

#### **System Reset**

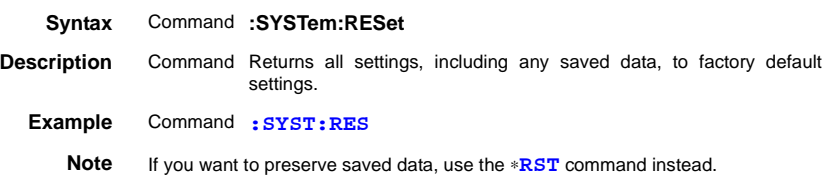

## **(6) External I/O**

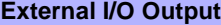

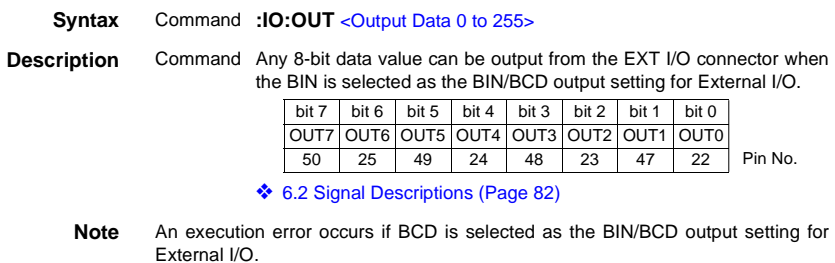

## **External I/O Input**

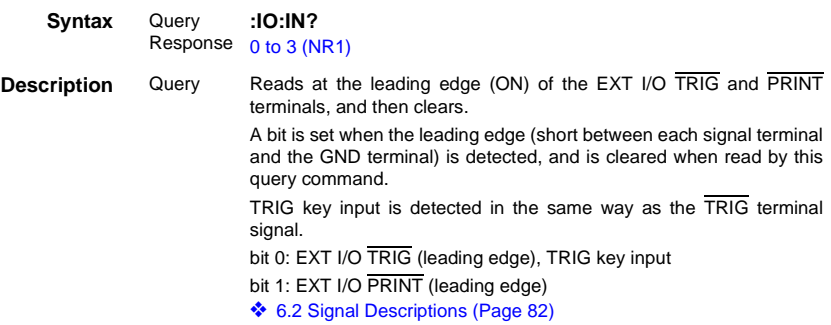

## **(7) Triggering**

## **Triggering System Description**

Triggering operates as follows depending on the continuous measurement setting (:INITIATE:CONTINUOUS) and the trigger source setting (:TRIGGER:SOURCE).

❖ [8.7 Basic Data Importing Methods \(Page 157\)](#page-162-0)

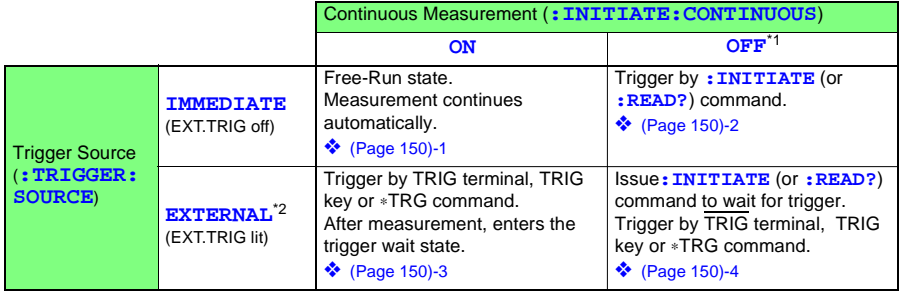

#### \*1 **:INITIATE:CONTINUOUS OFF**

Can only be set by Remote command.

If this has been set to OFF when operation is returned to the Local state or power is turned off, the following state occurs when power is turned back on.

#### **:INITIATE:CONTINUOUS ON**

❖ [8.4.6 Local Function \(Page 117\)](#page-122-0)

#### \*2 **:TRIGGER:SOURCE EXTERNAL**

Current flows only while measuring in all ranges of the Low-Power Resistance function, and in the 20 mΩ to 20  $\Omega$  ranges of the Resistance Measurement function.

❖ [6.3 Timing Chart \(Page 88\)](#page-93-0)

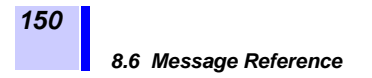

#### **Measurement Flow**

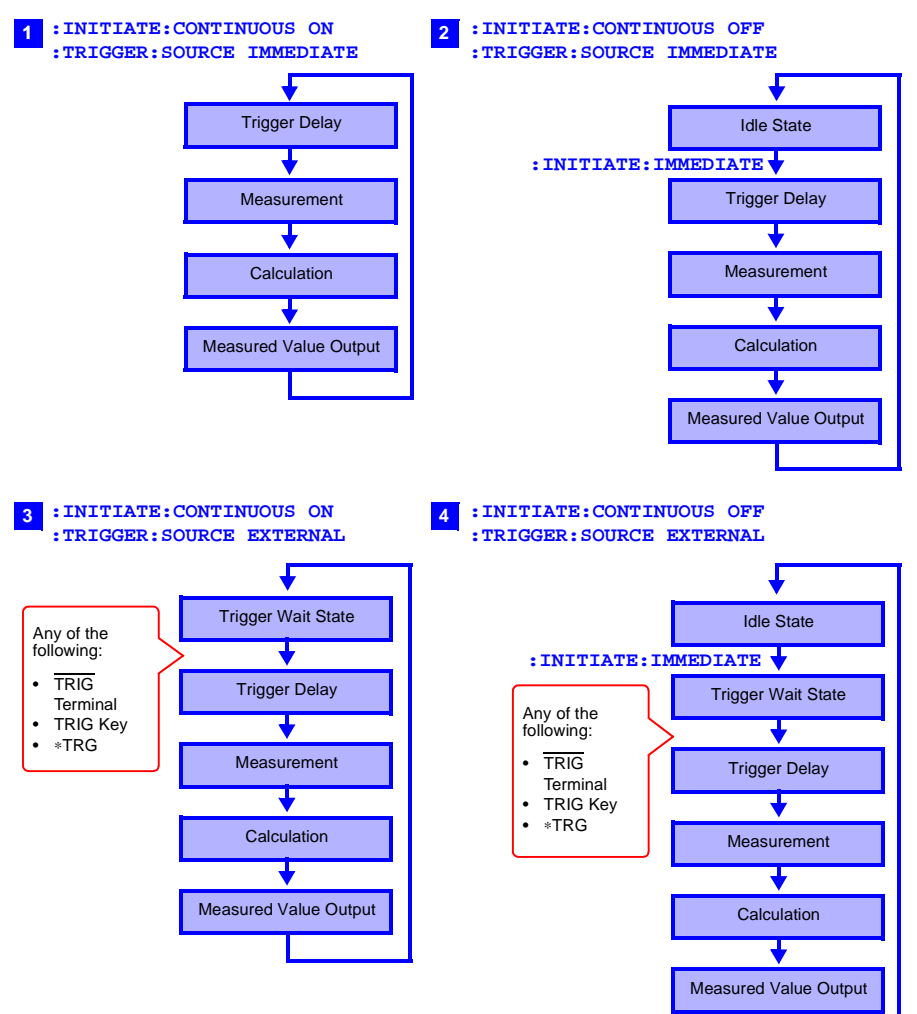

## **Continuous Measurement Setting**

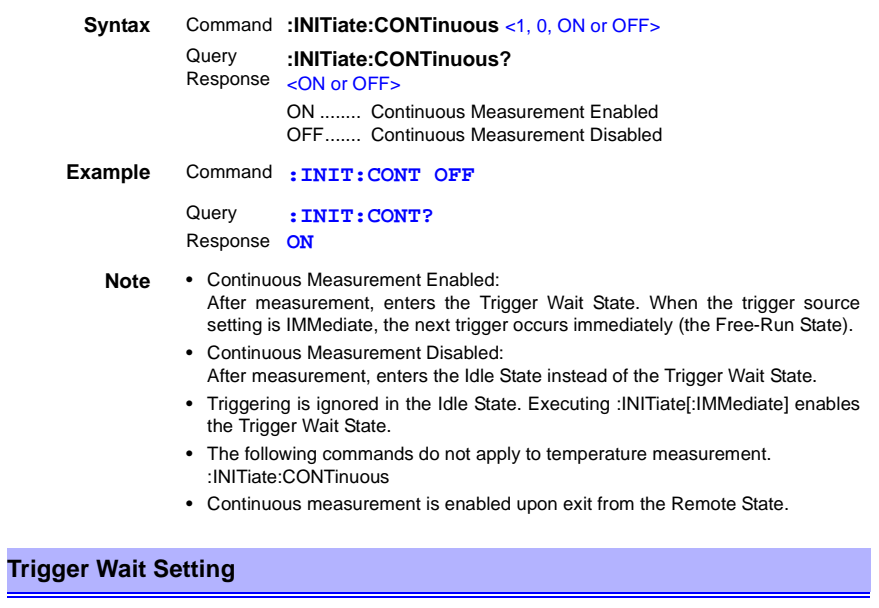

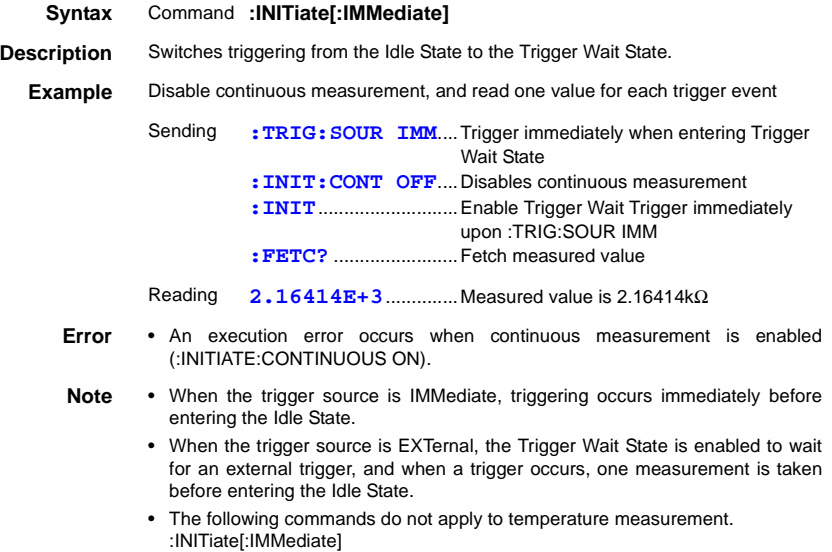

## **Trigger Source Setting**

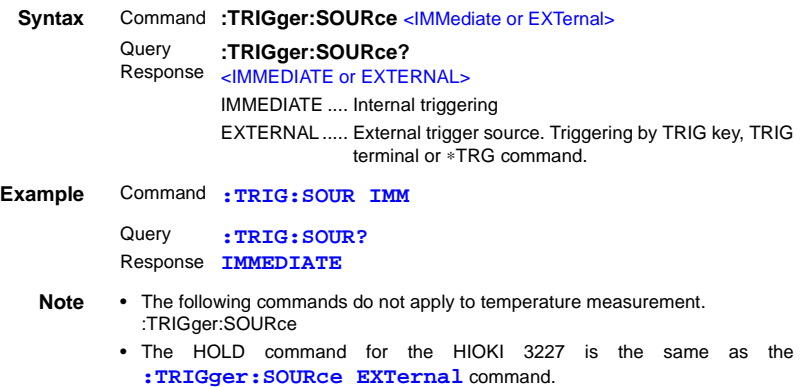

## **Trigger Delay Setting**

#### **Setting the Trigger Delay Time**

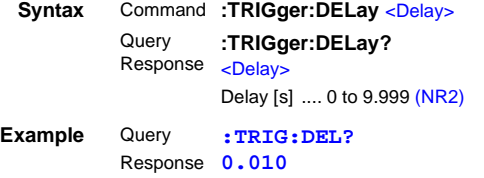

#### **Setting Automatic Trigger Delay**

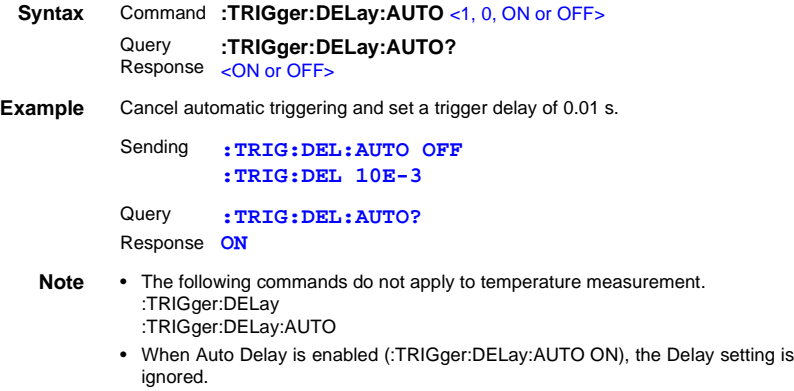

## **(8) Reading Measured Values**

#### **Measurement Value Formats**

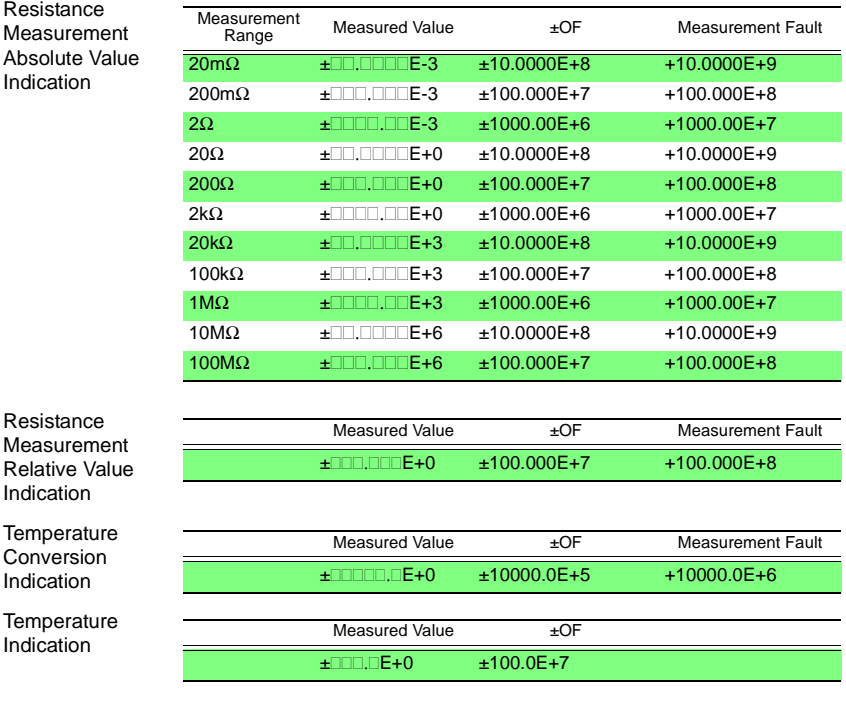

**Note** For positive measurements, the sign position is blank (ASCII code 20H).

#### **Syntax** Query **:FETCh? Description** Reads the most recent measurement. No trigger occurs. **Example** Query Response **17.0216E-3 :FETC? Note** The following HIOKI 3227 command can be used, but the format of the response message is different. :MEASure:RESIstance? However, the long-form :MEASURE:RESISTANCE? command operates the same as the :MEASure:RESistance? command of this model. Measure in a Specifying Range and Function (Ω, LPΩ) (Page 155)

#### **Reading the Temperature Measurement**

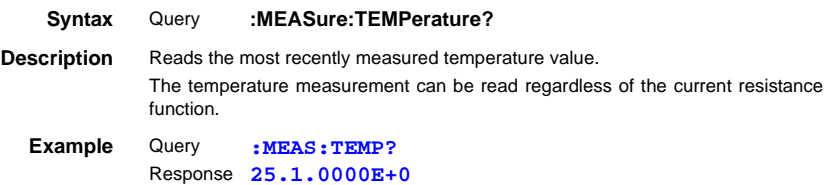

#### **Measuring (Awaiting Triggers and Reading Measurements)**

#### **Syntax** Query **:READ?**

**Description** Switches from the Idle State to the Trigger Wait State, then reads the next measured value. With auto-ranging enabled, the most suitable range is selected before measurement.

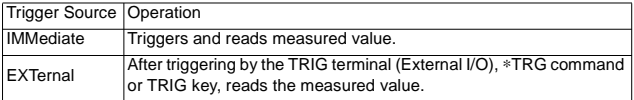

- **Error** This command causes an execution error if issued during the Continuous Measurement state (after :INITIATE:CONTINUOUS ON).
	- This command causes an execution error if issued during the Trigger Wait State.
- **Note** The next command does not execute until measurement is finished.
	- With external triggering using the ∗TRG command, after sending the ∗TRG command and waiting for a time equivalent to the sampling rate, specify the Talker. (only with the GP-IB interface setting)

## **Reading the Most Recent Measurement**

## **Measure in a Specifying Range and Function (**Ω**, LP**Ω**)**

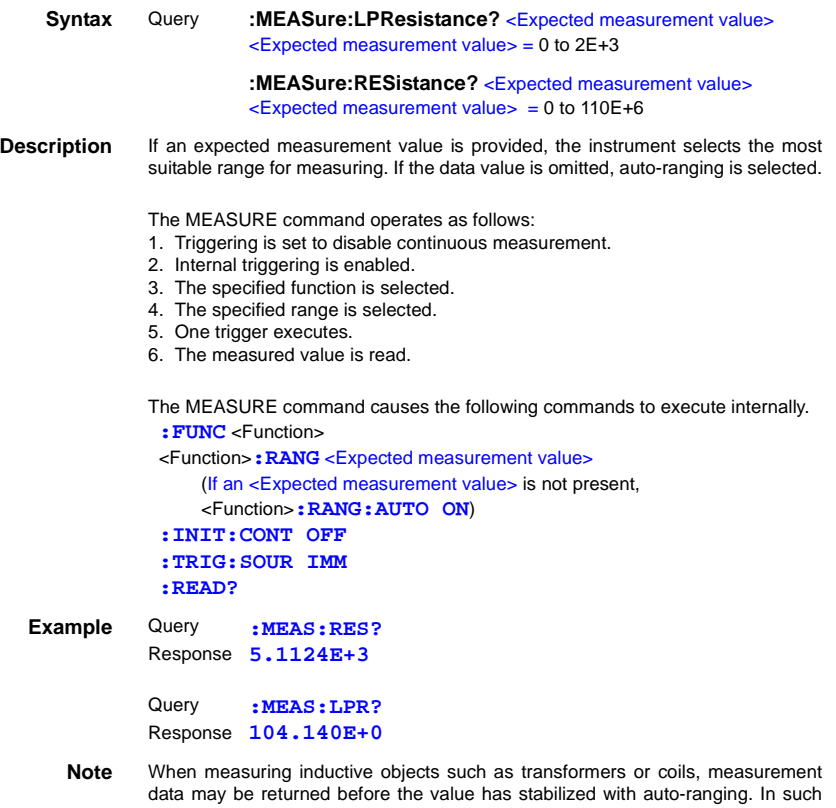

cases, specify the measurement range or use the trigger delay function.

#### **Memory Functions (software version 1.13 or later)**

You can save and load up to ten measurement data entries.

#### **Memory Function State**

**Syntax** Command **:MEMory:STATe** <1, 0, ON or OFF> Query Response < ON or OFF> **:MEMory:STATe?**

#### **Clear Memory Data**

**Syntax** Command **:MEMory:CLEAr**

#### **Retrieve the Memory Data Count**

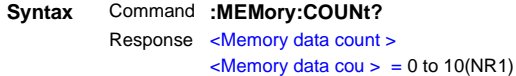

#### **Read Memory Data**

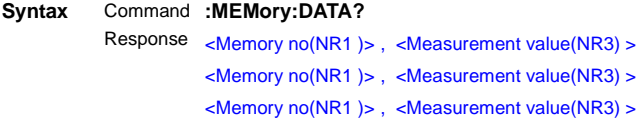

#### END

**Example** Command **:MEM:STAT ON** Command **:MEM:CLEA**

> External trigger input External trigger input External trigger input

**Query** Response **3** Query Response **1, 1897.50E-3 :MEM:COUN? :MEM:DATA? 2, 1000.00E+6 3, 1897.48E-3 END**

**Note** • Each memory data entry ends with a terminator.

- Memory data is available only by remote command.
- Memorize measurement values with the TRIG terminal, TRIG key, or \*TRG command.
- If the memory function is enabled, the AUTO range function is disabled.
- Once 10 measurement values are memorized, no new measurement value can be memorized until the memory contents are cleared.

# <span id="page-162-0"></span>**8.7 Basic Data Importing Methods**

Flexible data importing is available depending on the application.

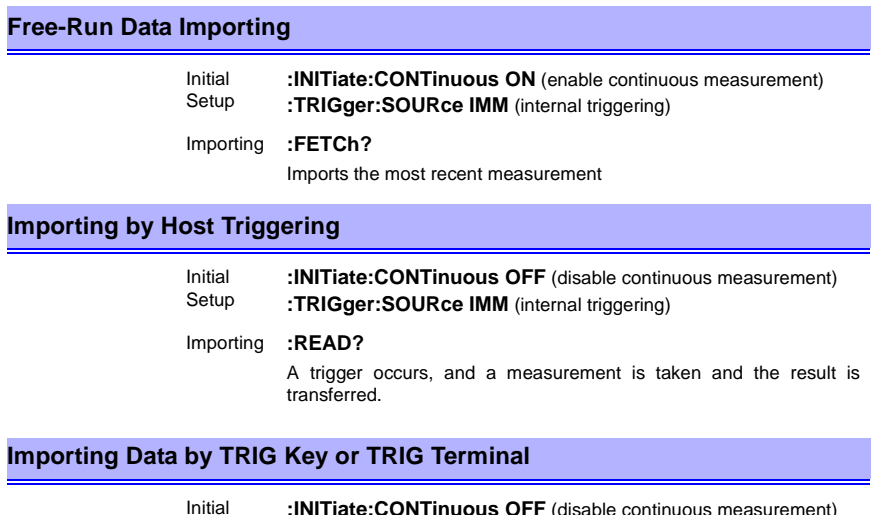

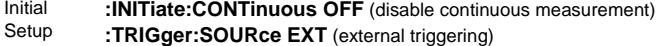

Importing **:READ?**

When triggered by the TRIG key or TRIG terminal, a measurement is taken and the result is transferred.

## **8.8 Sample Programs**

## **8.8.1 To be prepared in Visual Basic 5.0/6.0**

These sample programs are written in Microsoft Visual Basic 5.0 and 6.0.

• The following are used for communication:

For RS-232C communication: MSComm from Visual Basic Professional

For GP-IB communication: National Instruments GP-IB Board, Driver and Module for Visual Basic

• During communications, the terminator setting is supposed to be as follows: RS-232C: CR+LF

GP-IB: LF

Visual Basic is a registered trademark of Microsoft Corporation.

#### **RS-232C Communications\_\_\_\_\_\_\_\_\_\_\_\_\_\_\_\_\_\_\_\_\_\_\_\_\_\_\_\_\_\_\_\_\_\_\_\_\_\_\_**

(Using Microsoft Visual Basic Professional MSComm)

#### **(1) Simple Resistance Measurement**

Imports measured values 10 times, and saves measurements in a text file.

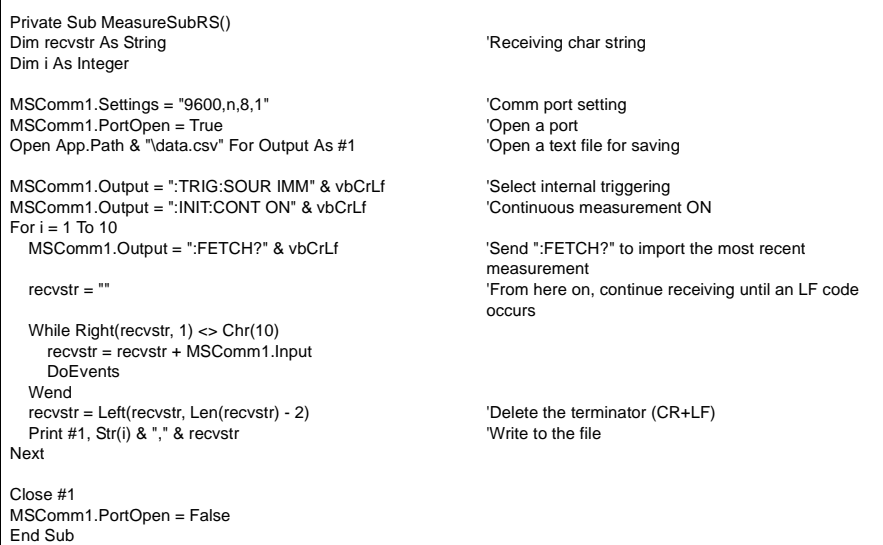

## **(2) Measure Resistance by PC Key**

Measures and imports by key input on the PC, and saves measurements in a text file.

```
Private Sub MeasureReadSubRS()
Dim recvstr As String \blacksquareDim i As Integer
MSComm1.Settings = "9600,n,8,1" 'Comm port setting
MSComm1.PortOpen = True
Open App.Path & "\data.csv" For Output As #1 'Open a text file for saving
MSComm1.Output = ":TRIG:SOUR IMM" & vbCrLf "Select internal triggering<br>MSComm1.Output = ":INIT:CONT OFF" & vbCrLf "Continuous measurement OFF"
MSComm1.Output = ":INIT:CONT OFF" & vbCrLf
For i = 1 To 10
   'Wait for PC key input
  'Create a key input check routine to set InputKey() = True when a key is pressed
  Do While 1
     If InputKey() = True Then Exit Do
     DoEvents
  Loop
 'After confirming key input, measure once, and read the measured value<br>MSComm1.Output = ":READ?" & vbCrLf
                                                        'Send ":READ?" to measure and import the
                                                        measurement
  recvstr = "" 'From here on, continue receiving until an LF code 
                                                        occurs
 While Right(recvstr, 1) <> Chr(10)
     recvstr = recvstr + MSComm1.Input
    DoEvents
  Wend
  recvstr = Left(recvstr, Len(recvstr) - 2) 'Delete the terminator (CR+LF)
 Print #1, Str(i) & "," & recvstr 'Write to the file
Next
Close #1
MSComm1.PortOpen = False
End Sub
```
*160*

*8.8 Sample Programs*

#### **(3) External Trigger Measurement 1**

Measure and import according to external triggering of the 3541 (TRIG key or EXT I/O TRIG terminal input), or by PC key input, and save measurements in a text file.

```
Private Sub MeasureTrigSubRS()
                                                         'Receiving char string
Dim i As Integer
MSComm1.Settings = "9600,n,8,1" 
Comm port setting
MSComm1.PortOpen = True \qquad 'Open a port 'Open a port 'Open a text file for saving
Open App.Path & "\data.csv" For Output As #1
MSComm1.Output = ":TRIG:SOUR EXT" & vbCrLf "Select external triggering<br>MSComm1.Output = ":INIT:CONT OFF" & vbCrLf "Continuous measurement OFF
MSComm1.Output = ":INIT:CONT OFF" & vbCrLf
For i = 1 To 10
 MSComm1.Output = ":READ?" & vbCrLf 'Send ":READ?" to measure and import the
                                                         measurement
  recvstr = "" 'From here on, continue receiving until an LF code 
                                                         occurs
  While Right(recvstr, 1) <> Chr(10)
     recvstr = recvstr + MSComm1.Input
     DoEvents
     'To execute trigger measurement when a PC key is pressed,
    'Create a key input check routine to set InputKey() = True when a key is pressed
    If InputKey() = True Then
      MSComm1.Output = "∗TRG" & vbCrLf 'When key input occurs, send "∗TRG" to trigger
                                                         measurement
     End If
   Wend
   recvstr = Left(recvstr, Len(recvstr) - 2) 'Delete the terminator (CR+LF)
  Print #1, Str(i) & "," & recvstr
Next
Close #1
MSComm1.PortOpen = False
End Sub
```
#### **(4) External Trigger Measurement 2**

Measure and import according to external triggering of the 3541 (TRIG key or EXT I/O TRIG terminal input), and save measurements in a text file.

(The 3541 imports the most recent measurement by trigger input timing with the continuous measurement state)

Private Sub MeasureTrig2SubRS() Dim recvstr As String  $\qquad \qquad$  'Receiving char string Dim i As Integer MSComm1.Settings = "9600,n,8,1" 
Comm port setting MSComm1.PortOpen = True 'Open a port Open App.Path & "\data.csv" For Output As #1 'Open a text file for saving MSComm1.Output = ":TRIG:SOUR IMM" & vbCrLf 'Select internal triggering MSComm1.Output = ":INIT:CONT ON" & vbCrLf 'Continuous measurement ON 'Clear confirmation of External I/O TRIG input MSComm1.Output = ":IO:IN?" & vbCrLf  $reccstr = "$ While Right(recvstr, 1) <> Chr(10) recvstr = recvstr + MSComm1.Input DoEvents Wend For  $i = 1$  To 10 'Wait for External I/O TRIG input Do While 1 MSComm1.Output = ":IO:IN?" & vbCrLf recvstr = "" While Right(recvstr, 1) <> Chr(10) recvstr = recvstr + MSComm1.Input DoEvents Wend If Left(recvstr, 1) = "1" Then Exit Do DoEvents Loop MSComm1.Output = ":FETCH?" & vbCrLf 'Send ":FETCH?" to import the most recent measurement recvstr = "" 'From here on, continue receiving until an LF code occurs While Right(recvstr, 1) <> Chr(10) recvstr = recvstr + MSComm1.Input DoEvents Wend recvstr = Left(recvstr, Len(recvstr) - 2) 'Delete the terminator (CR+LF) Print #1, Str(i) & "," & recvstr 'Write to the file Next Close #1 MSComm1.PortOpen = False End Sub

#### **(5) Set Measurement State**

Sets up the measurement setting state.

'Function: Resistance Measurement 'Range: 200 mΩ 'Sampling: SLOW2 'Triggering: Internal 'Comparator: ON, HI/LO Mode, Beeper HL, Upper Threshold 200000, Lower Threshold 100000 Private Sub SettingsSubRS() MSComm1.Settings = "9600,n,8,1" 
(Comm port setting USComm Port setting USComm Port setting USCOMM PORT ARE VIDEO TO USCOMM USCOMM PORT ARE VIDEO TO USCOMM PORT ARE VIDEO TO USCOMM PORT ARE VIDEO TO USCOMM PORT ARE VIDEO T MSComm1.PortOpen = True MSComm1.Output = ":FUNC RES" & vbCrLf 
<br>
MSComm1.Output = ":RES:RANG 200E-3" & vbCrLf

'Select 200 mΩ range MSComm1.Output = ":RES:RANG 200E-3" & vbCrLf MSComm1.Output = ":SAMP:RATE SLOW2" & vbCrLf 'Select SLOW2 sampling MSComm1.Output = ":TRIG:SOUR IMM" & vbCrLf "Select internal triggering MSComm1.Output = ":INIT:CONT ON" & vbCrLf 'Continuous measurement ON MSComm1.Output = ":CALC:LIM:MODE HL" & vbCrLf 'From here on, comparator settings MSComm1.Output = ":CALC:LIM:BEEP HL" & vbCrLf MSComm1.Output = ":CALC:LIM:UPP 200000" & vbCrLf MSComm1.Output = ":CALC:LIM:LOW 100000" & vbCrLf MSComm1.Output = ":CALC:LIM:STAT ON" & vbCrLf 'Comparator ON MSComm1.PortOpen = False End Sub

## **GP-IB Communications \_\_\_\_\_\_\_\_\_\_\_\_\_\_\_\_\_\_\_\_\_\_\_\_\_\_\_\_\_\_\_\_\_\_\_\_\_\_\_\_\_**

(Using National Instruments GP-IB Board)

#### **(1) Simple Resistance Measurement**

Imports measured values 10 times, and saves measurements in a text file.

Private Sub MeasureSub() Dim buffer As String ∗ 13 <sup>"</sup>
Dim recvstr As String \* 13 <sup>"</sup>
Receiving buffer<br>
Dim recvstr As String buffer 'Receiving char string<br>'Controller Address Dim pad As Integer 'Controller Address Dim gpibad As Integer  $\Box$ <br>
Dim timeout As Integer  $\Box$ Dim timeout As Integer Dim timeout As Integer Dim ud As Integer 'State (unused) Dim i As Integer pad = 0  $\qquad$  'Board Address 0  $\qquad$ 'SA41 Address 1 '3541 Address 1<br>'Timeout about 10s  $timeout = T10s$ Call ibfind("gpib0", 0)  $\blacksquare$  'Initialize GP-IB Call ibdev(pad, gpibad, 0, timeout, 1, 0, ud) Call SendIFC(pad) Open App.Path & "\data.csv" For Output As #1 'Open a text file for saving Call Send(pad, gpibad, ":TRIG:SOUR IMM", NLend) 'Select internal triggering Call Send(pad, gpibad, ":INIT:CONT ON", NLend) For  $i = 1$  To 10 Call Send(pad, gpibad, ":FETCH?", NLend) 'Send ":FETCH?" to import the most recent measurement<br>'Receive Call Receive(pad, gpibad, buffer, STOPend)  $recvstr = Left(buffer, InStr(1, buffer, Chr(10)) - 1)$ Print #1, Str(i) & "," & recvstr 'Write to the file Next Close #1 Call ibonl(pad, 0) End Sub

*8.8 Sample Programs*

#### **(2) Measure Resistance by PC Key**

Measures and imports by key input on the PC, and saves measurements in a text file.

Private Sub MeasureReadSub() Dim buffer As String ∗ 13 <sup>'Receiving buffer Published buffer and the control of the Dim recvstr As String 19</sup> Dim recvstr As String 'Receiving char string 'Controller Address<br>'Device Address Dim gpibad As Integer 'Device Address Dim timeout As Integer Dim ud As Integer  $\qquad \qquad$  'State (unused) Dim i As Integer pad = 0  $\qquad$  'Board Address 0  $\qquad$ 'Board Address 0  $\qquad$ '3541 Address 1 '3541 Address 1 timeout = T10s  $\blacksquare$ Call ibfind("gpib0", 0)  $\qquad \qquad$  'Initialize GP-IB Call ibdev(pad, gpibad, 0, timeout, 1, 0, ud) Call SendIFC(pad) Open App.Path & "\data.csv" For Output As #1 'Open a text file for saving Call Send(pad, gpibad, ":TRIG:SOUR IMM", NLend) 'Select internal triggering Call Send(pad, gpibad, ":INIT:CONT OFF", NLend) For  $i = 1$  To 10 'Wait for PC key input 'Create a key input check routine to set InputKey() = True when a key is pressed Do While 1 If InputKey() = True Then Exit Do DoEvents Loop 'After confirming key input, measure once, and read the measured value<br>Call Send(pad, gpibad, ":READ?", NLend) [Send ":RE 'Send ":READ?" to measure and import the measurement<br>'Receive Call Receive(pad, gpibad, buffer, STOPend)  $reovstr = Left(buffer, InStr(1, buffer, Chr(10)) - 1)$ Print #1, Str(i) & "," & recvstr 'Write to the file Next Close #1 Call ibonl(pad, 0) End Sub

## **(3) External Trigger Measurement 1**

 $\blacksquare$ 

Measure and import according to external triggering of the 3541 (TRIG key or EXT I/O TRIG terminal input), and save measurements in a text file.

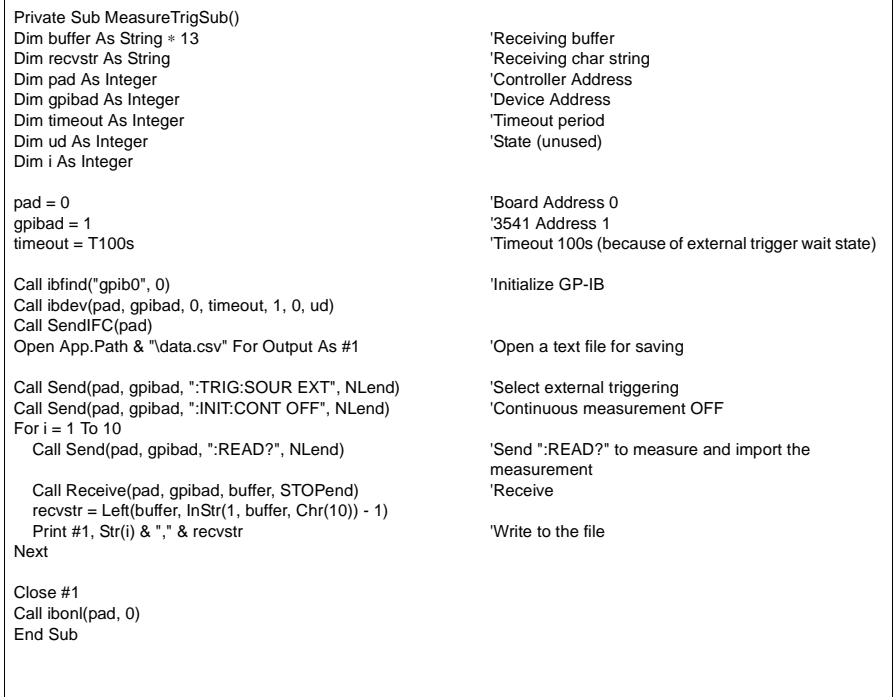

#### **(4) External Trigger Measurement 2**

Measure and import according to external triggering of the 3541 (TRIG key or EXT I/O TRIG terminal input), and save measurements in a text file.

(The 3541 imports the most recent measurement by trigger input timing with the continuous measurement state)

```
Private Sub MeasureTrig2Sub()
Dim buffer As String ∗ 13 'Receiving buffer
                                                     'Receiving char string<br>'Controller Address
Dim pad As Integer 'Controller Address
Dim gpibad As Integer \Box<br>
Dim timeout As Integer \Box
Dim timeout As Integer
Dim timeout As Integer
Dim ud As Integer 'State (unused)
Dim i As Integer
pad = 0 \qquad 'Board Address 0 \qquad 'Board Address 0 \qquad '3541 Address 1
                                                     '3541 Address 1
timeout = T100s 'Timeout 100s (because of external trigger wait state)
Call ibfind("gpib0", 0) \blacksquareCall ibdev(pad, gpibad, 0, timeout, 1, 0, ud)
Call SendIFC(pad)
Open App.Path & "\data.csv" For Output As #1 'Open a text file for saving
Call Send(pad, gpibad, ":TRIG:SOUR IMM", NLend) 'Select internal triggering
Call Send(pad, gpibad, ":INIT:CONT ON", NLend)
'Clear confirmation of External I/O TRIG input
Call Send(pad, gpibad, ":IO:IN?", NLend)
Call Receive(pad, gpibad, buffer, STOPend)
recvstr = Left(buffer, InStr(1, buffer, Chr(10)) - 1)
For i = 1 To 10 'Wait for External I/O TRIG input
   Do While 1
     Call Send(pad, gpibad, ":IO:IN?", NLend)
     Call Receive(pad, gpibad, buffer, STOPend)
     If Left(buffer, 1) = "1" Then Exit Do
     DoEvents
   Loop
   Call Send(pad, gpibad, ":FETCH?", NLend) 'Send ":FETCH?" to import the most recent 
                                                     measurement
   Call Receive(pad, gpibad, buffer, STOPend) 'Receive
   recvstr = Left(buffer, InStr(1, buffer, Chr(10)) - 1)
  Print #1, Str(i) & "," & recvstr 'Write to the file
Next
Close #1
Call ibonl(pad, 0)
End Sub
```
## **(5) Set Measurement State**

Sets up the measurement setting state.

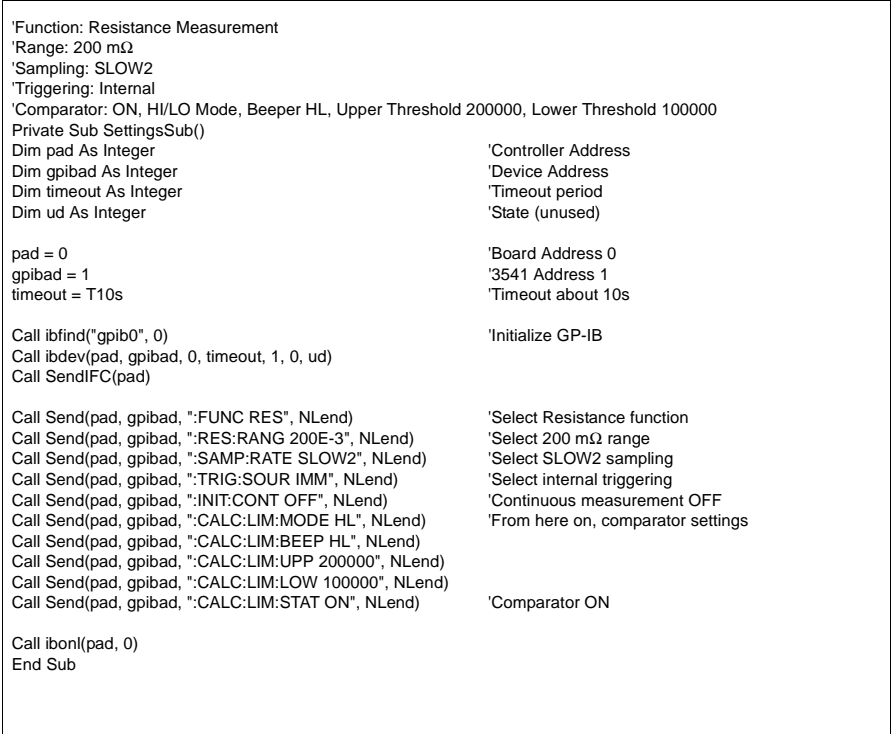

## **8.8.2 To be prepared in Visual Basic 2005**

This section describes an example of how to use the Windows development language Visual Basic2005 Express Edition to operate the 3541 unit from a PC via RS-232C, incorporate measurement values, and save measurement values to a file.

• Windows and Visual Basic2005 are registered trademarks of Microsoft Corporation.

## <span id="page-173-0"></span>**8.8.3 Creation Procedure(Visual Basic 2005)**

This section describes the procedure for using Visual Basic2005 to create programs. Visual Basic2005 is referred to as VB2005 hereafter.

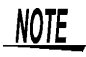

Depending on the environment of the PC and VB2005, the procedure may differ slightly from the one described here. For a detailed explanation on how to use VB2005, refer to the instruction manual or Help of VB2005.

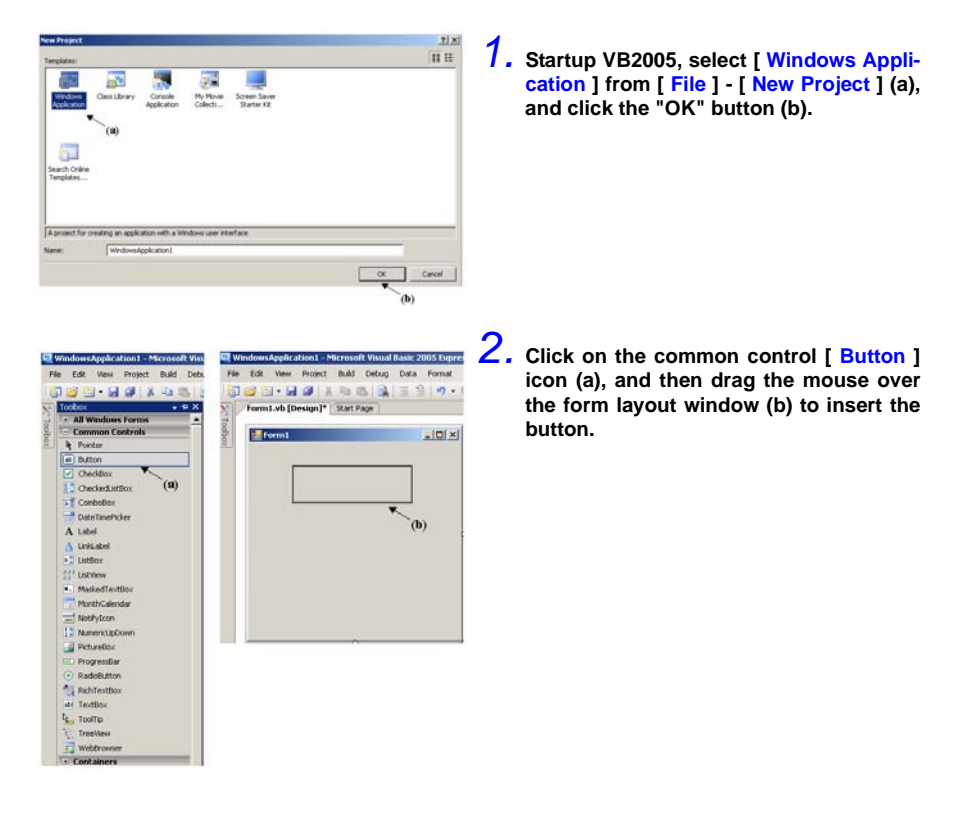

*3.* **Use the method in step 2 to create another button, and edit the text in the property window of each button to appear as in the diagram.**

*4.* **Right-click above [ Form1 ] in the solution explorer, and select [ View Code ].**

Follow the procedure below so that the VB2005 window becomes as shown in the diagram below. Write a program referring to [8.8.4 Sample Programs\(Visual Basic 2005\) \(Page 170\),](#page-175-0) and execute

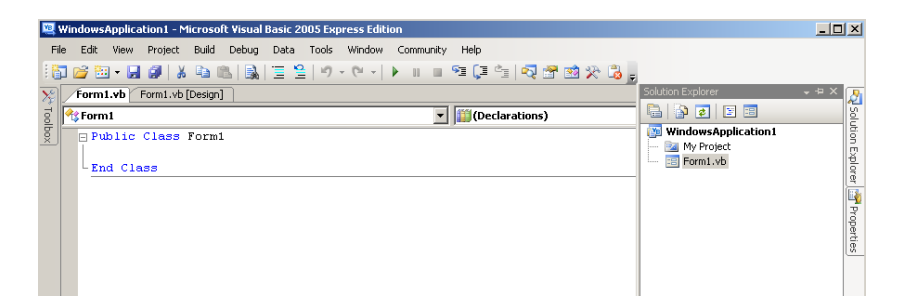

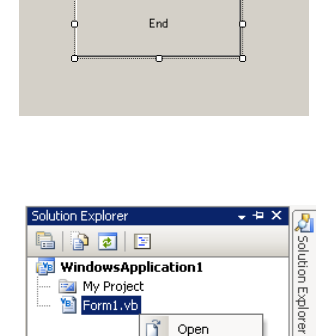

ñ Open

 $\frac{1}{2}$ Cut EBI Copy  $\times$  Delete Rename

Q Properties

View Code

Form1.vb

Measure

ö

 $\Box$ D $\Box$ 

**Liga** Properties

 $Ferm1$ 

*170*

## <span id="page-175-0"></span>**8.8.4 Sample Programs(Visual Basic 2005)**

Shown below is a sample program which uses VB2005 to enact RS-232C communication, set the 3541 measurement conditions, read measurement results and then save them to file. The sample program will be written in the following manner.

[8.8.3 Creation Procedure\(Visual Basic 2005\) \(Page 168\)d](#page-173-0)escription

........................................................................... Write using sample program Button created to begin measuremen .................................................Button1 Button created to close application .....................................................Button2 When the [ Begin Measurement ] is pressed, the 3541 takes 10 measurements and writes the measurement values to a [ data.csv ] file. When the [ Quit ] button is pressed the program closes. The following program is written entirely in [ Form1 ] code.

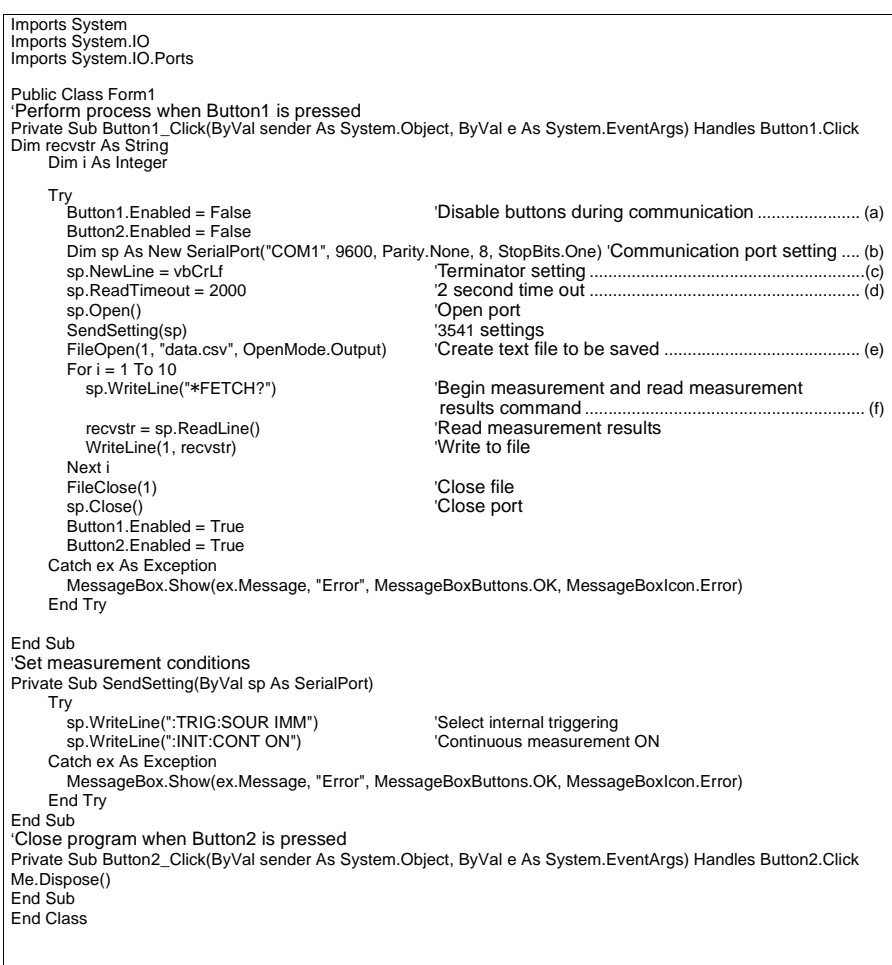

- (a) This makes it so that during communication the [ Begin Measurement ] and [ Close ] buttons cannot be pressed.
- (b) Matches the 3541 communication conditions and the computer usage conditions. The port to be used on the computer: 1 Transmission speed: 9600 bps Parity: none Data length: 8 bit

Stop bit: 1bit

- (c) Sets CR + LF as the terminator indicating the end of the sending and receiving character string.
- (d) Sets the reading operation time to 2 seconds.
- (e) Opens the "data.csv" file. However, if a file with this name already exists, the previous "data.csv" will be deleted and a new file created.
- (f) Sends the command to the 3541 to perform one measurement and return that measurement result to the computer.

## *8.8 Sample Programs*

# **Specifications** *Chapter 9*

# **9.1 General Specifications**

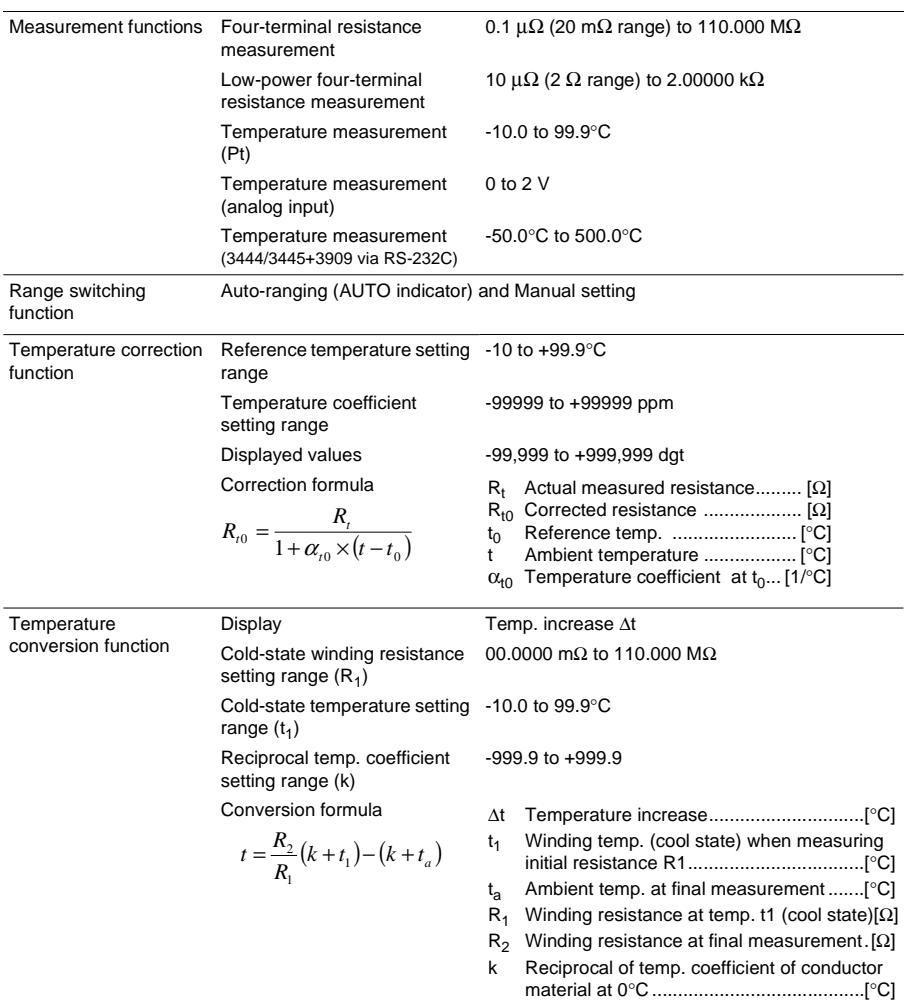

*174*

# *9.1 General Specifications*

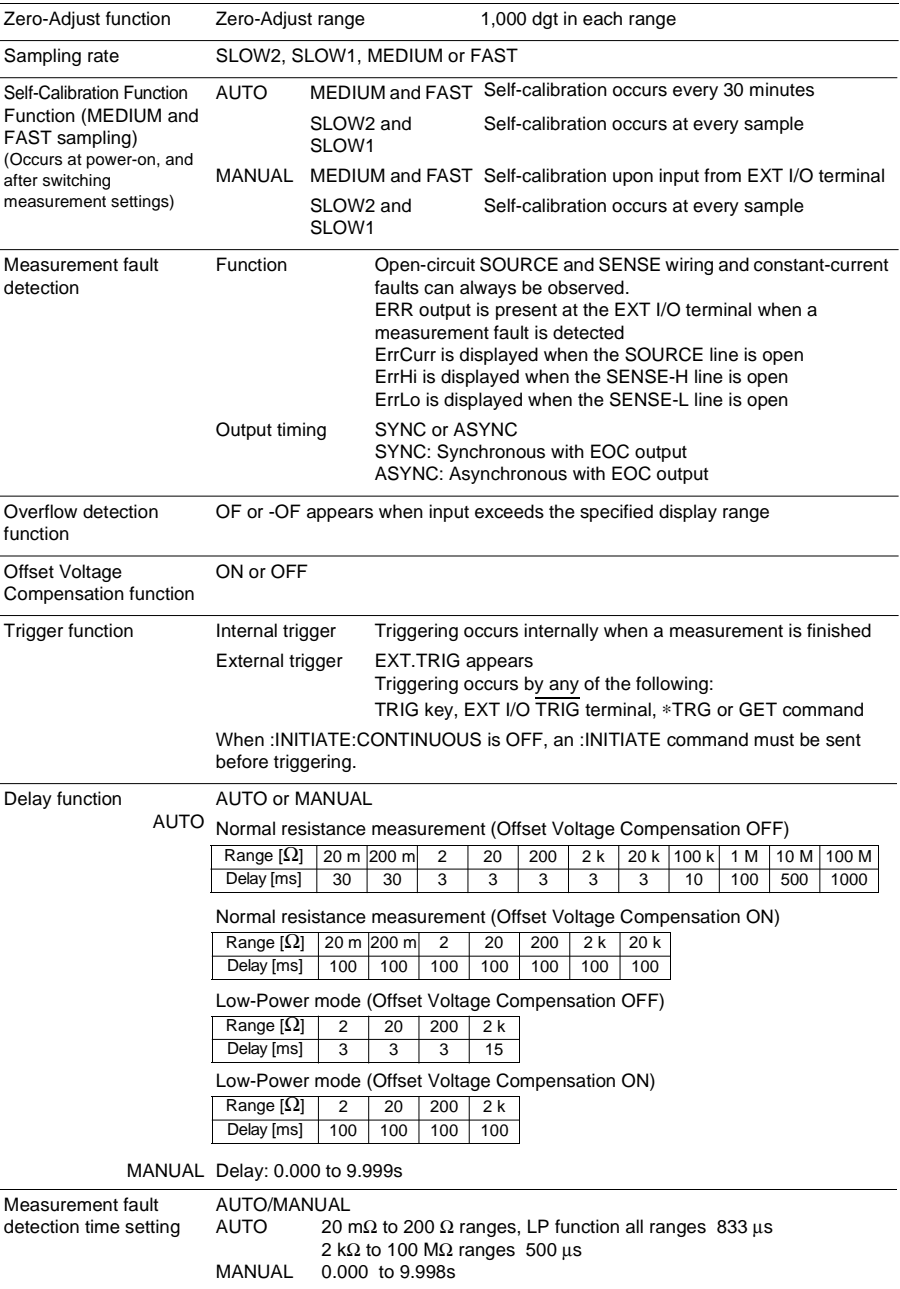
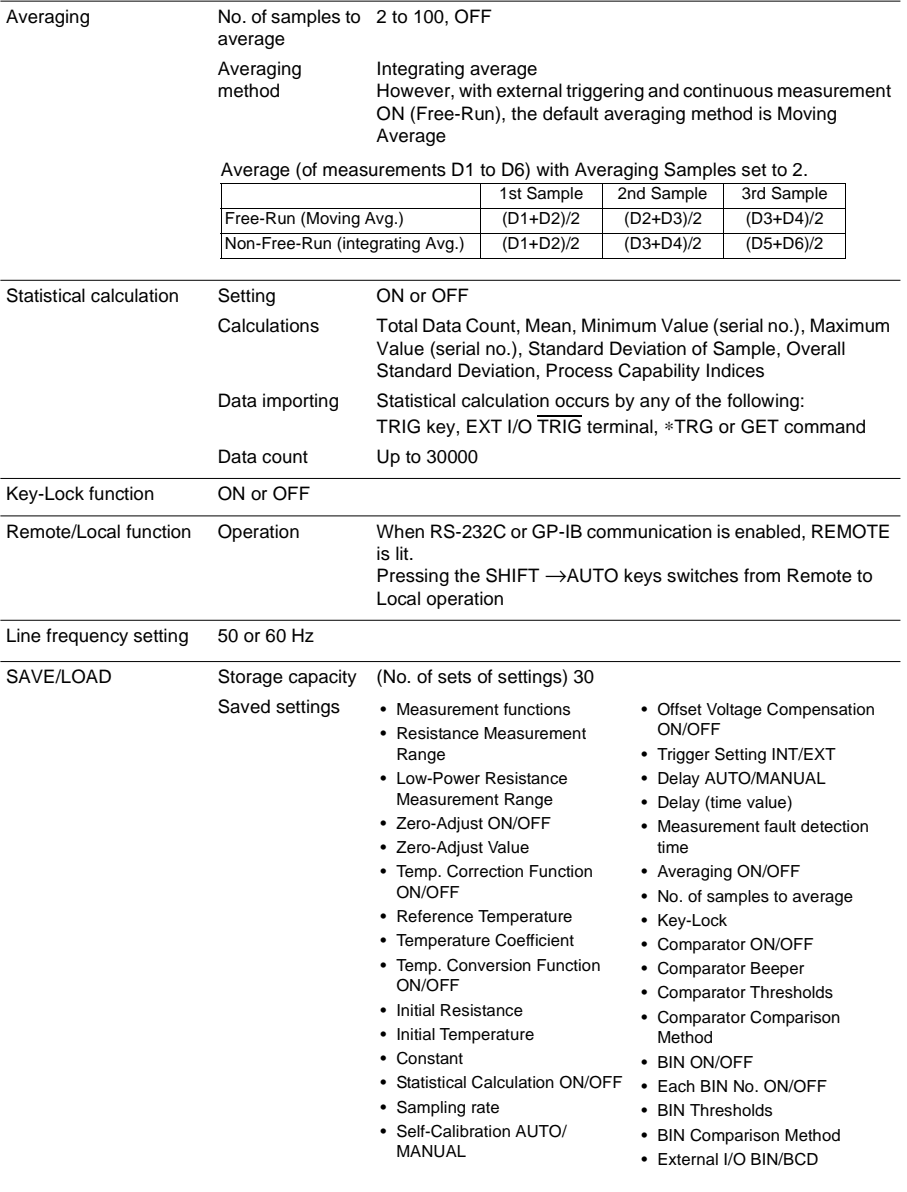

*176*

*9.1 General Specifications*

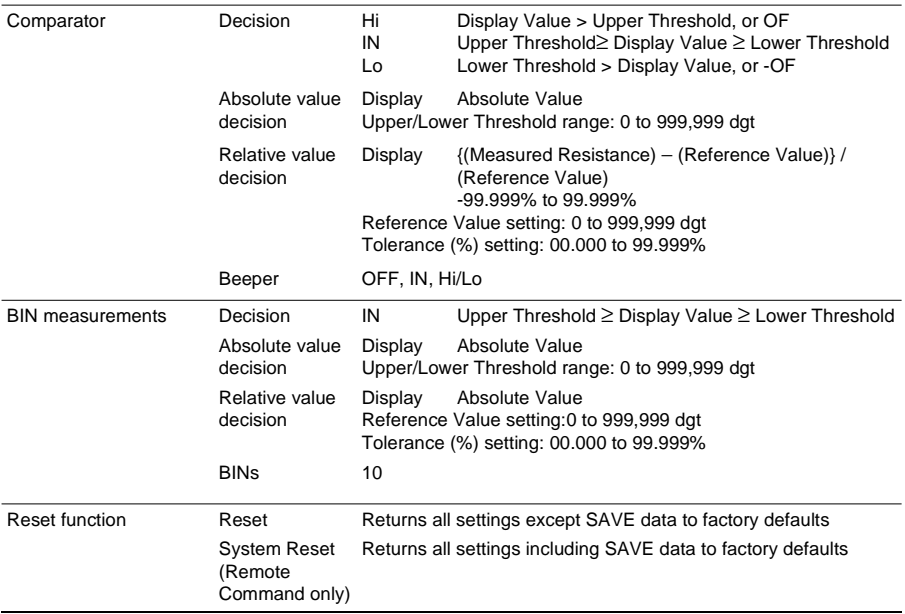

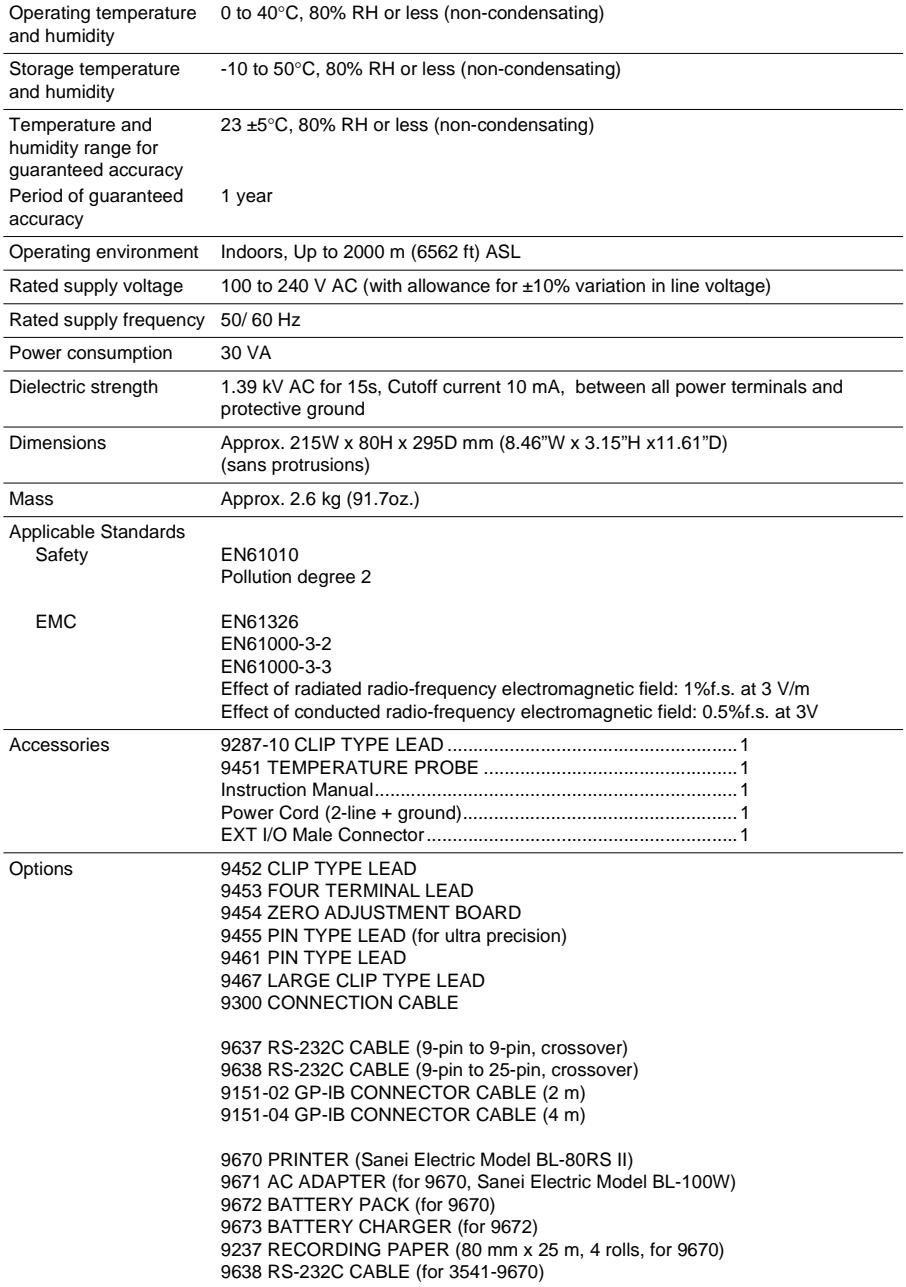

# <span id="page-183-0"></span>**9.2 Accuracy**

#### **Resistance Measurement \_\_\_\_\_\_\_\_\_\_\_\_\_\_\_\_\_\_\_\_\_\_\_\_\_\_\_\_\_\_\_\_\_\_\_\_\_\_\_**

- After zero adjustment, No temperature correction, Offset voltage compensation OFF
- Add temperature coefficient  $\pm$ (1/10 of measurement accuracy) °C from 0 to 18 and from 28 to 40°C
- Warm-up time is 60 minutes (accuracy specifications are double from 30 to 60 min)
- For FAST and MEDIUM sampling, execute self-calibration after warm-up. Temperature variation after warm-up should be within ±2°C.
- Add the value calculated below to the rdg error for resistance measurement accuracy when temperature correction is enabled:

$$
\frac{-100 \alpha_{to} \Delta t}{1 + \alpha_{to} \times (t + \Delta t - t_0)} \quad [%]
$$

 $t_0$  Reference temp. [°C]

- 
- t Ambient temp.  $[^{\circ}C]$ <br>  $\Delta t$  Temp. measurement accuraction Temp. measurement accuracy
- $\alpha_{t0}$  Temp. coefficient at  $t_0$  [1/°C]
- Open-terminal voltage specifications in the following table may be momentarily exceeded when the probe is removed from the test object.

#### **Resistance Measurement Function**

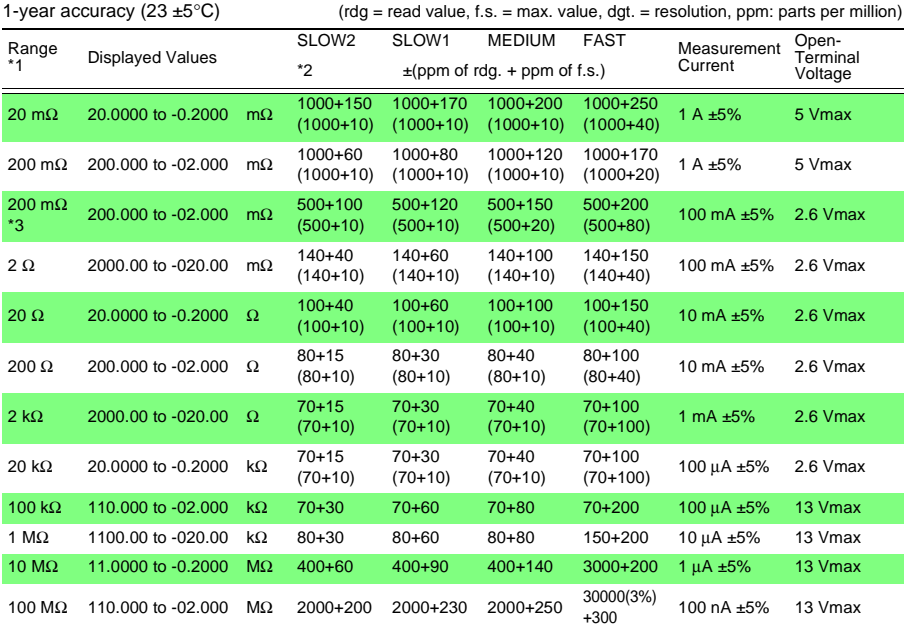

\*1: 100 kΩ range and above are calculated as f.s. = 100,000 dgt.

\*2: The lower values in ( ) are with Offset voltage compensation ON

\*3: The 200 mΩ range with 100 mA measurement current can be selected during power-up or by remote command.

#### **Low Power Resistance Measurement Function**

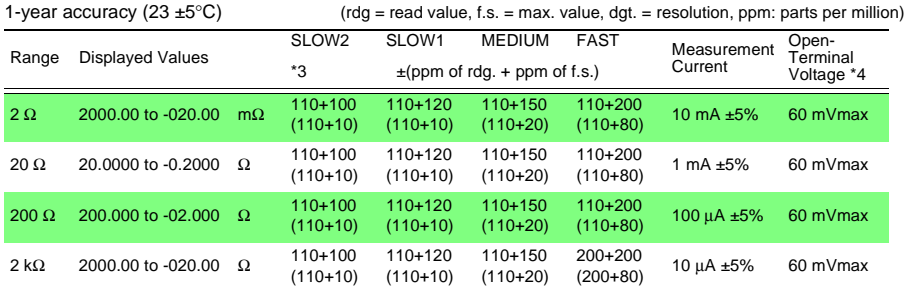

\*3: The lower values in ( ) are with Offset voltage compensation ON

\*4: When using external triggering, open-terminal voltage is limited to 20 mV maximum from when INDEX goes High until the next trigger input.

HIOKI 9451 (PT500 (at 25°C))

#### **Temperature Measurement\_\_\_\_\_\_\_\_\_\_\_\_\_\_\_\_\_\_\_\_\_\_\_\_\_\_\_\_\_\_\_\_\_\_\_\_\_\_\_**

#### **Pt Sensor** Temperature Sensor

**Accuracy**

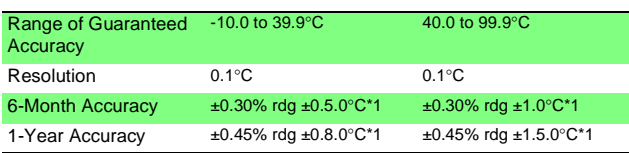

\*1: Accuracy is in combination with 9451 TEMPERATURE PROBE. Accuracy of instrument alone is  $\pm 0.2^{\circ}$ C for 6 months ( $\pm 0.3^{\circ}$ C for 1 year). Add temperature coefficient ±0.02/°C to above accuracy for ambient temperature ranges 0 to 18 and 28 to 40°C.

#### **Temperature measurement (analog input)**

**Accuracy** 1-Year

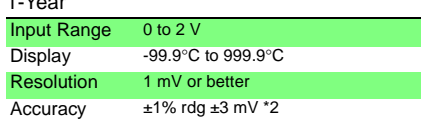

\*2: Temperature accuracy conversion method (Only 3541 instrument)

$$
1\% \times (T_R - T_{0V}) + 0.3\% \times (T_{1V} - T_{0V})
$$

 $T_{11}$ ... temperature @ 1-V input  $T_{0V}$  ... temperature @ 0-V input TR..... current temperature

Add temperature coefficient (±0.1% rdg ±0.3 mV)/°C to above accuracy for ambient temperature ranges 0 to 18 and 28 to 40°C.

### **Sampling \_\_\_\_\_\_\_\_\_\_\_\_\_\_\_\_\_\_\_\_\_\_\_\_\_\_\_\_\_\_\_\_\_\_\_\_\_\_\_\_\_\_\_\_\_\_\_\_\_\_\_\_\_**

#### **Resistance and Low-Power Resistance Measurement**

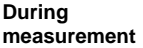

(Trigger to EOC=ON)

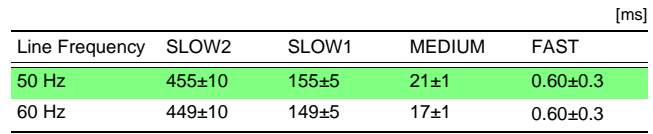

• DELAY = 0 ms, OVC = OFF, TC = OFF, Statistical Calculation = OFF, Comparator = Hi/Lo

• With FAST and MEDIUM sampling settings, AUTO self-calibration (if enabled) occurs for  $55 \pm 10$  ms every 30 minutes.

#### **During importing** (from INDEX=OFF to INDEX=ON)

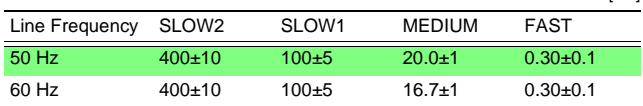

[ms]

#### **Temperature Measurement**

Sampling Rate: 400 ±10 ms

# **Maintenance and Service** *Chapter 10*

## **10.1 Inspection, Repair and Cleaning**

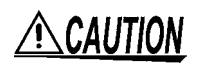

Calibration and repair of this instrument should be performed only under the supervision of qualified technicians knowledgeable about the dangers involved.

# NOTE

- If damage is suspected, check the "Troubleshooting" section before contacting your dealer or Hioki representative.
- If no measurement value is displayed even when the probes are shorted together, an internal fuse may have blown. Blown internal fuses are not user-replaceable, so if this occurs, please contact your dealer or Hioki representative.

#### **Transporting**

Pack the instrument so that it will not sustain damage during shipping, and include a description of existing damage. We cannot accept responsibility for damage incurred during shipping.

#### **Before returning for repair**

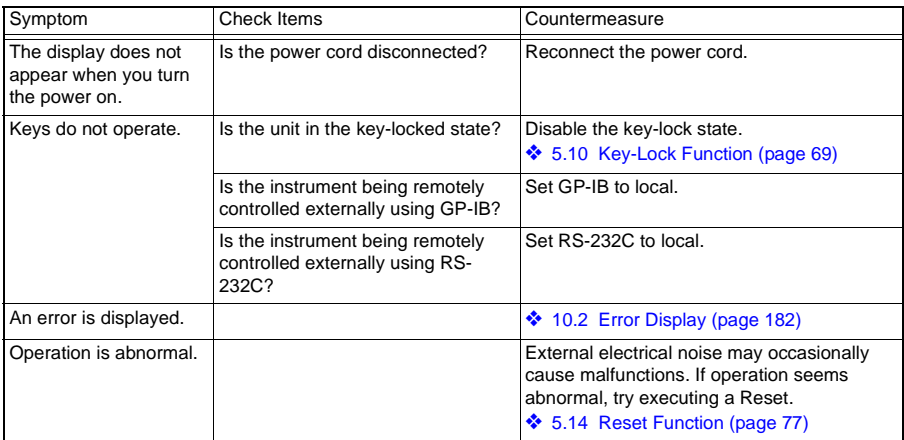

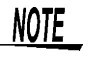

To clean the instrument, wipe it gently with a soft cloth moistened with water or mild detergent. Never use solvents such as benzene, alcohol, acetone, ether, ketones, thinners or gasoline, as they can deform and discolor the case.

# <span id="page-187-0"></span>**10.2 Error Display**

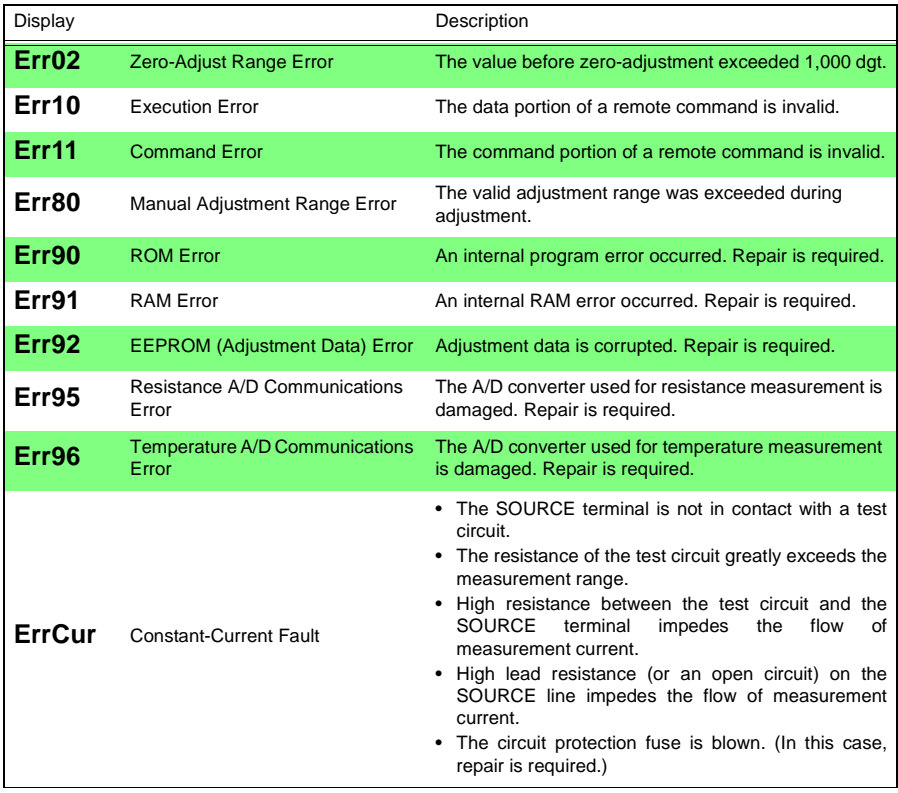

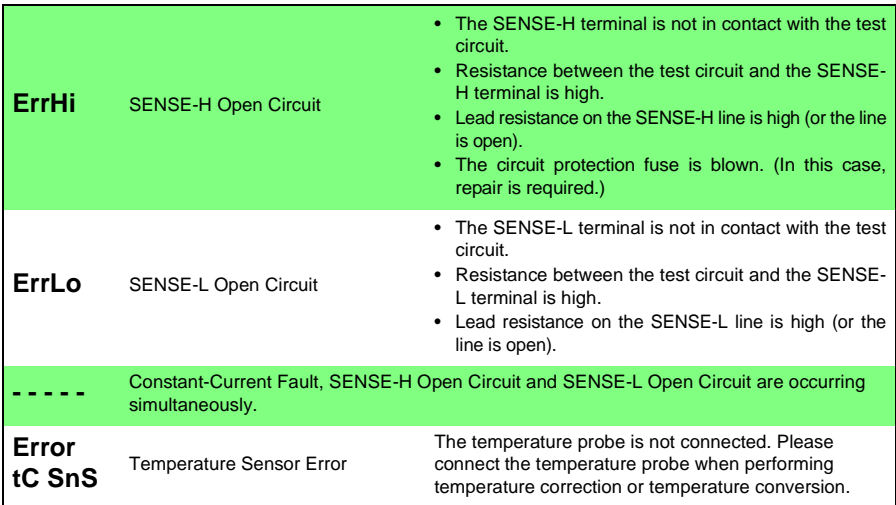

### *10.2 Error Display*

# *Appendix*

### **Appendix 1 Four-Terminal (Voltage-Drop) Method**

3

The Four-Terminal method is essential for measuring very small resistance values.

With two-terminal measurements (Fig. 1), the resistance of the test leads is included in the measured resistance, resulting in measurement errors.

The four-terminal method (Fig. 2) consists of current source terminals to provide constant current, and voltage detection terminals to detect voltage drop.

Because of the high input impedance of the voltmeter, measurement requires practically no current flow through the leads connecting the voltage detection terminals to the test object, practically eliminating the effects of lead and contact resistance on the measurement.

#### **Two-Terminal Measurement Method**

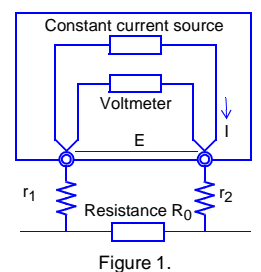

Measurement current I flows through test object resistance  $R_0$  as well as lead resistances  $r_1$  and  $r_2$ .

The voltage to be measured is obtained by  $E = I(r_1 + R_0 + r_2)$ , which includes lead resistances  $r_1$  and  $r_2$ .

#### **Four-Terminal Measurement Method**

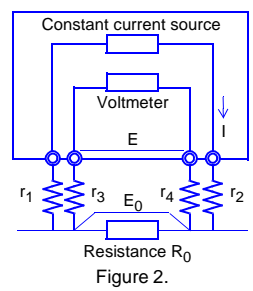

All of measurement current I flows through test object resistance  $R_0$ . So the voltage drop across  $r_3$  and  $r_4$  is practically nil, and voltage E across the measurement terminals and voltage  $E_0$ across test object resistance  $R_0$  are essentially equal, allowing test object resistance to be measured without being affected by  $r_1$  to  $r_4$ .

### **Appendix 2 Temperature Correction Function (TC)**

Temperature correction employs the temperature coefficient of a material to convert its resistance measured at one temperature to the value it would have at any other temperature, for display. Because resistance is fundamentally temperature-dependent, measuring it without considering the temperature can provide meaningless results.

Resistances  $R_t$  and  $R_{t0}$  below are the resistance values of the test object (having resistance temperature coefficient at  $t_0$ °C of  $\alpha_{t0}$ ) at t°C and  $t_0$ °C.

 $R_t = R_{t0} \times \{ 1 + \alpha_{t0} \times (t - t_0) \}$ 

 $R_t$  Actual measured resistance [ $\Omega$ ]

- $R_{t0}$  Corrected resistance [ $\Omega$ ]
	- $\mathfrak{t}_0$  Reference temperature [°C]
	- Ambient temperature [°C]
	- $\alpha_{t0}$  Temperature coefficient at t<sub>0</sub> [1/°C]
- **Example** If a copper test object (with resistance temperature coefficient of 3930 ppm) measures 100 Ω at 30°C, its resistance at 20°C is calculated as follows:

$$
R_{t0} = \frac{R_1}{1 + \alpha_{t0} \times (t - t_0)}
$$
  
= 
$$
\frac{100}{1 + (3930 \times 10^{-6}) \times (30 - 20)}
$$
  
= 96.22

Refer to the following for temperature correction settings and execution method:

- ❖ [Making Temperature Correction Settings \(Reference Temperature and](#page-63-0)  [Temperature Coefficient\) \(Page 58\)](#page-63-0)
- ❖ [Enabling/Disabling Temperature Correction \(Page 59\)](#page-64-0)
- ❖ Reference (Page 187)

# **NOTE**

- The temperature probe detects only ambient temperature; not surface temperature.
- Before measuring, allow the instrument and temperature probe to warm up completely, place the temperature probe as close to the test object as possible, and allow sufficient time for them to stabilize at ambient temperature.

#### **Reference\_\_\_\_\_\_\_\_\_\_\_\_\_\_\_\_\_\_\_\_\_\_\_\_\_\_\_\_\_\_\_\_\_\_\_\_\_\_\_\_\_\_\_\_\_\_\_\_\_\_\_\_\_**

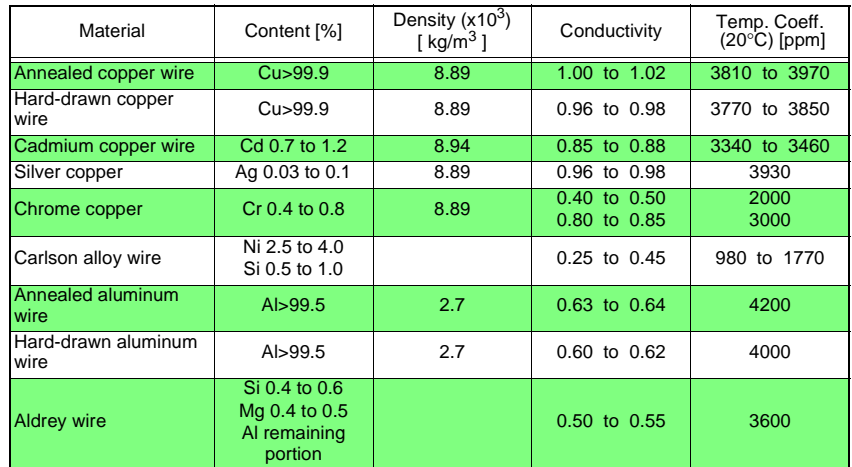

#### **Conductive Properties of Metals and Alloys**

#### **Copper Wire Conductivity**

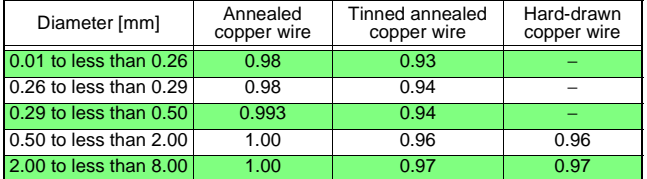

The temperature coefficient changes according to temperature and conductivity, so if the temperature coefficient at 20°C is  $\alpha_{20}$  and the temperature coefficient for conductivity C at t°C is  $\alpha_{ct}$ ,  $\alpha_{ct}$  is determined as follows near ambient temperature.

$$
\alpha_{ct} = \frac{1}{\frac{1}{\alpha_{20} \times C} + (t - 20)}
$$

For example, the temperature coefficient of international standard annealed copper is 3930 ppm @20°C. For tinned annealed copper wire (with diameter from 0.10 to less than 0.26 mm), the temperature coefficient  $\alpha_{20}$  at 20°C is calculated as follows:

$$
\alpha_{20} = \frac{1}{\frac{1}{0.00393 \times 0.93} + (20 - 20)} \approx 3650 \text{ ppm}
$$

### **Appendix 3 Temperature Conversion Function (**Δ**t)**

Utilizing the temperature-dependent nature of resistance, the temperature conversion function converts resistance measurements for display as temperatures. This method of temperature conversion is described here.

According to IEC standard 60034, the resistance law may be applied to determine temperature increase as follows:

$$
\Delta t = \frac{R_2}{R_1}(k + t_1) - (k + t_a)
$$

- Δt Temperature increase [°C]
- $t_1$  Winding temp.  $\lceil {^{\circ}C,} \rceil$  cool state] when measuring initial resistance R<sub>1</sub>
- $t_a$  Ambient temp. [°C] at final measurement
- $R_1$  Winding resistance [Ω] at temp. t<sub>1</sub> (cool state)
- R2 Winding resistance [Ω] at final measurement
- k Reciprocal [°C] of temp. coefficient of conductor material at 0°C
- **Example** With initial resistance R<sub>1</sub> of 200 mΩ at initial temperature t<sub>1</sub> of 20°C, and final resistance R<sub>2</sub> of 210 mΩ at current ambient temperature t<sub>a</sub> of 25°C, the temperature increase value is calculated as follows:

$$
\Delta t = \frac{R_2}{R_1}(k + t_1) - (k + t_a)
$$
  
= 
$$
\frac{210 \times 10^{-3}}{200 \times 10^{-3}}(235 + 20) - (235 + 25)
$$

 $= 7.75$ °C

Therefore, the current temperature  $t<sub>R</sub>$  of the resistive body can be calculated as follows:

$$
t_R = t_a + \Delta t = 25 + 7.75 = 32.75^{\circ} \text{C}
$$

For a test object that is not copper or aluminum with a temperature coefficient of  $\alpha_{10}$ , the constant k can be calculated using the formula shown for the temperature correction function and the above formula, as follows:

$$
k = \frac{1}{\alpha_{t0}} - t_0
$$

For example, the temperature coefficient of copper at 20°C is 3930 ppm, so the constant k in this case is as follows, which shows almost the same value as the constant for copper 235 defined by the IEC standard.

$$
k = \frac{1}{3930 \times 10^{-6}} - 20 = 234.5
$$

### **Appendix 4 Effect of Thermoelectromotive Force**

Thermoelectromotive force is the potential difference that occurs at the junction of two dissimilar metals, which if sufficiently large, can cause erroneous measurements. Because this instrument functions by measuring potential difference while applying a constant direct current through the test object, the effect of thermoelectromotive force can affect measurements. The amplitude of thermoelectromotive force depends on the temperature of the measurement environment, with the force generally being greater at higher temperature.

Thermoelectromotive force typically occurs at any junction of dissimilar metals, including between the test probe tips and the test object.

The following diagram illustrates thermoelectromotive force.

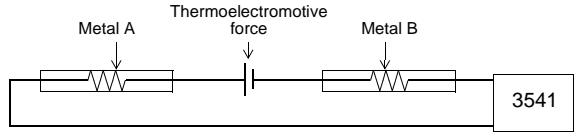

Measurement discrepancy caused by thermoelectromotive force:

**Example** If the amplitude of electromotive force is 10 μV and the resistance to be measured is 2 Ω, the measurement current of the LP 2Ω range is 10 mA, and

> the actual measured value displayed on the instrument is as follows:  $(2 Ω x 10 mA + 10 μV) ÷ 10 mA = 2.00100 Ω$

The effect of this thermoelectromotive force can be suppressed by enabling this instrument's Offset Voltage Compensation (OVC) function.

In the 2Ω or higher range and the 200mΩ range (100 mA measurement current), a measurement  $R_{ON}$  is first taken with measurement current on, then the current is switched off and another measurement  $R_{OEF}$  is taken, with the true measurement value calculated by  $R_{ON} - R_{OFF}$  for display.

In the 20mΩ and 200mΩ ranges (1A measurement current), the following value is displayed as the true resistance obtained from the value  $R<sub>p</sub>(>0)$  measured with measurement current flowing in the positive direction and the value  $R_N(<sub>0</sub>)$  measured with measurement current flowing in the negative direction.

 $\frac{R_p - R_N}{2}$  (R<sub>N</sub> is a negative value)

### *Appendix 4 Effect of Thermoelectromotive Force*

With inductive test objects such as a power transformers or solenoid coils, the following stabilization time is required to achieve a steadystate level after current is applied.

When using the Offset Voltage Compensation (OVC) function, presume 10 times the calculation voltage when setting the delay.

$$
t = -\frac{L}{R} \ln \left( 1 - \frac{IR}{V_0} \right)
$$

L Inductance of test object<br>R Resistance of test object

- R Resistance of test object + test leads + contacts
- I Measurement current (refer to [9.2 Accuracy \(Page 178\)\)](#page-183-0)
- $V<sub>O</sub>$  Open-terminal voltage (refer to [9.2 Accuracy \(Page 178\)\)](#page-183-0)

### **Appendix 5 JEC 2137-Compliant Resistance Measurement of Inductive Machines**

Standard JEC 2137 specifies the determination of resistance values according to the following formula:

*RtR RtT tR* + *k tT* <sup>+</sup> *<sup>k</sup>* <sup>=</sup> <sup>×</sup> ------------- ...................................... Formula 1  $R_{\text{tR}}$  Winding resistance at reference temperature t<sub>R</sub><br> $R_{\text{rT}}$  Measured value of winding resistance at t<sub>r</sub> Measured value of winding resistance at  $t_T$  $t_0$  Reference temperature  $[°C]$  $t<sub>T</sub>$  Temperature of winding during measurement  $[^{\circ}C]$ k Constant (235 for copper wire)

Transforming Formula 1 provides the following:

$$
\frac{R_{t_R}}{R_{t_T}} = \frac{t_R + k}{t_T + k} = \frac{1}{1 + \frac{1}{t_R + k}(t_T - t_R)}
$$
 ....... mula 2

On the other hand, Formula 3 shows the temperature correction process with the 3541.

So the temperature coefficient to be set is determined as shown in Formula 4.

$$
R_{t_R} = \frac{R_{t_T}}{1 + \alpha_{t_R} \times (t_T - t_R)}
$$
 ................. Formula 3  

$$
\alpha_{t_R} = \frac{1}{t_R + k}
$$
 ................. Formula 4

For example, if the reference temperature is 20°C, set the temperature coefficient for the instrument as follows.

$$
\alpha_{t_R} = \frac{1}{t_R + k} = \frac{1}{20 + 235} = 3922 \text{ [ppm/deg]}
$$

### **Appendix 6 DC and AC Models**

Both AC and DC resistance meter models are available. Use the type appropriate for the intended purpose.

- DC Models 3540 mΩ HiTESTER, 3541 RESISTANCE HiTESTER
- AC Model 3560 AC m $\Omega$  HiTESTER, 3561 BATTERY HITESTER

The DC models are commonly used for general-purpose ohmmeters, and for measuring the resistance of windings and contacts.

AC models are used to measure the internal resistance of batteries and other for cases where measurements cannot be made with DC, such as for measuring with extremely low power.By using alternating current for measurement, AC models are able to measure the resistance of an object without being affected by battery-EMF or Thermal-EMFs.

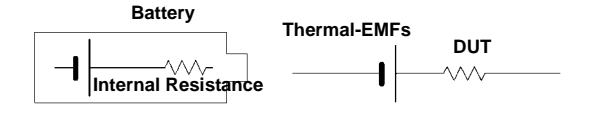

DUTs which have EMF

On the other hand, with AC measurements, iron losses may have to be included in the series equivalent resistance of windings, so consideration should be given to the difference in values measured with DC.

#### **Reference \_\_\_\_\_\_\_\_\_\_\_\_\_\_\_\_\_\_\_\_\_\_\_\_\_\_\_\_\_\_\_\_\_\_\_\_\_\_\_\_\_\_\_\_\_\_\_\_\_\_\_\_**

We offer Model 3560 AC Milliohm HiTESTER for measuring resistance with AC, which complies with all of the measurement conditions regulated by the IEC (International Electrotechnical Commission), and Models 3550, 3551 3555 and 3561 Battery HiTESTERs for measuring battery internal resistance.

Measurement conditions regulated by the IEC are as follows:

•Frequency: 1kHz ±200Hz •Accuracy: ±10% •Current (RMS): 1A or less •Voltage (crest): 20mV or less

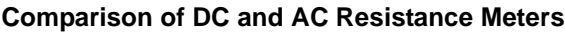

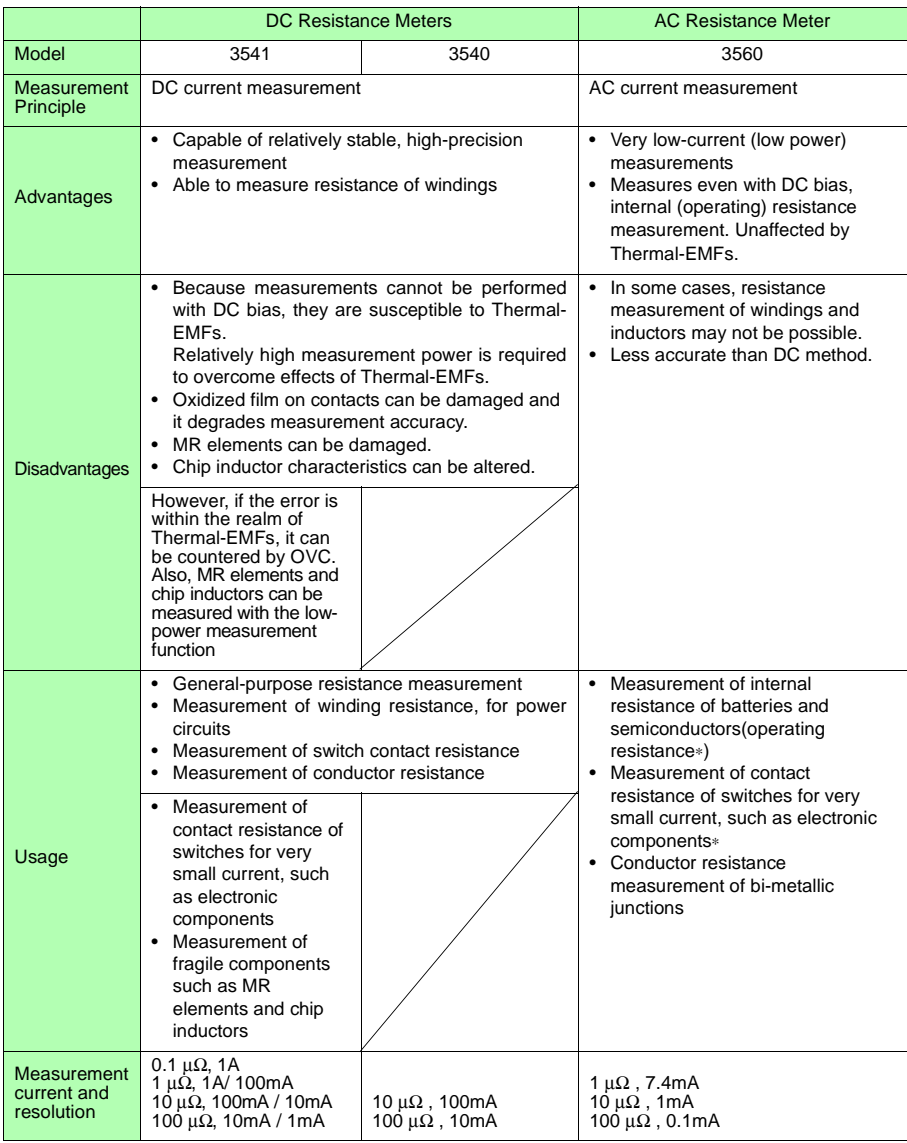

∗Not all AC power relays are measurable.

### **Appendix 7 Combination with Voltage Withstanding Tester**

Ground measurement terminals

The 3541 may be used together with a voltage withstanding tester as part of a testing system for wirewound components. When used in this way, current stored in the winding can flow into the 3541 when abruptly connected, and aside from blowing the fuse, could damage the 3541. In addition, the input protection fuse in the 3541 is a special type with ultra-low Thermal-EMFs, which is not intended to be customer replaceable.

Therefore, bear in mind the following when constructing a testing line that uses the withstanding tester in combination:

- (1)The voltage withstanding specification of switching relays should include a safe margin over the withstanding testing voltage (such as 5/10kVDC between contacts).
- (2)All 3541 measurement terminals should be grounded during voltage withstanding testing.
- (3)Measure resistance first, and voltage withstanding last. If voltage withstanding testing must be performed before resistance measurement, ground both sides of the DUT to discharge any residual charge after voltage withstanding testing. Then, after the discharging, measure resistance.

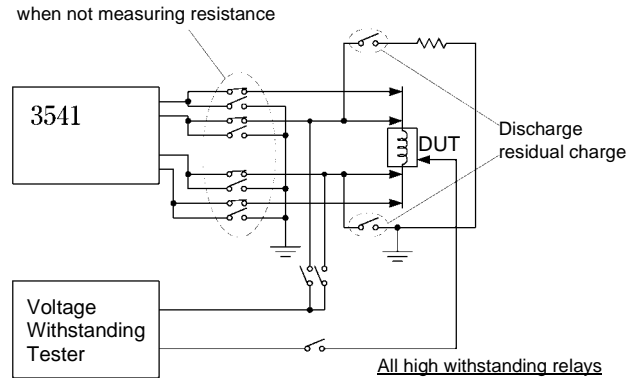

Combination with Voltage Withstanding Tester

### **Appendix 8 Unstable Measurement Values**

If the measurement value is unstable, verify the following.

#### **(1)Effect of Noise from Power Supply Lines**

Noise from power supply lines arises from commercial power, and not only from power lines or outlets, but also as radiated emissions from fluorescent lights and home appliances. The frequency of the noise from power supply lines depends on the commercial supplied power frequency, and is typically 50 or 60Hz.

To minimize the affects of this noise from power supply lines, measurements are generally timed to occur at an integer multiple of the supplied power period.

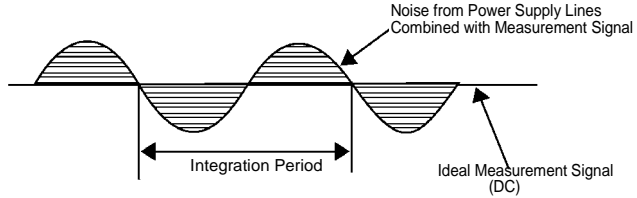

Figure 1. Effect of Noise from Power Supply Lines

Model 3541 offers four sampling rates: FAST, MEDIUM, SLOW1 and SLOW2. With the FAST setting, measurements are not synchronized with the supplied power period.

When the FAST setting is used with high-resistance or low-power measurement functions, measured values may be unstable.

In such cases, use the MEDIUM, SLOW1 or SLOW2 settings, or apply appropriate noise countermeasures.

For high-resistance measurements, noise ingress can be adequately suppressed by shielding at the potential of Source-L (Fig. 2). For lowpower measurement function, in addition to shielding at Source-L potential, twisting the main test leads together may be effective (Fig. 3).

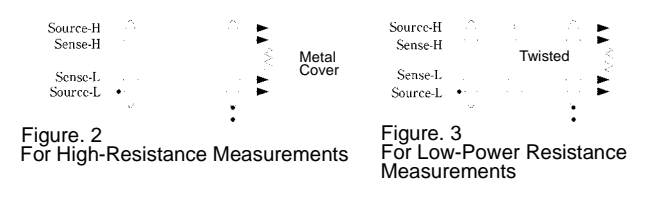

If using the factory-default 60Hz supplied power frequency setting in a region using 50Hz supplied power, measurement values are unstable even with MEDIUM, SLOW1 and SLOW2 sampling rates. Verify the supplied power frequency setting of Model 3541 before use.

#### **(2)Using Low-Power Measurement Functions**

The current used for low-power measurement function is as little as onetenth that used for normal resistance measurements, so susceptibility to electrical noise ingress and Thermal-EMFs is ten times greater.

Measurement should be conducted as far as possible from devices emitting electric or magnetic fields such as power cords, fluorescent lights, solenoid valves and PC displays. If electrical noise ingress is a problem, prepare the measurement leads as shown in Figs. 2 and 3.

If Thermal-EMFs is a problem, use the 3541' s OVC function.

If OVC cannot be used for reasons such as tact time limitations, use a low-Thermal-EMFs material such as copper for wiring, and protect against airflow on connecting parts (test object or connectors).

#### **(3)Multi-Point Contacts with Clip Leads**

The ideal conditions for four-terminal measurements are shown in Fig. 4: current flows from the far probe and voltage is detected with uniform current distribution.To facilitate measurement, the tips of the Model 9287-10 Clip Type Lead are jagged. When a clip is opened as shown in Fig. 5, measurement current flows from multiple points, and voltage is detected at multiple points. In such cases, the measurement value varies according to the total contact area. Additionally, as shown in Fig. 6, when measuring the resistance of a 100mm length of wire, the length between the nearest edges of the clips is 100mm, but the length between the farthest edges of the clips is 110mm, so the actual measurement length (and value) has an uncertainty of 10mm (10%).

If measured values are unstable for this reason, use Model 9453 Four Terminal Lead or Model 9455 Pin Type Lead to measure with point contacts.

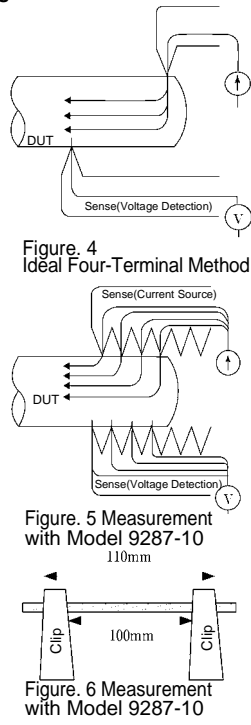

#### **(4)Wider/Thicker DUTs**

If the DUT has a certain width or thickness like boards or blocks, it will be difficult to measure accurately using Pin Type Leads or Clip Type Leads. By using such measurement probes, there may be considerable fluctuation of the measured value due to contact pressure or contact angle. For example, when measuring a W300 x L370 x t0.4 mm metal board, the measured values are fairly different, even if measuring the same points, as shown below:

•0.2mm pitch Pin type lead:  $1.1 \text{m}\Omega$ •0.5mm pitch Pin type lead: 0.92 to 0.97m $\Omega$ •9287-10 Clip Type Lead: 0.85 to 0.95m $\Omega$ 

This does not depend on the contact resistance between probes and the DUT, but on the current distribution on the DUT. Fig. 7 is an example of plotting equivalent electric potential lines of a metal board. Similar to the relation between atmospheric pressure distribution and wind on a weather forecast diagram, current density is higher in locations where the equivalent electric potential lines are narrowly spaced, and lower in locations where they are widely spaced.

On the other hand, when the interval of equivalent electric potential lines is wide, there is less current density. Through this example, it is shown that the electric potential slope is larger around current applying points. This phenomenon is caused by high current density while current expands on the metal board. Due to this phenomenon, measured values should be fairly different, even if the connected position difference is quite slight, in case connecting voltage detection terminals (of measurement probes) near current applying points.

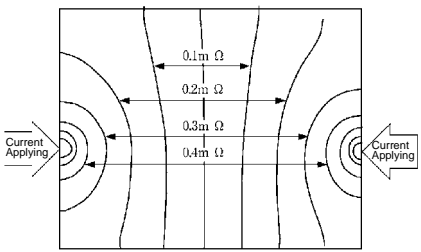

Figure. 7 Current Distribution on a Metal Board (W300 x L370 x t0.4mm) (Applying 1A current on points on edges and plotting equivalent electric potential lines at each 50microV level)

To avoid the effects of this phenomenon, Model 9453 Four Terminal Lead is the recommended probe to be used for detecting the voltage inside of current applying points.

Generally, if the distance between the voltage detection points (Sense-H, Sense-L terminals) and their corresponding current application points (Source-H, Source-L terminals) is greater than the width (W) or thickness (t) of the DUT, current distribution may be considered uniform. As shown in Fig. 8, sense leads should be 3W or 3t mm or more inside from the Source leads.

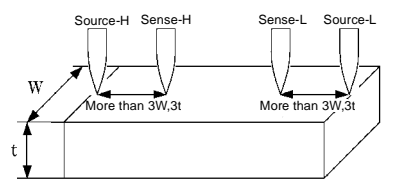

Figure. 8 Plobe Positions on Wider/Thicker DUT

#### **(5)Unstable Temperature of the DUT**

Copper wire has a temperature coefficient of about 0.4%/°C. Just holding a copper wire in the hand raises its temperature, causing its resistance to be increased as well. When the hand is removed from the wire, temperature and resistance decrease.

Varnished windings are more susceptible to temperature increase, so the resistance tends to be relatively high.

If the temperatures of a DUT and probe are different, the Thermal-EMFs generated can cause a measurement error.

To avoid such errors, allow the temperature of the DUT to stabilize at ambient temperature. If the tact time is limited, HIOKI Model 3444/3445 Temperature HiTESTER (Infrared type) can be used to measure the surface temperature of DUTs, so that the measured resistance value can be converted to its equivalent resistance at a reference temperature.

#### **(6)DUT Becomes Warm**

In order for the 3541 to support the following standards:

- JIS C5441 Testing Method of Switches for Electrical Devices
- JIS C5402 Testing Method of Connectors for Electrical Devices
- JIS C8306 Testing Method of Wiring Tools,

measurement current for the 20mΩ and 200mΩ ranges is set to 1A. Because of that, 200mW of power (200m $\Omega$  x 1A x 1A) has to be dissipated by a DUT that measures 200mΩ, which is enough to warm up a DUT which has small heat capacity, resulting in its resistance changing.Users who measure small heat capacity DUTs and are not concerned with JIS standards may select the  $2Ω$  or  $LP-\Omega$  range.

#### **(7) Unstable Ambient Temperature**

When using the Temperature Compensation function, measurement values may be scattered if the ambient temperature is unstable.

When the temperature coefficient is set to 4000ppm/°C and the temperature changes by 0.1°C, measured values change by 400ppm (0.04%).

#### **(8) Ingress of External Noise**

Measurement should be conducted as far as possible from devices emitting electric or magnetic fields such as power cords, fluorescent lights, solenoid valves and PC displays.

If external noise ingress is a problem, prepare the measurement leads as shown in Fig. 9.

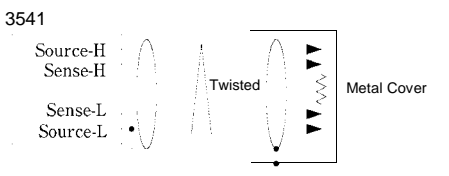

Figure9. Wiring to Minimize Noise Ingress

#### **(9)Measuring Transformers and Motors**

If noise enters an unconnected terminal of a transformer or if motor rotor moves, measurements may be unstable due to induced voltage on the measured winding.

Pay attention to the treatment of unconnected terminals on transformers or to motor vibration.

#### **(10) Measuring Large Transformers or Motors**

When measuring high-inductance (high-Q) DUTs such as large transformers or motors, measured values may be unstable.

The 3541 depends on constant current flow through the DUT, but producing constant current becomes impossible as inductance approaches infinity. To obtain stability in a constant-current source with a large inductance, response time is sacrificed. If you find that resistance values are scattered when measuring large transformers or motors, please consider the above or contact your local HIOKI distributor for further assistance.

#### **(11) Non-Four-Terminal Measurements**

The four-terminal method requires that four probes be connected to the DUT. By measuring as shown in Fig.10(a), the measured By measuring as shown in Fig.10(a), the measured resistance includes that of the contacts between the probes and DUT. Typical contact resistance is several milliohm with gold plating, and several tens of milliohm with nickel plating. With measurement values of several kΩ this would not seem to be a problem, but if a probe tip is oxidized or dirty, contact resistance on the order of a kΩ is not unusual.

To maximize the opportunity for proper measurements, emulate the four-terminal method as close as possible to the contact points of the DUT. ( Fig.10(b))

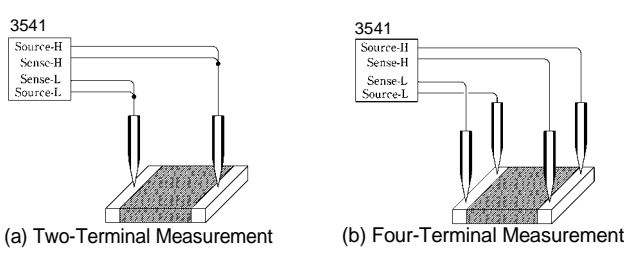

Figure 10. Four-Terminal Measurement and Two-Terminal Measurement

# **Appendix 9 Test Lead Options**

The probes have pincer-type tips.

terminals and connectors.

Bifurcation-to-probe length: approx. 200 mm Plug-to-bifurcation length: approx. 800 mm

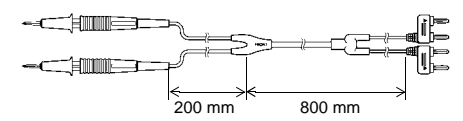

#### **9452 CLIP TYPE LEAD 9453 FOUR TERMINAL LEAD**

Allows reliable four-terminal measurements even on covered alligator clips, and the SENSE leads have test objects with small contacts such as relay standard test probes. Use for measuring printed The SOURCE leads of this four-terminal lead set have circuit board pattern resistance, and where SOURCE and SENSE leads need to be connected separately. Bifurcation-to-probe length: approx. 300 mm Plug-to-bifurcation length: approx. 800 mm

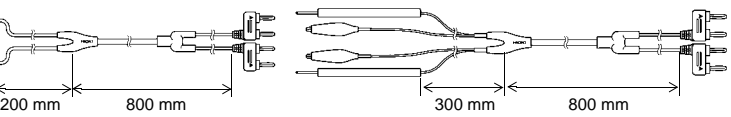

#### **9455 PIN TYPE LEAD 9461 PIN TYPE LEAD**

The probe tips have a four-terminal structure These probes are designed to be pressed on flat designed for checking for floating IC leads on printed contact surfaces unsuitable for clipping, or for test circuit boards. Correct measurements are obtained objects with small contact areas such as relay even with very small test objects.

Bifurcation-to-probe length: approx. 250 mm Plug-to-bifurcation length: approx. 400 mm

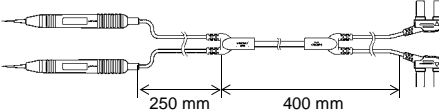

terminals and connectors.

Bifurcation-to-probe length: approx. 250 mm Plug-to-bifurcation length: approx. 400 mm

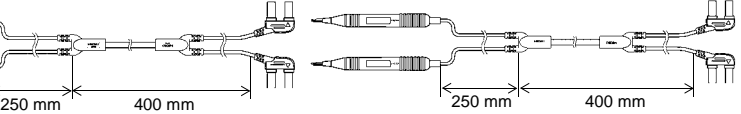

#### **9467 LARGE CLIP TYPE LEAD**

These leads are designed to attach to test object with large diameter contacts. Four-terminal measurements can be made just by clipping.

Bifurcation-to-probe length: approx. 250 mm Plug-to-bifurcation length: approx. 850 mm Maximum clip diameter: approx. 29 mm

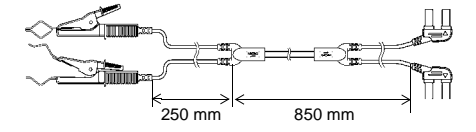

#### *Appendix 9 Test Lead Options*

#### **9454 ZERO ADJUSTMENT BOARD 9300 CONNECTION CABLE**

The Zero-Adjust board is used to provide zero-This is a low-noise cable for use with INPUT B. adjustment when using the 9461 PIN TYPE LEAD This minimizes noise pick-up during high-resistance or lowand 9465 PIN TYPE LEAD. This board has a 2-layer power measurements structure consisting of a printed board and steel plate, so the pin-type leads can be shorted together only by pressing the pin tips into the specified contact holes. This board is not used for the 9465 PIN TYPE LEAD. Dimensions: 214W x 24H x 8D mm

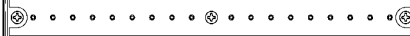

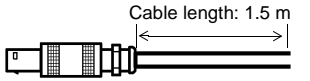

WARNING

# **Appendix 10Rack Mounting**

By removing the screws on the sides, this instrument can be installed in a rack mounting plate.

**Observe the following precautions regarding the mounting screws to avoid instrument damage and electric shock accidents.**

- **When installing the Rack Mounting Plate, the screws must not intrude more than 3.5 mm into either side of the instrument.**
- **When removing the Rack Mounting Plate to return the instrument to stand-alone use, replace the same screws that were installed originally. (Feet: M3 x 6 mm, Sides: M4 x 6 mm)**

#### **Rack Mounting Plate Template Diagram and Installation Procedure**

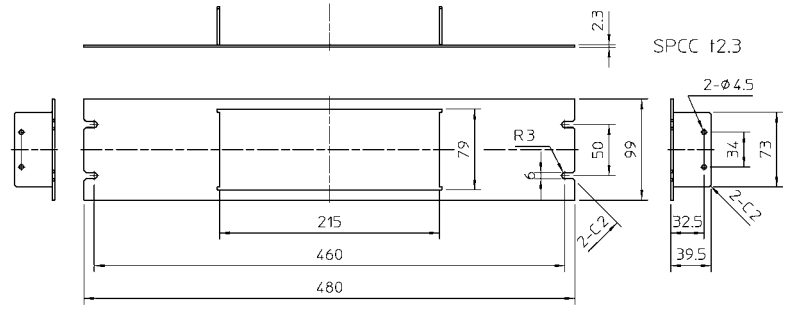

Rack Mounting Plate (JIS)

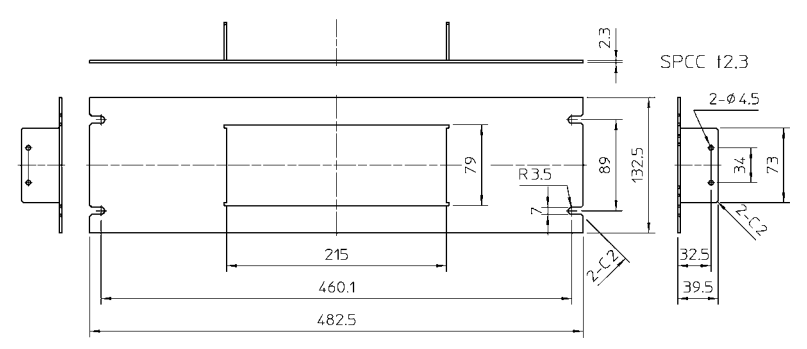

Rack Mounting Plate (EIA)

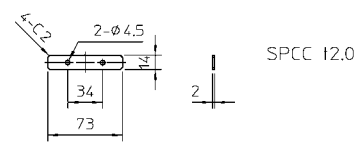

Spacer (Two Required)

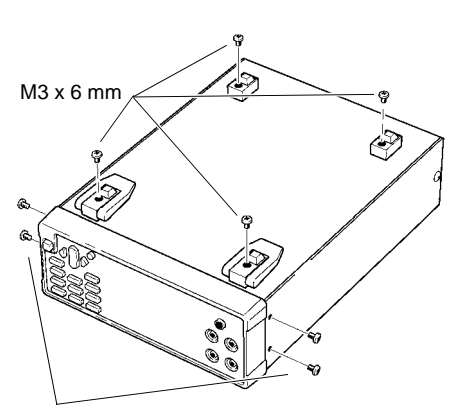

*1.* Remove the feed from the bottom of the instrument, and the screws from the sides (four near the front).

M4 x 6 mm

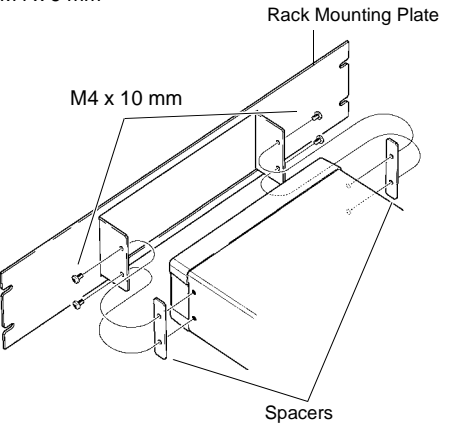

*2.* Installing the spacers on both sides of the instrument, affix the Rack Mounting Plate with the M4 x 10 mm screws.

When installing into the rack, reinforce the installation with a commercially available support stand.

# **Appendix 11Dimensional Diagram**

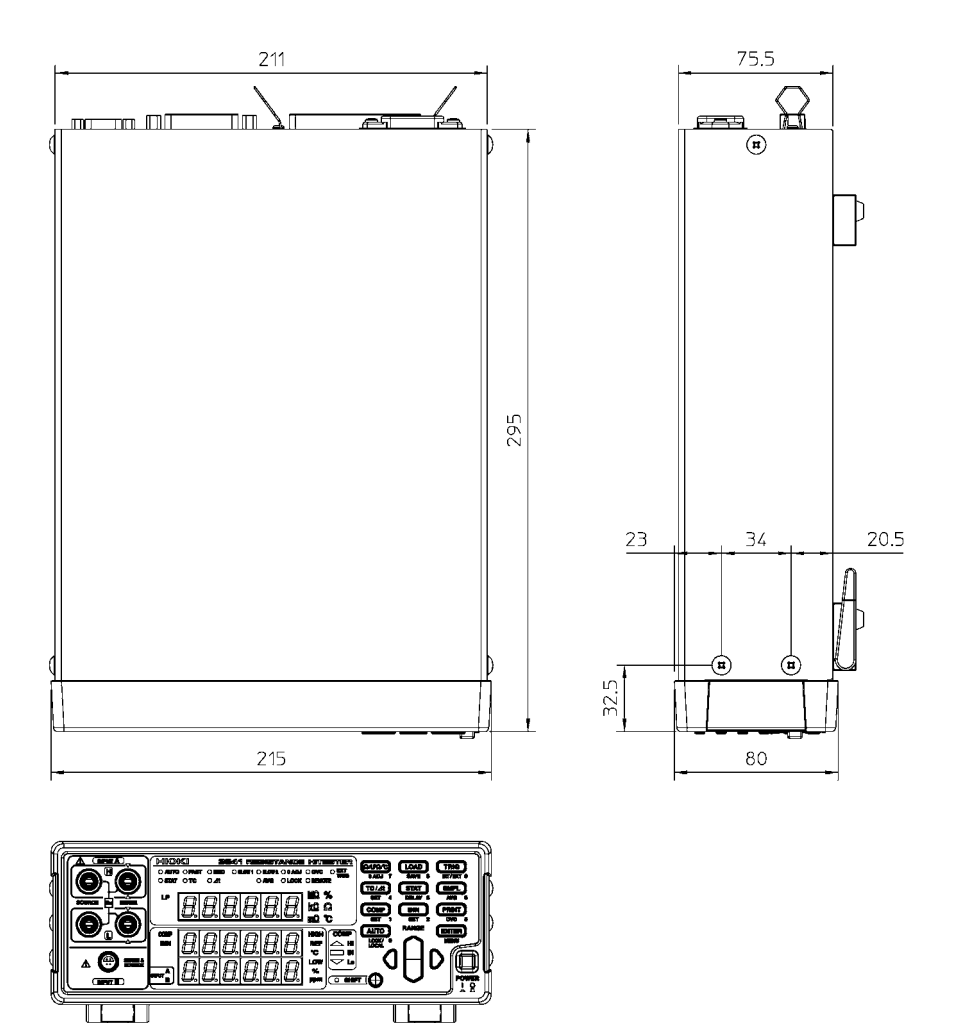

### **Appendix 12 Calibration**

(1) Calibration equipment Please use the following for calibration equipment.

Resistance measurement equipment FLUKE 5700 A (10 or greater) Alpha Electronics MSR-19 mΩ Alpha Electronics MSR-190 mΩ Alpha Electronics CSR-1.9 Ω

Temperature (Pt) measurement equipment YOKOGAWA 2793-01

Analog input testing equipment FLUKE 5700A, or ADVANTEST R4142

If the FLUKE 5700A cannot be used, please use the following equipment.

However, calibration will not be possible in the 10 M range and 100 M range.

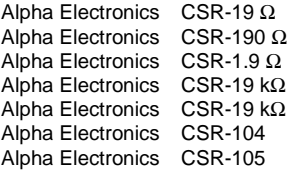

(2) When using the YOKOGAWA 2792 to calibration, use the separately sold 9453 FOUR-TERMINAL LEAD from Hioki. Note that connection cannot be made with the 9287-10 CLIP TYPE LEAD.

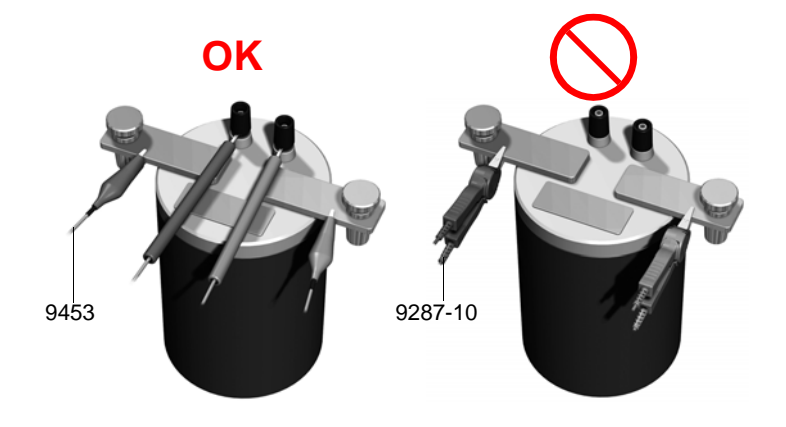

### **Appendix 13 Zero Adjustment**

Zero adjustment is a function which adjusts the zero point by deducting the residual value obtained during 0  $\Omega$  measurement. For this reason, zero adjustment must be performed when connection is made to 0  $Ω$ . However, connecting a sample with no resistance is difficult and therefore is not practical.

In this respect, when performing the actual zero adjustment, create a pseudo connection to 0  $\Omega$  and then adjust the zero point.

#### **To create 0** Ω **connection state**

If an ideal 0  $\Omega$  connection is made, the voltage between SENSE-H and SENSE-L becomes 0 V according to the Ohm's Law of  $E = I \times R$ . In other words, if you set the voltage between SENSE-H and SENSE-L to 0 V, this gives you the same state of 0  $\Omega$  connection.

#### **To perform zero adjustment using the instrument**

The instrument uses a measurement fault detection function to monitor the state of connection between the four measurement terminals. For this reason, when performing zero adjustment, you need to make connections between the terminals appropriately in advance (Figure 1).

First, short between SENSE-H and SENSE-L to set the voltage between SENSE-H and SENSE-L to 0 V. If lead resistances  $R_{\text{SEH}}$  and  $R_{\text{SEL}}$  of the cable are less than few  $Ω$ . there will be no problem. Because the SENSE terminal is a voltage measurement terminal, almost no current  $I_0$ flows. Therefore, in the  $E = I_0$  $\times$  ( $R_{\text{SEH}}$  +  $R_{\text{SEI}}$ ) formula,  $I_0 \approx$ 0 is achieved; if lead resistances  $R_{\text{SFH}}$  and  $R_{\text{SFH}}$ are less than few  $Ω$ , voltage between SENSE-H and

SENSE-L will become almost zero.

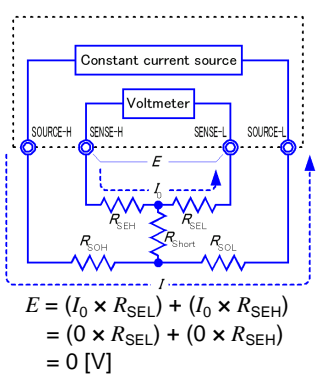

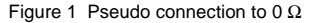

Next, make connection between SOURCE-H and SOURCE-L. This is to avoid display of error when no measurement current flows through. Lead resistances  $R_{\text{SOH}}$  and  $R_{\text{SOL}}$  of the cable must be less than the resistance for flowing measurement current.

Furthermore, if you also monitor the connection between SENSE and SOURCE, you need to make connection between SENSE and SOURCE. If lead resistance  $R_{Short}$  of the cable has only few  $Ω$ , there will be no problem.

If you wire in the way described above, measurement current *I* flowing out from SOURCE-H will go to SOURCE-L but not to the lead of SENSE-H or SENSE-L. This enables the voltage between SENSE-H and SENSE-L to be kept accurately at 0 V, and appropriate zero adjustment becomes possible.

#### **To perform zero adjustment appropriately**

Table 1 shows the correct and wrong connections. The resistances in the figure indicate lead resistances; there will be no problem if they are less than few Ω respectively.

In (a), if you connect SENSE-H and SENSE-L as well as SOURCE-H and SOURCE-L respectively, and use one path to make connection between SENSE and SOURCE, no potential difference occurs between SENSE-H and SENSE-L, and 0 V is input. This enables zero adjustment to be carried out correctly.

In (b), on the other hand, if you connect SENSE-H and SOURCE-H as well as SENSE-L and SOURCE-L respectively, and use one path to make connection between Hi and Lo,  $I \times R_{Short}$  voltage occurs between SENSE-H and SENSE-L. For this reason, the pseudo 0 Ω connection state cannot be achieved and zero adjustment cannot be carried out correctly.

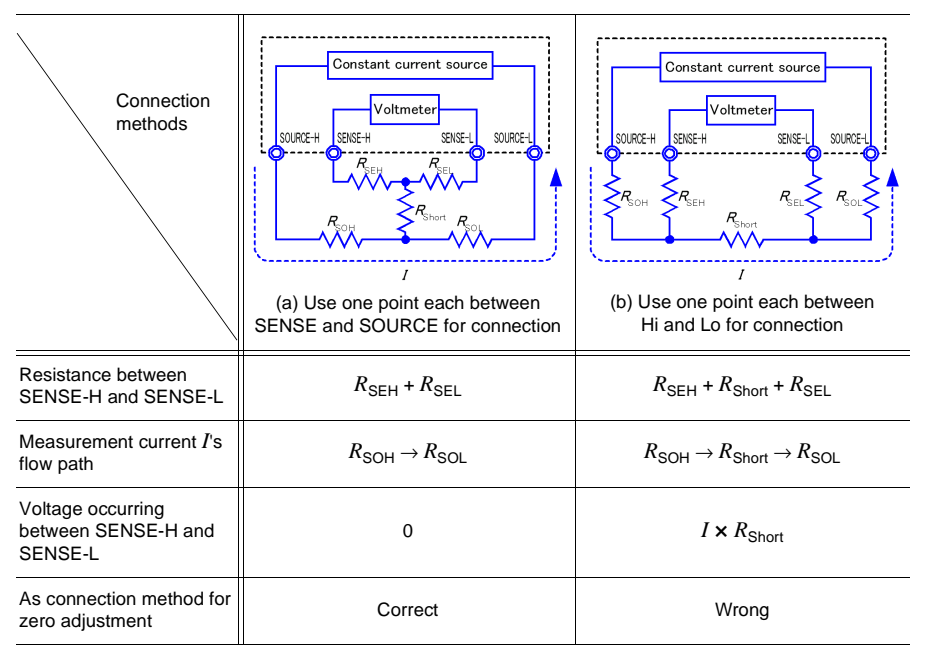

#### Table 1: Connection methods

### **To perform zero adjustment using a probe**

When you actually perform zero adjustment using a probe, you may unexpectedly make the connection shown in Table 1 (b). Therefore, when performing zero adjustment, you need to pay sufficient attention to the connection state of each terminal.

Here, 9287-10 CLIP TYPE LEAD as mentioned in [4.3 Zero-Adjust](#page-45-0) [Function \(Page 40\)](#page-45-0) is used as an example for the connection explanation. Table 2 shows the connection state of the tip of the lead and equivalent circuit in the respective correct and wrong connections. Table 1 (a) indicates the correct connection method, resulting in 0 V between SENSE-H and SENSE-L. However, Table 1 (b) is the wrong connection method, so that 0 V is not obtained between SENSE-H and SENSE-L.

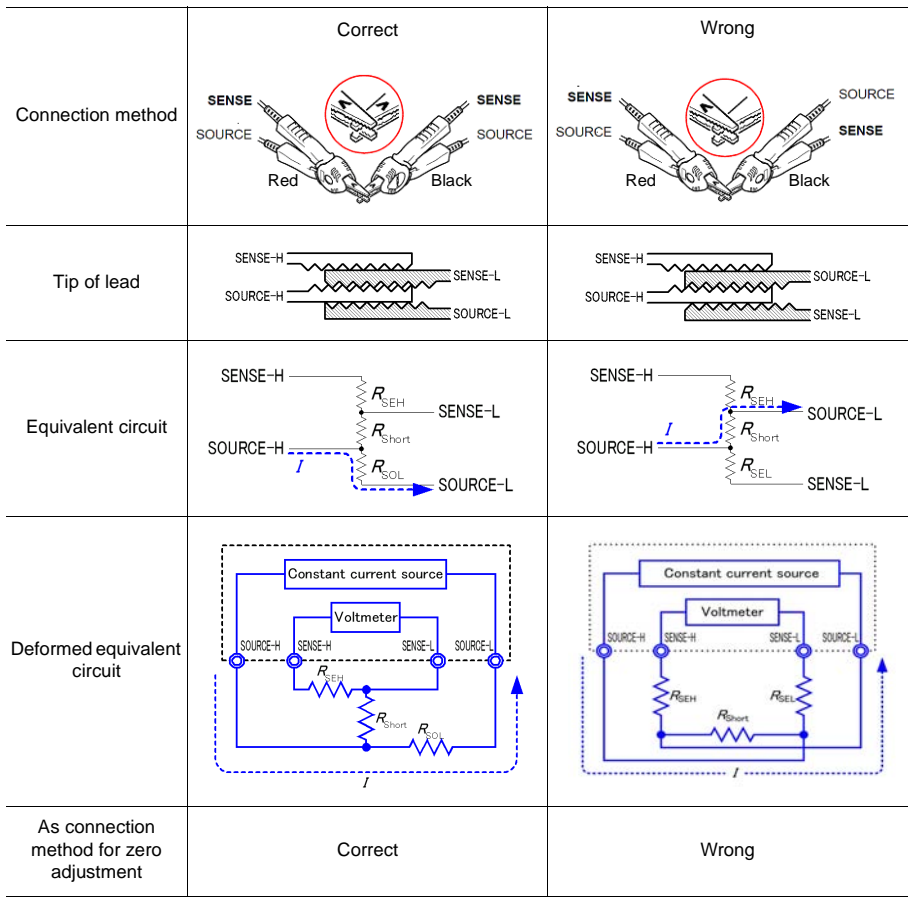

#### Table 2: Clip type lead connection methods used during zero adjustment

### **To perform zero adjustment using 9454 ZERO ADJUSTMENT BOARD**

When performing zero adjustment, you cannot use a metal board or similar object to replace 9454 ZERO ADJUSTMENT BOARD.

9454 ZERO ADJUSTMENT BOARD is not just a metal board. Its structure consists of two layers of metal boards screwed at one point. The zero adjustment board is used when performing zero adjustment of 9465 PIN TYPE LEAD.

Table 3 shows cross sectional diagrams and equivalent circuits of the two connection methods: connecting PIN TYPE LEAD to zero adjustment board, and connecting that to a metal board or similar object. Table 1 (a) indicates the connection using zero adjustment board, resulting in 0 V between SENSE-H and SENSE-L. However, Table 1 (b) is the connection using a metal board or similar object, so that 0 V is not obtained between SENSE-H SENSE-L.

Table 3: Pin type lead connection methods in zero adjustment

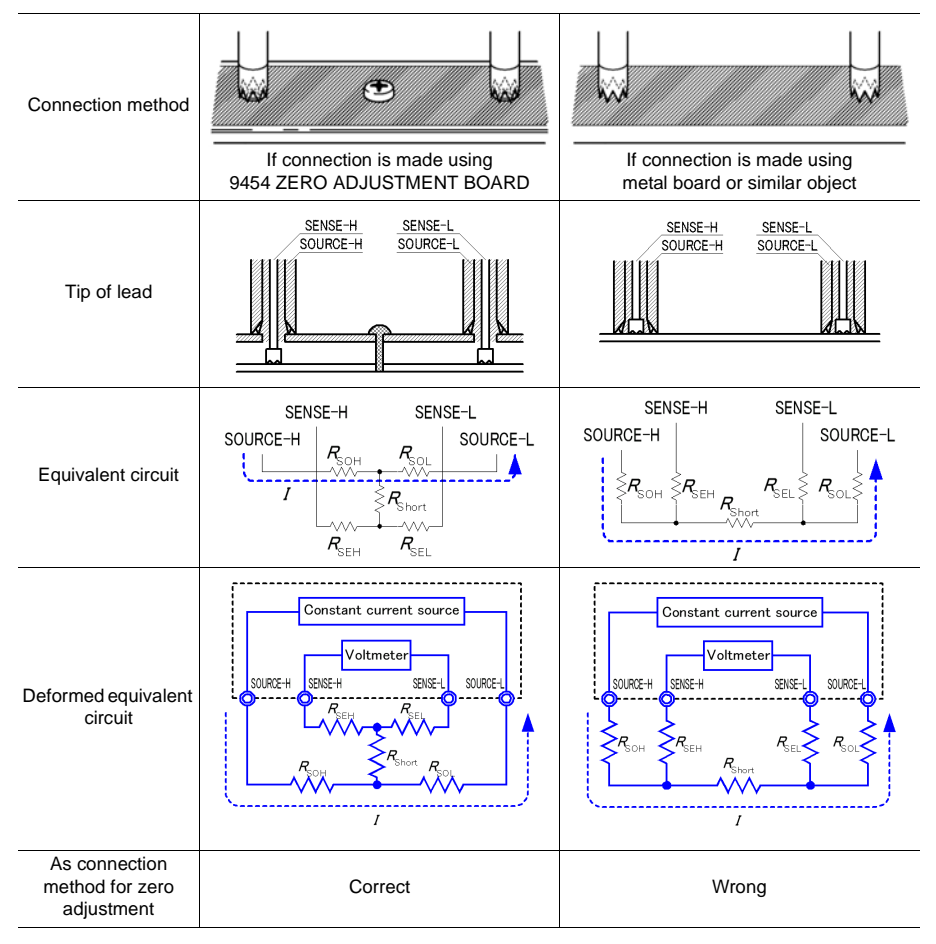

*210*

#### **If zero adjustment is difficult when using self-made probe to measure**

When you perform zero adjustment using a self-made probe to do measurement, connect the tip of the self-made probe as shown in Table 1 (a). However, if such connection is difficult, you can try the following methods.

#### **If DC resistance meter is used**

The main purpose of performing zero adjustment is to remove offset of the measurement instrument. For this reason, the value to be deducted as a result of zero adjustment almost does not depend on the probe. Therefore, after using the standard probe to make the connection shown in Table 1 (a) and performing zero adjustment, you can replace it with a self-made probe to measure with offset removed from the measurement instrument.

#### **If AC resistance meter is used**

In addition to removing offset of the measurement instrument, another main purpose of performing zero adjustment is to remove influence of the probe shape. For this reason, when performing zero adjustment, try as much as possible to set the form of the self-made probe close to the measurement state. Then, you need to make the connection as shown in Table 1 (a) and perform zero adjustment.

However, if a HIOKI product is used, even in AC resistance measurement, if the required resolution exceeds 100  $\mu\Omega$ , the same zero adjustment method used in DC resistance meter may be sufficient.
# **Index**

#### **Symbols**

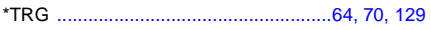

#### **Numerics**

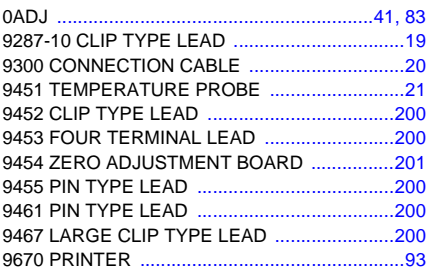

#### $\mathbf{A}$

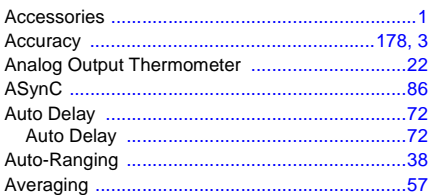

#### $\mathbf{B}$

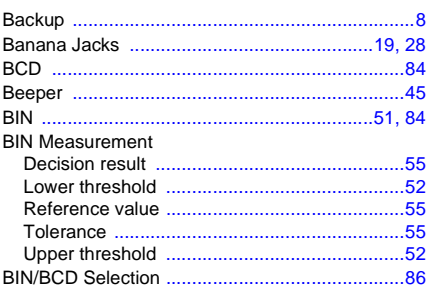

#### $\mathbf c$

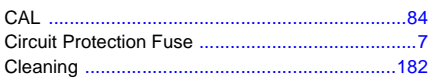

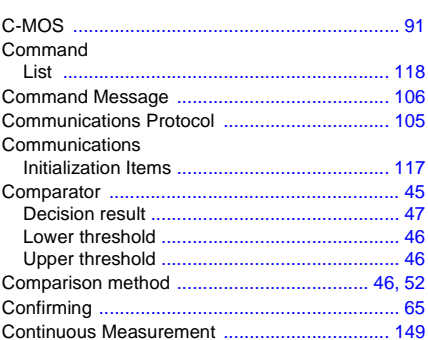

#### D

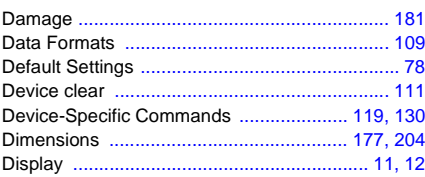

#### E

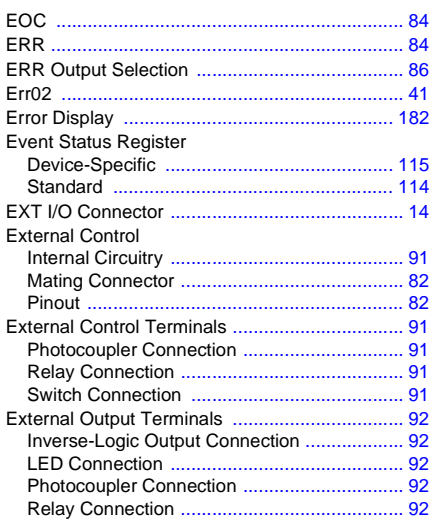

I

## $\overline{E}$

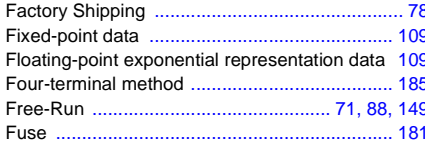

## G

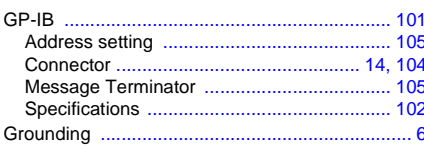

#### H

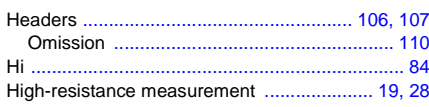

#### I

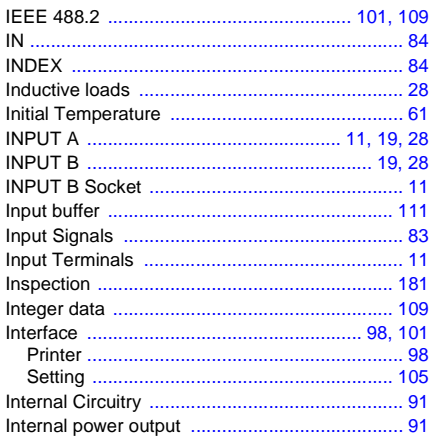

## $\frac{\mathsf{K}}{\mathsf{K}}$

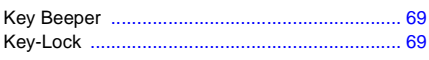

#### L

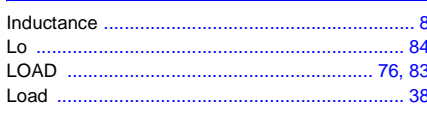

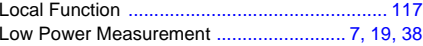

#### $\mathbf M$

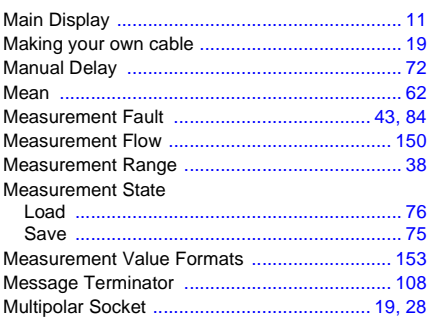

#### $\overline{\mathsf{N}}$

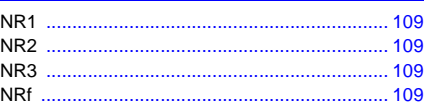

## $\overline{\mathbf{o}}$

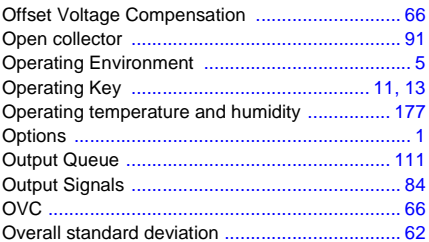

#### $\mathsf{P}$

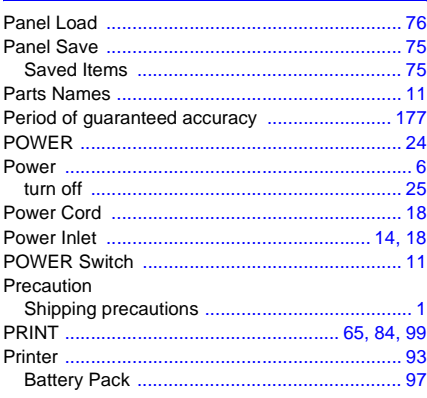

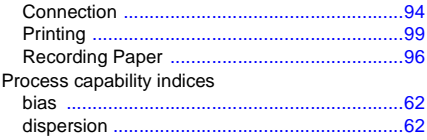

## <u>Question and the contract of the contract of the contract of the contract of the contract of the contract of the contract of the contract of the contract of the contract of the contract of the contract of the contract of </u>

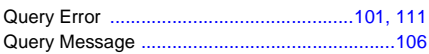

#### **R**

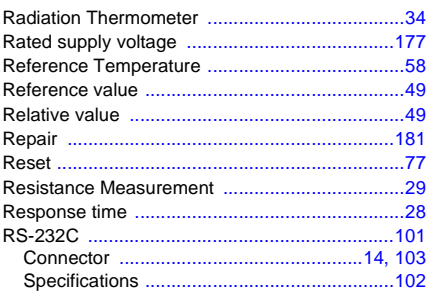

### **S** and the set of the set of the set of the set of the set of the set of the set of the set of the set of the set of the set of the set of the set of the set of the set of the set of the set of the set of the set of the s

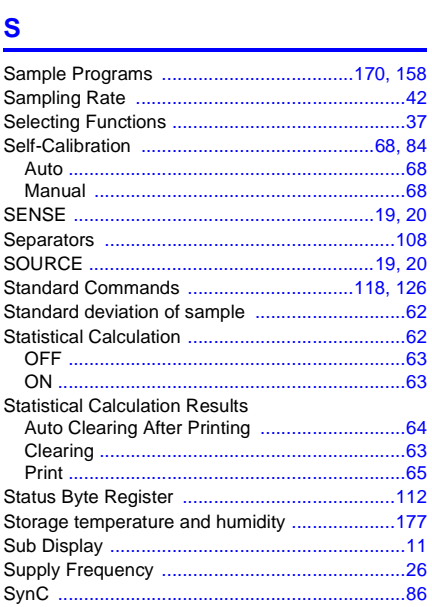

## $\overline{L}$

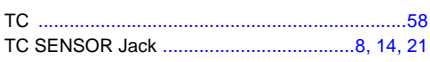

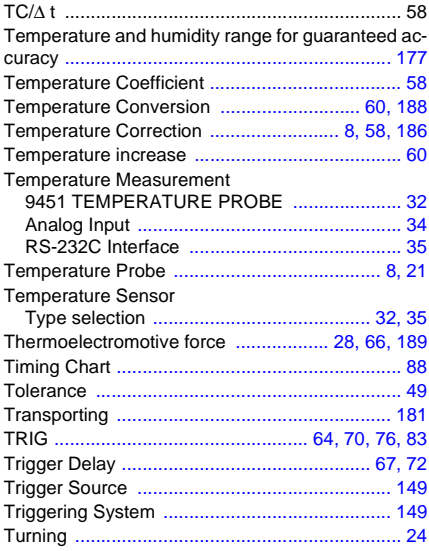

#### $\overline{\mathsf{V}}$

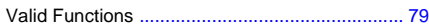

## <u>William Communication</u>

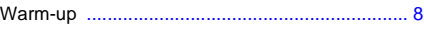

<u> 1990 - Andrea Stationer, amerikansk politiker (</u>

## $\overline{z}$

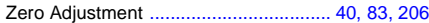

*iv*

*Index*

## **HIOKI**

HIOKI E.E. CORPORATION

#### **Headquarters**

81 Koizumi, Ueda, Nagano 386-1192, Japan TEL +81-268-28-0562 FAX +81-268-28-0568 E-mail: os-com@hioki.co.jp URL http://www.hioki.com/ (International Sales and Marketing Department)

#### **HIOKI USA CORPORATION**

6 Corporate Drive, Cranbury, NJ 08512, USA TEL +1-609-409-9109 FAX +1-609-409-9108 E-mail: hioki@hiokiusa.com URL http://www.hiokiusa.com

#### HIOKI (Shanghai) Sales & Trading Co., Ltd.

1608-1610, Shanghai Times Square Office 93 Huaihai Zhong Road Shanghai, P.R.China POSTCODE: 200021 TEL +86-21-63910090 FAX +86-21-63910360 E-mail: info@hioki.com.cn

URL http://www.hioki.cn

**Beijing Representative Office:** TEL +86-10-84418761 FAX +86-10-84418763 E-mail: info-bj@hioki.com.cn **Guangzhou Representative Office:** 

TEL +86-20-38392673 FAX +86-20-38392679 E-mail: info-gz@hioki.com.cn

**Shenzhen Representative Office:** TEL +86-755-83038357 FAX +86-755-83039160 E-mail: info-gz@hioki.com.cn

#### **HIOKI INDIA PRIVATE LIMITED**

Khandela House, 24 Gulmohar Colony Indore 452 018 (M.P.), India TEL +91-731-4223901 FAX +91-731-4223903 E-mail: info@hioki.in URL http://www.hioki.in

Delhi Representative Office: TEL/FAX +91-124-6460113 E-mail: delhi@hioki.in

**Mumbai Representative Office:** 

TEL +91-22-65346468 E-mail: mumbai@hioki.in

#### **HIOKI SINGAPORE PTE. LTD.**

33 Ubi Avenue 3, #03-02 Vertex Singapore 408868

TEL +65-6634-7677 FAX +65-6634-7477 E-mail: info@hioki.com.sg

1203

Edited and published by Hioki E.E. Corporation

• The Declaration of Conformity for instruments that comply to CE mark requirements may be downloaded from the HIOKI website.

- All reasonable care has been taken in the production of this manual, but if you find any points which are unclear or in error, please contact
- your supplier or the International Sales and Marketing Department at Hioki headquarters. • In the interests of product development, the contents of this manual are subject to
- revision without prior notice.
- The content of this manual is protected by copyright. No reproduction, duplication or modification of the content is permitted without the authorization of Hioki E.E. Corporation.

Printed in Japan

Printed on recycled paper